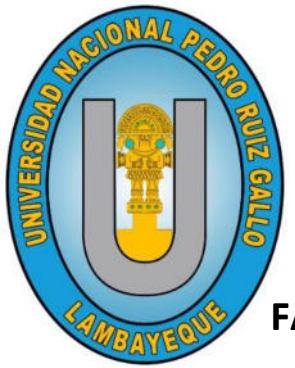

# **UNIVERSIDAD NACIONAL**

# **PEDRO RUIZ GALLO**

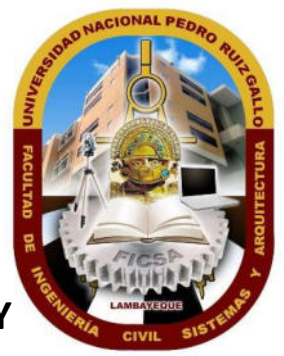

**FACULTAD DE INGENIERIA CIVIL, SISTEMAS Y ARQUITECTURA**

**ESCUELA PROFESIONAL DE INGENIERIA DE SISTEMAS** 

## **TESIS**

**"DESARROLLO DE UNA APLICACIÓN WEB PARA FORMULAR EL PRESUPUESTO INSTITUCIONAL ANUAL, CON UNA PERSPECTIVA DE PROGRAMACION MULTIANUAL PARA LA OFICINA GENERAL DE PLANIFICACIÓN Y PRESUPUESTO DE LA UNIVERSIDAD NACIONAL "PEDRO RUIZ GALLO"**

## TESIS PARA OPTAR EL TITULO PROFESIONAL DE: **INGENIERO DE SISTEMAS**

*Autor: Bach. Mejía Samamé Juan Francisco*

*Asesor: Ing. Llontop Cumpa, Luis Alberto*

### **LAMBAYEQUE - PERU**

**2019**

## **UNIVERSIDAD NACIONAL PEDRO RUIZ GALLO**

**FACULTAD DE INGENIERIA CIVIL, SISTEMAS Y ARQUITECTURA**

ESCUELA PROFESIONAL DE INGENIERIA DE SISTEMAS

### **TESIS**

## **"DESARROLLO DE UNA APLICACIÓN WEB PARA FORMULAR EL PRESUPUESTO INSTITUCIONAL ANUAL, CON UNA PERSPECTIVA DE PROGRAMACION MULTIANUAL PARA LA OFICINA GENERAL DE PLANIFICACIÓN Y PRESUPUESTO DE LA UNIVERSIDAD NACIONAL "PEDRO RUIZ GALLO"**

TESIS PARA OPTAR EL TITULO PROFESIONAL DE:

## **INGENIERO DE SISTEMAS**

**APROBADO POR EL JURADO:**

BACH, MEJIA SAMAME, JUAN FRANCISCO **TESISTA** ING. LLONTOP CUMPA, LUIS ALBERTO **ASESOR** 

## **UNIVERSIDAD NACIONAL PEDRO RUIZ GALLO**

### **FACULTAD DE INGENIERIA CIVIL, SISTEMAS Y ARQUITECTURA**

ESCUELA PROFESIONAL DE INGENIERIA DE SISTEMAS

**TESIS** 

## **"DESARROLLO DE UNA APLICACIÓN WEB PARA FORMULAR EL PRESUPUESTO INSTITUCIONAL ANUAL, CON UNA PERSPECTIVA DE PROGRAMACION MULTIANUAL PARA LA OFICINA GENERAL DE PLANIFICACIÓN Y PRESUPUESTO DE LA UNIVERSIDAD NACIONAL "PEDRO RUIZ GALLO"**

TESIS PARA OPTAR EL TITULO PROFESIONAL DE:

**INGENIERO DE SISTEMAS** 

**APROBADO POR EL JURADO:**

M.SC. ING. RIOS CAMPOS PILAR DEL ROSARIO **PRESIDENTE** ING. AMPUERO PASCO GILBERTO MARTIN **SECRETARIO** ING. GUZMAN/VALLE CESAR AUGUSTO **VOCAL** 

#### <span id="page-3-0"></span>**Dedicatoria**

Al creador del universo por darme la vida y la fortaleza para continuar, con toda la humildad de mi corazón dedico mi trabajo de investigación en primer lugar a Dios.

Por aquellos que soñaron con un mejor porvenir para su generación, aquellos que trabajaron de sol a sol para sustentar mi formación, por aquellos que forjaron en mí el deseo de superación. Con todo mi amor y respeto dedico este trabajo a mis queridos padres, Rolando Mejía y Elidía Samamé.

A mi hermano Rolando por mostrarme siempre su apoyo incondicional y la motivación constante por que sea una mejor persona y profesional.

Por último, a mi padrino Royfer por demostrarme que el camino es duro y hay que seguir Adelante.

**Bach. Juan Francisco Mejía Samamé** 

### Índice

<span id="page-4-0"></span>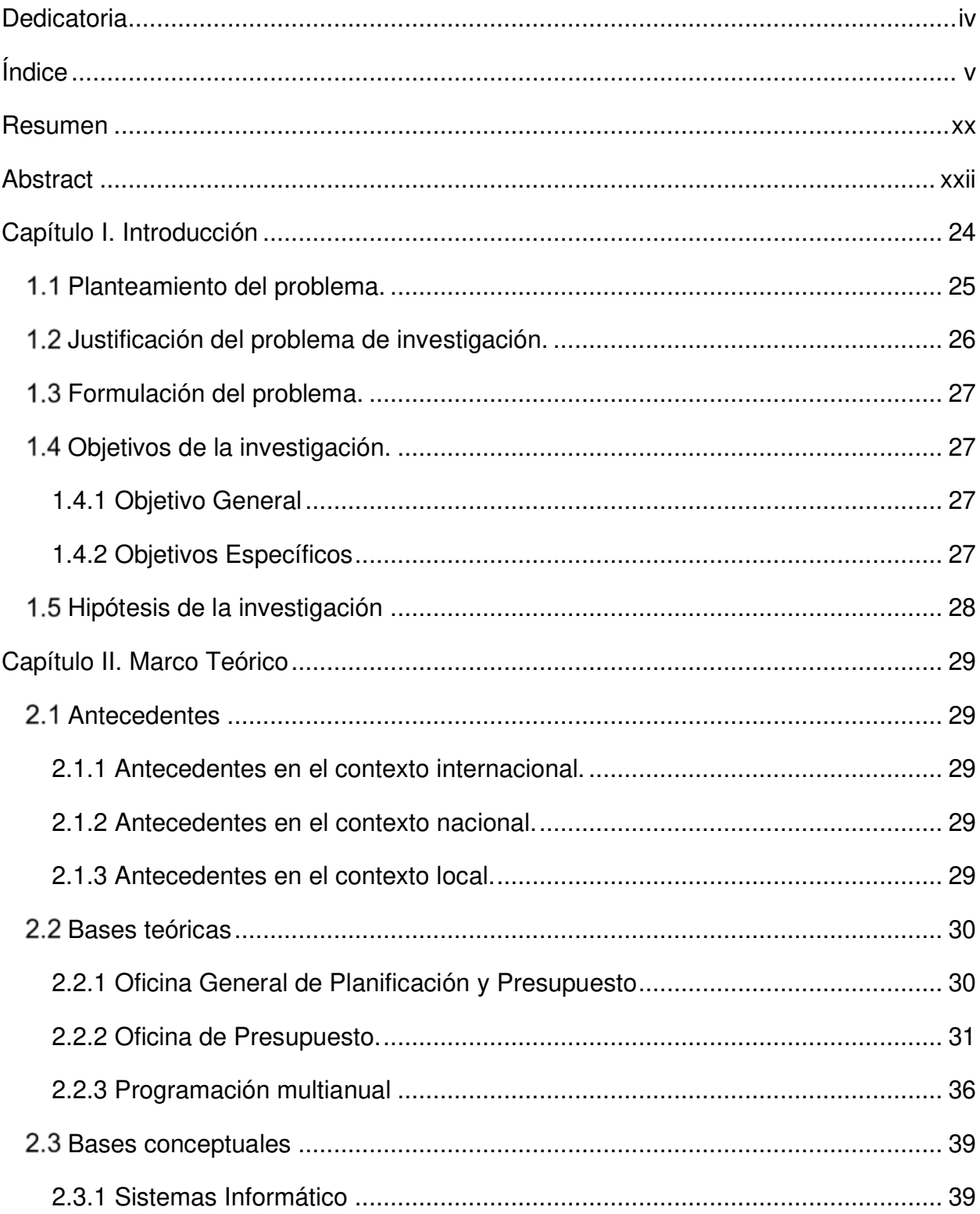

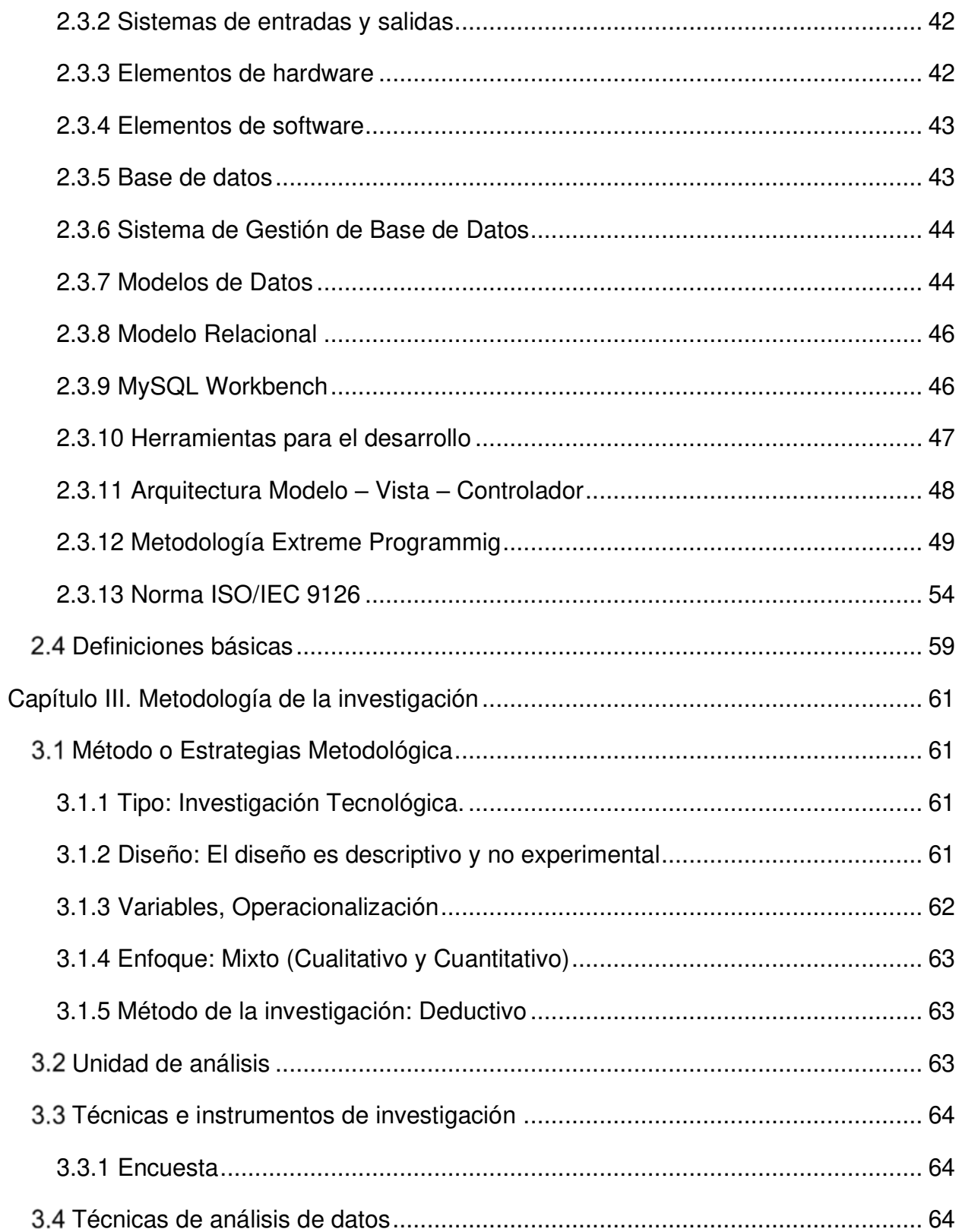

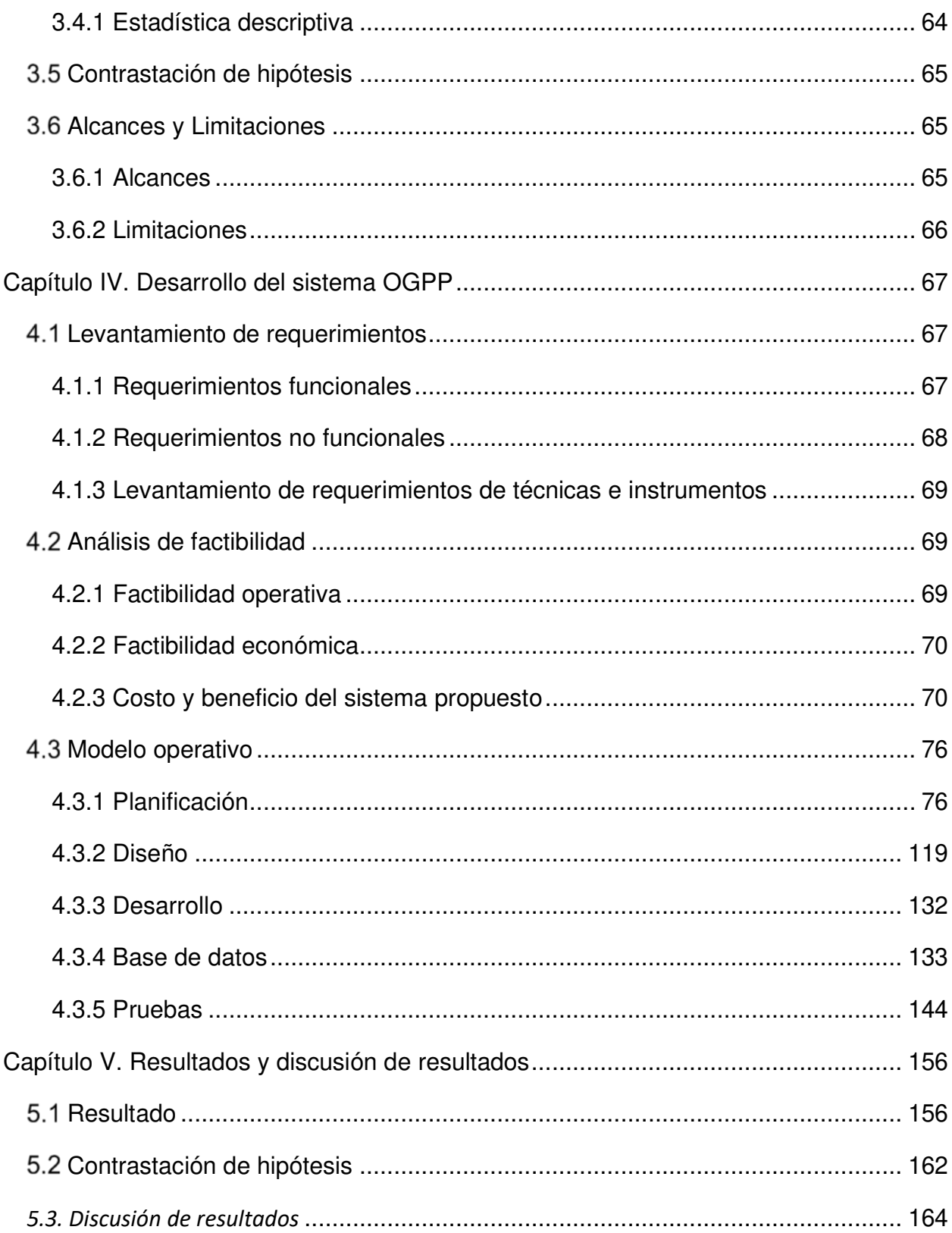

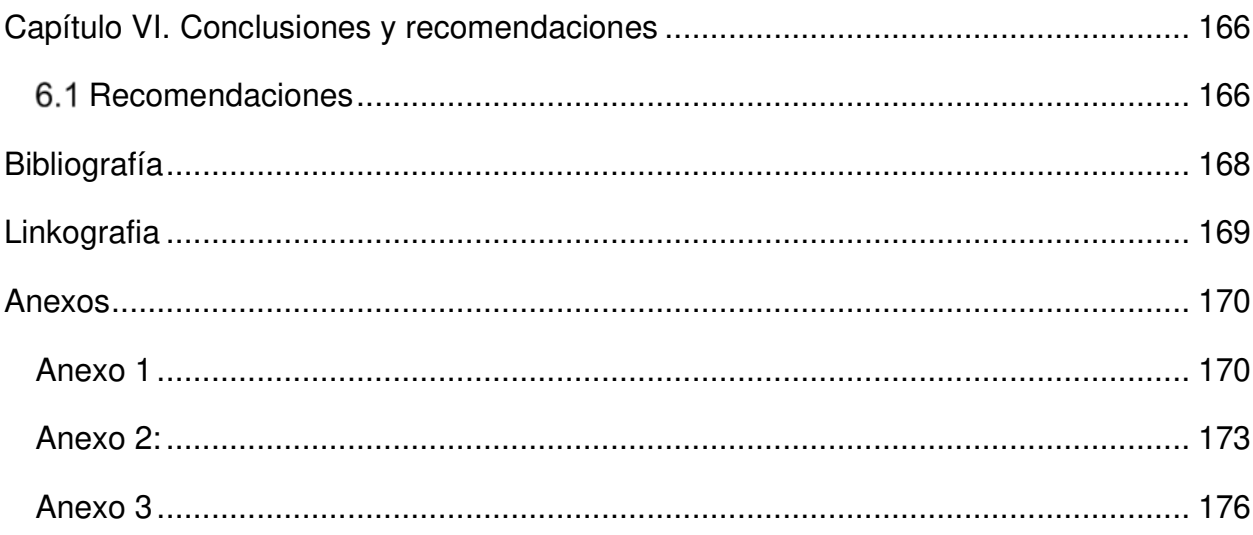

### **Índice de Tablas**

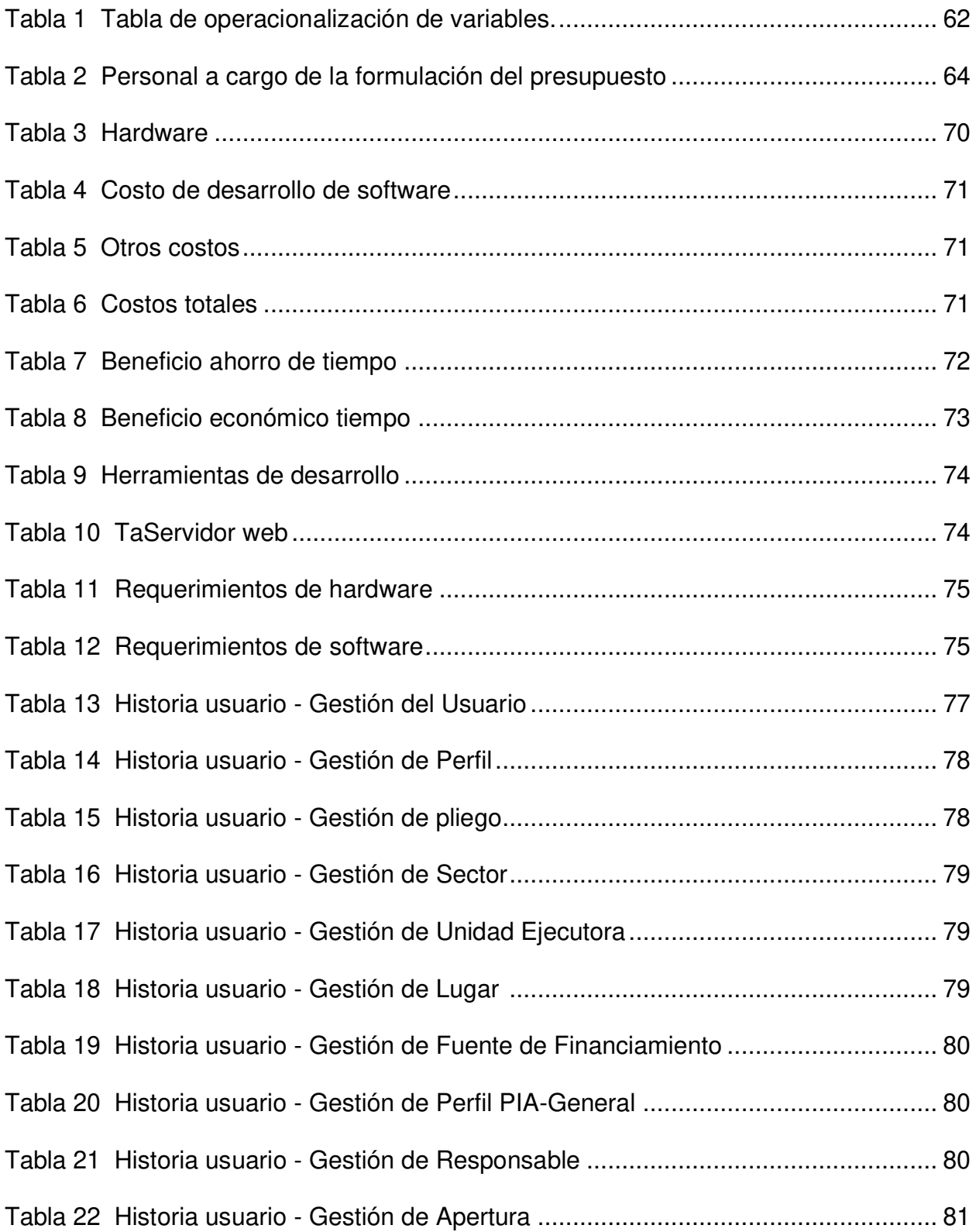

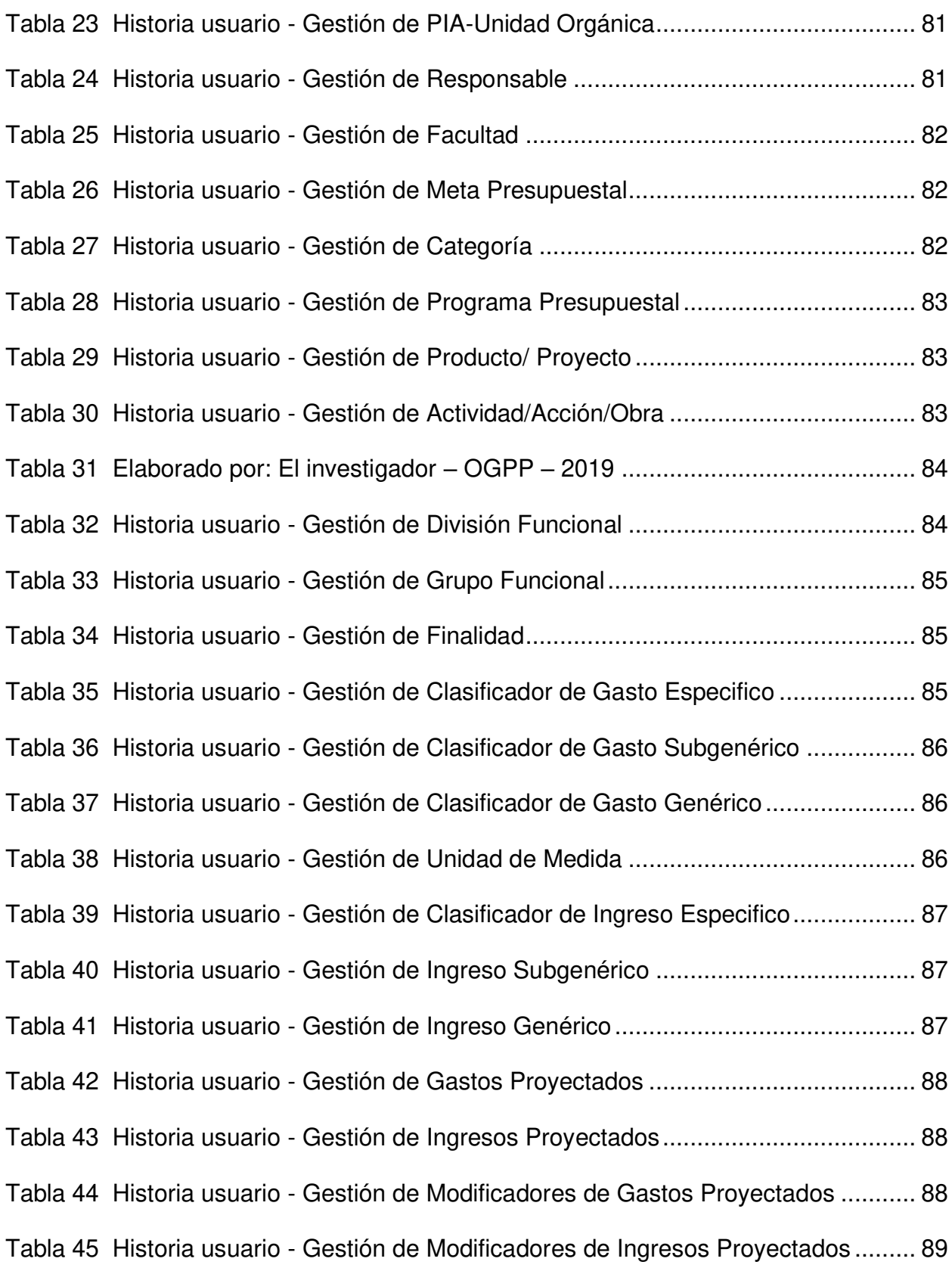

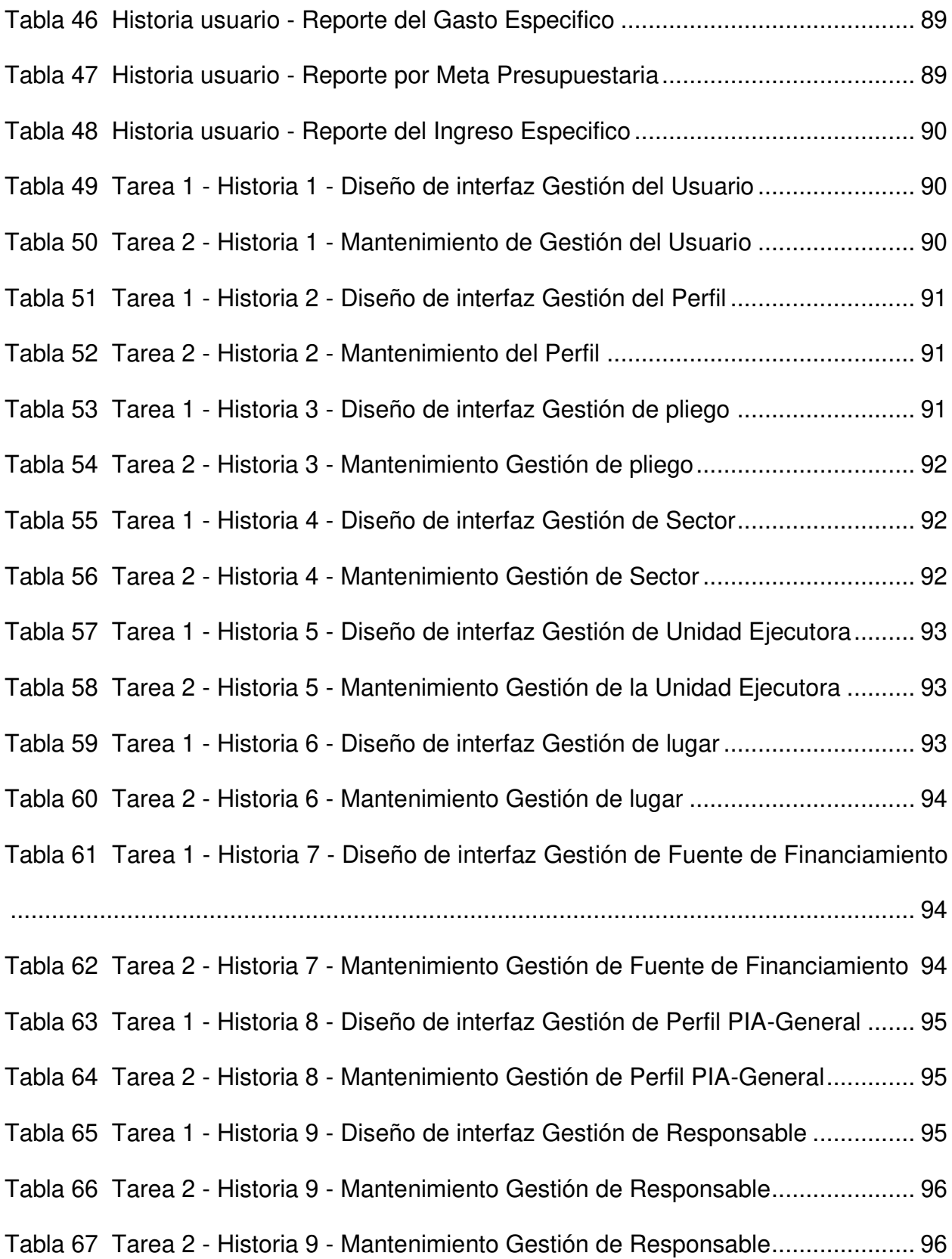

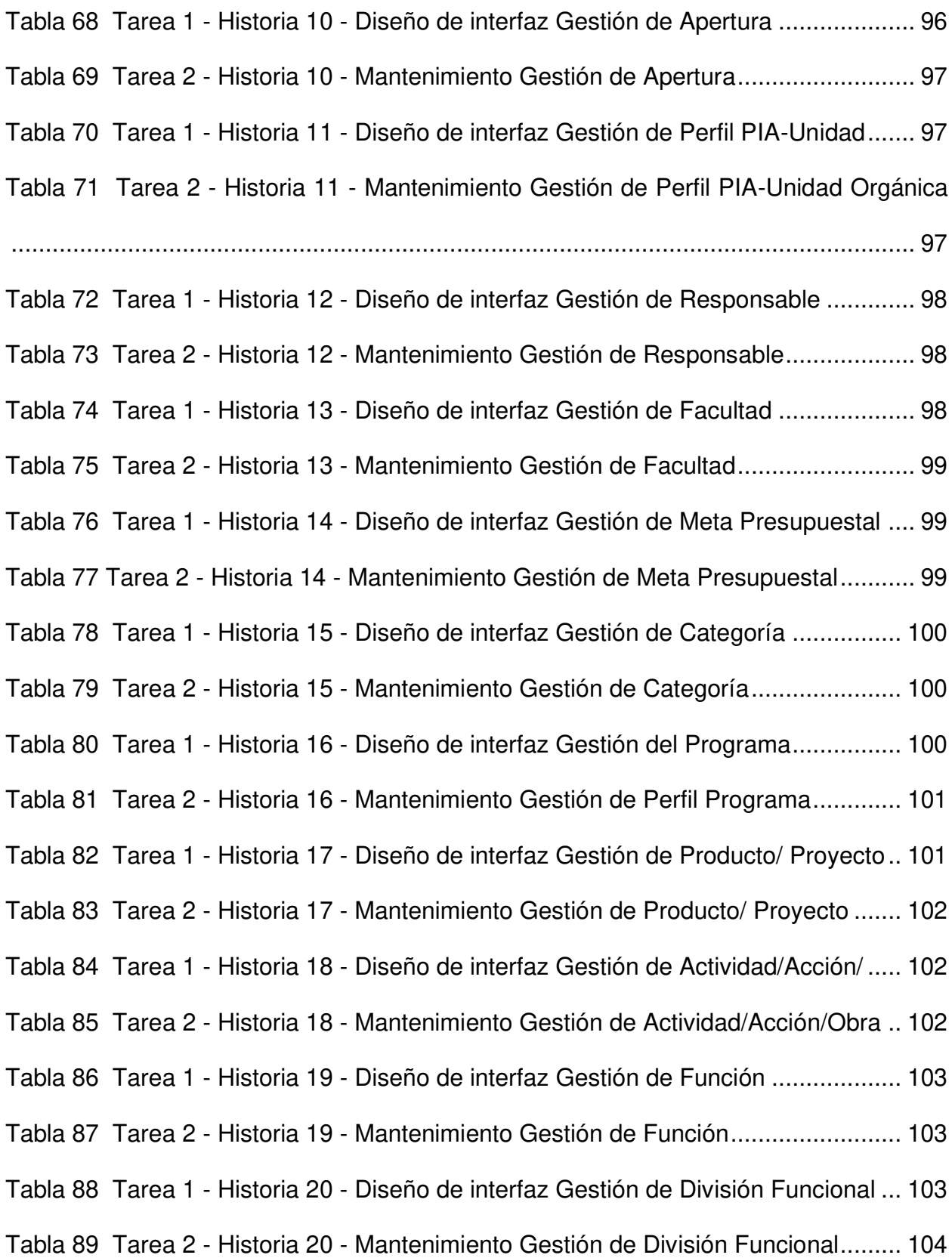

[Tabla 90 Tarea 1 - Historia 21 - Diseño de interfaz Gestión de Grupo Funcional ......](#page-103-1) 104 [Tabla 91 Tarea 2 - Historia 21 - Mantenimiento Gestión de Grupo Funcional ...........](#page-103-2) 104 [Tabla 92 Tarea 1 - Historia 22 - Diseño de interfaz Gestión de Finalidad ..................](#page-104-0) 105 [Tabla 93 Tarea 2 - Historia 22 - Mantenimiento Gestión de la Finalidad ...................](#page-104-1) 105 [Tabla 94 Tarea 1 - Historia 23 - Diseño de interfaz Gestión del Gasto Especifico .....](#page-104-2) 105 [Tabla 95 Tarea 2 - Historia 23 - Mantenimiento Gestión del Gasto Especifico ..........](#page-105-0) 106 [Tabla 96 Tarea 1 - Historia 24 - Diseño de interfaz Gestión del Gasto Subgenérico . 106](#page-105-1) [Tabla 97 Tarea 2 - Historia 24 - Mantenimiento Gestión del Gasto Subgenérico ......](#page-105-2) 106 [Tabla 98 Tarea 1 - Historia 25 - Diseño de interfaz Gestión del Gasto Genérico ......](#page-106-0) 107 [Tabla 99 Tarea 2 - Historia 25 - Mantenimiento Gestión del Gasto Genérico ............](#page-106-1) 107 [Tabla 100 Tarea 1 - Historia 26 - Diseño de interfaz Gestión del Unidad de Medida 107](#page-106-2) [Tabla 101 Tarea 2 - Historia 26 - Mantenimiento Gestión del Unidad de Medida ......](#page-107-0) 108 [Tabla 102 Tarea 1 - Historia 27 - Diseño de interfaz Gestión del Ingreso Especifico 108](#page-107-1) [Tabla 103 Tarea 2 - Historia 27 - Mantenimiento Gestión del Ingreso Especifico ......](#page-107-2) 108 [Tabla 104 Tarea 1 - Historia 28 - Diseño de interfaz Gestión del Ingreso Subgenérico](#page-108-0) [..................................................................................................................................](#page-108-0) 109 [Tabla 105 Tarea 2 - Historia 28 - Mantenimiento Gestión del Ingreso Subgenérico ..](#page-108-1) 109 [Tabla 106 Tarea 1 - Historia 29 - Diseño de interfaz Gestión del Ingreso Genérico ..](#page-108-2) 109 [Tabla 107 Tarea 2 - Historia 29 - Mantenimiento Gestión del Ingreso Genérico .......](#page-109-0) 110 [Tabla 108 Tarea 1 - Historia 30 - Diseño de interfaz Gestión Gastos Proyectados ...](#page-109-1) 110 [Tabla 109 Tarea 2 - Historia 30 - Mantenimiento Gestión Gastos Proyectados ........](#page-110-0) 111 [Tabla 110 Tarea 1 - Historia 31 - Diseño de interfaz Gestión Ingresos Proyectados . 111](#page-110-1) [Tabla 111 Tarea 2 - Historia 31 - Mantenimiento Gestión Ingresos Proyectados ......](#page-110-2) 111

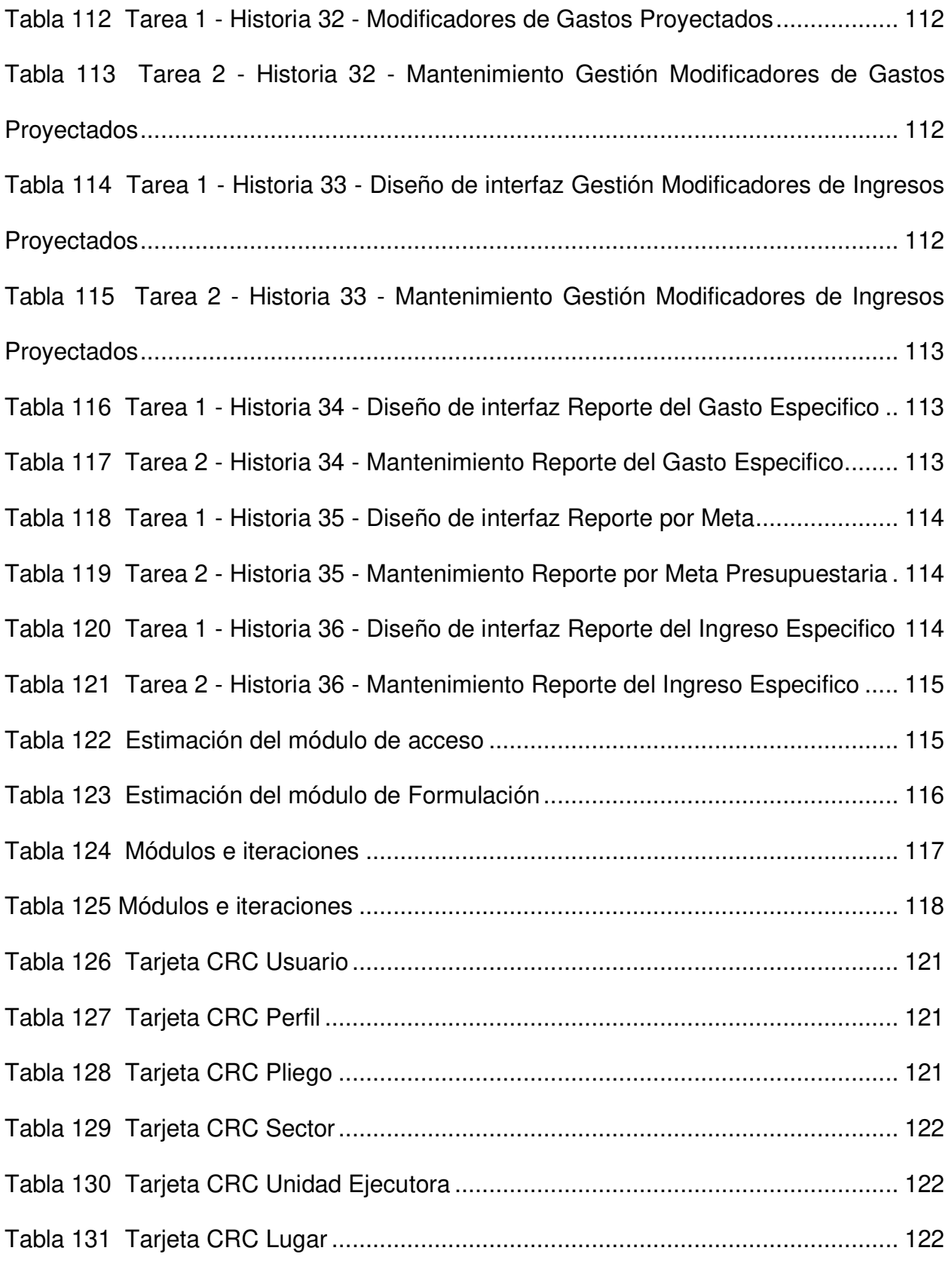

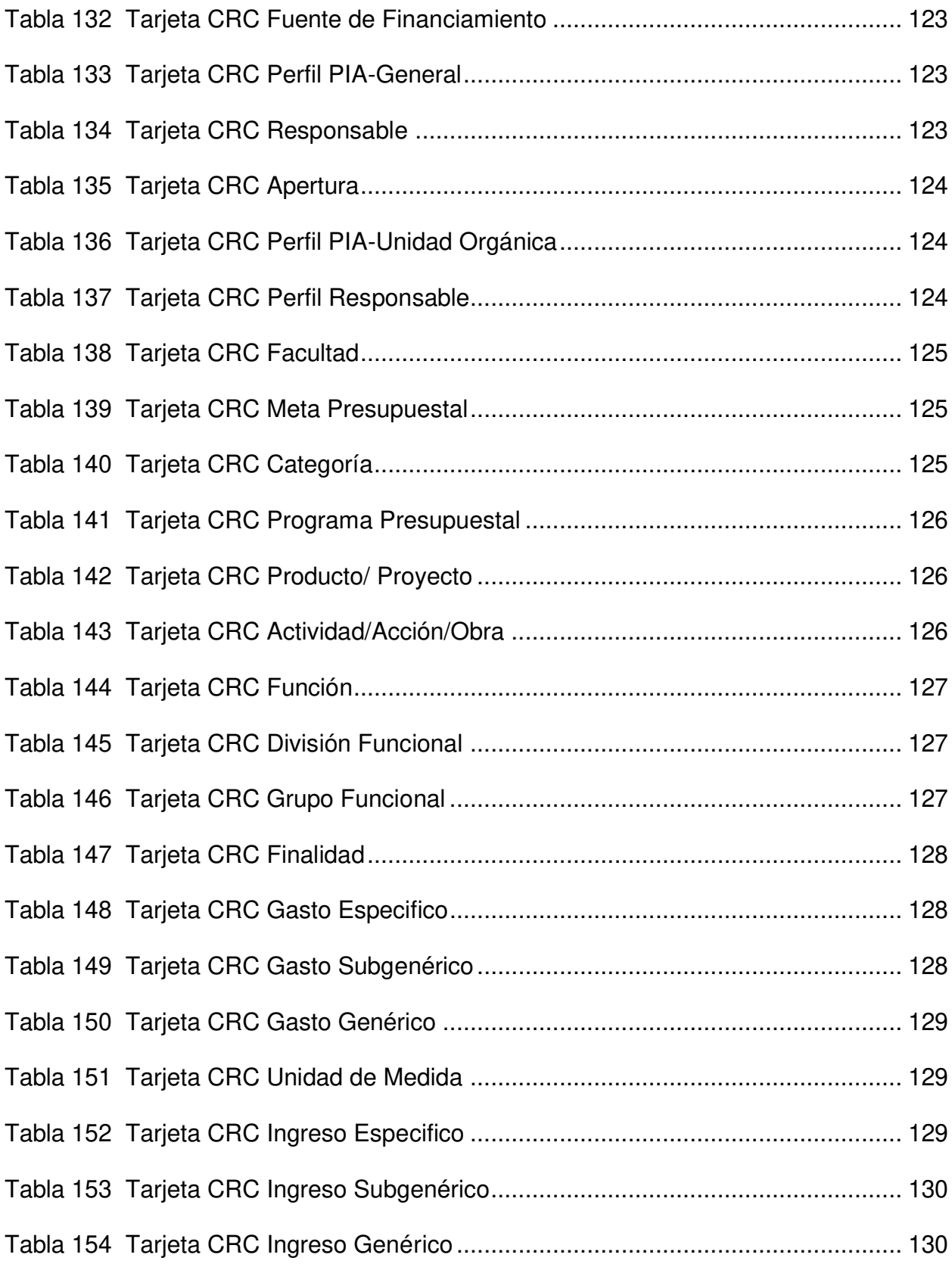

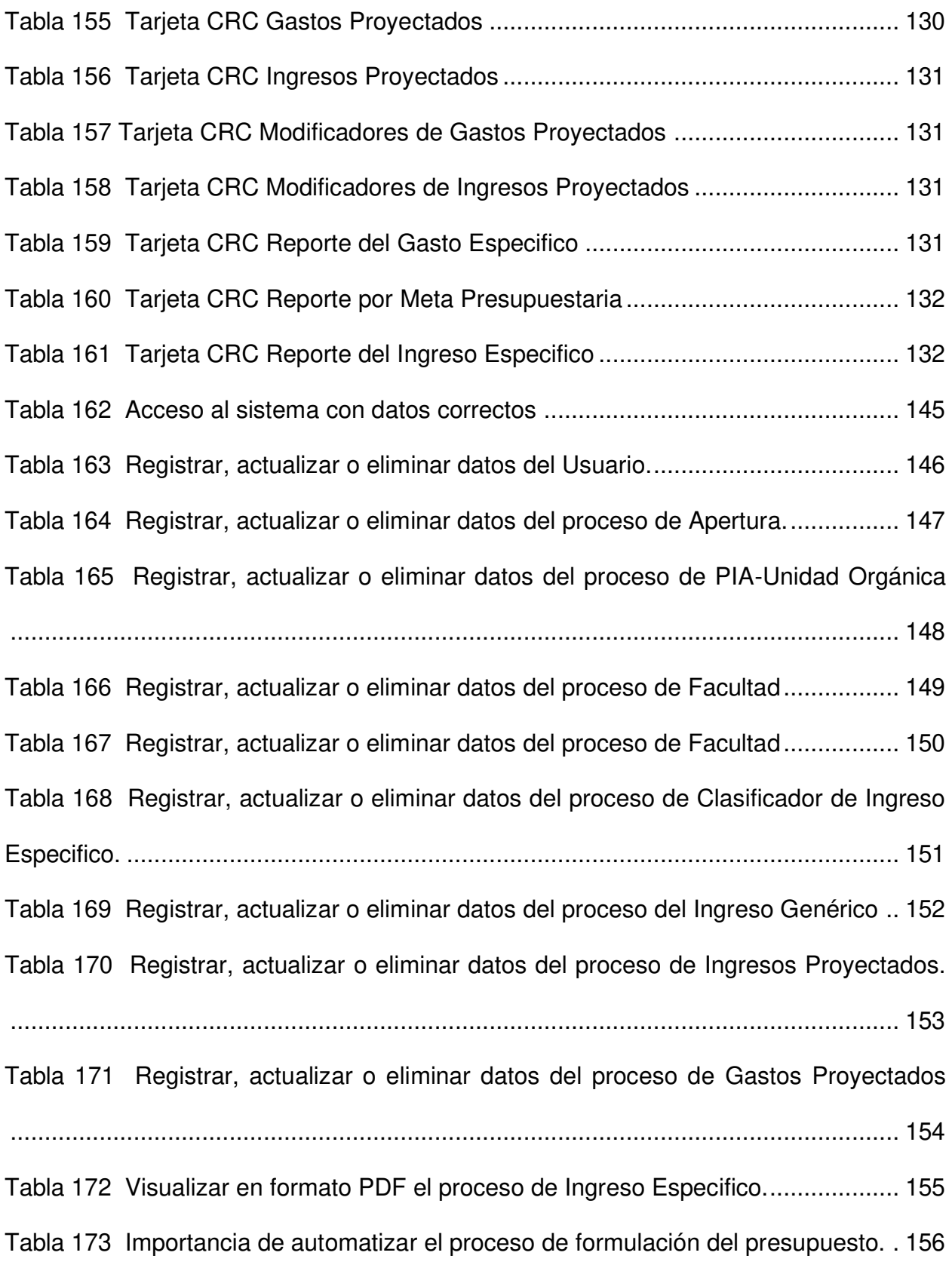

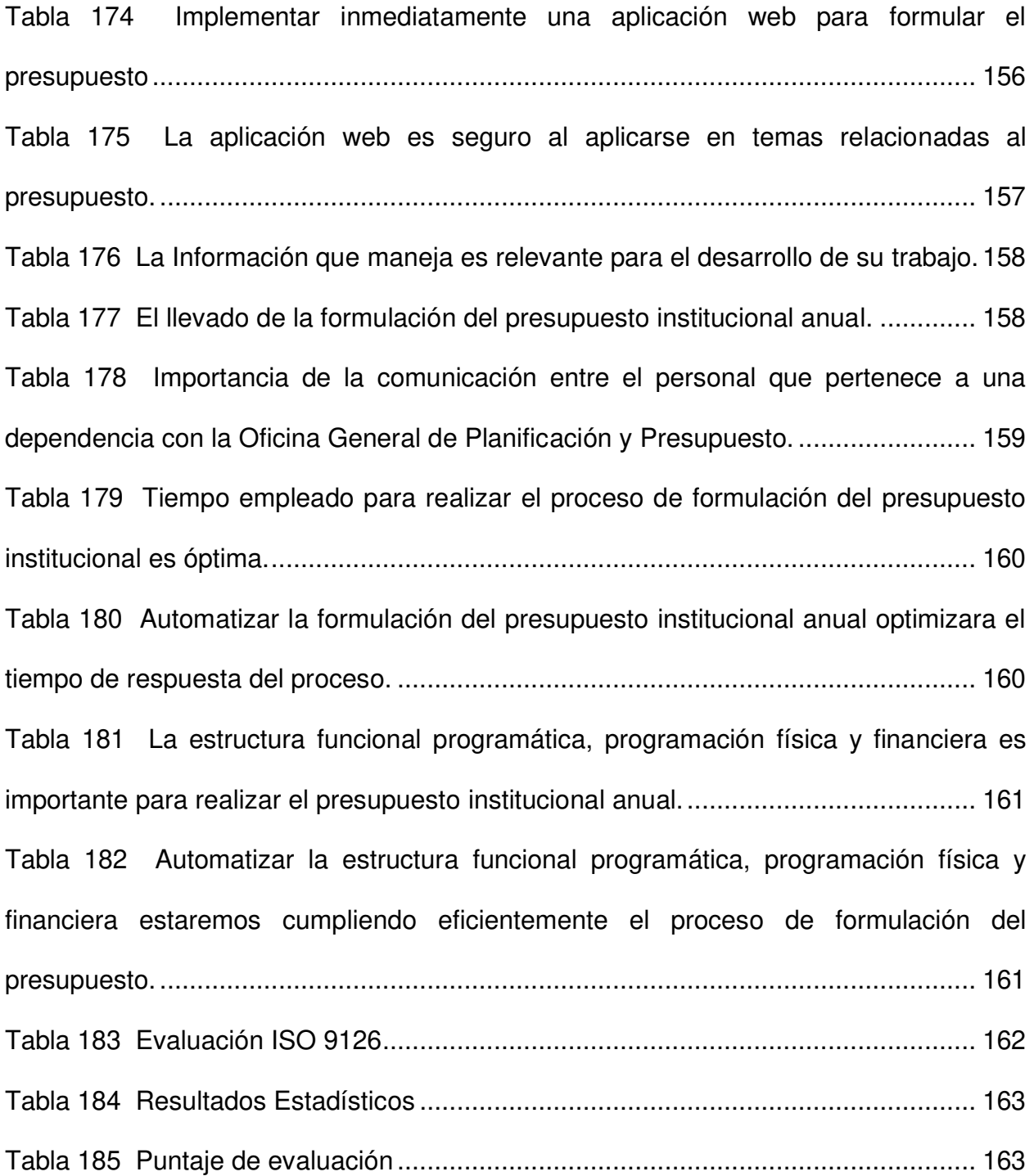

## **Índice de figuras**

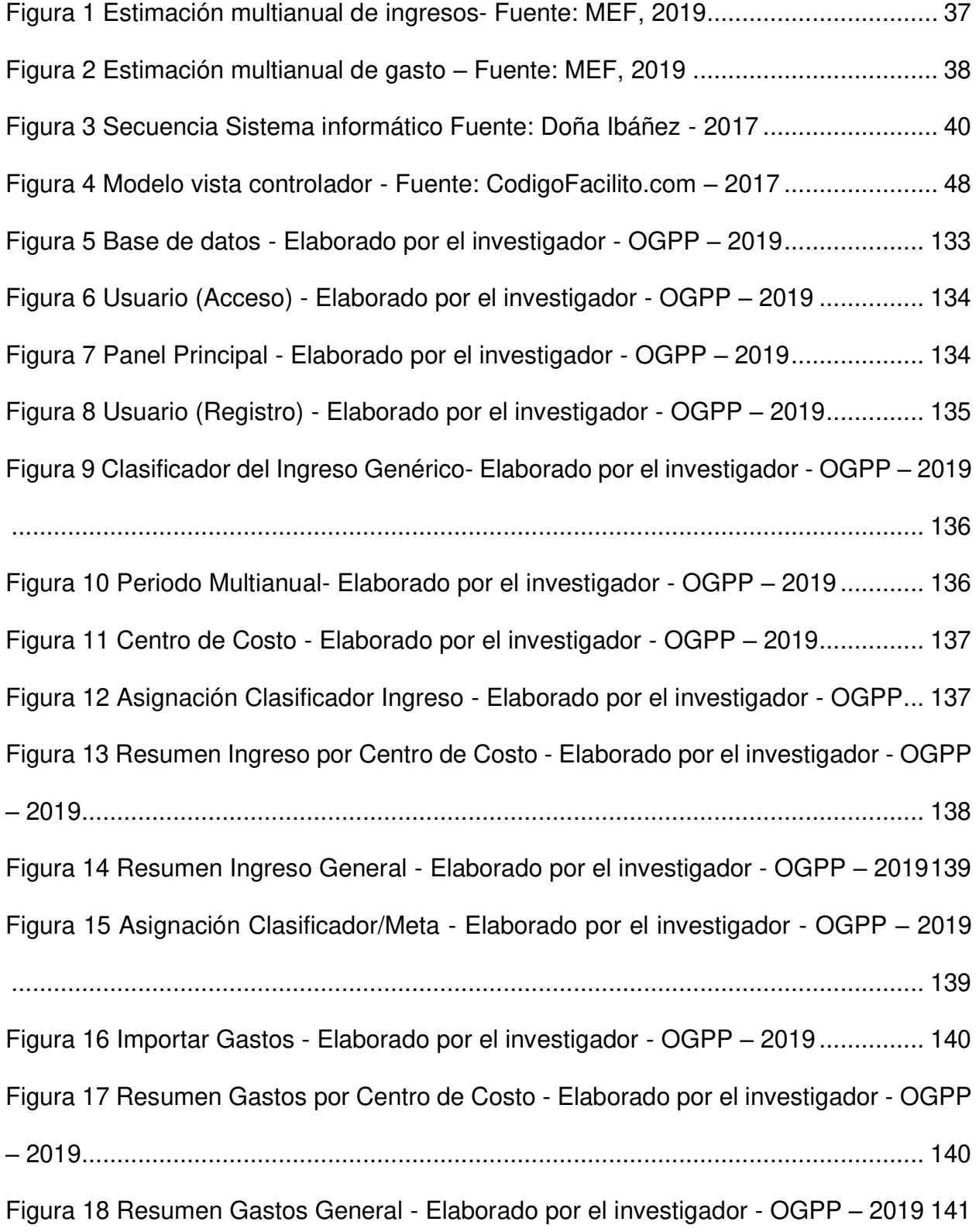

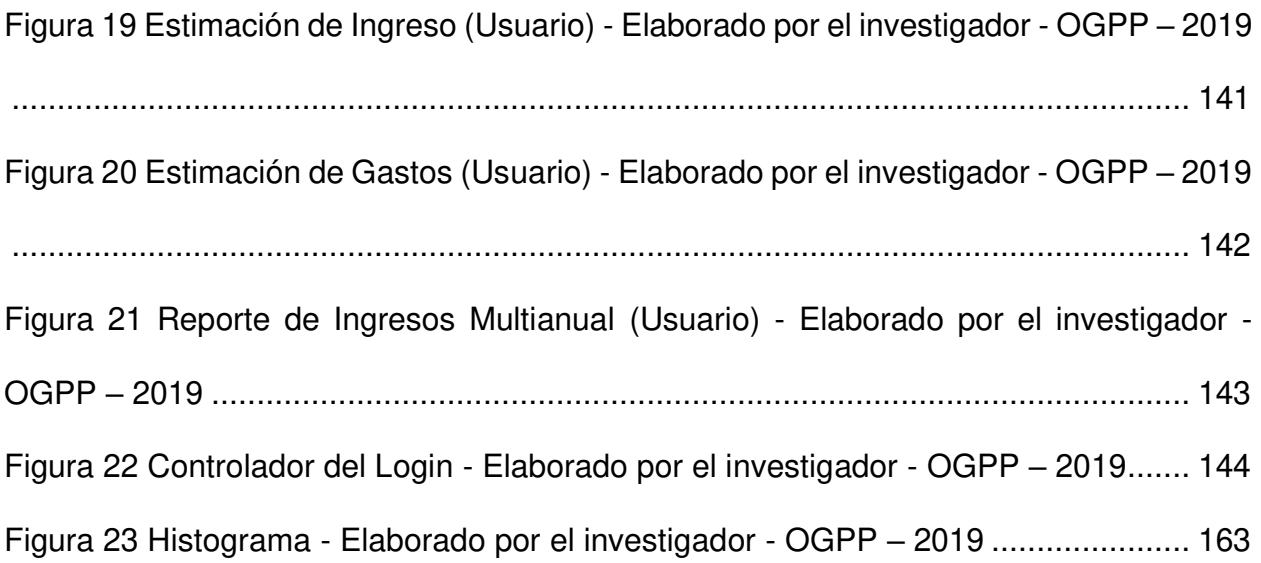

#### **Resumen**

<span id="page-19-0"></span>El presente informe Tesis se planteó el desarrollo de una aplicación web para Oficina General de Planificación y Presupuesto de la UNPRG con el objetivo de formular el presupuesto institucional anual, con perspectiva multianual. Tiene como objetivo principal desarrollar una aplicación web para la formulación del presupuesto institucional anual, con una perspectiva de programación multianual para la oficina general de planificación y presupuesto de la universidad nacional "Pedro Ruiz gallo", como hipótesis se plantea lo siguiente: La aplicación web mejorará la formulación del Presupuesto Institucional Anual con perspectiva de programación multianual para la Oficina General de Planificación y Presupuesto en la UNPRG, usando para contrastar el estándar ISO 9216, que nos permite identificar si el software cumple los requerimientos para ser considerado un sistema de calidad, además cumple con proveer las funciones que satisfacen las necesidades de los usuarios, tener un nivel específico de entendimiento, aprendizaje y uso para el usuario, y realizar los procesos con satisfacción, eficiencia. La tesis planteada posee un tipo de investigación Tecnológica Formal, de diseño descriptivo y no experimental.

Se consideró como unidad de análisis revisión de archivos físicos de la oficina, cuestionarios y encuestas con el personal involucrado en los procesos. Se utilizó el programa estadístico SPSS para realizar un análisis descriptivo.

La principal conclusión es que se desarrolló una aplicación web para la Oficina General de Planificación y Presupuesto de la UNPRG, y con esto formular el presupuesto institucional anual con perspectiva multianual la cual realiza las tareas del proceso de forma ágil y adecuado optimizando tiempo y recursos.

**Palabras Clave:** Sistema informático web, metodología ágil XP, ISO 9126

#### **Abstract**

<span id="page-21-0"></span>This Thesis report raised the development of a web application for the General Office of Planning and Budget of the UNPRG with the objective of formulating the annual institutional budget, with a multi-annual perspective. Its main objective is to develop a web application for the formulation of the annual institutional budget, with a multi-year programming perspective for the general office of planning and budget of the national university "Pedro Ruiz Gallo", as a hypothesis the following is proposed: The web application Improves the formulation of the Annual Institutional Budget with a multi-year programming perspective for the General Office of Planning and Budget at UNPRG, using to contrast the ISO 9216 standard, which allows us to identify if the software meets the requirements to be considered a quality system, It also complies with providing the functions that meet the needs of users, have a specific level of understanding, learning and use for the user, provide adequate performance, depending on the amount of resources used, have the ability to modify, when necessary, have the ability to move give from one place to another and perform the processes with satisfaction, efficiency and accuracy.

The thesis presented has a type of Formal Technological research, descriptive and nonexperimental design.

It was considered as an analysis unit review of physical files of the office, questionnaires and surveys with the personnel involved in the processes. The SPSS statistical program was used to perform a descriptive analysis.

The main conclusion is that a web application was developed for the General Office of Planning and Budget of the UNPRG, and with this formulate the annual institutional

budget with a multi-annual perspective which performs the tasks of the process in an agile and adequate way optimizing time and resources.

**Keywords**: Web computer system, agile XP methodology, ISO 9126.

.

#### **Capítulo I. Introducción**

<span id="page-23-0"></span>Las empresas nacionales, tanto públicas cuanto privadas, que han incorporado sistemas informáticos, además de ahorrar tiempo y dinero se han beneficiado controlando su información de forma adecuada. En cambio, las entidades que han desistido ralentizaron sus procesos y transferencia de información ocasionando, a su vez, la pérdida de información, derroche de tiempo y recursos; en resumen, una gestión ineficiente de sus procesos. propuesta pretende

La presente investigación busca analizar y desarrollar una aplicación web a medida, pues se ha demostrado que la implementación de plataformas digitales es una inversión eficiente que se refleja en beneficios en los procesos y alcances funcionales.

El objetivo es formular el presupuesto institucional anual, con un alcance a la programación multianual a partir de la cual se elabora el Presupuesto Institucional Anual. Para así mejorar la gestión de la información producida y que es manejada actualmente mediante hojas de cálculo en Excel; acción que ha provocado un ineficiente procesamiento de información, debido a la falta de integridad de los involucrados en el proceso.

Ante la pregunta ¿cómo la aplicación web mejorará la formulación del Presupuesto Institucional Anual, con una perspectiva de programación multianual para la Oficina General de Planificación y Presupuesto de la UNPRG?, se usará la metodología XP en el desarrollo de software, puesto que se adapta mejor a las necesidades sin la limitante de seguir un régimen estricto.

También posee una increíble capacidad de respuesta ante imprevistos y está enfocada en satisfacer al cliente y en garantizar el desarrollo de un software de calidad que cumpla con todos sus requerimientos.

Finalmente se evaluará el sistema informático bajo el estándar de calidad ISO 9126 por ingenieros especializados; asegurando un software de calidad para la entidad.

#### <span id="page-24-0"></span> **Planteamiento del problema.**

Desde el año 1980 hasta la actualidad, diversos países introdujeron una nueva forma administrativa y de supervisión con mejoras en las operaciones financieras para las entidades de su territorio, hecho que fue impulsado por la industria del hardware y el software.

En América Latina, tales reformas en los sistemas administrativos financieros iniciaron en países como Bolivia y Brasil. Paulatinamente, en la década del 90, fueron impuestos en Argentina, Paraguay y Uruguay. Pero, desde el 2000 se extendieron a otros territorios sudamericanos (Chile y Colombia) y aún más distantes (e Honduras, el Salvador, Guatemala, y México).

En Perú, en el año 1995, se definió el Marco Conceptual del SIAF-SP como resultado del trabajo conjunto del Ministerio de Economía y Finanzas (MEF), del Banco Mundial (BM) y el Fondo Monetario Internacional (FMI). Trabajo al que más adelante, se acopló el Banco Interamericano de Desarrollo (BID).

En Lambayeque, la Universidad Nacional "Pedro Ruiz Gallo", actualmente, ha implementado el sistema SIAF-SP, para facilitar el proceso de planificación(formulación) al usuario, tanto de las dependencias (Personal Administrativo y Contable) como el Jefe de Programación. Esto mediante una aplicación web como resultado del trabajo interno, antes que se apruebe el Presupuesto Institucional de Apertura, con perspectiva multianual que será enviado por el SIAF.

Para la Carrera de Ingeniería de Sistemas se puede aplicar todo lo realizado a sistemas informáticos, desde el análisis de procesos hasta la implementación del software.

Actualmente se observa que el personal encargado de realizar la formulación y programación del Presupuesto Público tiene problemas al realizar el reporte que enviará al MEF en cierto tiempo, debido a la falta de información oportuna a tiempo real con las dependencias, reflejando la falta de comunicación y limpieza de los datos.

A través de la información que se brindó mediante una encuesta aplicada a la Oficina General de Planificación y Presupuesto, junto con los trabajadores que laboran en las dependencias, se puede apreciar el respaldo que tienen a la automatización del proceso, una buena aceptación en la seguridad de los datos, pero existe un malestar en el tiempo al presentar el PIA (Presupuesto Institucional Anual) de cada dependencia.

Se llegó a la conclusión de dar una solución a esta problemática que es el desarrollo de una aplicación web mediante HTML, CSS, PHP (Usando el Framework Laravel), MYSQL, mejorando el proceso de planificación del presupuesto, específicamente en Formulación.

#### <span id="page-25-0"></span> **Justificación del problema de investigación.**

La investigación aquí propuesta, pretende analizar y desarrollar una aplicación web y con esto formular el presupuesto institucional anual con perspectiva multianual para la Oficina General de Planificación y Presupuesto que permitirá una correcta gestión de la información del proceso de una manera eficiente.

La información que genera la OGPP en su día de proceso es gestionada de forma manual, esto genera un ineficiente procesamiento de la información ya que los datos que registran en hojas de Excel no se encuentran ordenados, esto dificulta mucho a la hora de generar reportes y no permite un control adecuado del proceso.

Para un buen registro y control de información es necesario realizar una aplicación web que cubra todas esas necesidades, ya que si continúan de esta manera el personal a cargo está perdiendo el control de su información como de su tiempo que podría ser ocupado en otras funciones.

El software permitirá acceder a la información de una forma rápida y segura, facilitar la estructuración y exportación de documentos PIA a formato PDF.

#### <span id="page-26-0"></span>**Formulación del problema.**

¿Cómo una aplicación web mejorará el proceso de formulación del Presupuesto Institucional Anual en la Oficina General de Planificación y Presupuesto de la Universidad Nacional Pedro Ruiz Gallo?

#### <span id="page-26-2"></span><span id="page-26-1"></span> **Objetivos de la investigación.**

#### **1.4.1 Objetivo General**

Desarrollar una aplicación web para la formulación del presupuesto institucional anual, con una perspectiva de programación multianual para la oficina general de planificación y presupuesto de la universidad nacional "Pedro Ruiz gallo".

#### **1.4.2 Objetivos Específicos**

- <span id="page-26-3"></span>• Proveer las funciones que satisfacen las necesidades de los usuarios.
- Tener un nivel específico de entendimiento, aprendizaje y uso para el usuario.
- Proveer un desempeño adecuado, según la cantidad de recursos utilizados.

• Realizar los procesos con satisfacción, eficiencia.

#### <span id="page-27-0"></span> **Hipótesis de la investigación**

La aplicación web mejorará la formulación del Presupuesto Institucional Anual con perspectiva de programación multianual para la Oficina General de Planificación y Presupuesto en la UNPRG.

#### **Capítulo II. Marco Teórico**

#### <span id="page-28-2"></span><span id="page-28-1"></span><span id="page-28-0"></span>**2.1 Antecedentes**

#### **2.1.1 Antecedentes en el contexto internacional.**

Andrade (2016), con su investigación sobre "Desarrollo de un Sistema Informático para el Control y Gestión de presupuesto de obras civiles", señala que los sistemas automatizados actuales favorecen a la empresa pues brindan información veraz de manera oportuna.

La finalidad de controlar todos los presupuestos realizador por este departamento, permitiendo de esta manera mantener una verdadera gestión de las obras civiles efectuadas.

#### **2.1.2 Antecedentes en el contexto nacional.**

<span id="page-28-3"></span>Ramos (2011), mediante el estudio acerca del "Impacto de la aplicación del sistema integrado de administración financiera (SIAF-GL)", resalta los beneficios de implementar el SIAF. Se destacan la mejora en planificación financiera, así como el uso de los recursos financieros y la reducción de tiempo en la transferencia de la formulaciónejecución presupuestaria entre la municipalidad y el MEF, lo que ha favorecido al Concejo Distrital del Santa en su gestión financiera.

#### **2.1.3 Antecedentes en el contexto local.**

<span id="page-28-4"></span>En 2016, Llontop y Guerrero, en su tesis "Desarrollo de un software a medida para mejorar la eficiencia del proceso de gestión", utilizaron la metodología Extreme Programming XP, pues su practicidad facilita la definición y actualización de los requisitos a la par que el proyecto continúa en base a las historias del usuario y las pruebas propias de cada interacción.

Gracias a Extreme Programming XP fue factible el desarrollo de un sistema informático web con el que la empresa Jack Pólux E.I.R.L pudo gestionar mejor sus áreas de almacén, certificación y liquidación además de la creación de reportes con la información ingresada.

#### <span id="page-29-1"></span><span id="page-29-0"></span>**2.2 Bases teóricas**

#### **2.2.1 Oficina General de Planificación y Presupuesto**

La Oficina General de Planificación y Presupuesto de la Universidad Nacional Pedro Ruiz Gallo, que está ubicada en la provincia de Lambayeque, en el distrito de Lambayeque, en la Calle Av. Juan XXIII 391.

Este órgano de asesoría pertenece a la Alta Dirección de la UNPRG, con el propósito de velar por los procesos de planificación, presupuesto, racionalización, estadística y programación e inversiones, siguiendo los lineamientos establecidas por las entidades rectoras como objetivos, políticas de gobierno de la institución, leyes y normas.

La Oficina General de Planificación como parte de su administración está compuesta por cinco unidades:

- [Oficina de Estadística](http://www.uncp.edu.pe/oficina/planificacion/estadistica)
- Oficina de Organización y Métodos
- [Oficina de Planeamiento y Desarrollo](http://www.uncp.edu.pe/sites/uncp.edu/files/institucional/oficina/planificacion/presupuesto/peiuncp2017-2018.pdf)
- [Oficina de Presupuesto](http://www.uncp.edu.pe/oficina/planificacion/presupuesto)
- Oficina de Proyectos de Inversión

#### **2.2.2 Oficina de Presupuesto.**

<span id="page-30-0"></span>Esta oficina es la designada para desarrollar las distintas etapas del Proceso Presupuestario Institucional: desde su programación y formulación hasta su aprobación, control y evaluación

Además, como unidad orgánica de Línea de la Oficina General de Planificación permite una relación funcional con otras áreas institucionales, administrativas, académicas y otros órganos afines. Además

#### **Responsables de la conducción de los Procesos de Presupuesto**

En la jerarquía administrativa y ejecutiva más alta de la OGPP, se encuentra el Titular de la Unidad Ejecutora. Quien es el responsable de gestionar el presupuesto y demarcar los lineamientos y pautas correspondientes que permitirán programar, formular, aprobar, modificar y evaluar el presupuesto de la institución para su posterior presentación al Pliego y los organismos que la Ley indica.

Así mismo, la Oficina de Administración es el órgano señalado para formular tanto el Presupuesto y el Plan de Inversiones cuanto proponer al director responsable de su aprobación.

 Por otro lado, la oficina de Presupuesto y Planificación asume el rol de supervisor y director de las actividades de programación, formulación, aprobación, ejecución, modificación y evaluación del presupuesto de la institución.

Sin embargo, el ente máximo en materia presupuestaria institucional es el Especialista en Presupuesto de la Sección de Presupuesto que vela por el cumplimiento las directrices vigentes al momento de coordinar y ejecutar los procesos en cualquiera de sus etapas: programación, formulación, aprobación, ejecución, modificación y evaluación.

Finalmente, el jefe de la Sección de Presupuesto asume la tarea permanente de evaluar los procesos que permitirán mejorar continuamente, evitando demoras en la ejecución de tales procesos.

## **2.2.2.1 Programación Presupuestaria Avenida Ayar Cachi N° 700, Urbanización** *"***La Capilla***".*

Una serie de acciones se han establecido como parte de la etapa de programación presupuestaria:

- Determinar la Escala de Prioridades a partir los objetivos señalados por la institución en el año fiscal.
- Determinar la compatibilidad de las Metas Presupuestarias trazadas con los objetivos de la institución y las funciones pertenecientes a la Entidad.
- Determinar la Demanda Global de Gastos acorde con directrices establecidas según la normativa vigente.
- Desarrollar procesos que permitan estimar los ingresos desagregados por fuente de financiamiento, para así fijar el monto de Asignación Presupuestaria Total de la Entidad.

El proyecto presupuestal, en sus etapas de programación y formulación, mediante Resolución Directoral estará constituido por el Jefe de Administración como presidente de la Comisión y por los representantes de las Unidades Orgánicas de la Entidad con las siguientes funciones específicas:

- Evaluar el nivel de logro para los objetivos institucionales proyectados en los dos últimos años, en correspondencia con el año fiscal previsto.
- Analizar y presentar actividades acordes con los objetivos de la institución.
- Calcular los gastos que generen los proyectos y actividades y cómo financiarlos, de modo que la demanda global de gasto se circunscriba a la Asignación Presupuestaria Total.
- Revisar las orientaciones de gasto que permitirá reasignar recursos para cubrir un mayor porcentaje de acciones prioritarias.
- Presentar marcadores de desempeño tanto a nivel de los Actividades y Proyectos, cuanto a nivel de Programas.

#### **2.2.2.2 Formulación Presupuestaria**

Esta fase se fundamenta en lo establecido como Estructura Funcional Programática del Presupuesto Institucional, de acuerdo con los objetivos de la institución, tomando como referencia de partida las Categorías Presupuestarias (Actividades y Proyectos, Funciones, Programas y Subprogramas) que forman parte del Clasificado Funcional Programático y de las Tablas de Actividades y Proyectos respaldadas por la DNPP. Para un adecuado control y seguimiento, tal estructura debe estar detallada a nivel de Metas Presupuestarias.

La DNPP será la responsable de brindar a cada Entidad una propuesta detallada de Estructura Funcional Programática en todos los niveles: Función, Programa, Subprograma y Actividad. Mientras que Entidad evaluará tal propuesta y hará los ajustes necesarios.

Cuando la Estructura Funcional Programática esté diseñada, el siguiente paso será establecer la Cadena de Gastos y estipular el presupuesto crediticio a través de los medios financieros fijados en las Actividades y Proyectos, considerando las Metas Presupuestarias presentes en las Categorías Presupuestarias.

La codificación denominada cadena de gasto vincula:

- El Grupo Genérico de Gasto.
- La Categoría de Gasto.
- La Específica de Gasto.
- La Modalidad de Aplicación.

Los resultados que generen los procesos de formulación y programación presupuestarios deberán registrarse en el Sistema de Información Financiera Presupuestal.

Cada uno de los documentos que hayan sido presentados en la Fase de Formulación Presupuestaria en la DNPP

Todos los documentos que se presenten ante la DNPP, correspondientes a la Fase de Formulación Presupuestaria adquieren del carácter de Declaración Jurada, por lo que están sujetos a las responsabilidades y consecuencias que de estos se desprendan.

#### **Aprobación Presupuestaria**

El Titular del Pliego es responsable ante la ENAMM de aprobar el Presupuesto Institucional de Apertura (PIA), de Ingresos y de Egresos, a través de una Resolución Ministerial siguiendo los formatos indicados por la norma vigente.

#### **Ejecución Presupuestaria**

La ejecución presupuestal consta de dos procesos: 1) la Programación de los Ingresos y Gastos y 2) su Ejecución.

A fin de alcanzar sus objetivos y metas trazados, la Entidad lleva a cabo sus proyectos y actividades circunscrito al marco del crédito presupuestario establecido en el Presupuesto de la institución para el año fiscal y según su disponibilidad financiera.

#### **Modificación Presupuestaria**

#### Modificaciones Presupuestarias en el Nivel Institucional

Comprenden aquellas que modifican el Presupuesto Institucional en vigencia, y que para su configuración se requiere de: Créditos Suplementarios; es decir, con la aprobación del Titular del Pliego mediante Resolución, y Transferencias de Partidas que la Norma Legal apruebe.

#### Modificaciones Presupuestarias en el Nivel Funcional Programático

Constituyen aquellas que ocurren dentro del Presupuesto Institucional vigente, y son posibles mediante Habilitaciones y Anulaciones que modifican los presupuestos crediticios aprobados para los proyectos y/o actividades ya admitidos por medio de una Resolución Ministerial.

#### **Evaluación Presupuestaria**

La Evaluación Presupuestaria como parte del nivel financiero y de las metas ejecutadas tiene como objetivos identificar los logros alcanzados, los problemas suscitados, además, proponer medidas que encaucen la gestión presupuestaria hacia una mejora.

Esta evaluación se desarrolla de forma semestral a partir de la información brindada por el Presupuesto Institucional de Apertura (PIA), el Presupuesto Institucional Modificado (PIM) y la Ejecución Presupuestaria para develar las acciones de mayor relevancia que hayan influido en los resultados logrados en cuanto a cumplimento de metas se refiere.

#### **2.2.3 Programación multianual**

<span id="page-35-0"></span>El MEF (Ministerio de Economía y Finanzas), señala la Programación Multianual como un instrumento que hace posible la gestión pública, pues permite estimar ingresos y egresos en un lapso de tres años pronosticando posibles escenarios de acuerdo con tres factores: la situación económica, el contexto macro-fiscal y las metas políticoeconómicas. Es decir, que todas las estrategias, planes de desarrollo institucionales de los entes públicos están direccionadas por la Programación Multianual para alcanzar los objetivos gubernamentales prioritarios.

Al establecerse un marco presupuestario que refleje las prioridades del gobierno en el presupuesto y programación de gastos futuros, la Programación Multianual facilita la predictibilidad que los entes públicos desarrollara en cuanto a sus actividades y gestión presupuestaria, lo que a su vez permitirá una mayor transparencia en la rendición de cuentas ante la sociedad civil.

#### **Programación Multianual del Presupuesto**

En cuanto a Programación Multianual del Presupuesto, el MEF indica los dos aspectos que le atañen: el primero comprende los recursos indistintamente de la fuente que financie las intervenciones de las entidades desde Gobierno Nacional, Gobiernos Regional hasta Gobiernos Locales en un período de tres años consecutivos; el segundo,
reúne todos los gastos sean corrientes, de capital o como servicios de desuda. Este rige a lo que se ha establecido en la Ley N° Ley 28411, Ley General del Sistema Nacional de Presupuesto, puntualmente en su artículo 85° y en conformidad con la Directiva N° 001- 2018-EF/50.01, Directiva de Programación Multianual.

## **Estimación multianual de ingresos**

Según MEF (Ministerio de Economía y Finanzas), para el año Fiscal 2019, la estimación multianual de ingresos ha encontrado sustento con las estimaciones hechas por agregados económicos más importantes, tal como se encuentran registradas en el Presupuesto del Sector Público. Además, los pliegos de Programación Multianual (que consideran los recursos para la reconstrucción de Cambios) sumada a las estimaciones MMM 2019-2022, permiten la estimación pública para los años 2020-2021.

De igual manera, los ingresos enmarcan un uso de los saldos de balance, especialmente aquellas fuentes de financiación como son los Recursos Directamente Recaudados, las Transferencias y Donaciones, los Recursos Determinados.

| Estimación multianual de ingresos<br>(En millones de soles) |         |         |         |         |  |  |
|-------------------------------------------------------------|---------|---------|---------|---------|--|--|
|                                                             | 2018    | 2019    | 2020    | 2021    |  |  |
| <b>RECURSOS ORDINARIOS</b>                                  | 102,699 | 105,798 | 114,478 | 125,035 |  |  |
| <b>RECURSOS DIRECTAMENTE RECAUDADOS</b>                     | 13,552  | 14,943  | 13,920  | 14,205  |  |  |
| RECURSOS POR OPERACIONES OFICIALES DE CREDITO               | 20,656  | 25,013  | 26,613  | 20,089  |  |  |
| <b>DONACIONES Y TRANSFERENCIAS</b>                          | 522     | 492     | 305     | 299     |  |  |
| <b>RECURSOS DETERMINADOS</b>                                | 19,729  | 21,829  | 21,842  | 22,373  |  |  |
| <b>TOTAL</b>                                                | 157,159 | 168.074 | 177,158 | 182,001 |  |  |

Figura 1 Estimación multianual de ingresos- Fuente: MEF, 2019

## **Estimación multianual de gastos**

Los límites máximos presupuestarios propios para cada entidad son denominados

por el MEF (Ministerio de Economía y Finanzas), como estimación multianual de gastos.

El presupuesto de la entidad debe cumplir ciertas condiciones, a saber: que su presupuesto esté en construcción es año y los dos siguientes; a esto se suma la vigencia de las condiciones durante la aprobación de las Asignaciones en cuanto a coyuntura económica, política macroeconómica y fiscal, y prioridades de gobierno.

Lo cual no demanda un compromiso sobre el crédito correspondiente de cada entidad para el presupuesto de los años respectivos, sino que la asignación podrá ser reevaluada cada año y modificada en su defecto si hubiera cambios en cualquiera de los factores considerados para tal estimación. A continuación, se pueden visualizar los criterios determinantes considerados como metodología para la estimación multianual del gasto.

#### **Estimación del gasto según la clasificación económica**

El MEF indica que el gasto de acuerdo con la Clasificación Económica debe asegurar la prestación de servicios públicos, primordialmente los relacionados con personal y obligaciones sociales, coyuntura económica, bienes y servicios, otros gastos; gasto de capital y reserva de contingencia.

| Estimación del Gasto según Clasificación Económica 1/, 2/<br>(En millones de soles) |         |         |         |         |  |  |  |
|-------------------------------------------------------------------------------------|---------|---------|---------|---------|--|--|--|
|                                                                                     | 2018    | 2019    | 2020    | 2021    |  |  |  |
| <b>I. GASTO NO FINANCIERO</b>                                                       | 140,986 | 147,299 | 154,197 | 161,250 |  |  |  |
| <b>GASTOS CORRIENTES</b>                                                            | 99,932  | 105,105 | 109,485 | 115,130 |  |  |  |
| 1. PERSONAL Y OBLIGACIONES SOCIALES                                                 | 43,907  | 47,972  | 49.874  | 51,861  |  |  |  |
| 2. PENSIONES Y OTRAS PRESTACIONES SOCIALES                                          | 12,428  | 12,922  | 12,748  | 13,018  |  |  |  |
| <b>3. BIENES Y SERVICIOS</b>                                                        | 33,918  | 33,955  | 35,681  | 38,217  |  |  |  |
| <b>4. DONACIONES Y TRANSFERENCIAS</b>                                               | 3.677   | 4.174   | 4.749   | 5.243   |  |  |  |
| <b>5. OTROS GASTOS</b>                                                              | 6.003   | 6.082   | 6.433   | 6.791   |  |  |  |
| <b>GASTOS DE CAPITAL</b>                                                            | 41,054  | 42.194  | 44.713  | 46,120  |  |  |  |
| <b>II. RESERVA DE CONTINGENCIA</b>                                                  | 3,740   | 4,826   | 4,156   | 4,635   |  |  |  |
| <b>III. SERVICIO DE LA DEUDA</b>                                                    | 12,433  | 15,949  | 18,804  | 16,116  |  |  |  |
| <b>TOTAL</b>                                                                        | 157,159 | 168,074 | 177,158 | 182,001 |  |  |  |

Figura 2 Estimación multianual de gasto *–* Fuente: MEF, 2019

## **Bases conceptuales**

### **2.3.1 Sistemas Informático**

Se denomina sistema informático al conjunto de elementos que automatiza el manejo de la información. Esta puede ser de dos tipos: entrada (datos) y salida (resultados). El sistema informático debe ser capaz de acceder a los soportes que lo contengan y, a la vez, habilitar los resultados tratados en otro soporte que el usuario conozca.

> Un sistema no es solo un conjunto de herramientas, sino que estos medios deben estar organizados hacia la realización de un objetivo. En el ámbito de los sistemas informáticos, los medios reciben el nombre de hardware y la organización que los utiliza para obtener un determinado resultado se denomina software del sistema. (Chacón, 2007, pág. 2)

La computadora es el medio que hace posible el manejo de información de forma automática, permitiendo que sea rápida y fácilmente organizada, procesada, transmitida y almacenada.

> El sistema informático o hardware es tangible, es decir, se puede ver y tocar (monitor, teclado, procesador, memoria). Los programas o aplicaciones informáticas, así como el propio sistema operativo, son intangibles; son software, pero no se puede tocar ni ver el conjunto de instrucciones del que están formados. (Doña, 2009, pág. 3)

El software puede ser categorizado como básico (cualquier sistema operativo) y de aplicaciones (aquellos programas estándar o a medida).

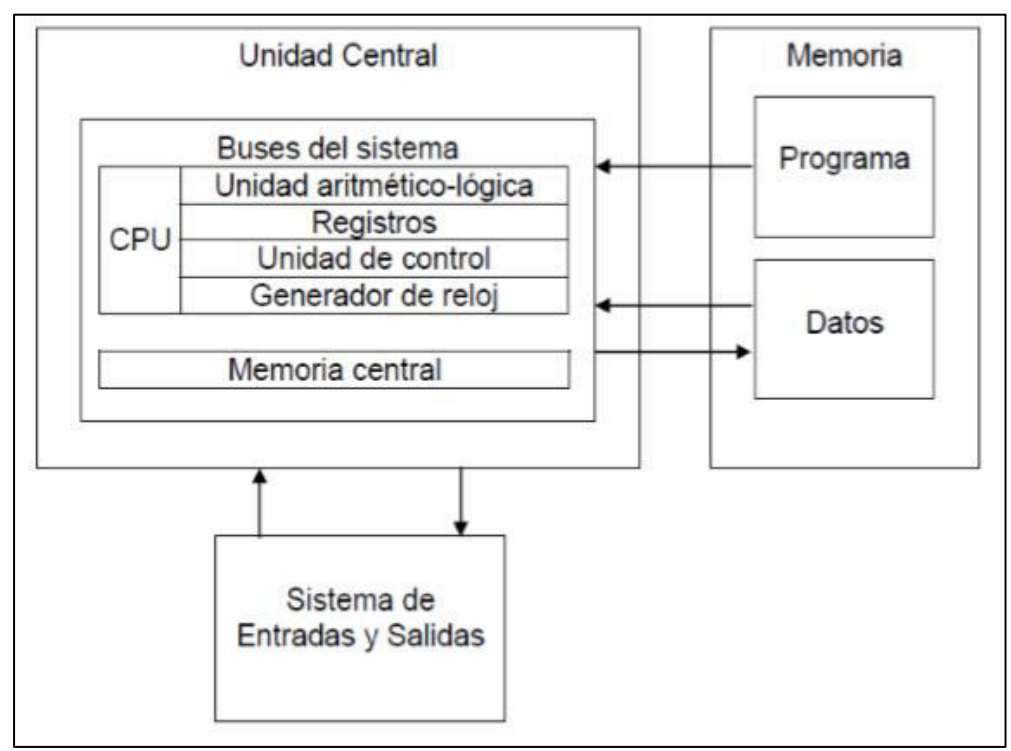

Figura 3 Secuencia Sistema informático Fuente: Doña Ibáñez - 2017

La computadora posee dos partes básicas: la unidad central de procesos y el sistema de entradas y salidas.

# **La unidad central**

Es la parte principal de la computadora, se compone de dos elementos:

# • **Memoria Central**

Es un dispositivo que acopia las instrucciones y los datos en proceso para que la Unidad Central del Proceso (CPU) pueda acceder a ellos rápidamente. Sin la memoria central, los computadores no funcionan.

Esta memoria se denina Memoria de Acceso Aleatorio. Comúnmente conocida como RAM por sus siglas en inglés. La memoria central está disponible en dos tipos: 1) RAM, es uno de los tipos de memoria más rápidos que permite la lectura y escritura de datos y 2) ROM (Read Only Memory pos sus siglas en inglés), contienen información del fabricante para el funcionamiento óptimo de la computadora.

### • **Unidad central del proceso**

La Unidad Central de Proceso (CPU) es otro de los componentes vitales de la computadora. Es capaz de ejecutar varias tareas y generar una salida. Cada vez que se realiza una nueva tarea, el microprocesador recurre a la RAM. Las instrucciones dadas incluyen indican el lugar donde la información debe leerse. La CPU le indica la dirección al controlador de la RAM, y está se encarga de ubicar la dirección y leer los datos.

**Unidad de control**: Una Unidad de Control o CU es un circuito que dirige las operaciones dentro del procesador de una computadora. Permite que la unidad lógica, la memoria y los dispositivos de entrada y salida de la computadora sepan cómo responder a las instrucciones recibidas de un programa. Los ejemplos de dispositivos que utilizan unidades de control incluyen CPU y GPU.

**La unidad aritmética lógica**: Abreviatura de unidad lógica aritmética, la ALU es un circuito digital complejo; uno de los muchos componentes dentro de la CPU. Realiza operaciones matemáticas en números binarios y es el último componente en realizar cálculos en el procesador. La ALU usa comandos y códigos que dictan las operaciones a realizar para los datos de entrada. Una vez que la ALU procesa la información, está es enviada a la memoria de la computadora.

**Los registros**: Los Registros son memorias de computadora muy rápidas que se utilizan para ejecutar programas y operaciones de manera eficiente. Existen varias clases diferentes de registros de CPU que funcionan en coordinación con la memoria de la computadora para ejecutar las operaciones de manera eficiente.

**Generador de reloj**: Un generador de reloj es un tipo de circuito que produce una señal eléctrica sincronizada y continua con fines de temporización en los componentes de la computadora.

**Bus del Sistema**: También conocido como bus de direcciones, bus de datos o bus local, un bus es una conexión entre componentes o dispositivos conectados a una computadora. Por ejemplo, un bus transporta datos entre una CPU y la memoria del sistema a través de la placa base.

#### **2.3.2 Sistemas de entradas y salidas**

Los dispositivos de entrada son aquellos que envía información a un sistema informático que este la procese. En cambio, los dispositivos de salida son aquellos que reproducen o muestra los resultados tal proceso. Aunque muchos dispositivos tanto de entrada y de salida solo solo pueden aceptar la entrada de datos de un usuario o datos de salida generados por otro dispositivo, existen algunos dispositivos capaces de aceptar entrada y salida de pantalla denominados dispositivos E/S (entrada /salida).

## **2.3.3 Elementos de hardware**

El hardware se refiere a los equipos y dispositivos informáticos físicos y tangibles, que brindan soporte para funciones importantes como entrada, procesamiento (almacenamiento interno, computación y control), salida, almacenamiento secundario (para datos y programas) y comunicación.

### • **Hardware de entrada:**

Un dispositivo de entrada permite la transferencia de información hacia el ordenador. Algunos ejemplos son los siguientes: el teclado, el escáner óptico, el ratón y el joystick que se utilizan para introducir datos en la computadora.

#### • **Hardware de salida:**

Un dispositivo de salida puede recibir datos de otro dispositivo y generar una salida con esos datos, pero no puede enviar datos a otro dispositivo. Los ejemplos de dispositivos de salida incluyen los siguientes: pantallas, impresoras, parlantes, proyectores, etc.

### **2.3.4 Elementos de software**

Todas las formas de programas asociados con la computadora que ordenan que la computadora funcione se denominan software. El software consiste en ayudas que no son de hardware, a saber, programas y rutinas informáticos que facilitan el funcionamiento del ordenador mediante la instalación del usuario.

#### **2.3.5 Base de datos**

Una base de datos es cualquier colección de información que ha sido sistematizada para una búsqueda y recuperación rápidas mediante el uso de una computadora. Las bases de datos están destinadas a proporcionar los medios para la modificación, eliminación, almacenamiento y recuperación de datos en relación con diferentes operaciones.

Aunque el término "base de datos" se utiliza para referirse a cualquier recopilación de datos en archivos informáticos, una base de datos generalmente debe poder proporcionar funciones de referencias cruzadas. Los usuarios pueden buscar, ordenar y seleccionar campos de varios registros para la generación de informes con el uso de palabras clave y criterios de búsqueda, entre otros mecanismos de clasificación y filtrado (Gómez et al, 2007).

## **2.3.6 Sistema de Gestión de Base de Datos**

En general, sistema de gestión de bases de datos (SGBD) es un software capaz de almacenar y recuperar los datos de los usuarios de manera segura. Es preferible porque almacena los datos en un solo lugar al que puede acceder a la vez todos los usuarios y aplicaciones

Otra característica particular de DBMS es que permite al usuario crear su propia base de datos de acuerdo a su necesidad.

> Un SGBD es un programa de ordenador que facilita una serie de herramientas para manejar base de datos y obtener resultados (información) de ellas. Además de almacenar la información, se le puede hacer preguntas sobre esos datos, obtener listados impresos, generar pequeños programas de mantenimiento de la base de datos, o ser utilizado como servidor de datos para programas más complejos realizados en cualquier lenguaje de programación. Además, ofrece otras herramientas más propias de la gestión de base de datos como sistemas de permisos para autorización de acceso, seguridad, transferencia de ficheros, recuperación de información dañada. (Gómez et al, 2007, pág. 14).

#### **2.3.7 Modelos de Datos**

Los modelos de datos son determinantes en las distintas fases de desarrollo si se pretende diseñar un sistema con capacidad de análisis cualificada.

La rentabilidad del diseño y su mantenimiento tienen estrecha relación con la disposición de herramientas de software basadas en pertinentes modelos de datos.

Según Gómez et al, (2007), diseñar un sistema de información consta de tres fases:

- **Diseño Conceptual**: Estructurar lo observado en el mundo real para generar un "Esquema conceptual"
- **Diseño Lógico**: Al diseño conceptual se le suma el SGBD que se vaya a utiliza lo que dará como resultado el "Esquema Lógico"
- **Diseño Físico**: Se denomina también "Esquema Interno" y corresponde a la estructura de los datos en cuanto a almacenamiento en los dispositivos del ordenador se refiere.

Los distintos modelos de datos (o lenguaje) se utilizan para retratar la realidad con mayor o menor sutileza de detalle.

Estos pueden servir como:

- Herramientas para especificar tipos de datos y su vez organizarlos en una base de datos particular.
- Soporte que permita desarrollar una metodología de diseño de una base de datos.
- Formalismo para desarrollar familias de lenguaje de alto nivel capaces resolver requerimientos y manipular datos.
- Modelo soporte de la arquitectura de los SGBD.
- Vehículo para investigar cómo se comportan las distintas alternativas en la organización de los datos.

## **2.3.8 Modelo Relacional**

Para Según Gómez et al (2007), el modelo relacional constituye el modelo actual de una gran parte de los SGBD. Su estructura básica es la relación, lo mismo que la teoría matemática de conjuntos, pero llevada al entorno físico en el ordenador donde recibe el nombre de tabla. Las tablas representan los conceptos u objetos que relacionados entre sí llegan a formar un sistema de información particular.

### **2.3.9 MySQL Workbench**

MySQL Workbench es una herramienta de acceso para modelar y diseñar base de datos visual para la base de datos relacional del servidor MySQL. Facilita la creación de nuevos modelos de datos físicos y la modificación de bases de datos MySQL existentes con funciones de gestión de cambios e ingeniería inversa / directa. El propósito de MySQL Workbench es proporcionar la interfaz para trabajar con bases de datos de forma más sencilla y estructurada.

- **Diseño**: Permite modelar, diseñar visualmente, generar y administrar base de datos.
- **Desarrollar**: Las herramientas que ofrece permiten crear, ejecutar y optimizar consultas SQL.
- **Administrar**: La consola visual que ofrece es capaz de administrar de manera sencilla los entornos de MySQL y brindar una mejor visibilidad de la base de datos.
- **Tablero de rendimiento visual**: Proporciona múltiples herramientas capaces de optimizar el rendimiento de las aplicaciones MySQL.
- **Migración de base de datos**: Soluciona completa y fácilmente la migración de diferentes SGBD a MySQL.

#### **2.3.10 Herramientas para el desarrollo**

**PHP**: Es un lenguaje de programación bastante utilizado y se puede incrustar en HTML o puede usarse en conjunto con otros sistemas de plantillas web, sistemas de gestión de contenido web y marcos web (Gonzáles, 2009).

Los lenguajes de secuencias de comandos como PHP son distintos de los lenguajes de marcado como HTML y CSS en el sentido de que, mientras que HTML y CSS determinan el diseño y el aspecto de las páginas web, los lenguajes de secuencias de comandos le dicen a una página web estática (construida con HTML y CSS) que "realice" acciones específicas.

El manejo del framework de trabajo llamado Laravel permitirá desarrollar código PHP de forma simple y estilizada, obviando el "código espagueti". El framework creado en 2011 ha llegado a tener mucha influencia en el campo de frameworks como Ruby on Rails, Sinatra y ASP.NET MVC.

**JavaScript**: JavaScript es un lenguaje de programación de computadoras de scripts. Por ser liviano, es muy utilizado como parte de las páginas web, y su interactividad permite la creación de páginas dinámicas (Menéndez, 2012, pág. 2).

**CSS**: O también "Cascading Style Sheets". Mientras que HTML se usa para estructurar un documento web (definiendo cosas como titulares y párrafos, y permitiéndole incrustar imágenes, videos y otros medios), CSS llega y especifica el estilo de su documento; los diseños de página, los colores y las fuentes están determinados con CSS. Podía considerarse a HTML como la base y a CSS como las opciones estéticas (Eguíluz Pérez, 2008, pág. 5).

**HTML**: (HyperText Markup Language) es un lenguaje de etiquetas capaz de gestionar y organizar contenido. En HTML se escribe aquello que se mostrará enla página: texto, enlaces, imágenes, etc.

> HTML5 es considerado el producto de la combinación de HTML, CSS y JavaScript. Estas tecnologías son altamente dependientes y actúan como una sola unidad organizada bajo la especificación de HTML5. HTML está a cargo de la estructura, CSS presenta esa estructura y su contenido en la pantalla y JavaScript hace el resto que (como veremos más adelante) es extremadamente significativo. (Gauchat, 2013, pág. 22)

## **2.3.11 Arquitectura Modelo – Vista – Controlador**

El sistema informático web cuenta con una arquitectura Modelo-Vista Controlador, cuyas ventajas al largo plazo son provechosas, garantizando una mejor gestión optima, actualización y mantenimiento del sistema.

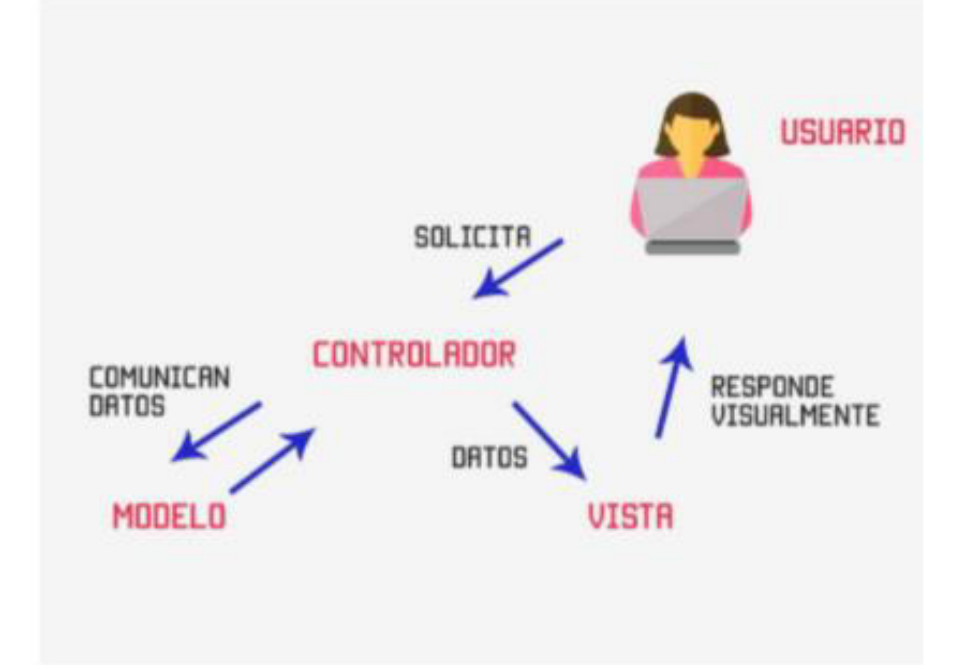

Figura 4 Modelo vista controlador - Fuente: CodigoFacilito.com *–* 2017

La particularidad de esta arquitectura es separa el software en tres capas singulares pero que interactúan entre sí. Estas capas reciben los nombres de "Modelo", la "Vista" y el "Controlador".

#### **2.3.12 Metodología Extreme Programmig**

Extreme Programming es una metodología especializada en desarrollar software que permite mejorar la calidad del software y su capacidad para adaptarse eficazmente a las necesidades cambiantes del cliente. Al igual que otros métodos ágiles de desarrollo, Extreme Programming tiene como objetivo proporcionar pequeñas versiones iterativas y frecuentes a lo largo del proyecto, lo que facilita a los miembros del equipo y a clientes examinar y revisar el progreso del proyecto a lo largo de todo el SDLC (Letelier, 2006).

## **Valores de Extreme programming (XP)**

Los valores de la programación extrema permiten trabajar en armonía centrando la atención en cumplir con los objetivos propuestos, y son: Simplicidad, Comunicación, Retroalimentación (feedback), Coraje y Respeto.

#### Simplicidad

El diseño y su desarrollo deben ser sencillos puesto que será más factible su mantenimiento. Esto será posible mediante la refactorización del código puesto que mientras más simple sea un código mejor es.

#### Comunicación

La comunicación será diaria y el trabajo, conjunto. Todo será documentado: requisitos, código, documentación y pruebas. El cliente las características que considere prioritarias y brindará su disponibilidad para aclarar dudas.

#### Retroalimentación (feedback)

El cliente forma parte del espacio de trabajo. Su opinión permite retroalimentar las funcionalidades del sistema cuando ejecuta las pruebas.

#### **Coraje**

Favorece efectuar las características que el cliente ha indicado. Las soluciones deben ser planteadas por más álgidas que parezcan. Debe haber transparencia sobre el progreso y las estimaciones. Las excusas no encuentran lugar. Lo que se busca es el éxito.

#### Respeto

El respeto entre los miembros del equipo es mutuo. Lo mismo para su trabajo. Se deben evitar las peleas entre ellos y más bien focalizar los esfuerzos hacia un producto de alta calidad y de diseño óptimo. El entusiasmo también es un valor para aportar.

## **Principios de extreme programming (XP)**

Los valores son importantes, pero son vagos, en el sentido de que puede que no sea posible decidir si algo es valioso. Por ejemplo, un punto de vista puede ser simple para alguien, pero para otro puede resultar valioso.

Por lo tanto, en Extreme Programming, los principios básicos se derivan de los valores para que las prácticas de desarrollo se puedan comparar con estos principios. Cada principio encarna los valores y es más concreto, es decir, una retroalimentación rápida: o lo tiene o no.

Los principios fundamentales de la Programación Extrema son

### Retroalimentación

Los miembros del equipo comprenden la retroalimentación brindada y reaccionan de inmediato.

- Los desarrolladores diseñan, implementan y prueban el sistema y utilizan esa retroalimentación lo más pronto en lugar de largas semanas o meses.
- Los clientes revisan el sistema para comprobar cuál es la mejor forma de contribuir y dan su opinión lo más rápido posible y no esperan que transcurran meses o años.

### Tendencia a lo sencillo

Significa hacer un buen trabajo para resolver las tareas del presente y confiando que en el futuro se contará con una mayor capacidad. En Extreme Programming, se le dice que haga un buen trabajo (pruebas, refactorización y comunicación) centrándose en lo que es importante hoy.

Con buenas pruebas unitarias, puede refactorizar fácilmente su código para realizar pruebas adicionales. Los desarrolladores deben concentrarse en el trabajo que es importante en este momento y seguir los principios YAGNI (no lo vas a necesitar) y DRY (no lo repitas).

## Modificaciones incrementales

Frente a una situación, los grandes cambios efectuados solo una vez no funcionan. Para resolver un problema se requiere múltiples cambios mínimos que marquen la diferencia.

En Programación extrema, el Cambio incremental se aplica de muchas formas.

- El diseño cambia poco a poco.
- El plan cambia poco a poco.
- El equipo cambia poco a poco.

Incluso la adopción de la Programación Extrema debe tomarse en pequeños pasos.

#### Aceptación de modificaciones

Si un cliente cree que un producto debe cambiarse, los programadores deben respaldar esta decisión y planificar cómo implementar nuevos requisitos.

#### Trabajo de alta calidad

Al equipo le gusta hacer un buen trabajo. Intenta producir un trabajo de calidad de la que están orgullosos. El equipo trabaja bien, disfruta del trabajo, se siente bien al producir un producto de valor.

### **Fases de Extreme Programming (XP)**

Generalmente, todas las metodologías de desarrollo de software siguen una línea enfoque en el que cada fase se completa en orden y, una vez finalizada, se inicia la siguiente. Sin embargo, XP combina todas las fases a lo largo del ciclo de vida del desarrollo y cada persona involucrada lleva a cabo fases en varios órdenes. Este enfoque es muy valorado por la flexibilidad que aporta. XP incorpora las siguientes fases en el ciclo de vida del desarrollo.

## Planificación

Como afirma Fernández (2002), esta fase define las historias individuales de los usuarios. El equipo debe conocer los implementos tecnológicos y prácticas que con los que avocarán al proyecto. Se fija la historia del usuario y traza un plan de entrega. También las interacciones del software son establecidas. Las historias del usuario son determinadas por el cliente según las necesidades del software.

### Diseño

Según Fernández (2002), diseñar es simplificar. Se recomienda emplear una metáfora que ayude al sistema con la coherencia de nombres de lo que se implementará. Las tarjetas CRC (Class, Responsabilities and Collaboration – Clase, Responsabilidad y Colaboración) son ideales pues toman en cuenta lo que hay que implementar basado en objetos. Es mejor utilizar una tarjeta CRC pora cada historia de usuario.

### Desarrollo

Como afirma Joskowicz (2008), las historias de los usuarios y sus iteraciones son el punto de partida para desarrollar funcionalidades. del cliente depende si por cada iteración se generan módulos o funciones o si el módulo permanece inalterable hasta contenga la funcionalidad completa. Al seguir los estándares de programación, XP es comprensible para el equipo de desarrollo lo que facilita su codificación.

#### Pruebas

XP integra las pruebas con la fase de desarrollo en lugar de dejarlas para el final. Los errores son eliminados con las pruebas unitarias para cada código. Todos los códigos son sometidos a prueban antes de su lanzamiento. La prueba de aceptación del cliente es otra prueba válida que se basa en las especificaciones indicadas por el cliente. Una vez completada la codificación, se ejecuta la prueba de aceptación. El cliente obtienes los resultados de las pruebas junto con la demostración (Joskowicz, 2008).

## **2.3.13 Norma ISO/IEC 9126**

Este estándar internacional permite medir la calidad de un software. La norma se divide en cuatro partes: ISO 9126-1 Modelo de calidad, ISO 9126-2 Métricas externas, ISO 9126-3 Métricas internas y ISO 9126-4 Métricas de calidad de uso (Largo y Marin, 2007).

**ISO 9126-1 Modelo de calidad**: la calidad del software es clasificado estructuralmente en un conjunto de características y sub características.

#### **Características de la calidad interna y externa:**

**Funcionalidad**: Es un aspecto clave de cualquier producto o servicio gracias el que cualquier software es capaz de cumplir una tarea y mantener su propósito. Se define como un producto de software que ayuda a satisfacer las necesidades de los clientes. Una funcionalidad de software depende de su complejidad.

Se divide en 5 sub características:

- Adecuación: Representa la característica primordial y comprende la idoneidad (a la especificación) de las funciones del software.
- Exactitud: Esta relacionado con la corrección de funciones de modo que los resultados solicitados sean precisos.
- Interoperabilidad: ningún sistema o software en particular funciona aisladamente. Esta cualidad alude a la capacidad de interacción de un componente de software con otros componentes o sistemas.

Seguridad: Esta particularidad describe el acceso no autorizado a las funciones del software para proteger la información y datos.

• Cumplimiento funcional: El gobierno y la industria se rigen por ciertas leyes. Esta sub característica aborda la capacidad compatible del software.

**Fiabilidad**: Esta cualidad mide la capacidad del software para mantenerse operativo cuando se lo somete a diferentes circunstancias.

Se divide en 4 sub características:

- Madurez: Aborda la frecuencia de fallas del software y su capacidad para evitarlas.
- Tolerancia a errores: Es la capacidad del software para resistir (y sobreponerse) las fallas de componentes o ambientales.
- Capacidad de recuperación: Capacidad para devolver un sistema fallido a pleno funcionamiento, incluidas las conexiones de datos y de red.
- Cumplimiento de fiabilidad: El software tiene la capacidad de cumplir con las normas y estándares asociados a la fiabilidad.

**Usabilidad**: Está intrínsecamente conectada a la funcionalidad. Tiene que ver con la faciliad de uso para una función determinada. La capacidad de aprender a utilizar un sistema (capacidad de aprendizaje) también es una característica secundaria importante de la usabilidad.

Se divide en 5 subcategorías:

- Entendimiento: Establece la simplicidad para entender las funciones del sistema. Está asociado con los modelos mentales del usuario en los métodos de interacción humano-computadora.
- Aprendizaje: Esfuerzo que se demanda dependiendo del tipo de usuario, es decir, novatos, expertos, ocasionales, etc.
- Operabilidad: Capacidad del software para que un usuario determinado lo opere fácilmente en un entorno determinado.
- Atracción: el software debe tener una presentación atractiva para el usuario.
- Cumplimiento de usabilidad: El software tiene la capacidad de cumplir con las normas y estándares asociados a la usabilidad.

**Eficiencia**: Esta característica del modelo está más relacionada con los recursos del sistema cuando se utiliza para proporcionar una funcionalidad deseada. Este tipo de función se define por la cantidad de espacio en disco, memoria y red. Esto se divide a su vez en 3 sub características:

- Comportamiento temporal: ante un determinado rendimiento se espera cientos tiempos de respuesta. Lo que se conoce también como tasa de transacción.
- Utilización de recursos: Alude a los recursos empleados; es decir, uso de memoria, CPU, disco y red.
- Cumplimiento de eficiencia: El software tiene la capacidad de cumplir con las normas y estándares asociados a la eficiencia.

**Mantenibilidad**: Esta propiedad de mantenibilidad del modelo de software se utiliza para reconocer y corregir un defecto en consecuencia. El modelo se inspecciona en busca de fallas y estas se pueden identificar fácilmente. De acuerdo con esto, la causa y el efecto de la mantenibilidad del software es una preocupación.

Se divide en 5 sub características:

- Capacidad para ser analizado: Es la capacidad para identificar de raíz una falla dentro del software.
- Flexibilidad: Se asocia con la cantidad de esfuerzo para modificar un sistema.
- Estabilidad: Evalúa el impacto negativo que pueden causar los cambios del sistema.
- Capacidad de prueba: Describe el esfuerzo necesario para validar un cambio de sistema.
- Cumplimiento de facilidad de mantenimiento: El software tiene la capacidad de cumplir con las normas y estándares asociados a la eficiencia.

**Portabilidad**: De acuerdo con esta característica, el software capaz debería adaptarse fácilmente a los cambios ambientales con la mayor frecuencia posible. El diseño de un objeto y las prácticas de su implementación dependen en gran medida de esta característica. Este método estándar se divide en algunas categorías:

Se divide en 5 sub características:

- Adaptabilidad: El sistema se puede modificar siguiendo nuevas especificaciones o entornos operativos.
- Facilidad de instalación: Describe el esfuerzo requerido para su instalación por el usuario final o en un entorno particular.
- Coexistencia: Esta cualidad se relaciona con la portabilidad y describe la capacidad del software para coexistir con otros softwares o sistemas.
- Remplazabilidad: Tiene que ver con la facilidad de intercambio de un componente en particular del software en un entono específico.
- Cumplimiento de portabilidad: El software tiene la capacidad de cumplir con las normas y estándares asociados a la portabilidad.

**Calidad de uso**: Se refleja en el usuario final quien puede realizar los procesos con satisfacción, eficiencia y exactitud.

Se divide en 4 sub características:

- Eficacia: Las métricas de eficacia miden la precisión y la integridad del objetivo que se podría lograr.
- Productividad: Las medidas de productividad relacionadas con el nivel de efectividad alcanzado para el gasto de recursos. Los recursos relevantes pueden incluir esfuerzo mental o físico, tiempo, materiales o costos financieros.
- Seguro: La seguridad es la capacidad del software de contingencia para operar fuera de las operaciones normales y desviar recursos para evitar el riesgo de escalada.
- Satisfacción: La satisfacción mide el grado en que los usuarios están libres de disconformidad y su actitud hacia el uso del producto.

**ISO/IEC 9126-2:** Establece métricas de calidad externas para medir las características de calidad del software aplicables a un producto de software ejecutable durante la prueba u operación en una etapa posterior de desarrollo y después de ingresar al proceso de operación.

**ISO/IEC 9126-3**: Proporciona métricas de calidad internas para medir las características de calidad del software aplicables a un producto de software no ejecutable durante el diseño y la codificación en una etapa temprana del proceso de desarrollo.

**ISO/IEC 9126-4**: Provee las métricas de calidad en uso para medir las características de calidad del software aplicables a un producto de software ejecutable después de ingresar al proceso de operación.

ISO 9126 como estándar internacional permite abordar ciertos aspectos asociados con la calidad del software: modelo de calidad; métricas externas; métricas internas; y métricas de calidad en el uso (Largo y Marin, 2007).

### **Definiciones básicas**

- **Software**: Un software o software de computadora es esencialmente un tipo de programa que permite a los usuarios realizar alguna tarea específica en particular o que realmente usan para operar su computadora. Básicamente, dirige todos los dispositivos periféricos en todo el sistema informático: qué hacer y cómo realizar exactamente una tarea. Un software juega un papel clave de mediador entre el usuario y el hardware de la computadora.
- **Presupuesto**: Un presupuesto es un plan expresado en términos cuantitativos, generalmente monetarios, que cubre un período de tiempo específico, generalmente un año. Muchas empresas se refieren a su presupuesto anual como un plan de beneficios, ya que muestra las actividades planificadas que la empresa espera realizar en sus centros de responsabilidad con el fin de obtener sus objetivos de beneficios.
- **Formulación**: Engloba a los documentos normativos y técnicos referente a las estrategias de política fiscal, la formulación de proyectos para el presupuesto general de ingresos/egresos estatales, considerando también la planificación anual/multianual con el fin de concretar los proyectos de inversión publica y los objetivos establecidos.
- **Ingresos**: Los ingresos son dinero u otro equivalente que recibe una persona o empresa (pública o privada) por haber dado un bien o servicio o mediante la inversión de capital que genera un círculo de consumo-ganancia.
- **Gastos**: Son consumos o pérdidas de beneficios económicos futuros en forma de reducciones en los activos o aumentos en los pasivos de la entidad que resultan en una disminución en el patrimonio.

#### **Capítulo III. Metodología de la investigación**

#### **Método o Estrategias Metodológica**

## **3.1.1 Tipo: Investigación Tecnológica.**

La metodología de la investigación tecnológica nos brinda las pautas para resolver problemas de la realidad y tiene base empírica, por que aplica los conocimientos teóricos de la ciencia a la práctica, adoptando el método experimental en la solución de los problemas en forma sistémica. (Espinoza, 2010, pág. 5)

El tipo de investigación fue tecnológico pues buscó solucionar un problema práctico, utilizando un método coherente y así satisfacer las necesidades para la gestión de la información del proceso de formulación del presupuesto institucional anual, con perspectiva multianual de la Oficina General de Planificación y Presupuesto.

#### **3.1.2 Diseño: El diseño es descriptivo y no experimental**

Según Espinoza (2010), afirma que las investigaciones descriptivas utilizan el diseño descriptivo simple, pues se centra en la observación y descripción del objeto de estudio.

Según Hernández, Fernández, y Baptista (2010), se refiere a la investigación no experimental como aquellos que no emplean la manipulación deliberada de variables y se limitan a la observación de fenómenos en su entorno natural para su posterior análisis.

En la investigación el diseño fue descriptivo y no experimental ya que se buscó describir el proceso tal y como estaba funcionando sin alterar nada en ello.

Además, la propuesta tecnológica fue desarrollada en función al contexto descrito sin realizar la manipulación de ninguna variable.

## **3.1.3 Variables, Operacionalización**

## **Variable Independiente.**

Desarrollo de una aplicación web

## **Variable Dependiente.**

Formulación del presupuesto institucional anual, con una perspectiva de

## programación multianual.

## Tabla 1

Tabla de operacionalización de variables.

| Variable                | Definición                                      | <b>Dimensiones</b> | Indicadores                                   |
|-------------------------|-------------------------------------------------|--------------------|-----------------------------------------------|
| Independiente:          | aplicación<br>web<br>La<br>automatiza procesos, | Funcionalidad      | Adecuación<br>Exactitud                       |
| Desarrollo de           | junto a un método de                            |                    |                                               |
| Una aplicación web      | trabajo<br>ágil<br>se                           |                    | Seguridad<br>Interoperabilidad                |
|                         | obtendrá un producto                            |                    |                                               |
|                         | de calidad.                                     |                    |                                               |
|                         |                                                 | Fiabilidad         | Capacidad de recuperación                     |
|                         |                                                 | Usabilidad         | Entendimiento                                 |
|                         |                                                 |                    | Aprendizaje                                   |
|                         |                                                 |                    | Operabilidad                                  |
|                         |                                                 |                    | Atracción                                     |
|                         |                                                 | Eficiencia         | Comportamiento temporal                       |
|                         |                                                 | Mantenimiento      | Capacidad para ser analizado<br>Confiabilidad |
|                         |                                                 | Portabilidad       | Adaptabilidad                                 |
|                         |                                                 |                    | Facilidad de instalación                      |
|                         |                                                 |                    |                                               |
| Dependiente             | Cumplir<br>los<br>con<br>requerimientos para la | Calidad de uso     | <b>Eficacia</b><br>Productividad              |
| Formulación del         | correcta gestión de la                          |                    | Seguro                                        |
| presupuesto             | información<br>en<br>el                         |                    | Satisfacción                                  |
| Institucional           | proceso.                                        |                    |                                               |
| Anual, con una          |                                                 |                    |                                               |
| perspectiva de          |                                                 |                    |                                               |
| programación multianual |                                                 |                    |                                               |

Elaborado por el Investigador – OGPP – 2019

#### **3.1.4 Enfoque: Mixto (Cualitativo y Cuantitativo)**

Hernández, Fernández, y Baptista (2010), indican que el enfoque de la investigación (mixta) considera la recolección, análisis y vinculación de datos tanto cuantitativos y cualitativos en un mismo estudio con el objetivo de resolver el planteamiento del problema. Esto contribuye a identificar los factores importantes que deben ser medidos en el proceso de formulación del presupuesto institucional anual, con perspectiva multianual.

En la investigación su enfoque fue Mixto (Cualitativo y Cuantitativo) porque contribuyo a identificar los factores importantes que fueron medidos en el proceso de formulación del presupuesto institucional anual, con perspectiva multianual.

#### **3.1.5 Método de la investigación: Deductivo**

Hernández, Fernández, & Baptista (2010), señalan que cuando las hipótesis se contrastan con la realidad en un contexto específico se trata del enfoque deductivo.

El método de la investigación fue Deductivo ya que se planteó un problema de investigación definiendo su objetivo y pregunta (lo que quiere hacer y lo que quiere saber). El cual se contrasto cuantitativamente con la hipótesis planteada.

#### **Unidad de análisis**

Está representado por todos los trabajadores que participan dentro de la gestión de la información del proceso de formulación del presupuesto, con perspectiva multianual de la Oficina General de Planificación y Presupuesto.

Según los registros de personal de la empresa son dos las personas que se encargan de esta tarea, tal como se muestran en la siguiente tabla:

## Tabla 2 Personal a cargo de la formulación del presupuesto

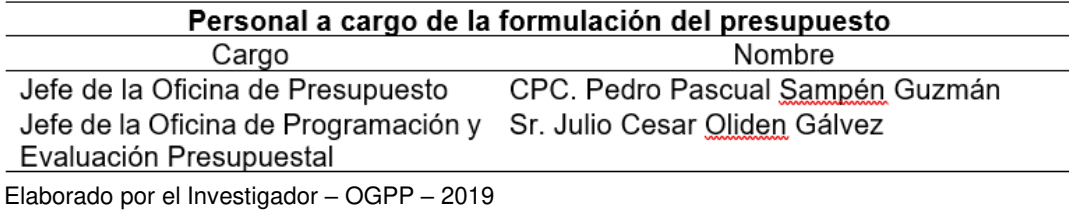

## **Técnicas e instrumentos de investigación**

## **3.3.1 Encuesta**

De acuerdo con Garcia, Ibañez y Alvira (2014), la encuesta se caracteriza por el uso de procedimientos estándares de investigación cuyo objetivo es recopilar y analizar un conjunto de datos de una determinada muestra de casos de una población o un espectro mayor y con unas características pariculares que se buscan explorar, describir, predecir y explicar.

La técnica empleada fue de la encuesta porque permitió saber sus opiniones, actitudes, creencias, hábitos, etc.

## **Técnicas de análisis de datos**

## **3.4.1 Estadística descriptiva**

Como afirma Becerra (2010), las muestras de los principales hallazgos de la investigación serán analizadas y graficadas aplicando la Técnica Estadísticas Descriptivas (gráficos, cuadros, tablas, etc.) representan la preponderante interpretación teórica que demuestra el dominio teórico del investigador. Las conclusiones extraerán lo esencial de todo el proceso.

Se utilizó la técnica descriptiva para poder tener una visión global de los datos que se analizaron en la investigación.

#### **Programa estadístico SPSS**

Belén y Navarro (2010) afirma que el programa estadístico Statistical Package for che Social Sciences, mejor conocido en Latinoamérica como SPSS, tiene la particularidad de manejar gran cantidad de información y realizar complejos análisis de tipo estadístico.

El uso de SPSS fue importante para lograr un preciso análisis estadístico, ya que puede, fácilmente, manejar grandes bases de datos y una sencilla interfaz para el análisis. Además de poder tener rango de técnicas, manejo de información, organización de los resultados y precisión.

### **Contrastación de hipótesis**

La hipótesis se contrastó de manera cuantitativa mediante juicio de expertos, con los datos obtenidos mediante la encuesta aplicada a los especialistas en desarrollo de software.

#### **Alcances y Limitaciones**

#### **3.6.1 Alcances**

Se utilizó la metodología ágil XP porque, a pesar de su complejidad, también permite definir o actualizar requisitos mientas el proyecto se desarrolla; además de facilitar un contacto directo con el cliente.

Hay varias personas involucradas en el proceso, pero solo dos son las personas encargadas de gestionar la información (Jefe de la Oficina de Presupuesto y el Jefe de la Oficina de Programación y Evaluación Presupuestal) para enviar al SIAF-SP, los cuales brindaron su apoyo en el desarrollo del sistema.

## **3.6.2 Limitaciones**

El software no fue implementado porque en el tiempo que se desarrolló el proyecto se produjo un cambio de personal en la Oficina General de Sistemas Informáticos, lo que impidió el despliegue al servidor.

## **Capítulo IV. Desarrollo del sistema OGPP**

En el presente acápite se mostrarán los elementos más importantes obtenidos en cada una de las etapas de la metodología XP utilizada para el desarrollo del sistema informático OGPP (Oficina General de Planificación y Presupuesto).

## **Levantamiento de requerimientos**

Esta información fue obtenida por una entrevista realizada al jefe de la Oficina de Programación y Evaluación Presupuestal, el Sr. Julio Oliden.

# **4.1.1 Requerimientos funcionales**

- El sistema es adaptable solo en computadora de escritorio y portátiles.
- El sistema cuenta con una interfaz gráfica agradable para cada usuario.
- El sistema permite gestionar a los usuarios, de acuerdo a sus privilegios.
- El sistema gestiona el módulo de presupuesto.
- El módulo de presupuesto gestiona la información de los sub procesos que conforman el proceso de programación y formulación.
- El módulo de presupuesto gestiona la estructura del PIA (Presupuesto Institucional Anual con perspectiva multianual), los sub procesos y otros tipos de trabajo por secciones individuales.
- El sistema permite a los usuarios registrar, modificar y eliminar si los privilegios asignados le permiten y según su centro de costo.
- La información es gestionada y mostrada detalladamente en una tabla dinámica por cada sub proceso.
- Las tablas dinámicas exportan la información en documentos PDF e importar en Excel.
- Para estructurar la PIA se debe definir su Estructura Funcional Programática, Meta presupuestaria y Cadena de Gasto.
- El documento PIA consolidado una vez estructurado se puede visualizar en pantalla y a la vez se puede imprimir en un documento PDF.
- El sistema genera reportes por cada centro de costo.
- El reporte por centro de costo se visualizará en pantalla, el cual se puede exportar a un documento PDF.

## **4.1.2 Requerimientos no funcionales**

- El sistema cuenta con seguridad anti inyecciones SQL para el ingreso al sistema.
- Los permisos de acceso al sistema son validados por el servidor y gestionados por el administrador.
- El sistema puede operar correctamente con varios usuarios con sesiones concurrentes.
- Toda funcionalidad del sistema debe responder al usuario en menos de 30ms
- El sistema puede procesar múltiples registros.
- El sistema debe contar con manual de usuario estructurado adecuadamente.
- El sistema debe poseer interfaces gráficas bien formadas.
- El sistema es fácil de diagnosticar alguna falla.
- El sistema es fácil de identificar sus partes para modificarlas.
- El sistema es fácil de adaptar a otras plataformas.
- El sistema es de fácil instalación.
- El sistema no continuará operando cuando el usuario cierre sesión.

## **4.1.3 Levantamiento de requerimientos de técnicas e instrumentos**

Para el levantamiento de requerimientos se utilizaron las técnicas como lo es la entrevista e instrumentos como grabaciones y documentos de referencia las cuales ayudaron a analizar el proceso de formulación del presupuesto institucional anual, con perspectiva multianual de la OGPP.

### **Análisis de factibilidad**

#### **4.2.1 Factibilidad operativa**

El sistema informático web permite gestionar el proceso de formulación del presupuesto. Está desarrollada de tal manera que gestiona toda la información del proceso y se adapta a la mayoría de dispositivos (desktop, laptop) del mercado, pues su interfaz dinámica y agradable la hacen muy fácil de utilizar.

Para ingresar al sistema, el usuario deberá hacerlo con los siguientes datos: Correo y una contraseña, el sistema validará la cuenta y brindará una respuesta la de ser correcta direccionará a la pantalla principal de lo contrario se mostrará un error en pantalla.

En la pantalla del sistema hay un menú que controla los módulos creados por el sistema. En este proyecto se trabajó el módulo de presupuesto el cual contiene toda la información y las funcionalidades del proceso de programación y formulación: visualización gráfica, reportes, estructuración de documentos, registro, edición y eliminación de datos.

El sistema brindará facilitará la toma de decisiones de la OGPP, la cual puede ser usada en otras áreas y en el posterior desarrollo de estas.

## **4.2.2 Factibilidad económica**

La OGPP cuenta con el presupuesto necesario para implementar y mantener el servicio web, principalmente en el desarrollo del proyecto.

## **4.2.3 Costo y beneficio del sistema propuesto**

En esta parte se considerarán solo los costos de desarrollo del sistema, y no se abarcarán los costos de implementación dado que el presente proyecto solo se enfoca en el desarrollo del sistema.

Pero cuando se implemente el software no se considerará costos de equipos para la implementación del sistema, porque OGPP cuenta con tecnología capaz de satisfacer los requerimientos de software y hardware.

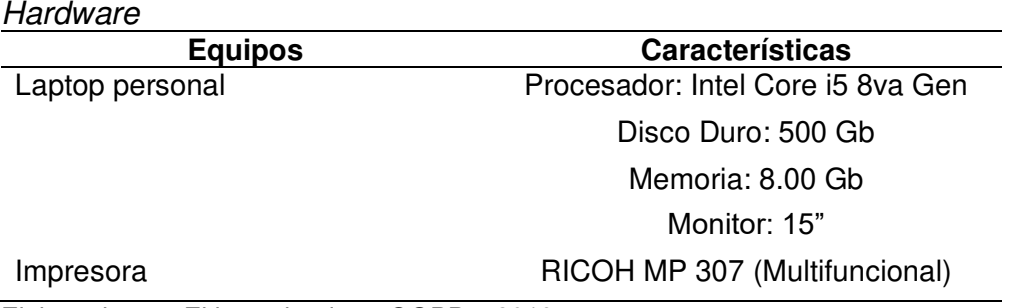

Elaborado por: El investigador – OGPP – 2019

Tabla 3

## **Costos del Desarrollo del Sistema**

Este tipo de costos se dividen en: costos para desarrollar el software y costos adicionales.

## Tabla 4 Costo de desarrollo de software

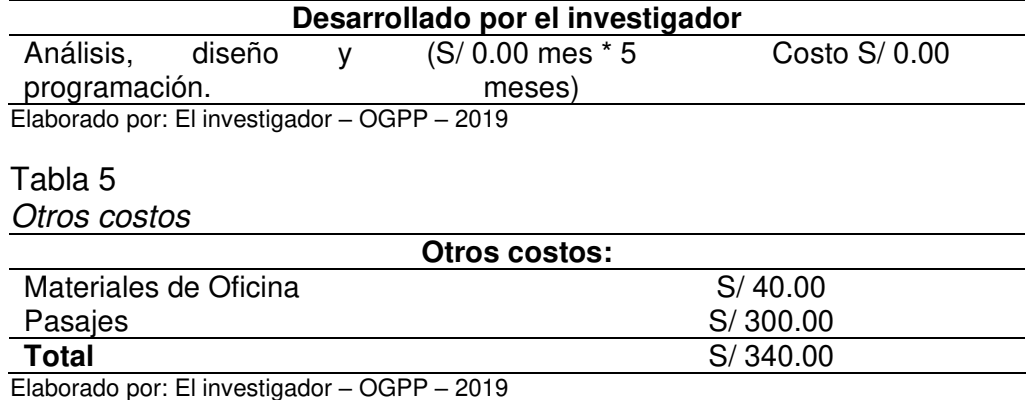

La siguiente tabla resume de los costos del desarrollo del sistema.

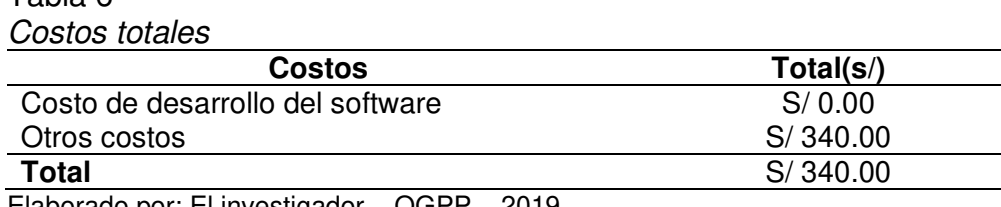

Elaborado por: El investigador – OGPP – 2019

## **Beneficios**

Tabla 6

Los beneficios del sistema de información son de dos tipos: tangibles e intangibles.

El nuevo sistema de información tiene proyectada una vida útil de dos años, basándose

en los siguientes criterios:

En todos los años el MEF (Ministerio de Economía y Finanzas), propone cambios o en algunos casos lo realiza en forma de llevar a cabo la gestión de información del proceso, por lo que considerando los fólderes de registro del proceso se estima que la posibilidad para introducir cambios en el proceso es aproximadamente de dos años.

El nuevo sistema informático se ha desarrollado con una metodología y tecnología capaces de incorporar nuevos requerimientos de información si el personal administrativo lo necesita.

## **Beneficios Tangibles**

Según Ceballos & Ramírez (2012), los beneficios se miden en términos de tiempo y economía.

## **Beneficios obtenidos del ahorro de tiempo**

En la tabla, se comparan los tiempos demandados en el proceso de formulación del presupuesto durante la forma de trabajo en Excel y el sistema de información. También queda esclarecido que el sistema de información en contraste con el trabajo tradicional en Excel permite el ahorro significativo de tiempo en las diferentes actividades mencionadas. Tales comparaciones fueron llevadas a cabo en base a la jornada de 8 horas diarias del personal administrativo.

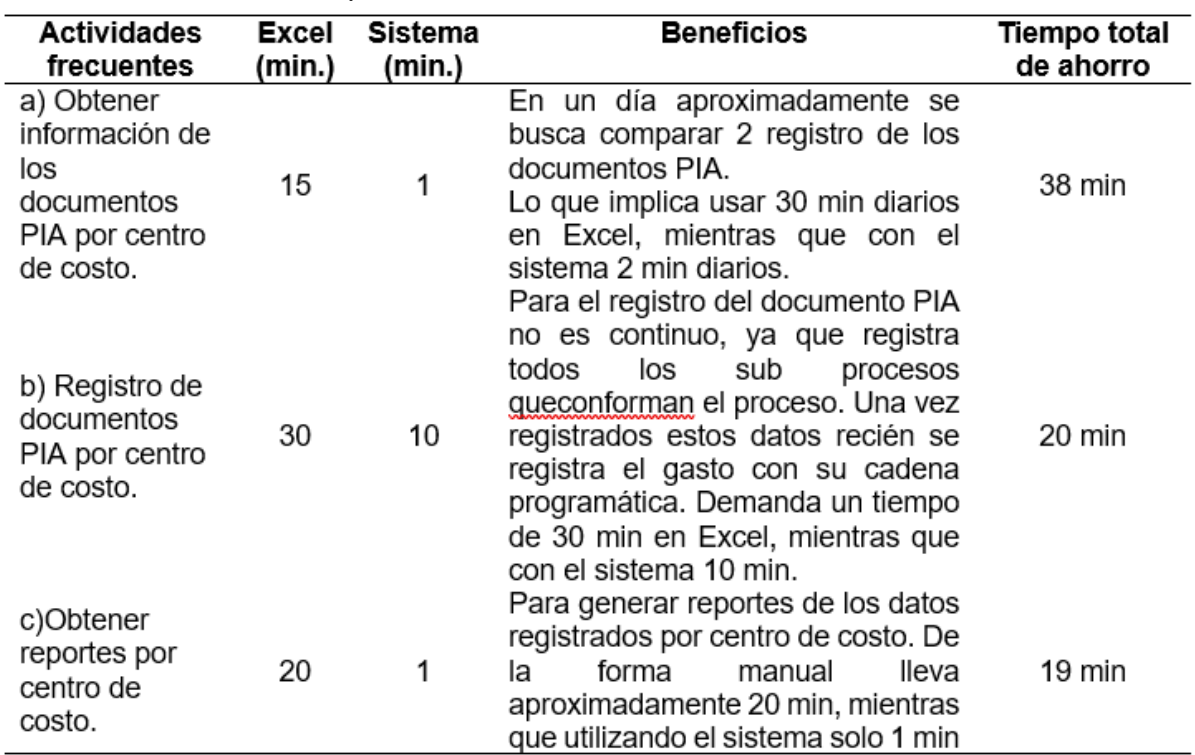

## Tabla 7 Beneficio ahorro de tiempo

Elaborado por: El investigador – OGPP – 2019
#### **Beneficio económico**

Considerando el objetivo primordial de la OGPP al respaldar el presente proyecto: un ahorro de tiempo considerable y la precisión de los gastos, esto está relacionado al presupuesto que se asigna a la universidad anualmente.

Por otro lado, también se expresará en términos económicos partiendo del sueldo neto promedio del personal administrativo que es de S/.2500.00 al mes correspondiente a 8 horas de trabajo. Esto permitió calcular el costo del personal administrativo por minuto en S/ 0.017 (S/2500/mes \* 1día/480minutos).

Asimismo, se ha considerado que la OGPP trabaja 300 días al año.

Estos aspectos se utilizarán como base para hallar el beneficio obtenido en el desarrollo de algunas actividades en un lapso de un año.

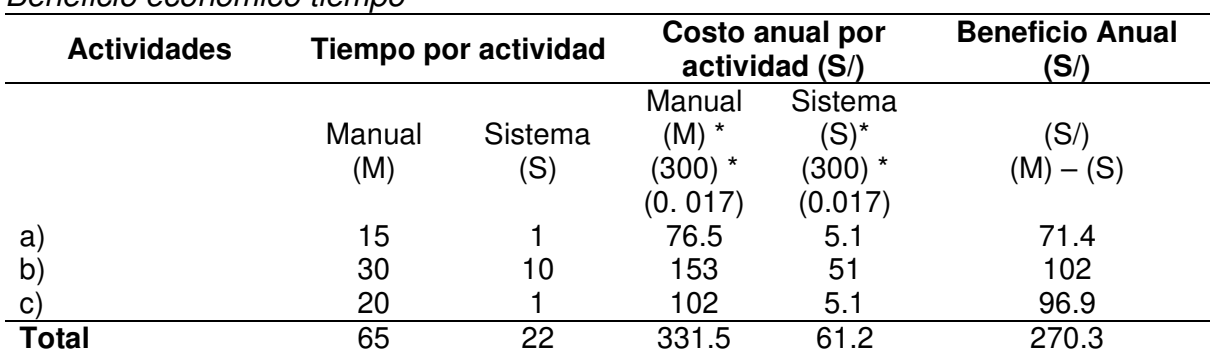

#### Tabla 8 Beneficio económico tiempo

Elaborado por: El investigador – OGPP – 2019

#### **Factibilidad técnica**

Para la elaboración del sistema, se diseñaron tablas comparativas de herramientas de desarrollo para tener una mejor percepción de las herramientas que se utilizó. Se utilizó estas herramientas ya que son muy potentes lenguajes de programación y de etiquetas que ayudan en la creación de sistemas web.

Tabla 9 Herramientas de desarrollo

| Características /<br>herramientas |    | <b>Php</b>                      | <b>JavaScript</b>               | Html5                           |
|-----------------------------------|----|---------------------------------|---------------------------------|---------------------------------|
| Licenciamiento                    |    | No                              | No                              | No                              |
| Orientado a objetos               |    | Si                              | No                              | No                              |
| Sistema Operativo                 |    | Linux y Windows<br>Existe mucha | Linux y Windows<br>Existe mucha | Linux y Windows<br>Existe mucha |
| Información                       |    | información en<br>internet.     | información en<br>internet.     | información en<br>internet.     |
| Facilidad<br>programación         | de | Media                           | Alta                            | Media                           |
| Ambiente                          | de | Sublime Text,                   | Sublime Text,                   | Sublime Text,                   |
| desarrollo                        |    | <b>Brackets</b>                 | <b>Brackets</b>                 | <b>Brackets</b>                 |

Elaborado por: El investigador – OGPP – 2019

Para el desarrollo del Sistema se dispuso de un programa que permite transformar el computador en un servidor web local, además de gestionar los datos en la base de datos.

La otra forma de trabajo es comprando un alojamiento en un servidor web, el cual permite tener un host y dominio en la nube. Esto será cubierto por la OGPP cuando sea implementado.

# Tabla 10

TaServidor web

| Características /<br>herramientas | Xampp              | Servidor web       |
|-----------------------------------|--------------------|--------------------|
| Licenciamiento                    | No                 | Si                 |
| Base de datos                     | MySQL / PhpMyAdmin | MySQL / PhpMyAdmin |
| Dominio                           | No                 |                    |
| Sub dominios                      | No                 | 3                  |
| Espacio en disco                  | 100 GB             | 1 GB               |
| Tráfico de datos                  | No                 | 5 GB               |
| Uso de internet                   | No                 | Si                 |

Elaborado por: El investigador – OGPP – 2019

Para el uso del sistema informático, trabaje de forma eficiente se necesita una PC,

Smartphone, Tablet o laptop con características mínimas.

Tabla 11 Requerimientos de hardware

| Características / herramientas | Hardware                |
|--------------------------------|-------------------------|
| Procesador                     | Intel Pentium Dual-Core |
| Memoria RAM                    | 3.4 GHZ                 |
| Disco Duro                     | 4 GB                    |
| Memoria Gráfica                | 500 MB                  |

Elaborado por: El investigador – OGPP – 2019

Para el correcto modelado de la base de datos se utilizó el programa Mysql

Workbench la versión gratuita. Y para el ingreso del sistema se utilizó Google Chrome

ya que cuenta con librerías que soportan HTML5 y permite trabajar el software de una

forma eficaz.

#### Tabla 12 Requerimientos de software

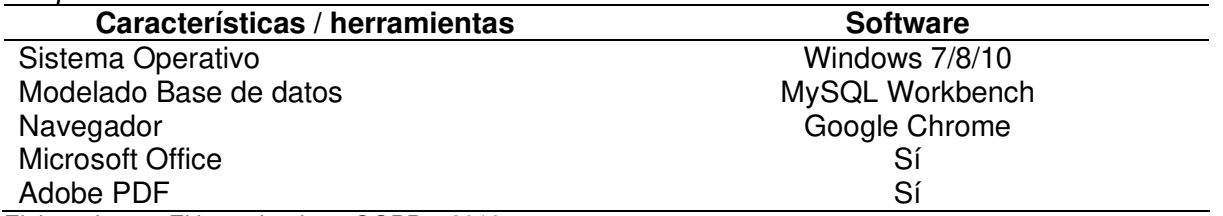

Elaborado por: El investigador – OGPP – 2019

Es factible desarrollar el sistema informático web ya que la tecnología que requiere

para el desarrollo es accesible y no tiene costo alguno, además que la OGPP cuenta con

presupuesto para la implementación, hardware y software adecuados para el correcto

funcionamiento.

## **Factibilidad en software**

Las herramientas para desarrollar la aplicación fueron gratuitas y permitieron crear

un sistema informático web.

**XAMPP**. - En su versión 3.2.3, XAMPP es una abreviatura de multiplataforma,

Apache, MySQL, PHP y Perl, que permite crear un sitio de WordPress sin conexión, en

un servidor web local de una computadora. Esta solución simple y ligera funciona en Windows, Linux y Mac, de ahí la parte "multiplataforma".

Administradores de Base de Datos. - MySQL Workbench y PhpMyAdmin, son las herramientas empleadas para administrar la Base de Datos y el modelado de esta.

Editores de código. - Sublime Text y Brackets, los cuales soportan una gran variedad de lenguajes de programación.

#### **Factibilidad en hardware**

La aplicación puede funcionar de manera local o puede conectarse a un servicio web alojado en internet, su funcionalidad dependerá porque no ha sido implementado sólo desarrollado El sistema informático web es adaptable a cualquier equipo de cómputo y puede ejecutarse fácilmente en la mayoría de los dispositivos que cuenten con un navegador y acceso a internet.

#### **Modelo operativo**

El modelo operativo con el que se implementará el producto usará la metodología Extreme Programming XP cuyo ciclo vital está caracterizado por el análisis o planificación, diseño, desarrollo y pruebas del sistema informático web que va a gestionar la información del proceso de formulación del presupuesto institucional anual, con perspectiva multianual de la OGPP.

#### **4.3.1 Planificación**

Como primeras actividades para desarrollar el sistema (mediante Extreme Programming XP) están la comunicación directa con el cliente y definir las historias de los usuarios (similares a los casos de uso), que ayuden con la descripción de la funcionalidad.

## **Historias de Usuarios**

De estas depende el éxito del producto. Las historias de usuarios son una lista de

características indispensables que el cliente requiere en el producto final; por tal motivo,

la investigación fue dividida en iteración y por cada iteración una entrega.

Después de definir las historias del usuario, de detallarán las actividades que por cada

una de ella se van a realizar. Esto a su vez, generará un plan de entregas. Así cada

entrega debe desarrollar partes del sistema complemente funcionales.

Luego de definir los requerimientos del sistema y sus niveles de acceso por orden del

cliente, se definieron las siguientes historias de usuario:

Tabla 13 Historia usuario - Gestión del Usuario

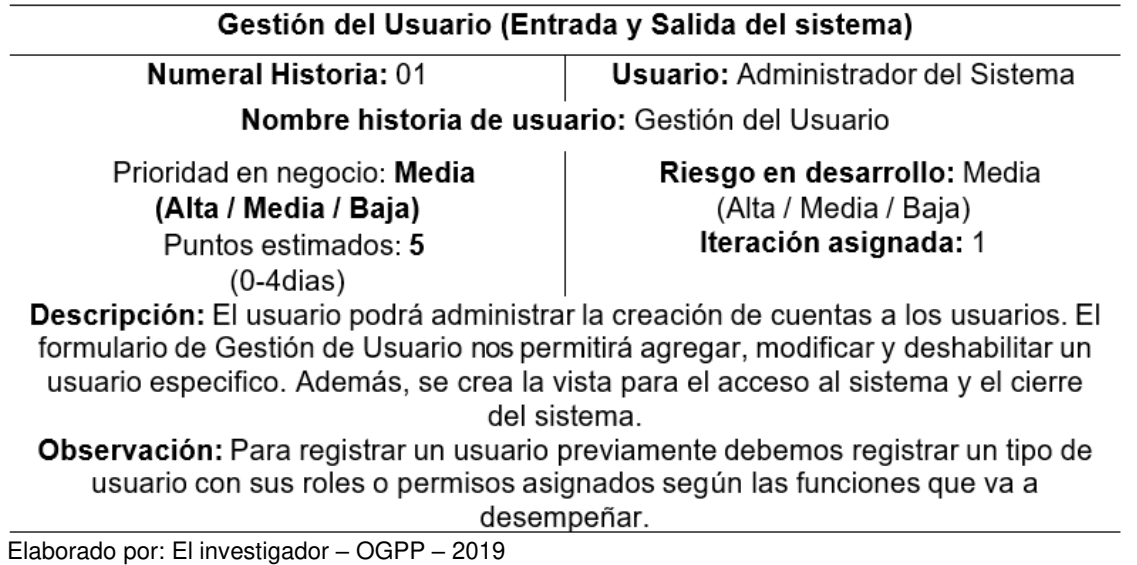

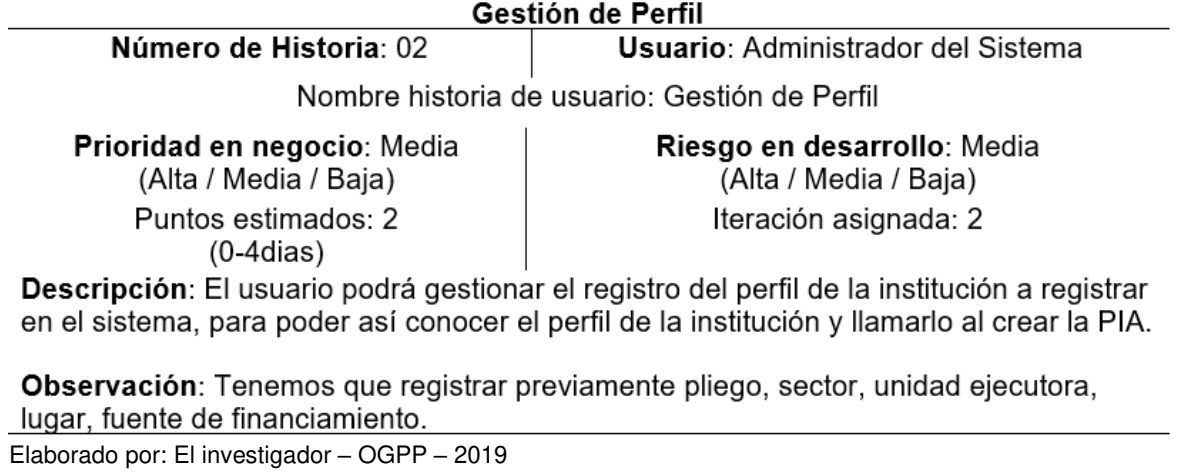

Tabla 15 Historia usuario - Gestión de pliego

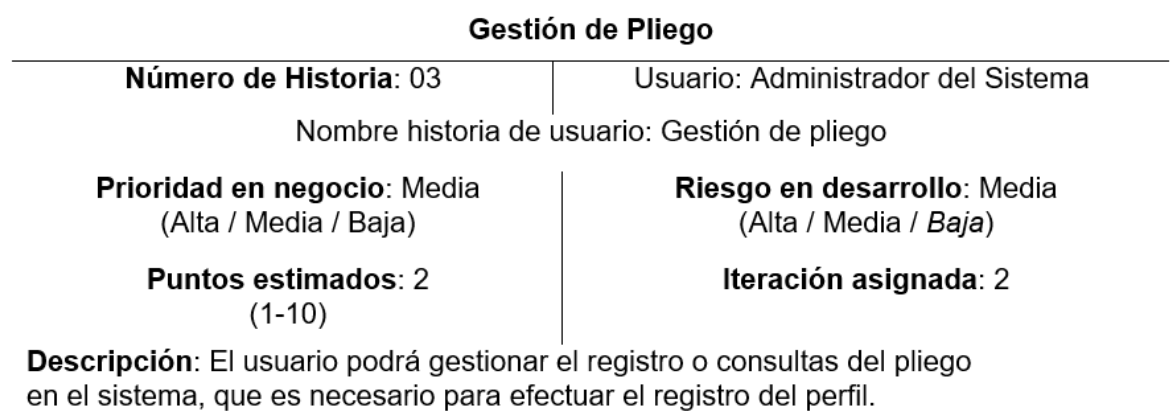

Observación: El pliego es necesario para crear Perfil.

# Tabla 16 Historia usuario - Gestión de Sector

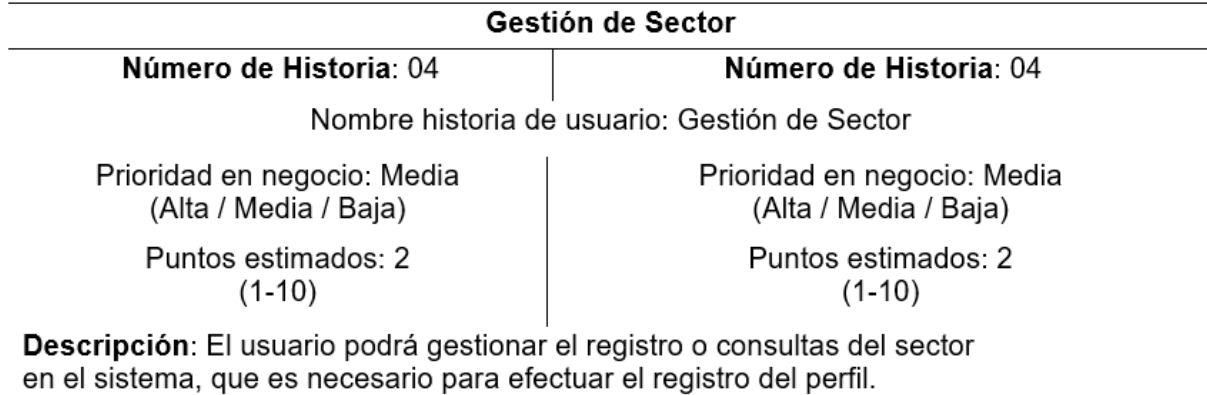

Observación: El sector es necesario para crear Perfil.

Elaborado por: El investigador – OGPP – 2019

#### Tabla 17

Historia usuario - Gestión de Unidad Ejecutora

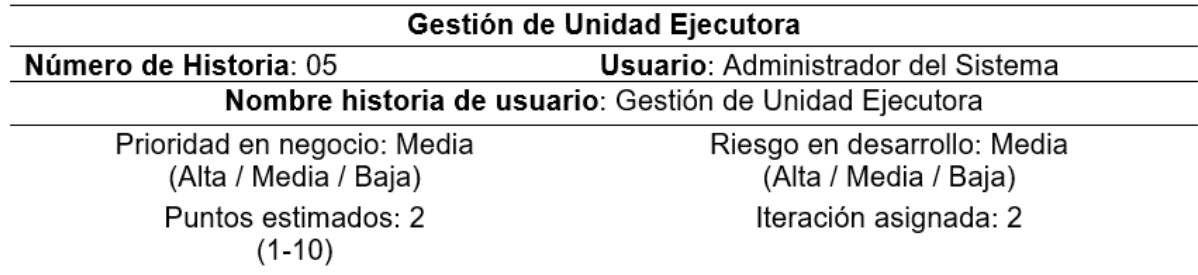

Descripción: El usuario podrá gestionar el registro o consultas de la Unidad Ejecutora en el sistema, que es necesario para efectuar el registro del perfil.

Observación: La Unidad Ejecutora es necesario para crear Perfil.

Elaborado por: El investigador – OGPP – 2019

#### Tabla 18

Historia usuario - Gestión de Lugar

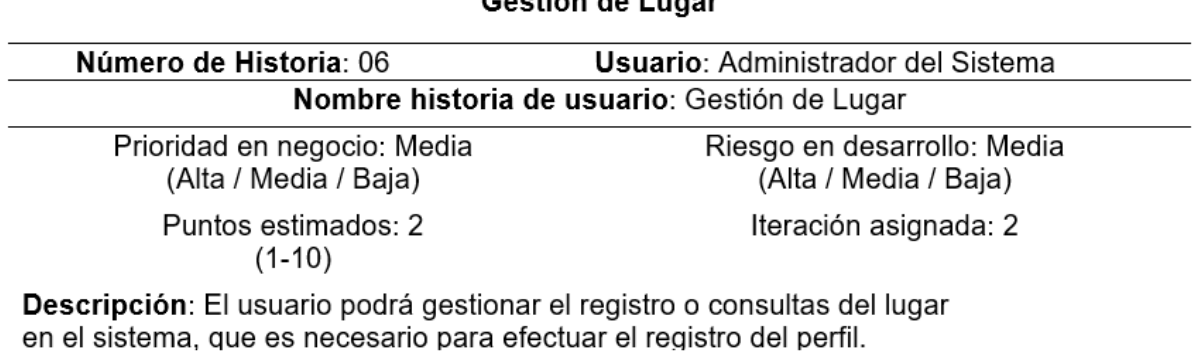

Observación: El lugar es necesario para crear Perfil.

# Tabla 19 Historia usuario - Gestión de Fuente de Financiamiento

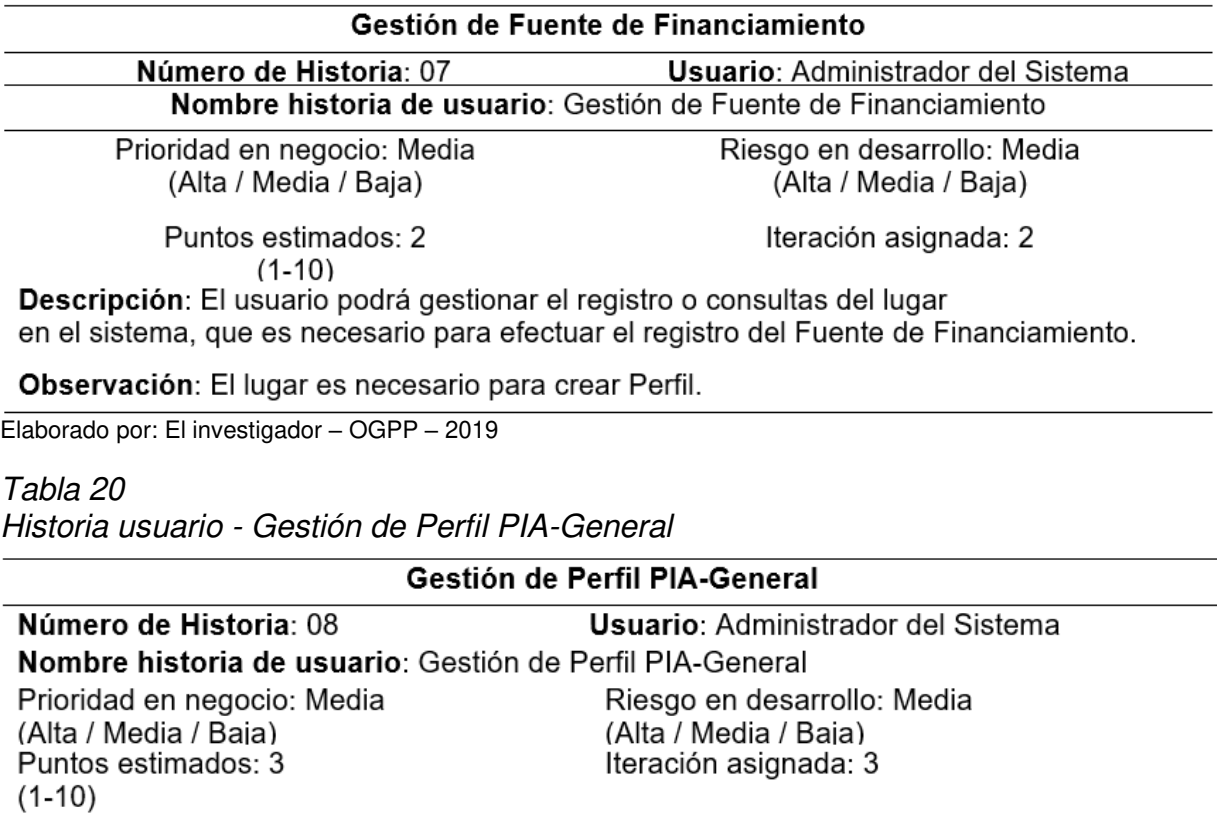

Descripción: El usuario podrá gestionar el registro o consultas del Perfil PIA-General en el sistema.

Observación: Para crear el Perfil PIA-General debemos registrar previamente Responsable y Apertura.

Elaborado por: El investigador – OGPP – 2019

#### Tabla 21

Historia usuario - Gestión de Responsable

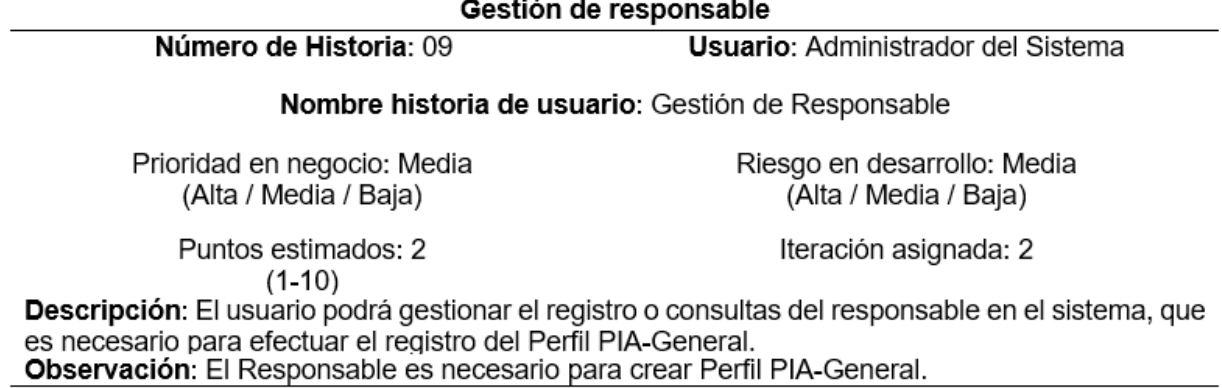

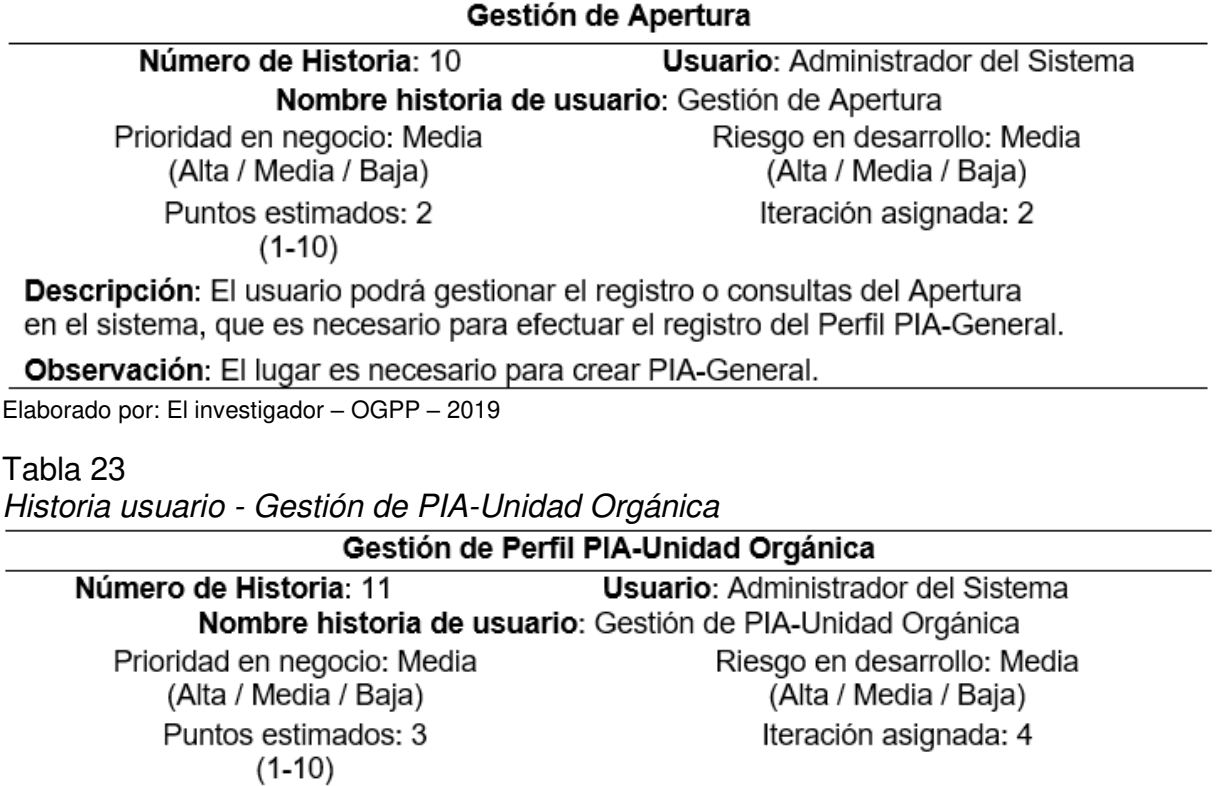

Descripción: El usuario podrá gestionar el registro o consultas del Perfil PIA-Unidad Orgánica en el sistema.

Observación: Para crear el Perfil PIA-Unidad Orgánica debemos registrar previamente Responsable y Facultad.

Elaborado por: El investigador – OGPP – 2019

#### Tabla 24

Historia usuario - Gestión de Responsable

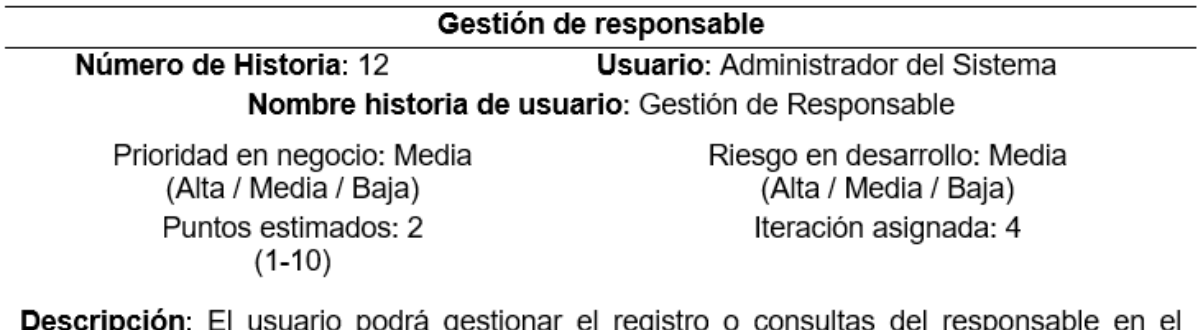

**ion**: El usuario podra gestionar el registro o consultas del responsable en el sistema.

Observación: Para crear el Perfil PIA-Unidad Orgánica debemos registrar responsable.

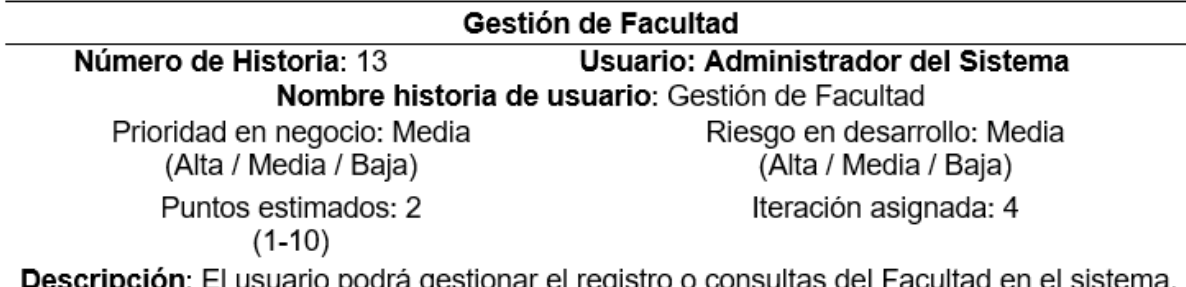

Descripción: El usuario podrá gestionar el registro o consultas del Facultad en el sistema. Observación: Para crear el Perfil PIA-Unidad Orgánica debemos registrar Facultad.

Elaborado por: El investigador – OGPP – 2019

#### Tabla 26

Historia usuario - Gestión de Meta Presupuestal

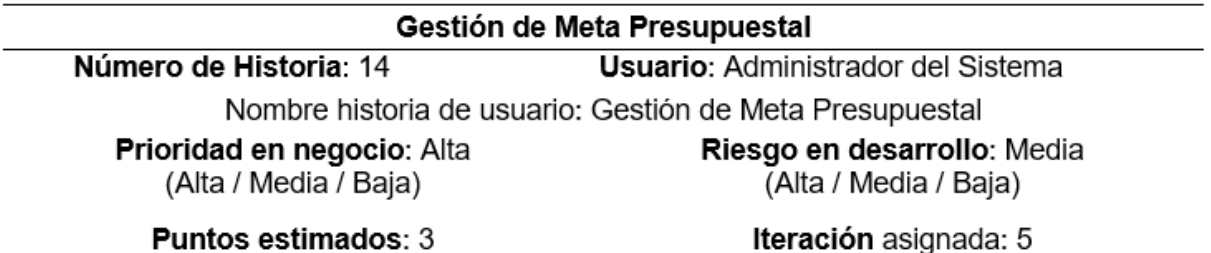

 $(1-10)$ 

Descripción: El usuario podrá gestionar el registro o consultas del Meta Presupuestal en el sistema.

Observación: Para crear la Meta Presupuestal debemos registrar previamente Categoría, Programa Presupuestal, Producto/Proyecto, Actividad/Acción/Obra, Función, División Funcional, Grupo Funcional, Finalidad

Elaborado por: El investigador – OGPP – 2019

## Tabla 27

Historia usuario - Gestión de Categoría

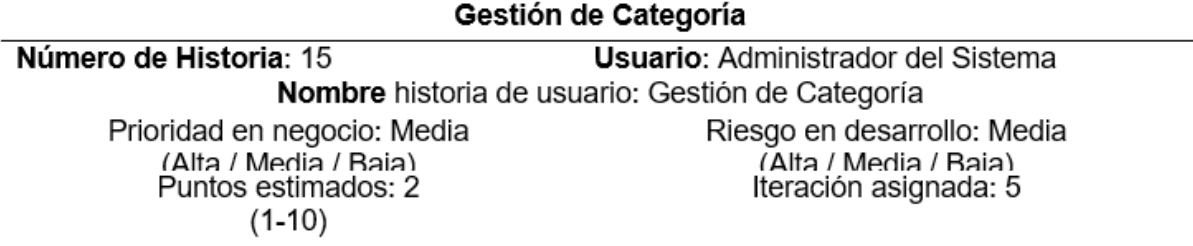

Descripción: El usuario podrá gestionar el registro o consultas del Categoría en el sistema. Observación: Es necesaria crear esta categoría, para registrar una meta presupuestaria.

Tabla 28 Historia usuario - Gestión de Programa Presupuestal

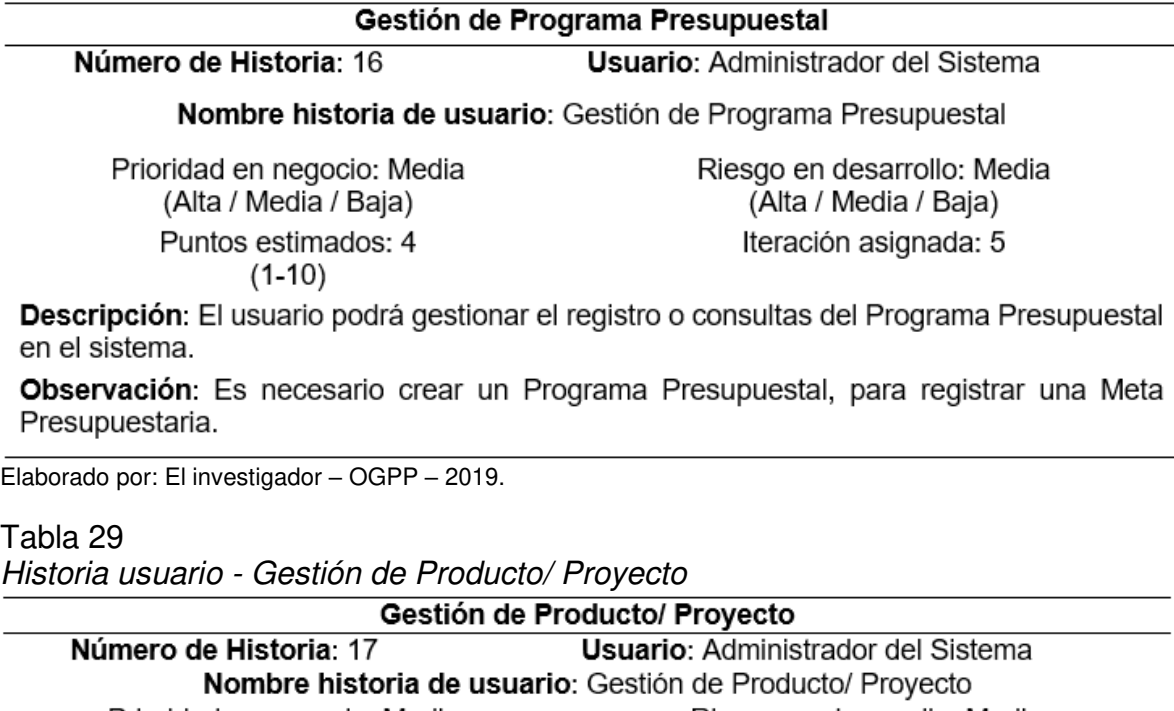

Prioridad en negocio: Media Riesgo en desarrollo: Media (Alta / Media / Baja) (Alta / Media / Baja) Puntos estimados: 2 Iteración asignada: 5  $(1-10)$ 

Descripción: El usuario podrá gestionar el registro o consultas del Producto/ Proyecto en el sistema.

**Observación:** Debemos crear el Producto/ Proyecto, que es necesario para registrar una Meta Presupuestaria

Elaborado por: El investigador – OGPP – 2019

#### Tabla 30

Historia usuario - Gestión de Actividad/Acción/Obra

Gestión de Actividad/Acción/Obra

de Historia: 18<br>Nombre historia de usuario: Gestión de Actividad/Acción/Obra Número de Historia: 18

Prioridad en negocio: Media (Alta / Media / Baia) Puntos estimados: 2  $(1-10)$ 

Riesgo en desarrollo: Media (Alta / Media / Baia) Iteración asignada: 5

Descripción: El usuario podrá gestionar el registro o consultas del Perfil Actividad/Acción/Obra en el sistema.

Observación: Debemos crear Actividad/Acción/Obra, que es necesario para registrar Meta Presupuestaria

Tabla 31 Elaborado por: El investigador *–* OGPP *–* 2019

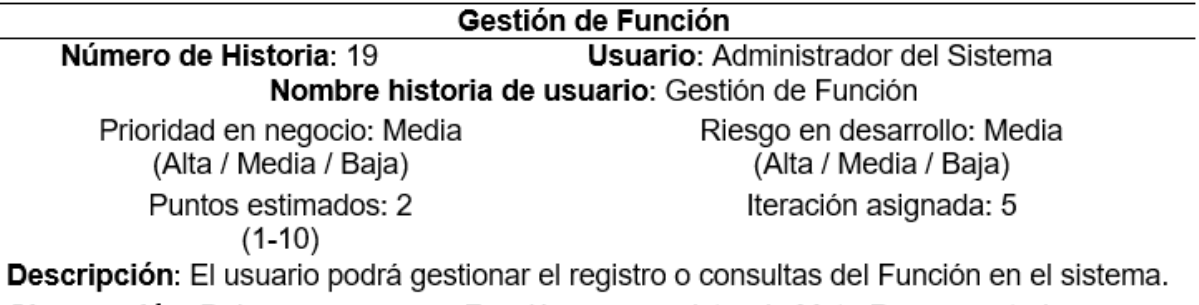

Observación: Debemos crear una Función, para registrar la Meta Presupuestaria.

Elaborado por: El investigador – OGPP – 2019

Tabla 32

Historia usuario - Gestión de División Funcional

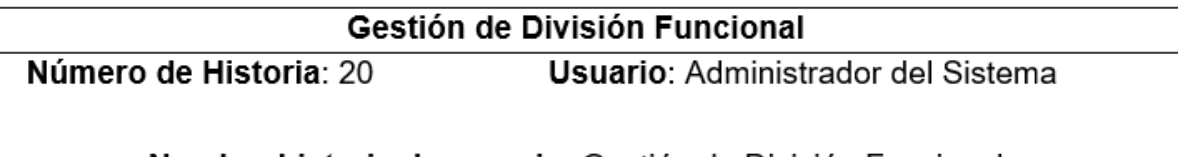

Nombre historia de usuario: Gestión de División Funcional

Prioridad en negocio: Media (Alta / Media / Baja)

Riesgo en desarrollo: Media (Alta / Media / Baja)

Puntos estimados: 2  $(1 - 10)$ 

Iteración asignada: 5

Descripción: El usuario podrá gestionar el registro o consultas del División Funcional en el sistema.

Observación: Debemos crear la División Funcional, que es necesario para registrar la Meta Presupuestaria.

Tabla 33 Historia usuario - Gestión de Grupo Funcional

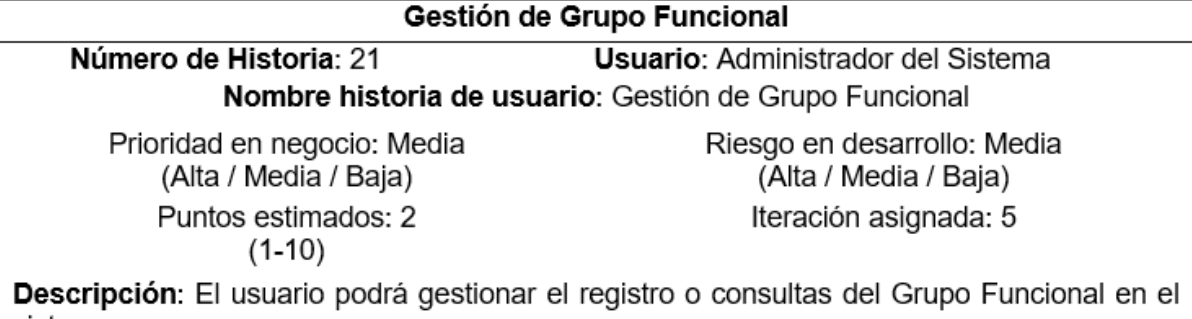

sistema.

Observación: Para crear el Grupo Funcional debemos registrar previamente Responsable v Facultad.

Elaborado por: El investigador – OGPP – 2019

#### Tabla 34

Historia usuario - Gestión de Finalidad

# Gestión de Finalidad

Número de Historia: 22 **Usuario: Administrador del Sistema** 

Nombre historia de usuario: Gestión de Finalidad

Prioridad en negocio: Media (Alta / Media / Baja) Puntos estimados: 2  $(1-10)$ 

Riesgo en desarrollo: Media (Alta / Media / Baja)

Iteración asignada: 5

Descripción: El usuario podrá gestionar el registro o consultas del Finalidad en el sistema. Observación: Debemos crear la Finalidad, para registrar una Meta Presupuestaria.

Elaborado por: El investigador – OGPP – 2019

#### Tabla 35

Historia usuario - Gestión de Clasificador de Gasto Especifico

Gestión de Clasificador de Gasto Especifico

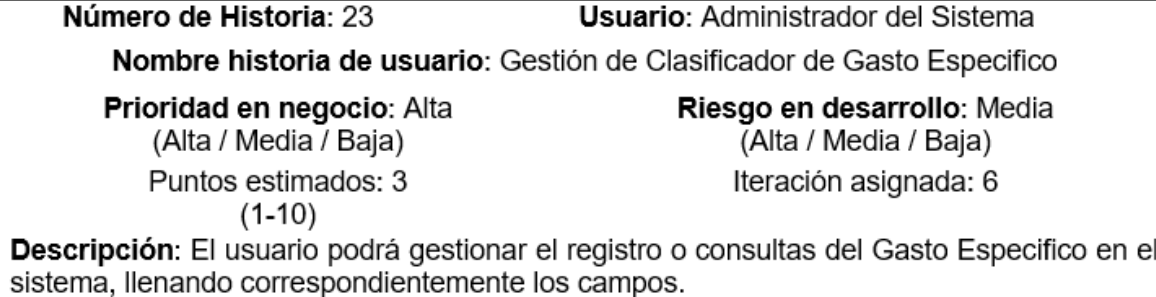

Observación: Es necesario que se registren Clasificador Subgenérico, Genérico, Unidad de Medida.

Tabla 36 Historia usuario - Gestión de Clasificador de Gasto Subgenérico

Gestión de Clasificador de Gasto Subgenérico Número de Historia: 24 **Usuario: Administrador del Sistema** 

Nombre historia de usuario: Gestión de Clasificador de Gasto Subgenérico

Prioridad en negocio: Media (Alta / Media / Baja) Puntos estimados: 3  $(1-10)$ 

Riesgo en desarrollo: Media (Alta / Media / Baja) Iteración asignada: 6

Descripción: El usuario podrá gestionar el registro o consultas del Gasto Subgenérico en el sistema, llenando correspondientemente los campos.

Observación: Es necesario que se registren Clasificador Genérico.

Elaborado por: El investigador – OGPP – 2019

Tabla 37

Historia usuario - Gestión de Clasificador de Gasto Genérico

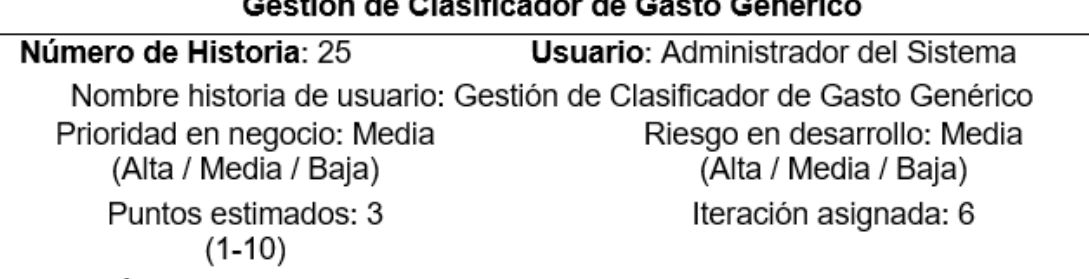

 $\overline{1}$  at the state  $\overline{1}$ 

Descripción: El usuario podrá gestionar el registro o consultas del Gasto Genérico en el sistema. Ilenando correspondientemente los campos.

Observación: Es necesario para registrar el Gasto Sub Genérico.

Elaborado por: El investigador – OGPP – 2019

## Tabla 38

Historia usuario - Gestión de Unidad de Medida

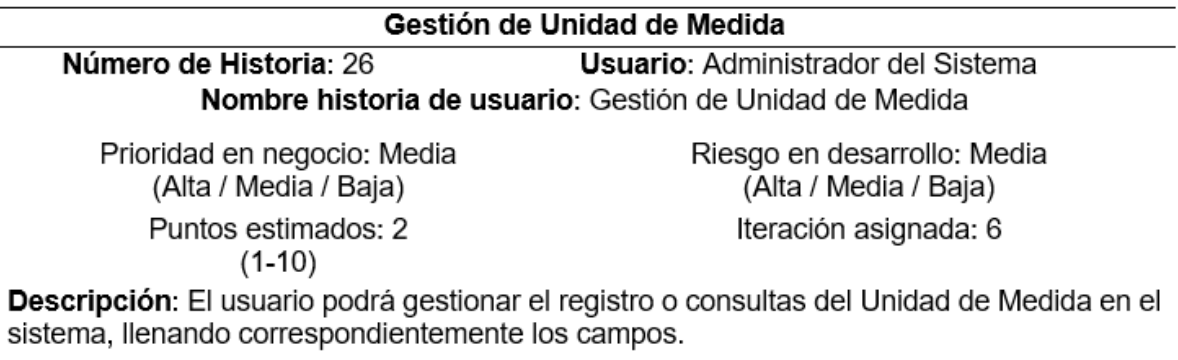

Observación: Es necesario crear Unidad de Medida, que es necesario para registrar un clasificador especifico.

Tabla 39 Historia usuario - Gestión de Clasificador de Ingreso Especifico

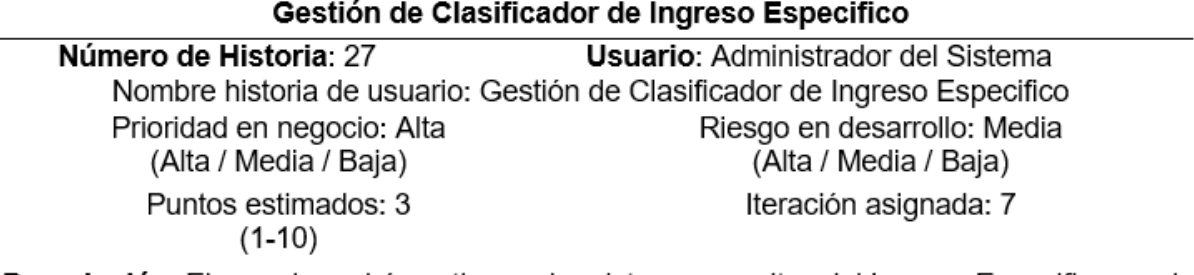

Descripción: El usuario podrá gestionar el registro o consultas del Ingreso Especifico en el sistema, llenando correspondientemente los campos.

Observación: Es necesario que se registren Clasificador Subgenérico, Genérico.

Elaborado por: El investigador – OGPP – 2019

#### Tabla 40

Historia usuario - Gestión de Ingreso Subgenérico

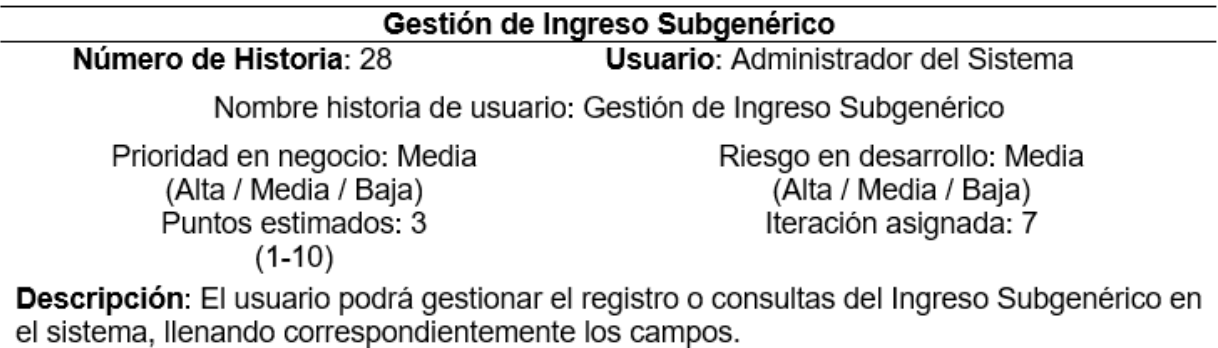

Observación: Es necesario crear Ingreso Subgenérico, que es necesario para registrar un clasificador especifico.

Elaborado por: El investigador – OGPP – 2019

#### Tabla 41

Historia usuario - Gestión de Ingreso Genérico

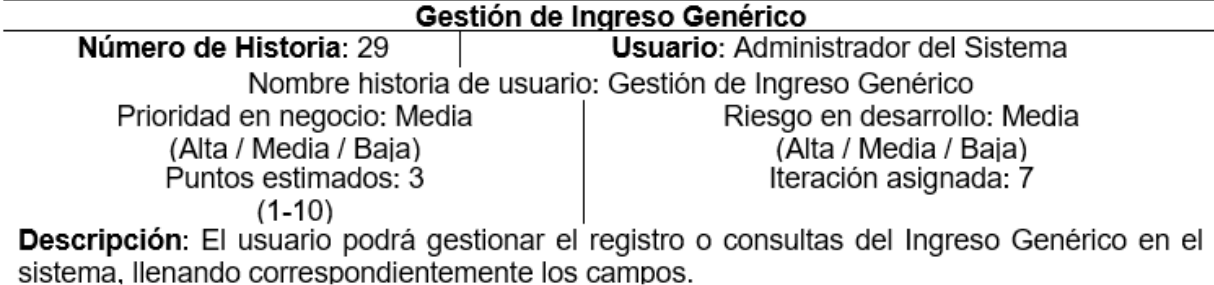

Observación: Es necesario crear Ingreso Genérico, que es necesario para registrar un clasificador especifico.

Tabla 42 Historia usuario - Gestión de Gastos Proyectados

| Gestion de Gastos Proyectados                             |                                                                                          |  |  |  |
|-----------------------------------------------------------|------------------------------------------------------------------------------------------|--|--|--|
| Número de Historia: 30                                    | <b>Usuario:</b> Usuario del Sistema                                                      |  |  |  |
| Nombre historia de usuario: Gestión de Gastos Proyectados |                                                                                          |  |  |  |
| Prioridad en negocio: Alta<br>(Alta / Media / Baja)       | Riesgo en desarrollo: Media<br>(Alta / Media / Baja)                                     |  |  |  |
| Puntos estimados: 3<br>$(1-10)$                           | Iteración asignada: 8                                                                    |  |  |  |
|                                                           | Descripción: El usuario podrá gestionar el registro o consultas de Gastos Proyectados en |  |  |  |

el sistema, llenando correspondientemente los campos.

Observación: Es necesario que se registren Clasificador Gastos Especifico, Subgenérico, Genérico por parte del administrador.

Elaborado por: El investigador – OGPP – 2019

Tabla 43

Historia usuario - Gestión de Ingresos Proyectados

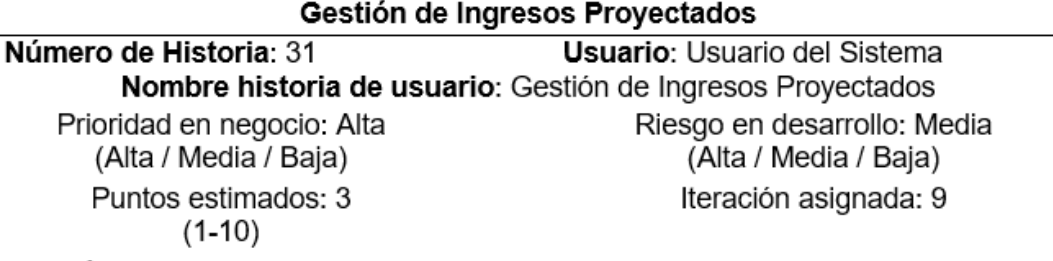

Descripción: El usuario podrá gestionar el registro o consultas de Ingresos Proyectados en el sistema, llenando correspondientemente los campos.

Observación: Es necesario que se registren Clasificador de Ingreso Especifico, Subgenerico, Genérico por parte del administrador.

Elaborado por: El investigador – OGPP – 2019

Tabla 44

Historia usuario - Gestión de Modificadores de Gastos Proyectados

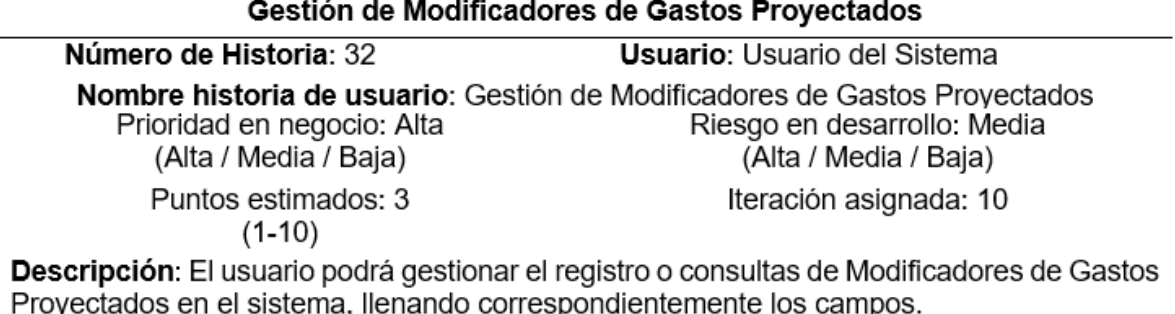

Observación: Es necesario que se registren Clasificador de Gasto Especifico, Subgenérico, Genérico y Meta presupuestaria por parte del administrador.

Tabla 45 Historia usuario - Gestión de Modificadores de Ingresos Proyectados

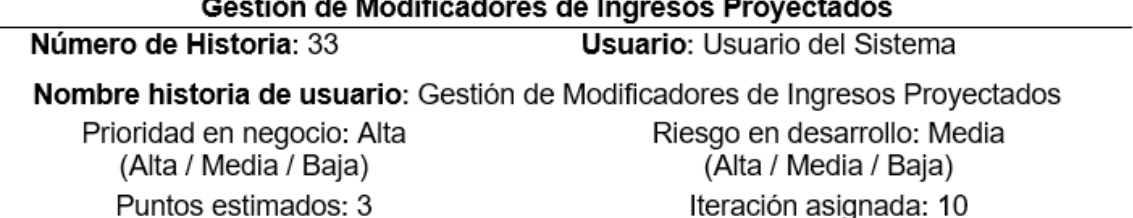

 $(1-10)$ 

Descripción: El usuario podrá gestionar el registro o consultas de Modificadores de Ingresos Provectados en el sistema, llenando correspondientemente los campos.

Observación: Es necesario que se registren Clasificador de Ingreso Especifico, Subgenérico, Genérico por parte del administrador.

Elaborado por: El investigador – OGPP – 2019

#### Tabla 46

Historia usuario - Reporte del Gasto Especifico

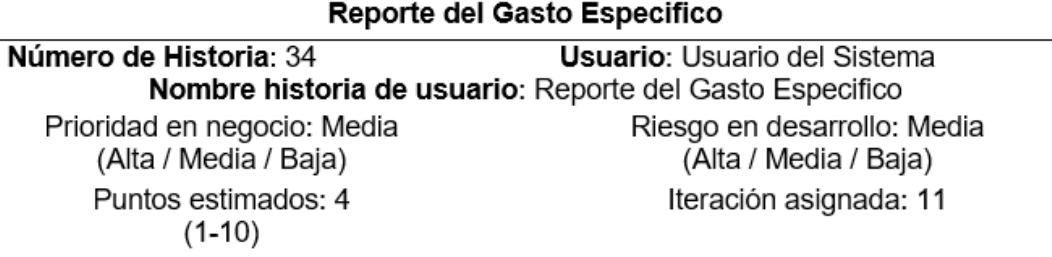

Descripción: El usuario podrá gestionar el registro o consultas de Reporte del Gasto Especifico en el sistema, llenando correspondientemente los campos.

Observación: Es necesario que se registren Clasificador de Gasto Especifico, Subgenérico, Genérico y Meta presupuestaria por parte del administrador.

Elaborado por: El investigador – OGPP – 2019

#### Tabla 47

Historia usuario - Reporte por Meta Presupuestaria

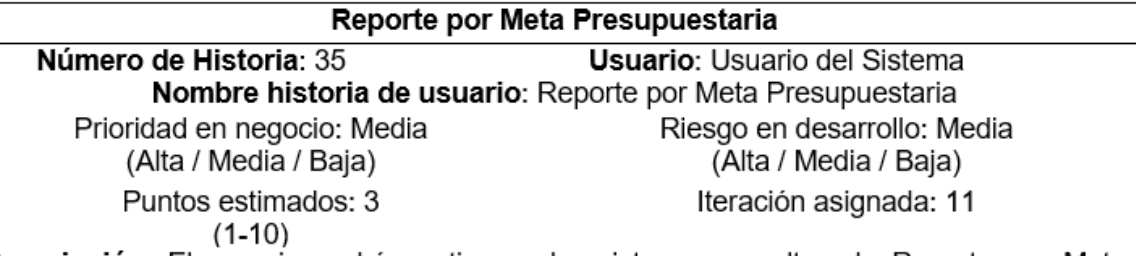

Descripción: El usuario podrá gestionar el registro o consultas de Reporte por Meta Presupuestaria en el sistema, llenando correspondientemente los campos.

Observación: Es necesario que se registren Clasificador de Gasto Especifico, Subgenérico, Genérico y Meta presupuestaria por parte del administrador.

Tabla 48 Historia usuario - Reporte del Ingreso Especifico

| Reporte del Ingreso Específico                             |                                     |  |  |  |
|------------------------------------------------------------|-------------------------------------|--|--|--|
| Número de Historia: 36                                     | <b>Usuario:</b> Usuario del Sistema |  |  |  |
| Nombre historia de usuario: Reporte del Ingreso Especifico |                                     |  |  |  |
| Prioridad en negocio: Media                                | Riesgo en desarrollo: Media         |  |  |  |
| (Alta / Media / Baja)                                      | (Alta / Media / Baja)               |  |  |  |
| Puntos estimados: 4<br>(1-10)                              | Iteración asignada: 12              |  |  |  |

Descripción: El usuario podrá gestionar el registro o consultas de Reporte del Ingreso Especifico en el sistema, llenando correspondientemente los campos.

Observación: Es necesario que se registren Clasificador de Ingreso Especifico, Subgenérico, Genérico por parte del administrador.

Elaborado por: El investigador – OGPP – 2019

#### **Gestión del usuario**

Tabla 49

Tarea 1 - Historia 1 - Diseño de interfaz Gestión del Usuario

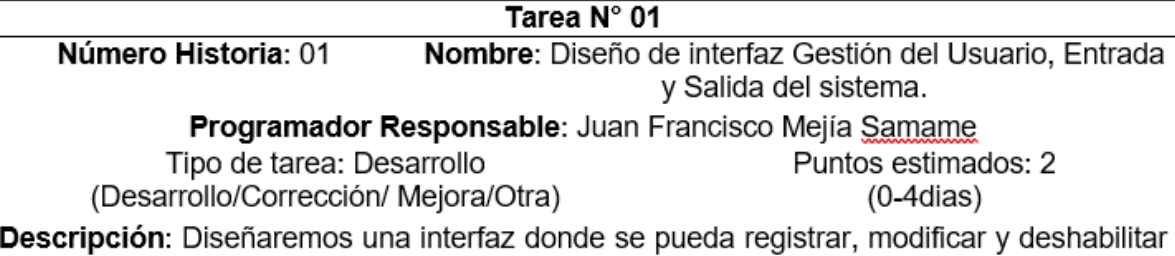

un usuario que tendrá acceso al sistema, y donde podrá iniciar y cerrar sesión.

Elaborado por: El investigador – OGPP – 2019

#### Tabla 50

Tarea 2 - Historia 1 - Mantenimiento de Gestión del Usuario

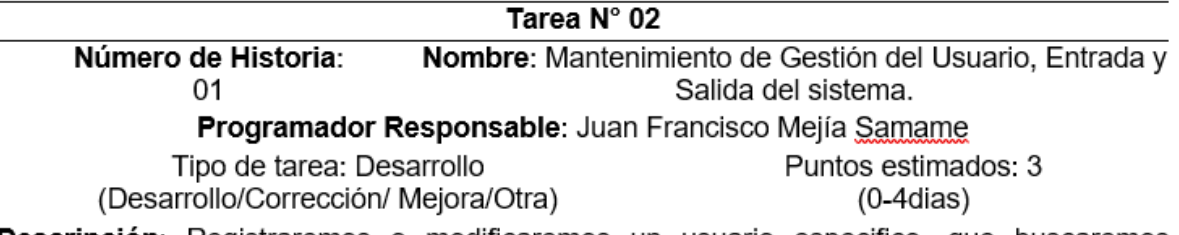

**Descripción:** Registraremos o modificaremos un usuario especifico, que buscaremos mediante los campos de registro usuario, contraseña, facultad, tipo. Una vez ingresado los datos necesarios o realizado los cambios en los campos deseados el sistema enviará una respuesta y la información se guardará en la base de datos. Además, se usarán los campos usuario y contraseña para iniciar el sistema, una vez dentro se puede cerrar la sesión y salir del sistema.

## **Gestión de perfil**

Tabla 51 Tarea 1 - Historia 2 - Diseño de interfaz Gestión del Perfil

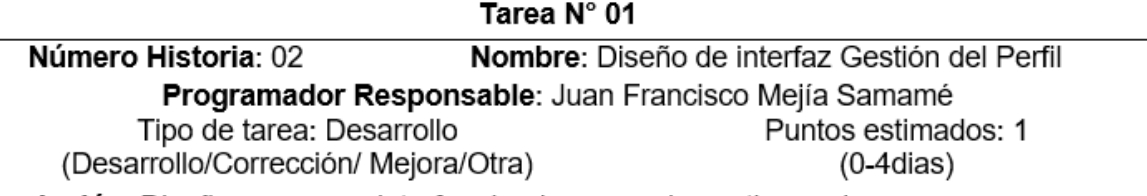

Descripción: Diseñaremos una interfaz donde se pueda gestionar el registro, modificación y eliminación del perfil.

Elaborado por: El investigador – OGPP – 2019

Tabla 52

Tarea 2 - Historia 2 - Mantenimiento del Perfil

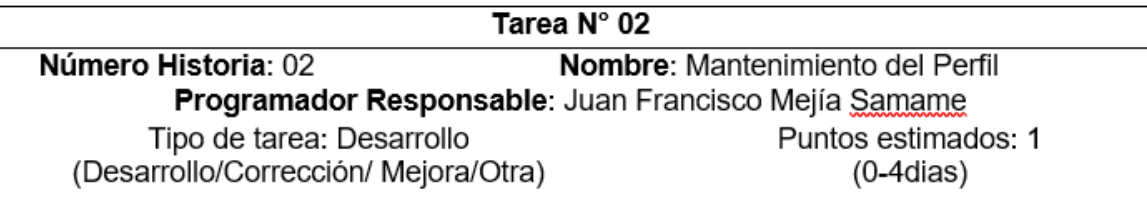

Descripción: Descripción: Pulsaremos en la pestaña "+" desde donde podremos agregar un nuevo Perfil pulsando el botón "Guardar", rellenaremos los campos necesarios o si la acción es modificar seleccionamos la fila y luego presionamos el botón del símbolo de un "Lápiz" rellenamos los campos a modificar y pulsaremos botón "Guardar". El sistema guardará automáticamente la información en la base de datos.

Elaborado por: El investigador – OGPP – 2019

## **Gestión de pliego**

Tabla 53 Tarea 1 - Historia 3 - Diseño de interfaz Gestión de pliego

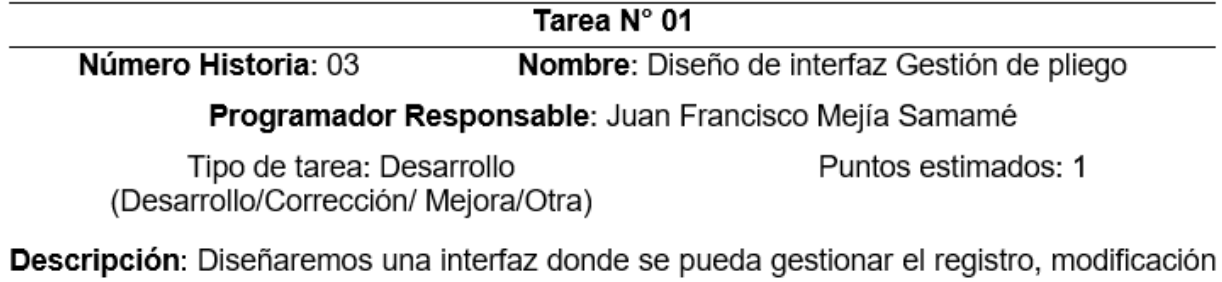

y eliminación del pliego.

Tabla 54 Tarea 2 - Historia 3 - Mantenimiento Gestión de pliego <del>. . . . .</del>

| Tarea N° 02                                                       |                                         |  |  |  |
|-------------------------------------------------------------------|-----------------------------------------|--|--|--|
| Número Historia: 03                                               | Nombre: Mantenimiento Gestión de pliego |  |  |  |
| <b>Programador</b> Responsable: Juan Francisco Mejía Samame       |                                         |  |  |  |
| Tipo de tarea: Desarrollo<br>(Desarrollo/Corrección/ Mejora/Otra) | Puntos estimados: 1                     |  |  |  |

Descripción: Pulsaremos en la pestaña "+" desde donde podremos agregar un nuevo pliego pulsando el botón "Guardar", rellenaremos los campos necesarios o si la acción es modificar seleccionamos la fila y luego presionamos el botón del símbolo de un "Lápiz" rellenamos los campos a modificar y pulsaremos botón "Guardar". El sistema guardará automáticamente la información en la base de datos.

Elaborado por: El investigador – OGPP – 2019

## **Gestión de sector**

Tabla 55

Tarea 1 - Historia 4 - Diseño de interfaz Gestión de Sector

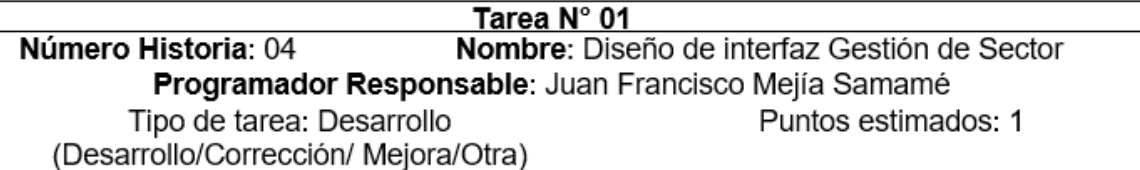

Descripción: Diseñaremos una interfaz donde se pueda gestionar el registro, modificación y eliminación del sector.

Elaborado por: El investigador – OGPP – 2019

#### Tabla 56

Tarea 2 - Historia 4 - Mantenimiento Gestión de Sector

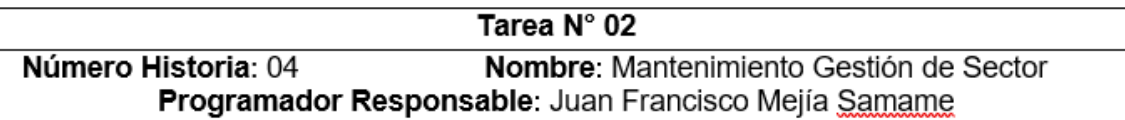

 $\equiv$ 

Tipo de tarea: Desarrollo (Desarrollo/Corrección/ Mejora/Otra) Puntos estimados: 1

Descripción: Pulsaremos en la pestaña "+" desde donde

podremos agregar un nuevo sector pulsando el botón "Guardar", rellenaremos los campos necesarios o si la acción es modificar seleccionamos la fila y luego presionamos el botón del símbolo de un "Lápiz" rellenamos los campos a modificar y pulsaremos botón "Guardar". El sistema guardará automáticamente la información en la base de datos.

## **Gestión de unidad ejecutora**

Tabla 57

Tarea 1 - Historia 5 - Diseño de interfaz Gestión de Unidad Ejecutora

Tarea N° 01

Número Historia: 05 Nombre: Diseño de interfaz Gestión de Unidad Ejecutora

Programador Responsable: Juan Francisco Mejía Samamé

Tipo de tarea: Desarrollo Puntos estimados: 1

(Desarrollo/Corrección/ Mejora/Otra)

Descripción: Diseñaremos una interfaz donde se pueda gestionar el registro, modificación y eliminación la Unidad Ejecutora.

Elaborado por: El investigador – OGPP – 2019

Tabla 58

Tarea 2 - Historia 5 - Mantenimiento Gestión de la Unidad Ejecutora

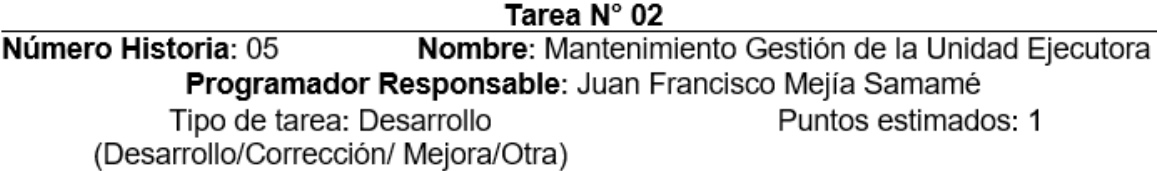

Descripción: Pulsaremos en la pestaña "+" desde donde

podremos agregar un nuevo Unidad Ejecutora pulsando el botón "Guardar", rellenaremos los campos necesarios o si la acción es modificar seleccionamos la fila y luego presionamos el botón del símbolo de un "Lápiz" rellenamos los campos a modificar y pulsaremos botón "Guardar". El sistema guardará automáticamente la información en la base de datos.

Elaborado por: El investigador – OGPP – 2019

## **Gestión de lugar**

Tabla 59

Tarea 1 - Historia 6 - Diseño de interfaz Gestión de lugar

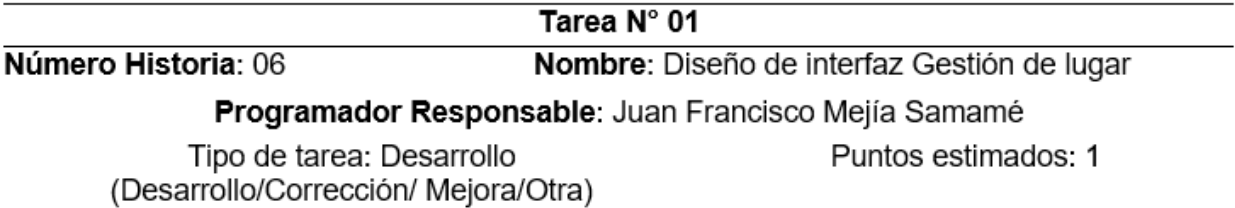

Descripción: Diseñaremos una interfaz donde se pueda gestionar el registro, modificación y eliminación del lugar.

# Tabla 60 Tarea 2 - Historia 6 - Mantenimiento Gestión de lugar

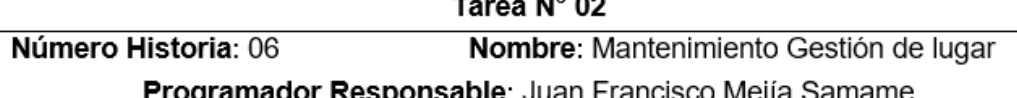

## **Programador Responsable:** Juan Francisco Mejía Samame

Tipo de tarea: Desarrollo

Puntos estimados: 1

(Desarrollo/Corrección/ Mejora/Otra)

Descripción: Pulsaremos en la pestaña "+" desde donde

podremos agregar un nuevo lugar pulsando el botón "Guardar", rellenaremos los campos necesarios o si la acción es modificar seleccionamos la fila y luego presionamos el botón del símbolo de un "Lápiz" rellenamos los campos a modificar y pulsaremos botón "Guardar". El sistema guardará automáticamente la información en la base de datos.

Elaborado por: El investigador – OGPP – 2019

## **Gestión de fuente de financiamiento**

Tabla 61

Tarea 1 - Historia 7 - Diseño de interfaz Gestión de Fuente de Financiamiento

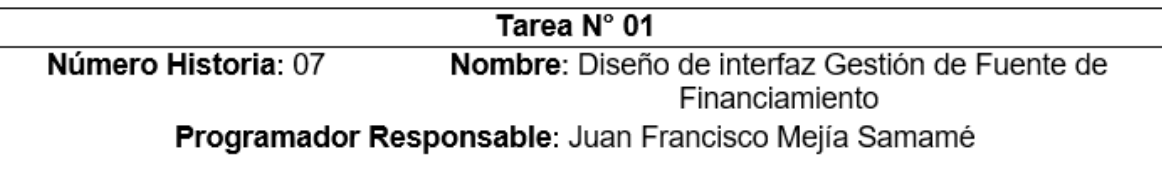

Tipo de tarea: Desarrollo (Desarrollo/Corrección/ Mejora/Otra) Puntos estimados: 1

Descripción: Diseñaremos una interfaz donde se pueda gestionar el registro, modificación y eliminación del Fuente de Financiamiento.

Elaborado por: El investigador – OGPP – 2019

Tabla 62

Tarea 2 - Historia 7 - Mantenimiento Gestión de Fuente de Financiamiento

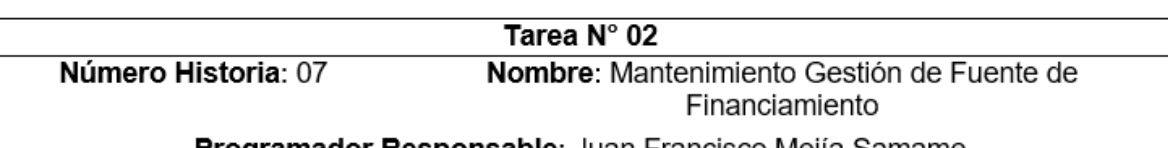

**Programador Responsable:** Juan Francisco Mejía Samame

Tipo de tarea: Desarrollo (Desarrollo/Corrección/ Mejora/Otra) Puntos estimados: 1

Descripción: Pulsaremos en la pestaña "+" desde donde

podremos agregar un nuevo Fuente de Financiamiento pulsando el botón "Guardar", rellenaremos los campos necesarios o si la acción es modificar seleccionamos la fila y luego presionamos el botón del símbolo de un "Lápiz" rellenamos los campos a modificar y pulsaremos botón "Guardar". El sistema guardará automáticamente la información en la base de datos.

95

## **Gestión de perfil PIA-general**

Tabla 63 Tarea 1 - Historia 8 - Diseño de interfaz Gestión de Perfil PIA-General

Tarea N° 01

Número Historia: 08 Nombre: Diseño de interfaz Gestión de Perfil PIA-General Programador Responsable: Juan Francisco Mejía Samamé

Tipo de tarea: Desarrollo

Puntos estimados: 1

(Desarrollo/Corrección/ Mejora/Otra)

Descripción: Diseñaremos una interfaz donde se pueda gestionar el registro, modificación v eliminación del Perfil PIA-General.

Elaborado por: El investigador – OGPP – 2019

Tabla 64

Tarea 2 - Historia 8 - Mantenimiento Gestión de Perfil PIA-General

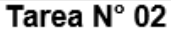

Nombre: Mantenimiento Gestión de Perfil PIA-General Número Historia: 08

Programador Responsable: Juan Francisco Mejía Samame

Tipo de tarea: Desarrollo

Puntos estimados: 2

(Desarrollo/Corrección/ Mejora/Otra)

Descripción: Pulsaremos en la pestaña "+" desde donde

podremos agregar un nuevo Perfil PIA-General pulsando el botón "Guardar", rellenaremos los campos necesarios o si la acción es modificar seleccionamos la fila y luego presionamos el botón del símbolo de un "Lápiz" rellenamos los campos a modificar y pulsaremos botón "Guardar". El sistema guardará automáticamente la información en la base de datos.

Elaborado por: El investigador – OGPP – 2019

# **Gestión de responsable**

Tabla 65 Tarea 1 - Historia 9 - Diseño de interfaz Gestión de Responsable

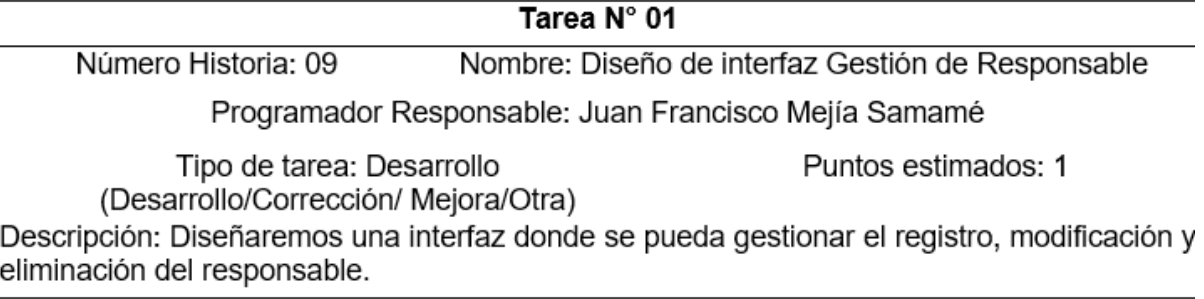

Tabla 66

Tarea 2 - Historia 9 - Mantenimiento Gestión de Responsable

Tarea  $N^{\circ}$  01

Nombre: Diseño de interfaz Gestión de Responsable Número Historia: 09 Programador Responsable: Juan Francisco Mejía Samamé Tipo de tarea: Desarrollo Puntos estimados: 1 (Desarrollo/Corrección/ Mejora/Otra)

Descripción: Diseñaremos una interfaz donde se pueda gestionar el registro, modificación y eliminación del responsable.

Elaborado por: El investigador – OGPP – 2019

Tabla 67

Tarea 2 - Historia 9 - Mantenimiento Gestión de Responsable

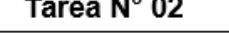

<del>. . . . .</del>

Número Historia: 09 Nombre: Mantenimiento Gestión de Responsable Programador Responsable: Juan Francisco Mejía Samame

Tipo de tarea: Desarrollo (Desarrollo/Corrección/ Mejora/Otra) Puntos estimados: 1

Descripción: Pulsaremos en la pestaña "+" desde donde

podremos agregar un nuevo responsable pulsando el botón "Guardar", rellenaremos los campos necesarios o si la acción es modificar seleccionamos la fila y luego presionamos el botón del símbolo de un "Lápiz" rellenamos los campos a modificar y pulsaremos botón "Guardar". El sistema guardará automáticamente la información en la base de datos.

Elaborado por: El investigador – OGPP – 2019

## **Gestión de apertura**

Tabla 68

Tarea 1 - Historia 10 - Diseño de interfaz Gestión de Apertura

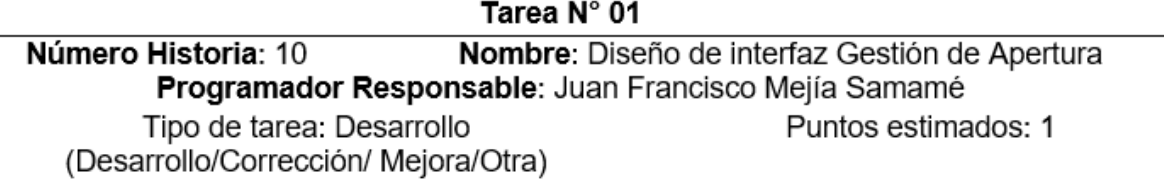

Descripción: Diseñaremos una interfaz donde se pueda gestionar el registro, modificación y eliminación del Apertura.

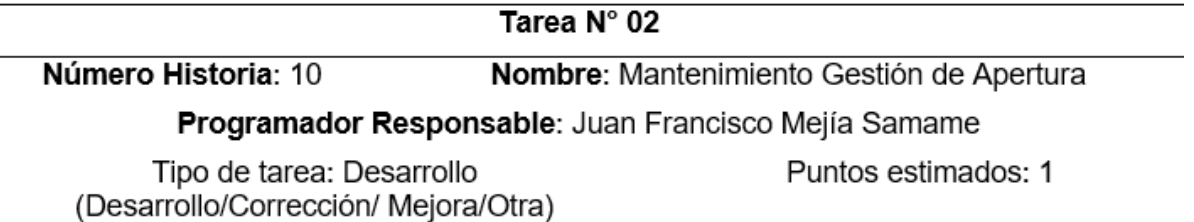

Descripción: Pulsaremos en la pestaña "+" desde donde

podremos agregar un nuevo Apertura pulsando el botón "Guardar", rellenaremos los campos necesarios o si la acción es modificar seleccionamos la fila y luego presionamos el botón del símbolo de un "Lápiz" rellenamos los campos a modificar y pulsaremos botón "Guardar". El sistema guardará automáticamente la información en la base de datos.

Elaborado por: El investigador – OGPP – 2019

## **Gestión de perfil Pia-unidad orgánica**

Tabla 70 Tarea 1 - Historia 11 - Diseño de interfaz Gestión de Perfil PIA-Unidad

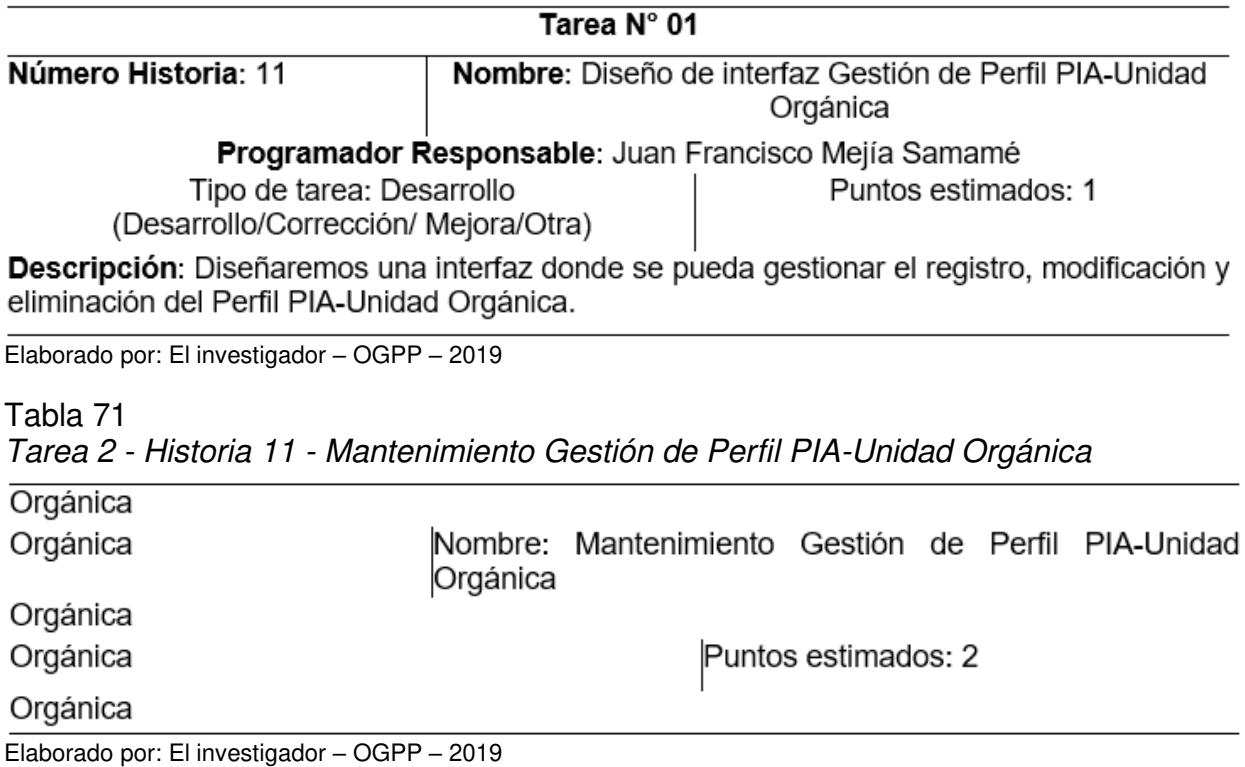

## **Gestión de responsable**

Tabla 72 Tarea 1 - Historia 12 - Diseño de interfaz Gestión de Responsable

Tarea  $N^{\circ}$  01

Número Historia: 12 Nombre: Diseño de interfaz Gestión de Responsable Programador Responsable: Juan Francisco Meiía Samamé

Tipo de tarea: Desarrollo

Puntos estimados: 1

(Desarrollo/Corrección/ Mejora/Otra) Descripción: Diseñaremos una interfaz donde se pueda gestionar el registro, modificación y eliminación del responsable.

Elaborado por: El investigador – OGPP – 2019

Tabla 73

Tarea 2 - Historia 12 - Mantenimiento Gestión de Responsable

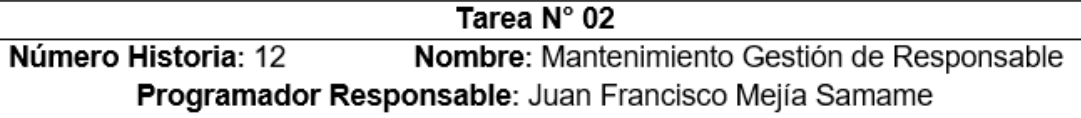

Tipo de tarea: Desarrollo (Desarrollo/Corrección/ Mejora/Otra) Puntos estimados: 1

Descripción: Pulsaremos en la pestaña "+" desde donde

podremos agregar un nuevo Perfil Responsable pulsando el botón "Guardar", rellenaremos los campos necesarios o si la acción es modificar seleccionamos la fila y luego presionamos el botón del símbolo de un "Lápiz" rellenamos los campos a modificar y pulsaremos botón "Guardar". El sistema guardará automáticamente la información en la base de datos. Elaborado por: El investigador – OGPP – 2019

# **Gestión de facultad**

Tabla 74

Tarea 1 - Historia 13 - Diseño de interfaz Gestión de Facultad

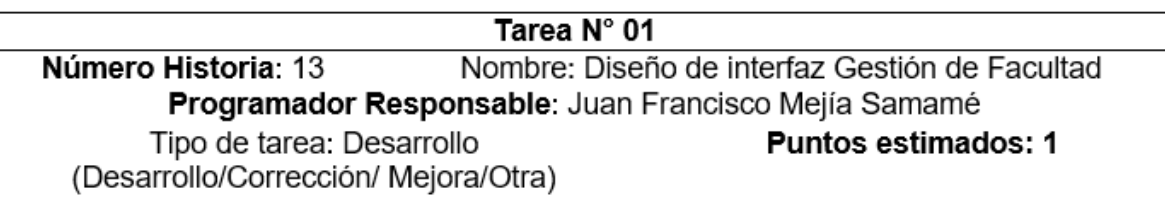

**Descripción:** Diseñaremos una interfaz donde se pueda gestionar el registro, modificación y eliminación del Facultad.

Tarea Nº 02

Número Historia: 13 Nombre: Mantenimiento Gestión de Facultad

Programador Responsable: Juan Francisco Mejía Samame

Tipo de tarea: Desarrollo

Puntos estimados: 1

(Desarrollo/Corrección/ Mejora/Otra)

Descripción: Pulsaremos en la pestaña "+" desde donde

podremos agregar una nueva Facultad pulsando el botón "Guardar", rellenaremos los campos necesarios o si la acción es modificar seleccionamos la fila y luego presionamos el botón del símbolo de un "Lápiz" rellenamos los campos a modificar y pulsaremos botón "Guardar". El sistema guardará automáticamente la información en la base de datos. Elaborado por: El investigador – OGPP – 2019

## **Gestión de meta presupuestal**

Tabla 76 Tarea 1 - Historia 14 - Diseño de interfaz Gestión de Meta Presupuestal

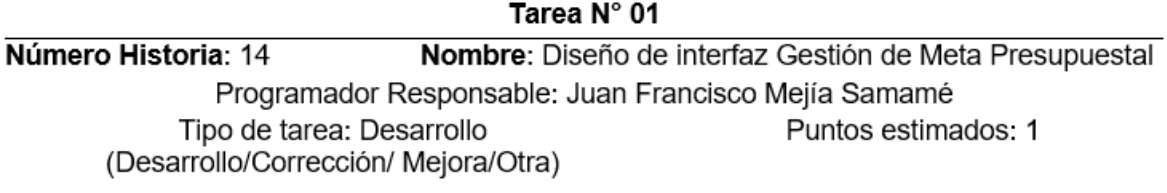

Descripción: Diseñaremos una interfaz donde se pueda gestionar el registro, modificación y eliminación de la Meta Presupuestal.

Elaborado por: El investigador – OGPP – 2019

Tabla 77

Tarea 2 - Historia 14 - Mantenimiento Gestión de Meta Presupuestal

Tarea  $N^{\circ}$  02 Número Historia: 14 Nombre: Mantenimiento Gestión de Meta Presupuestal Programador Responsable: Juan Francisco Mejía Samame

> Tipo de tarea: Desarrollo (Desarrollo/Corrección/ Mejora/Otra)

Puntos estimados: 2

Descripción: Pulsaremos en la pestaña "+" desde donde

podremos agregar una nueva Meta Presupuestal pulsando el botón "Guardar", rellenaremos los campos necesarios o si la acción es modificar seleccionamos la fila y luego presionamos el botón del símbolo de un "Lápiz" rellenamos los campos a modificar y pulsaremos botón "Guardar". El sistema guardará automáticamente la información en la base de datos.

# **Gestión de categoría**

Tabla 2012 - 2013 - 2023 - 2023 - 2023 - 2023 - 2023 - 2023 - 2023 - 2023 - 2023 - 2023 - 2023 - 2023 - 2023 -Tarea 1 - Historia 15 - Diseño de interfaz Gestión de Categoría

Tarea  $N^{\circ}$  01

Número Historia: 15 Nombre: Diseño de interfaz Gestión de Categoría

## Programador Responsable: Juan Francisco Mejía Samamé

Tipo de tarea: Desarrollo (Desarrollo/Corrección/ Mejora/Otra)

Puntos estimados: 1

Descripción: Diseñaremos una interfaz donde se pueda gestionar el registro, modificación y eliminación del Categoría.

Elaborado por: El investigador – OGPP – 2019

Tabla 79

Tarea 2 - Historia 15 - Mantenimiento Gestión de Categoría

Tarea N° 02

Número Historia: 15 Nombre: Mantenimiento Gestión de Categoría

Programador Responsable: Juan Francisco Mejía Samame

Tipo de tarea: Desarrollo (Desarrollo/Corrección/ Meiora/Otra) Puntos estimados: 1

Descripción: Pulsaremos en la pestaña "+" desde donde

podremos agregar una nueva Categoría pulsando el botón "Guardar", rellenaremos los campos necesarios o si la acción es modificar seleccionamos la fila y luego presionamos el botón del símbolo de un "Lápiz" rellenamos los campos a modificar y pulsaremos botón "Guardar". El sistema quardará automáticamente la información en la base de datos.

Elaborado por: El investigador – OGPP – 2019

# **Gestión de programa presupuestal**

Tabla 80 Tarea 1 - Historia 16 - Diseño de interfaz Gestión del Programa

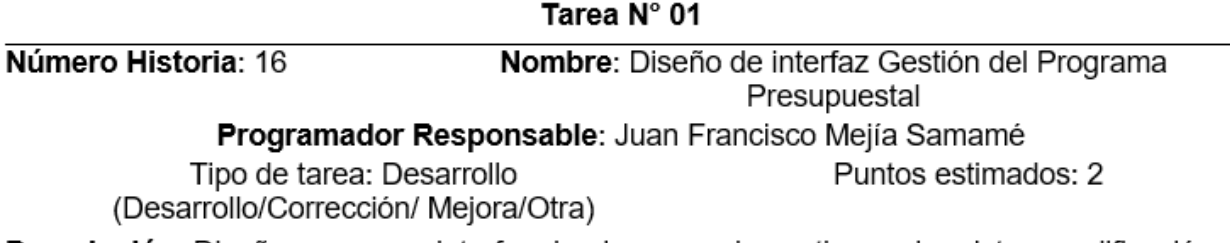

**Descripción:** Diseñaremos una interfaz donde se pueda gestionar el registro, modificación y eliminación del Programa Presupuestal.

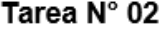

Número Historia: 16 Nombre: Mantenimiento Gestión de Perfil Programa Presupuestal

Programador Responsable: Juan Francisco Mejía Samame

Tipo de tarea: Desarrollo (Desarrollo/Corrección/ Mejora/Otra) Puntos estimados: 2

Descripción: Pulsaremos en la pestaña "+" desde donde

podremos agregar un nuevo Programa Presupuestal pulsando el botón "Guardar". rellenaremos los campos necesarios o si la acción es modificar seleccionamos la fila y luego presionamos el botón del símbolo de un "Lápiz" rellenamos los campos a modificar y pulsaremos botón "Guardar". El sistema quardará automáticamente la información en la base de datos.

Elaborado por: El investigador – OGPP – 2019

## **Gestión de producto/ proyecto**

Tabla 82 Tarea 1 - Historia 17 - Diseño de interfaz Gestión de Producto/ Proyecto

Tarea N° 01

Número Historia: 17 Nombre: Diseño de interfaz Gestión de Producto/ Proyecto

Programador Responsable: Juan Francisco Mejía Samamé

Tipo de tarea: Desarrollo (Desarrollo/Corrección/ Mejora/Otra) Puntos estimados: 1

Descripción: Diseñaremos una interfaz donde se pueda gestionar el registro, modificación y eliminación del Producto/ Proyecto.

Tarea  $N^{\circ}$  02

Número Historia: 17 Nombre: Mantenimiento Gestión de Producto/ Proyecto

Programador Responsable: Juan Francisco Mejía Samame

Tipo de tarea: Desarrollo

Puntos estimados: 1

(Desarrollo/Corrección/ Mejora/Otra)

Descripción: Pulsaremos en la pestaña "+" desde donde

podremos agregar un nuevo Producto/ Provecto pulsando el botón "Guardar", rellenaremos los campos necesarios o si la acción es modificar seleccionamos la fila y luego presionamos el botón del símbolo de un "Lápiz" rellenamos los campos a modificar y pulsaremos botón "Guardar". El sistema quardará automáticamente la información en la base de datos.

Elaborado por: El investigador – OGPP – 2019

# **Gestión de actividad/acción/obra**

Tabla 84 Tarea 1 - Historia 18 - Diseño de interfaz Gestión de Actividad/Acción/

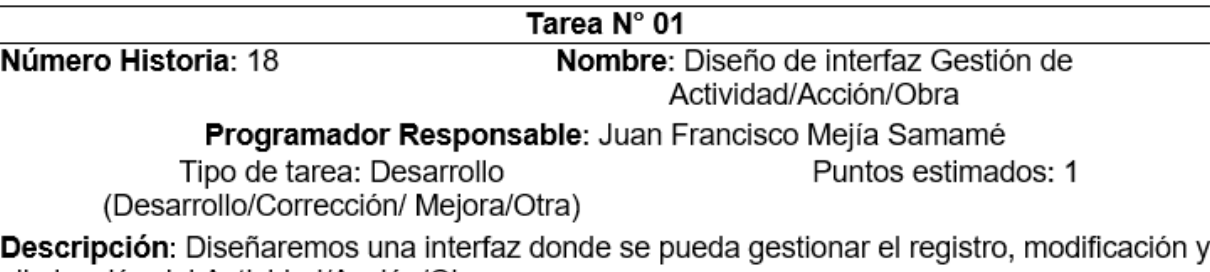

eliminación del Actividad/Acción/Obra.

Elaborado por: El investigador – OGPP – 2019

Tabla 85

Tarea 2 - Historia 18 - Mantenimiento Gestión de Actividad/Acción/Obra

Tarea  $N^{\circ}$  02

Número Historia: 18 Nombre: Mantenimiento Gestión de Actividad/Acción/Obra Programador Responsable: Juan Francisco Mejía Samame

Tipo de tarea: Desarrollo (Desarrollo/Corrección/ Mejora/Otra)

Puntos estimados: 1

Descripción: Pulsaremos en la pestaña "+" desde donde

podremos agregar un nuevo Actividad/Acción/Obra pulsando el botón "Guardar", rellenaremos los campos necesarios o si la acción es modificar seleccionamos la fila y luego presionamos el botón del símbolo de un "Lápiz" rellenamos los campos a modificar y pulsaremos botón "Guardar". El sistema guardará automáticamente la información en la base de datos.

# **Gestión de función**

Tabla 86

Tarea 1 - Historia 19 - Diseño de interfaz Gestión de Función

Tarea N° 01

Número Historia: 19 Nombre: Diseño de interfaz Gestión de Función

Programador Responsable: Juan Francisco Mejía Samamé

Tipo de tarea: Desarrollo

Puntos estimados: 1

(Desarrollo/Corrección/ Mejora/Otra)

Descripción: Diseñaremos una interfaz donde se pueda gestionar el registro, modificación y eliminación del Función.

Elaborado por: El investigador – OGPP – 2019

Tabla 87

Tarea 2 - Historia 19 - Mantenimiento Gestión de Función

Tarea N° 02

Número Historia: 19 Nombre: Mantenimiento Gestión de Función Programador Responsable: Juan Francisco Mejía Samame

Tipo de tarea: Desarrollo (Desarrollo/Corrección/ Mejora/Otra) Puntos estimados: 1

Descripción: Pulsaremos en la pestaña "+" desde donde

podremos agregar un nuevo Función pulsando el botón "Guardar", rellenaremos los campos necesarios o si la acción es modificar seleccionamos la fila y luego presionamos el botón del símbolo de un "Lápiz" rellenamos los campos a modificar y pulsaremos botón "Guardar". El sistema guardará automáticamente la información en la base de datos.

Elaborado por: El investigador – OGPP – 2019

## **Gestión de división funcional**

Tabla 88

Tarea 1 - Historia 20 - Diseño de interfaz Gestión de División Funcional

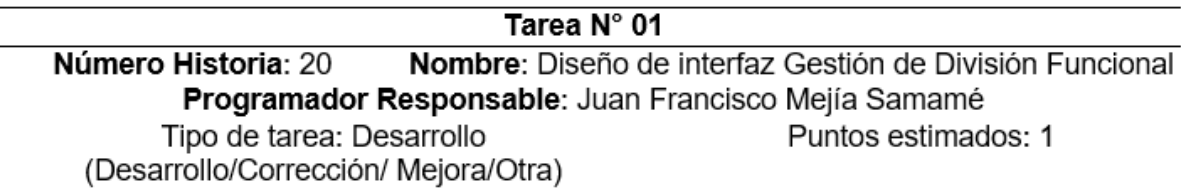

Descripción: Diseñaremos una interfaz donde se pueda gestionar el registro, modificación y eliminación del División Funcional.

Tarea  $N^{\circ}$  02

Número Historia: 20 Nombre: Mantenimiento Gestión de División Funcional

Programador Responsable: Juan Francisco Mejía Samame

Tipo de tarea: Desarrollo (Desarrollo/Corrección/ Mejora/Otra)

Descripción: Pulsaremos en la pestaña "+" desde donde podremos agregar una nuevo División Funcional pulsando el botón "Guardar", rellenaremos los campos necesarios o si la acción es modificar seleccionamos la fila y luego presionamos el botón del símbolo de un "Lápiz" rellenamos los campos a modificar y pulsaremos botón "Guardar". El sistema quardará automáticamente la información en la base de datos.

Elaborado por: El investigador – OGPP – 2019

## **Gestión de grupo funcional**

Tabla 90

Tarea 1 - Historia 21 - Diseño de interfaz Gestión de Grupo Funcional

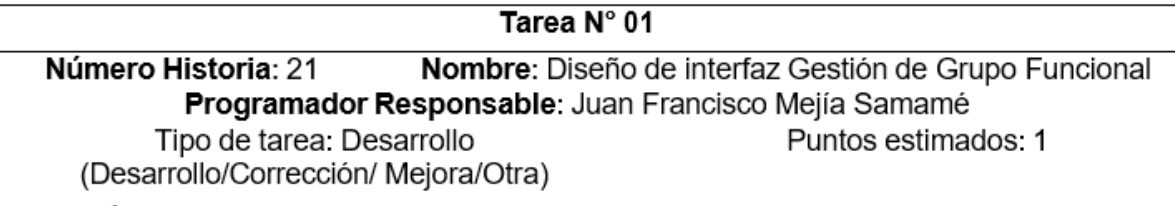

Descripción: Diseñaremos una interfaz donde se pueda gestionar el registro, modificación y eliminación del Grupo Funcional.

Elaborado por: El investigador – OGPP – 2019

Tabla 91

Tarea 2 - Historia 21 - Mantenimiento Gestión de Grupo Funcional

Tarea  $N^{\circ}$  02

Número Historia: 21 Nombre: Mantenimiento Gestión de Grupo Funcional

Programador Responsable: Juan Francisco Mejía Samame

Tipo de tarea: Desarrollo (Desarrollo/Corrección/ Mejora/Otra) Puntos estimados: 1

Puntos estimados: 1

Descripción: Pulsaremos en la pestaña "+" desde donde

podremos agregar un nuevo Grupo Funcional pulsando el botón "Guardar", rellenaremos los campos necesarios o si la acción es modificar seleccionamos la fila y luego presionamos el botón del símbolo de un "Lápiz" rellenamos los campos a modificar y pulsaremos botón "Guardar". El sistema guardará automáticamente la información en la base de datos.

# **Gestión de finalidad**

Tabla 92 Tarea 1 - Historia 22 - Diseño de interfaz Gestión de Finalidad

Tarea Nº 01

Número Historia: 22 Nombre: Diseño de interfaz Gestión de Finalidad

Programador Responsable: Juan Francisco Mejía Samamé

Tipo de tarea: Desarrollo (Desarrollo/Corrección/ Mejora/Otra) Puntos estimados: 1

Descripción: Diseñaremos una interfaz donde se pueda gestionar el registro, modificación y eliminación de la Finalidad.

Elaborado por: El investigador – OGPP – 2019

Tabla 93

Tarea 2 - Historia 22 - Mantenimiento Gestión de la Finalidad

Tarea  $N^{\circ}$  02 Número Historia: 22 Nombre: Mantenimiento Gestión de la Finalidad

Programador Responsable: Juan Francisco Mejía Samame

Tipo de tarea: Desarrollo

Puntos estimados: 1

(Desarrollo/Corrección/ Mejora/Otra)

Descripción: Pulsaremos en la pestaña "+" desde donde podremos agregar una nueva Finalidad pulsando el botón "Guardar", rellenaremos los campos necesarios o si la acción es modificar seleccionamos la fila y luego presionamos el botón del símbolo de un "Lápiz" rellenamos los campos a modificar y pulsaremos botón "Guardar". El sistema quardará automáticamente la información en la base de datos.

Elaborado por: El investigador – OGPP – 2019

# **Gestión de clasificador de gasto especifico**

Tabla 94

Tarea 1 - Historia 23 - Diseño de interfaz Gestión del Gasto Especifico

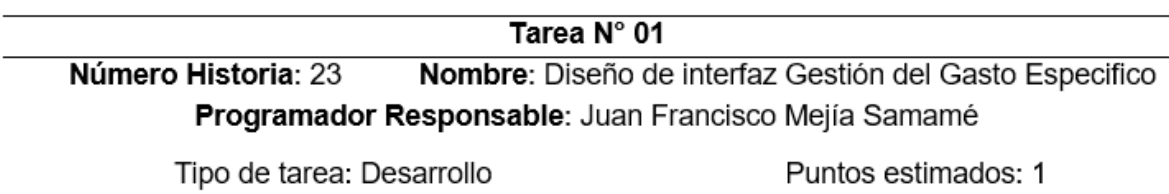

(Desarrollo/Corrección/ Mejora/Otra)

Descripción: Diseñaremos una interfaz donde se pueda gestionar el registro, modificación y eliminación del Gasto Especifico.

## Tarea  $N^{\circ}$  02

Número Historia: 23 Nombre: Mantenimiento Gestión del Gasto Especifico

Programador Responsable: Juan Francisco Mejía Samame

Tipo de tarea: Desarrollo

Puntos estimados: 2

(Desarrollo/Corrección/ Mejora/Otra)

Descripción: Pulsaremos en la pestaña "+" desde donde

podremos agregar un nuevo Gasto Especifico pulsando el botón "Guardar", rellenaremos los campos necesarios o si la acción es modificar seleccionamos la fila y luego presionamos el botón del símbolo de un "Lápiz" rellenamos los campos a modificar y pulsaremos botón "Guardar". El sistema guardará automáticamente la información en la base de datos.

Elaborado por: El investigador – OGPP – 2019

# **Gestión de clasificador de gasto subgenérico**

Tabla 96 Tarea 1 - Historia 24 - Diseño de interfaz Gestión del Gasto Subgenérico

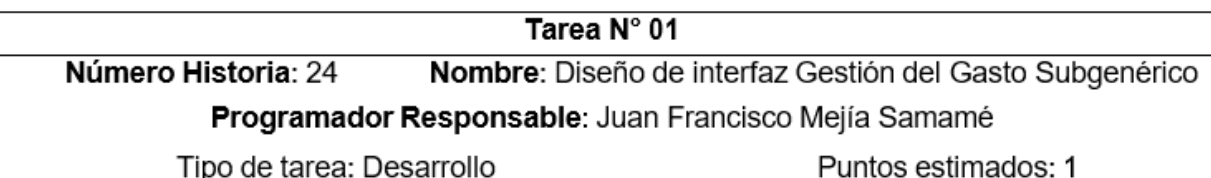

(Desarrollo/Corrección/ Mejora/Otra)

Descripción: Diseñaremos una interfaz donde se pueda gestionar el registro, modificación y eliminación del Gasto Subgenérico.

Elaborado por: El investigador – OGPP – 2019

## Tabla 97

Tarea 2 - Historia 24 - Mantenimiento Gestión del Gasto Subgenérico

Tarea  $N^{\circ}$  02

Número Historia: 24 Nombre: Mantenimiento Gestión del Gasto Subgenérico

**Programador Responsable: Juan Francisco Mejía Samame** 

Tipo de tarea: Desarrollo

Puntos estimados: 2

(Desarrollo/Corrección/ Mejora/Otra)

Descripción: Pulsaremos en la pestaña "+" desde donde podremos agregar un nuevo Gasto Subgenérico pulsando el botón "Guardar", rellenaremos los campos necesarios o si la acción es modificar seleccionamos la fila y luego presionamos el botón del símbolo de un "Lápiz" rellenamos los campos a modificar y pulsaremos botón "Guardar". El sistema guardará automáticamente la información en la base de datos.

## **Gestión de clasificador de gasto genérico**

Tabla 98

Tarea 1 - Historia 25 - Diseño de interfaz Gestión del Gasto Genérico

Tarea Nº 01

Número Historia: 25 Nombre: Diseño de interfaz Gestión del Gasto Genérico Programador Responsable: Juan Francisco Mejía Samamé Puntos estimados: 1

Tipo de tarea: Desarrollo (Desarrollo/Corrección/ Mejora/Otra)

Descripción: Diseñaremos una interfaz donde se pueda gestionar el registro, modificación y eliminación del Gasto Genérico.

Elaborado por: El investigador – OGPP – 2019

Tabla 99

Tarea 2 - Historia 25 - Mantenimiento Gestión del Gasto Genérico

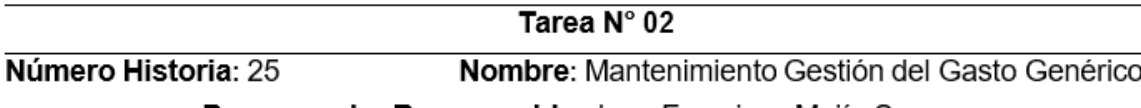

**Programador Responsable:** Juan Francisco Mejía Samame

Puntos estimados: 2

Tipo de tarea: Desarrollo (Desarrollo/Corrección/ Mejora/Otra)

Descripción: Pulsaremos en la pestaña "+" desde donde podremos agregar un nuevo Gasto Genérico pulsando el botón "Guardar", rellenaremos los campos necesarios o si la acción es modificar seleccionamos la fila y luego presionamos el botón del símbolo de un "Lápiz" rellenamos los campos a modificar y pulsaremos botón "Guardar". El sistema guardará automáticamente la información en la base de datos.

Elaborado por: El investigador – OGPP – 2019

# **Gestión de unidad de medida**

Tabla 100

Tarea 1 - Historia 26 - Diseño de interfaz Gestión del Unidad de Medida

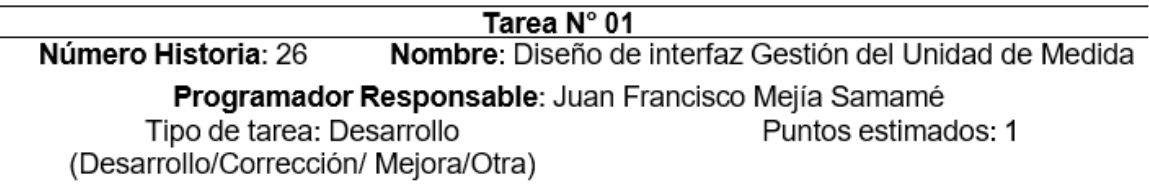

Descripción: Diseñaremos una interfaz donde se pueda gestionar el registro, modificación y eliminación de la Unidad de Medida.

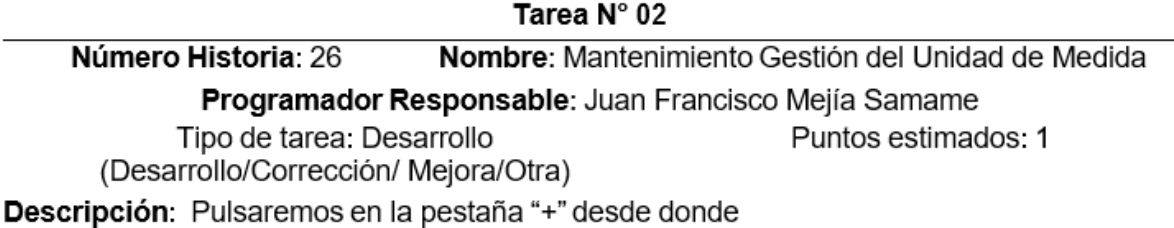

podremos agregar una nueva Unidad de Medida pulsando el botón "Guardar", rellenaremos los campos necesarios o si la acción es modificar seleccionamos la fila y luego presionamos el botón del símbolo de un "Lápiz" rellenamos los campos a modificar y pulsaremos botón "Guardar". El sistema guardará automáticamente la información en la base de datos. Elaborado por: El investigador – OGPP – 2019

## **Gestión de clasificador de ingreso especifico**

Tabla 102 Tarea 1 - Historia 27 - Diseño de interfaz Gestión del Ingreso Especifico

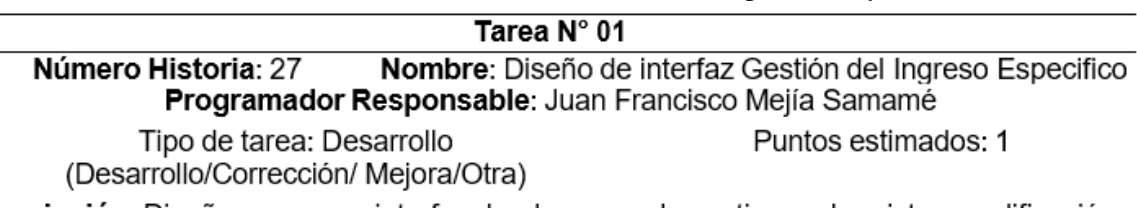

Descripción: Diseñaremos una interfaz donde se pueda gestionar el registro, modificación y eliminación del Ingreso Especifico.

Elaborado por: El investigador – OGPP – 2019

#### Tabla 103

Tarea 2 - Historia 27 - Mantenimiento Gestión del Ingreso Especifico

Tarea  $N^{\circ}$  02

Número Historia: 27 Nombre: Mantenimiento Gestión del Ingreso Especifico

Programador Responsable: Juan Francisco Mejía Samame

Tipo de tarea: Desarrollo

Puntos estimados: 2

(Desarrollo/Corrección/ Mejora/Otra)

Descripción: Pulsaremos en la pestaña "+" desde donde podremos agregar un nuevo Ingreso Especifico pulsando el botón "Guardar", rellenaremos los campos necesarios o si la acción es modificar seleccionamos la fila y luego presionamos el botón del símbolo de un "Lápiz" rellenamos los campos a modificar y pulsaremos botón "Guardar". El sistema guardará automáticamente la información en la base de datos.
#### **Gestión de ingreso subgenérico**

Tabla 104

 $\overline{a}$ 

Tarea 1 - Historia 28 - Diseño de interfaz Gestión del Ingreso Subgenérico

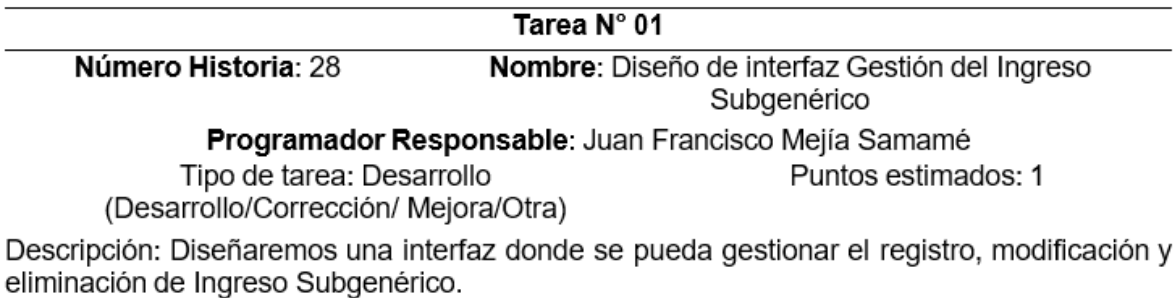

Elaborado por: El investigador – OGPP – 2019

Tabla 105

Tarea 2 - Historia 28 - Mantenimiento Gestión del Ingreso Subgenérico

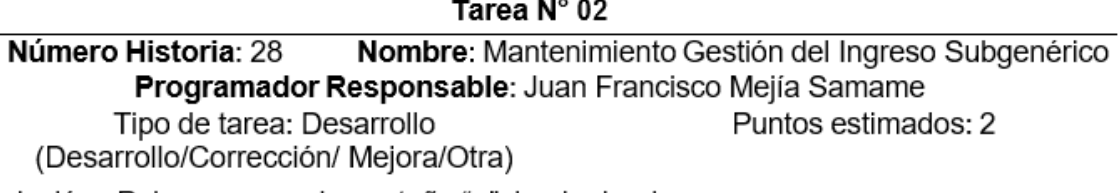

Descripción: Pulsaremos en la pestaña "+" desde donde

podremos agregar un nuevo Ingreso Subgenérico pulsando el botón "Guardar". rellenaremos los campos necesarios o si la acción es modificar seleccionamos la fila y luego presionamos el botón del símbolo de un "Lápiz" rellenamos los campos a modificar y pulsaremos botón "Guardar". El sistema guardará automáticamente la información en la base de datos.

Elaborado por: El investigador – OGPP – 2019

#### **Gestión de ingreso genérico**

Tabla 106

Tarea 1 - Historia 29 - Diseño de interfaz Gestión del Ingreso Genérico

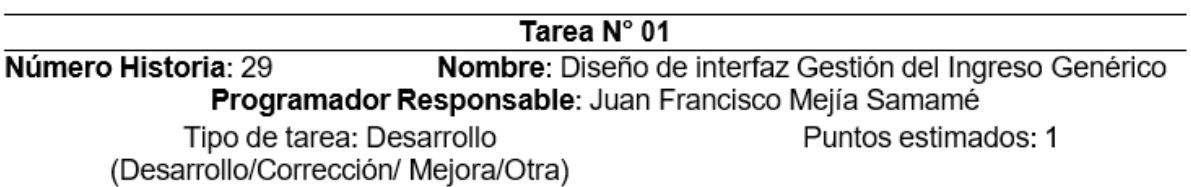

Descripción: Diseñaremos una interfaz donde se pueda gestionar el registro, modificación y eliminación de Ingreso Genérico.

Tarea  $N^{\circ}$  02

Nombre: Mantenimiento Gestión del Ingreso Genérico Número Historia: 29 Programador Responsable: Juan Francisco Mejía Samame

Tipo de tarea: Desarrollo (Desarrollo/Corrección/ Mejora/Otra) Puntos estimados: 2

Descripción: Pulsaremos en la pestaña "+" desde donde

podremos agregar un nuevo Ingreso Genérico pulsando el botón "Guardar", rellenaremos los campos necesarios o si la acción es modificar seleccionamos la fila y luego presionamos el botón del símbolo de un "Lápiz" rellenamos los campos a modificar y pulsaremos botón "Guardar". El sistema quardará automáticamente la información en la base de datos.

Elaborado por: El investigador – OGPP – 2019

#### **Gestión de gastos proyectados**

Tabla 108 Tarea 1 - Historia 30 - Diseño de interfaz Gestión Gastos Proyectados

Tarea N° 01

Número Historia: 30 Nombre: Diseño de interfaz Gestión Gastos Proyectados

Programador Responsable: Juan Francisco Mejía Samamé Tipo de tarea: Desarrollo Puntos estimados: 1 (Desarrollo/Corrección/ Mejora/Otra)

**Descripción:** Diseñaremos una interfaz donde se pueda gestionar el registro del Gastos Proyectados, con perspectiva multianual.

Tarea  $N^{\circ}$  02

Número Historia: 30 Nombre: Mantenimiento Gestión Gastos Proyectados

Programador Responsable: Juan Francisco Mejía Samame

Tipo de tarea: Desarrollo (Desarrollo/Corrección/ Mejora/Otra) Puntos estimados: 2

Descripción: Pulsaremos en la pestaña "+" desde donde podremos agregar la Meta Física pulsando el botón "Guardar", rellenaremos los campos necesarios o si la acción es modificar seleccionamos la fila y luego presionamos el botón del símbolo de un "Lápiz" rellenamos los campos a modificar y pulsaremos botón "Guardar". El sistema quardará automáticamente la información en la base de datos. Para terminar en registrar el Gasto Proyecto tenemos que seleccionar una fila dando clic izquierdo en la caja de verificación y en la lista de que está en la parte inferior, seleccionar el clasificador y le pedirá que llene el valor del gasto multianual. Con eso finalizando dando clic en el botón Guardar.

Elaborado por: El investigador – OGPP – 2019

#### **Gestión de ingresos proyectados**

Tabla 110 Tarea 1 - Historia 31 - Diseño de interfaz Gestión Ingresos Proyectados

Tarea N° 01

Número Historia: 31 Nombre: Diseño de interfaz Gestión Ingresos Proyectados. Programador Responsable: Juan Francisco Meiía Samamé

Tipo de tarea: Desarrollo (Desarrollo/Corrección/ Mejora/Otra) Puntos estimados: 1

Descripción: Diseñaremos una interfaz donde se pueda gestionar el registro del Ingresos Proyectados, con perspectiva multianual

Elaborado por: El investigador – OGPP – 2019

Tabla 111

Tarea 2 - Historia 31 - Mantenimiento Gestión Ingresos Proyectados

Tarea  $N^{\circ}$  02

Número Historia: 31 Nombre: Mantenimiento Gestión Ingresos Proyectados

#### Programador Responsable: Juan Francisco Mejía Samame

Tipo de tarea: Desarrollo (Desarrollo/Corrección/ Mejora/Otra) Puntos estimados: 2

Descripción: Para registrar el Ingresos Proyectado tenemos que seleccionar una fila dando clic izquierdo en la caja de verificación que está en la parte inferior, según el clasificador y le pedirá que llene el valor del ingreso multianual. Con eso finalizando dando clic en el botón Guardar.

#### **Gestión de modificadores de gastos proyectados**

Tabla 112 Tarea 1 - Historia 32 - Modificadores de Gastos Proyectados

Tarea N° 01

Número Historia: 32 Nombre: Diseño de interfaz Gestión Modificadores de **Gastos Provectados** Programador Responsable: Juan Francisco Mejía Samamé Tipo de tarea: Desarrollo Puntos estimados: 1 (Desarrollo/Corrección/ Mejora/Otra)

Descripción: Diseñaremos una interfaz donde se pueda gestionar el registro de los Modificadores de Gastos Proyectados, con perspectiva multianual.

Elaborado por: El investigador – OGPP – 2019

Tabla 113

Tarea 2 - Historia 32 - Mantenimiento Gestión Modificadores de Gastos Proyectados

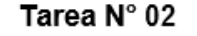

Número Historia: 32 Nombre: Mantenimiento Gestión Modificadores de Gastos Provectados

Programador Responsable: Juan Francisco Mejía Samame

Tipo de tarea: Desarrollo Puntos estimados: 2

(Desarrollo/Corrección/ Mejora/Otra)

Descripción: Para registrar el Gasto Proyecto tenemos primero que seleccionar la meta presupuestaria, buscar la genérica especifica del gasto en base a la genérica del gasto, que seleccionar una fila dando clic izquierdo teniéndolo presionado, arrastramos la fila en la tabla inferior, para terminar, seleccionar la caja de verificación, según el clasificador y le pedirá que Ilene el valor del gasto a modificar. Tener claro que, si quitas a uno, le agregas a otro la misma cantidad.

Elaborado por: El investigador – OGPP – 2019

#### **Gestión de modificadores de ingresos proyectados**

Tabla 114 Tarea 1 - Historia 33 - Diseño de interfaz Gestión Modificadores de Ingresos Proyectados

Tarea N° 01 Número Historia: 33 Nombre: Diseño de interfaz Gestión Modificadores de Ingresos Provectados Programador Responsable: Juan Francisco Mejía Samamé Tipo de tarea: Desarrollo Puntos estimados: 1 (Desarrollo/Corrección/ Mejora/Otra) Descripción: Diseñaremos una interfaz donde se pueda gestionar el registro de los Modificadores de Ingresos Proyectados, con perspectiva multianual.

Tabla 115

Tarea 2 - Historia 33 - Mantenimiento Gestión Modificadores de Ingresos Proyectados

Tarea  $N^{\circ}$  02

Número Historia: 33 Nombre: Mantenimiento Gestión Modificadores de Ingresos Provectados

Programador Responsable: Juan Francisco Mejía Samame

Tipo de tarea: Desarrollo (Desarrollo/Corrección/ Mejora/Otra) Puntos estimados: 2

Descripción: Para registrar el Ingreso Proyecto, buscar la genérica especifica del ingreso en base a la genérica del ingreso, que seleccionar una fila dando clic izquierdo teniéndolo presionado, arrastramos la fila en la tabla inferior, para terminar, seleccionar la caja de verificación, según el clasificador y le pedirá que llene el valor del ingreso a modificar. Tener claro que, si quitas a uno, le agregas a otro la misma cantidad.

Elaborado por: El investigador – OGPP – 2019

#### **Reporte del gasto especifico**

Tabla 116 Tarea 1 - Historia 34 - Diseño de interfaz Reporte del Gasto Especifico

Tarea Nº 01

Número Historia: 34 Nombre: Diseño de interfaz Reporte del Gasto Especifico

Programador Responsable: Juan Francisco Mejía Samamé

Tipo de tarea: Desarrollo

Puntos estimados: 2

(Desarrollo/Corrección/ Mejora/Otra)

Descripción: Diseñaremos una interfaz donde se visualizar y generar Reporte del Gasto Especifico, con perspectiva multianual.

Elaborado por: El investigador – OGPP – 2019

Tabla 117

Tarea 2 - Historia 34 - Mantenimiento Reporte del Gasto Especifico

Tarea  $N^{\circ}$  02

Número Historia: 34 Nombre: Mantenimiento Reporte del Gasto Especifico Programador Responsable: Juan Francisco Mejía Samame

Tipo de tarea: Desarrollo (Desarrollo/Corrección/ Mejora/Otra)

Puntos estimados: 2

Descripción: Para generar Reporte del Gasto Especifico tenemos primero que tener registrado gastos proyectados con sus respectivos clasificadores, y tan solo al presionar el botón .pdf se descargara un formato .pdf con el contenido de los gastos proyectados por Clasificador Especifico.

#### **Reporte por meta presupuestaria**

Tabla 118 Tarea 1 - Historia 35 - Diseño de interfaz Reporte por Meta

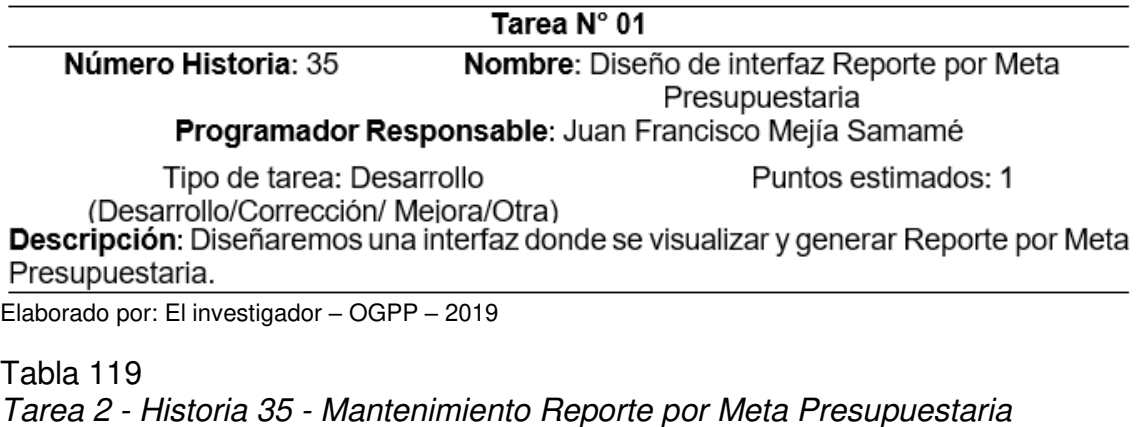

Tarea N° 02

Número Historia: 35 Nombre: Mantenimiento Reporte por Meta Presupuestaria

Programador Responsable: Juan Francisco Mejía Samame

Tipo de tarea: Desarrollo

Puntos estimados: 2

(Desarrollo/Corrección/ Mejora/Otra)

Descripción: Para generar Reporte por Meta Presupuestaria tenemos primero que tener registrado gastos proyectados con sus respectivos clasificadores, y tan solo al presionar el botón .pdf se descargara un formato .pdf con el contenido de los gastos proyectados por Meta Presupuestaria.

Elaborado por: El investigador – OGPP – 2019

#### **Reporte del ingreso especifico**

Tabla 120 Tarea 1 - Historia 36 - Diseño de interfaz Reporte del Ingreso Especifico

Tarea N° 01

Número Historia: 36 Nombre: Diseño de interfaz Reporte del Ingreso Especifico

Programador Responsable: Juan Francisco Mejía Samamé

Tipo de tarea: Desarrollo

Puntos estimados: 2

(Desarrollo/Corrección/ Mejora/Otra)

Descripción: Diseñaremos una interfaz donde se visualizar y generar Reporte del Ingreso Especifico.

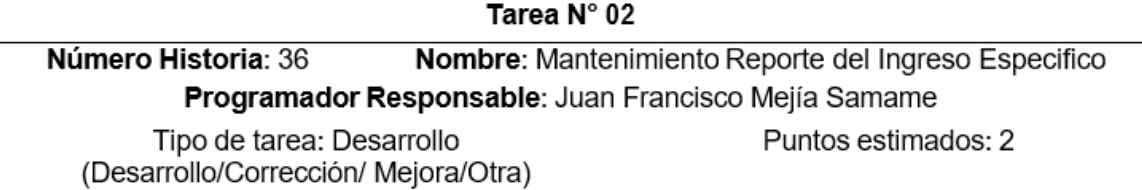

Descripción: Para generar Reporte del Ingreso Especifico tenemos primero que tener registrado ingresos proyectados con sus respectivos clasificadores, y tan solo al presionar el botón .pdf se descargara un formato .pdf con el contenido de los ingresos proyectados por Clasificador Especifico.

Elaborado por: El investigador – OGPP – 2019

#### **Valoración de Historias de Usuarios**

Las historias de los mismos usuarios permiten su valoración y estimar un tiempo

para su elaboración de acuerdo con el cronograma expuesto.

#### **Tiempo Estimado de Historias de Usuarios**

Para desarrollar la aplicación propuesta fue necesario determinar el tiempo que

demandarían construir las propias historias de los usuarios, se realizó una estimación del

tiempo de desarrollo para cada una de las historias que figuran en dos módulos.

#### **Modulo del acceso**

Tabla 122 Estimación del módulo de acceso **Nro. Historia de usuario Tiempo estimado**  Semanas Días Horas 1 Gestión del Usuario 1 5 40 **Tiempo estimado total** 1 5 40

## **Módulo de Formulación**

Tabla 123 Estimación del módulo de Formulación

| Nro.                    | Historia de usuario                           |         | Tiempo estimado         |       |
|-------------------------|-----------------------------------------------|---------|-------------------------|-------|
|                         |                                               | Semanas | Días                    | Horas |
| $\overline{c}$          | Gestión de Perfil                             | 0.3     | $\overline{c}$          | 16    |
| 3                       | Gestión de Pliego                             | 0.3     | $\overline{\mathbf{c}}$ | 16    |
| $\overline{\mathbf{4}}$ | Gestión de Sector                             | 0.3     | $\overline{c}$          | 16    |
| 5                       | Gestión de Unidad Ejecutora                   | 0.3     | $\overline{c}$          | 16    |
| 6                       | Gestión de Lugar                              | 0.3     | $\overline{c}$          | 16    |
| $\overline{7}$          | Gestión de Fuente de Financiamiento           | 0.3     | $\overline{c}$          | 16    |
| 8                       | Gestión de Perfil PIA-General                 | 0.5     | 3                       | 24    |
| 9                       | Gestión de Responsable                        | 0.3     | $\overline{c}$          | 16    |
| 10                      | Gestión de Apertura                           | 0.3     | $\overline{c}$          | 16    |
| 11                      | Gestión de PIA-Unidad Orgánica                | 0.5     | 3                       | 24    |
| 12                      | Gestión de Responsable                        | 0.3     | $\overline{c}$          | 16    |
| 13                      | Gestión de Facultad                           | 0.3     | $\overline{c}$          | 16    |
| 14                      | Gestión de Meta Presupuestal                  | 0.5     | 3                       | 24    |
| 15                      | Gestión de Categoría                          | 0.3     | $\overline{c}$          | 16    |
| 16                      | Gestión de Programa Presupuestal              | 0.5     | 4                       | 32    |
| 17                      | Gestión de Producto/ Proyecto                 | 0.3     | $\overline{c}$          | 16    |
| 18                      | Gestión de Actividad/Acción/Obra              | 0.3     | $\overline{c}$          | 16    |
| 19                      | Gestión de Función                            | 0.3     | $\overline{\mathbf{c}}$ | 16    |
| 20                      | Gestión de División Funcional                 | 0.3     | $\overline{c}$          | 16    |
| 21                      | Gestión de Grupo Funcional                    | 0.3     | $\overline{c}$          | 16    |
| 22                      | Gestión de Finalidad                          | 0.3     | $\overline{c}$          | 16    |
| 23                      | Gestión de Clasificador de Gasto Especifico   | 0.5     | 3                       | 24    |
| 24                      | Gestión de Clasificador de Gasto Subgenérico  | 0.5     | 3                       | 24    |
| 25                      | Gestión de Clasificador de Gasto Genérico     | 0.5     | 3                       | 24    |
| 26                      | Gestión de Unidad de Medida                   | 0.3     | $\overline{c}$          | 16    |
| 27                      | Gestión de Clasificador de Ingreso Especifico | 0.5     | 3                       | 24    |
| 28                      | Gestión de Ingreso Subgenérico                | 0.5     | 3                       | 24    |
| 29                      | Gestión de Ingreso Genérico                   | 0.5     | 3                       | 24    |
| 30                      | Gestión de Ingresos Proyectados               | 0.5     | 3                       | 24    |
| 31                      | Gestión de Gastos Proyectados                 | 0.5     | 3                       | 24    |
|                         | Gestión de Modificadores de Gastos            |         |                         |       |
| 32                      | Proyectados                                   | 0.5     | 3                       | 24    |
|                         | Gestión de Modificadores de Ingresos          |         |                         |       |
| 33                      | Proyectados                                   | 0.5     | 3                       | 24    |
| 34                      | Reporte del Gasto Especifico                  | 0.5     | 4                       | 32    |
| 35                      | Reporte por Meta Presupuestaria               | 0.5     | 3                       | 24    |
| 36                      | Reporte del Ingreso Especifico                | 0.5     | 4                       | 32    |
|                         | Tiempo estimado total                         | 13.9    | 90                      | 720   |

## **Plan de Entregas (Release planning)**

Las valoraciones y a las estimaciones de las historias de usuarios, a continuación,

se presenta el plan de entregas ideado por la fase de desarrollo, en este plan se acoplan

las funcionalidades de cada módulo permitiendo un mayor entendimiento.

|                | Módulos e iteraciones                                    |                 |                |       |  |  |
|----------------|----------------------------------------------------------|-----------------|----------------|-------|--|--|
| Nro.           | Historia de usuario                                      | Tiempo estimado |                |       |  |  |
|                |                                                          | Semanas         | Días           | Horas |  |  |
| $\mathbf{1}$   | Gestión del Usuario                                      | 1               | $\overline{5}$ | 40    |  |  |
| $\overline{c}$ | Gestión de Perfil                                        | 0.3             | $\mathbf 2$    | 16    |  |  |
| 3              | Gestión de Pliego                                        | 0.3             | $\overline{c}$ | 16    |  |  |
| 4              | Gestión de Sector                                        | 0.3             | $\overline{c}$ | 16    |  |  |
| 5              | Gestión de Unidad Ejecutora                              | 0.3             | $\overline{c}$ | 16    |  |  |
| 6              | Gestión de Lugar                                         | 0.3             | $\overline{c}$ | 16    |  |  |
| $\overline{7}$ | Gestión de Fuente de Financiamiento                      | 0.3             | $\overline{c}$ | 16    |  |  |
| 8              | Gestión de Perfil PIA-General                            | 0.5             | 3              | 24    |  |  |
| 9              | Gestión de Responsable                                   | 0.3             | $\overline{c}$ | 16    |  |  |
| 10             | Gestión de Apertura                                      | 0.3             | $\overline{c}$ | 16    |  |  |
| 11             | Gestión de PIA-Unidad Orgánica                           | 0.5             | 3              | 24    |  |  |
| 12             | Gestión de Responsable                                   | 0.3             | $\overline{c}$ | 16    |  |  |
| 13             | Gestión de Facultad                                      | 0.3             | $\overline{2}$ | 16    |  |  |
| 14             | Gestión de Meta Presupuestal                             | 0.5             | 3              | 24    |  |  |
| 15             | Gestión de Categoría                                     | 0.3             | $\overline{c}$ | 16    |  |  |
| 16             | Gestión de Programa Presupuestal                         | 0.5             | $\overline{4}$ | 32    |  |  |
| 17             | Gestión de Producto/ Proyecto                            | 0.3             | $\overline{2}$ | 16    |  |  |
| 18             | Gestión de Actividad/Acción/Obra                         | 0.3             | $\overline{c}$ | 16    |  |  |
| 19             | Gestión de Función                                       | 0.3             | $\overline{c}$ | 16    |  |  |
| 20             | Gestión de División Funcional                            | 0.3             | $\overline{c}$ | 16    |  |  |
| 21             | Gestión de Grupo Funcional                               | 0.3             | $\overline{c}$ | 16    |  |  |
| 22             | Gestión de Finalidad                                     | 0.3             | $\overline{2}$ | 16    |  |  |
| 23             | Clasificador<br>Gestión de<br>de<br>Gasto<br>Especifico  | 0.5             | 3              | 24    |  |  |
| 24             | Clasificador<br>Gestión de<br>de<br>Gasto<br>Subgenérico | 0.5             | 3              | 24    |  |  |
| 25             | Clasificador de<br>Gestión de<br>Gasto<br>Genérico       | 0.5             | 3              | 24    |  |  |
| 26             | Gestión de Unidad de Medida                              | 0.3             | $\overline{2}$ | 16    |  |  |
| 27             | Gestión de Clasificador de Ingreso<br>Especifico         | 0.5             | 3              | 24    |  |  |
| 28             | Gestión de Ingreso Subgenérico                           | 0.5             | 3              | 24    |  |  |
| 29             | Gestión de Ingreso Genérico                              | 0.5             | 3              | 24    |  |  |
| 30             | Gestión de Ingresos Proyectados                          | 0.5             | 3              | 24    |  |  |
| 31             | Gestión de Gastos Proyectados                            | 0.5             | 3              | 24    |  |  |

Tabla 124

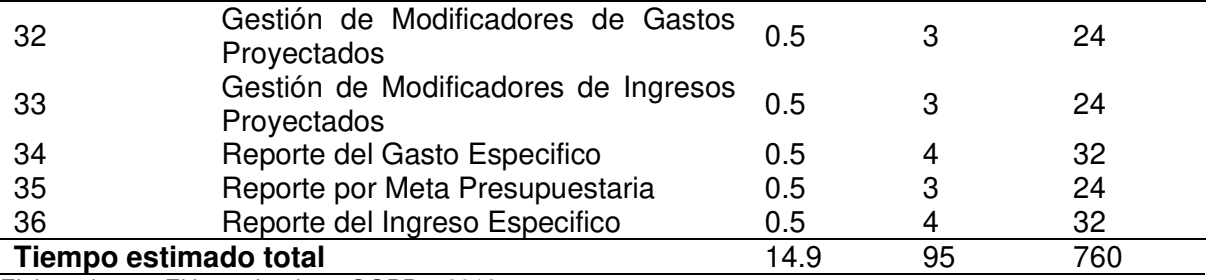

Elaborado por: El investigador – OGPP – 2019

#### **Iteraciones**

## Tabla 125 Módulos e iteraciones

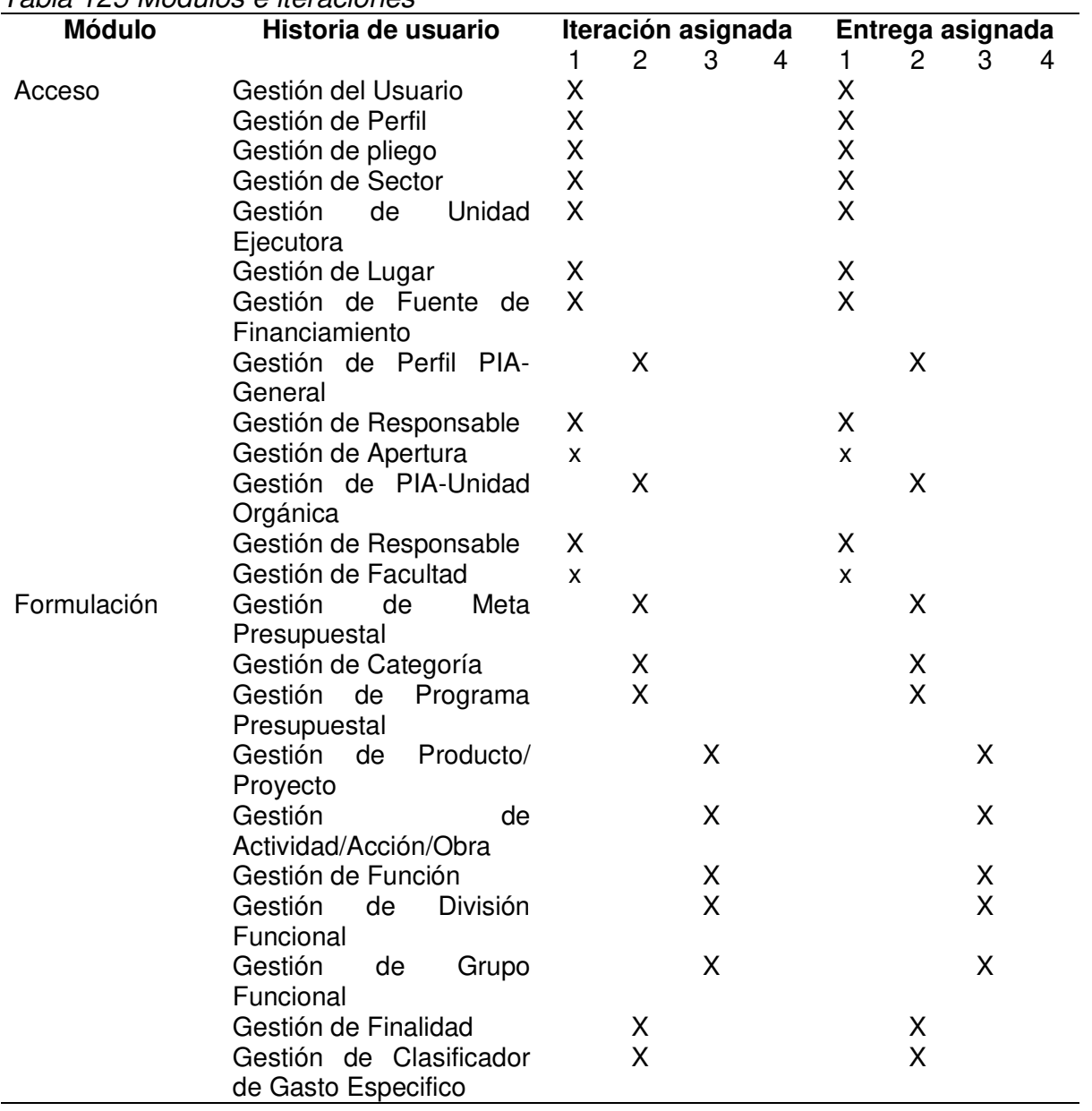

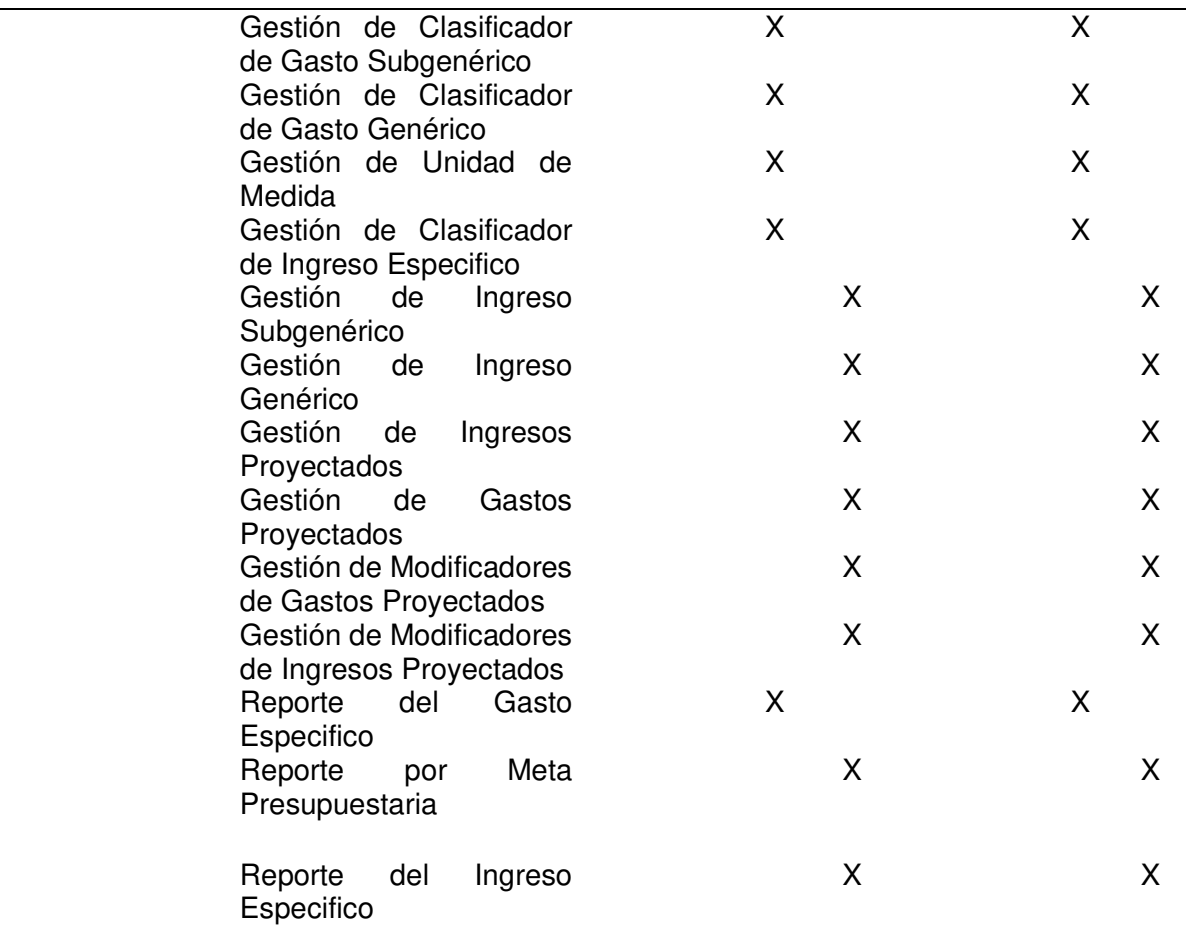

Elaborado por: El investigador – OGPP – 2019

#### **4.3.2 Diseño**

El proceso de programación y formulación del presupuesto institucional anual, en la Oficina General de Planificación y Presupuesto está conformado por varios sub procesos que están relacionados, los cuales sirven para el funcionamiento y la adecuada gestión.

En el sistema el usuario podrá ingresar, registrar información, editar modificación y visualizar los documentos que genera el proceso, además cuenta con parámetros que son guiados por una fecha y un id emitidas en el día del registro.

Para llevar a cabo este proceso, el administrador del sistema informático web debe controlar ya sea por medio de una fecha o un id las diferentes tablas ubicadas en las secciones del módulo de formulación. Los cuales son distribuidos y asignados al PIA.

El administrador puede ingresar al sistema para visualizar algún los gastos e ingresos que se están realizando, él puede modificar la información de cada una de las tablas y así poder gestionarlas de una mejor forma.

Al culminar el proceso de registro y actualización de datos del proceso, se puede exportar la información en un documento PDF que es generado por el sistema.

Toda la información es alojada en el servidor, manteniendo seguros y confiables, evitando cualquier instrucción y modificación de los mismos.

#### **Tarjetas CRC**

Aunque las tarjetas CRC (Clase, Responsabilidades y Colaboración) se introdujeron originalmente como una técnica para enseñar conceptos orientados a objetos, también se han utilizado con éxito como una técnica de modelado completa. Los modelos CRC son una herramienta increíblemente eficaz para el modelado conceptual, así como para el diseño detallado. Las tarjetas CRC ocupan un lugar destacado en eXtreme Programming (XP) como técnica de diseño.

Las tarjetas CRC permiten diseñar el sistema como un equipo y que las personas se aparten del modo de pensamiento procedimental y aprecien más la tecnología de objetos; lo que significa que mientras más personas colaboren en el diseño del sistema, habrá una mayor cantidad de buenas ideas incorporadas.

#### Tabla 126 Tarjeta CRC Usuario

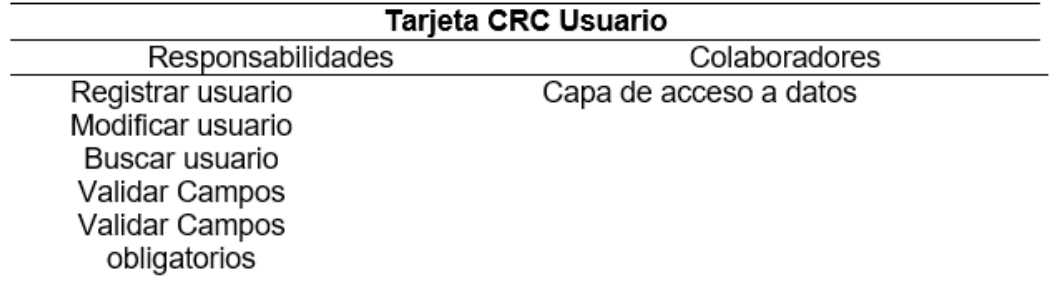

Elaborado por: El investigador – OGPP – 2019

#### Tabla 127 Tarjeta CRC Perfil

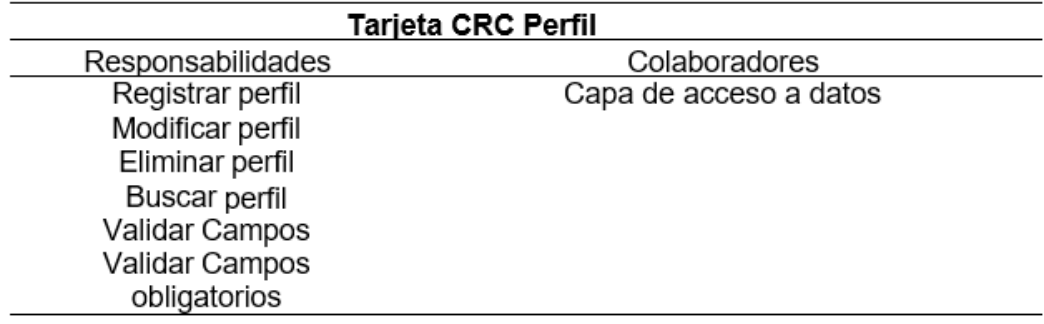

Elaborado por: El investigador – OGPP – 2019

#### Tabla 128 Tarjeta CRC Pliego

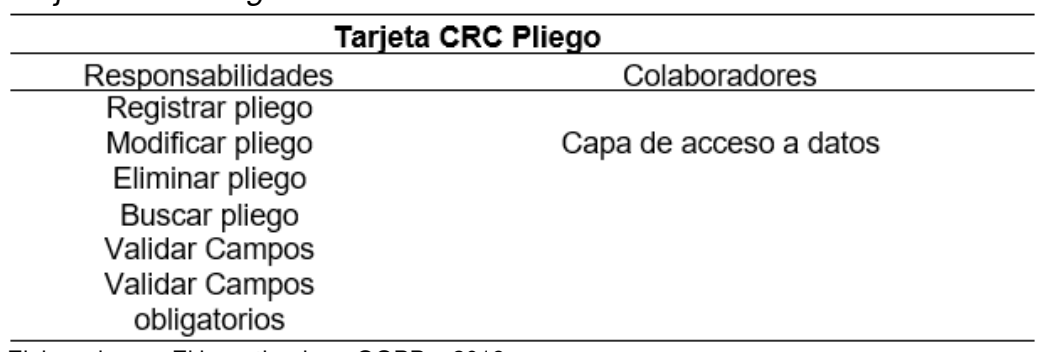

#### Tabla 129 Tarjeta CRC Sector

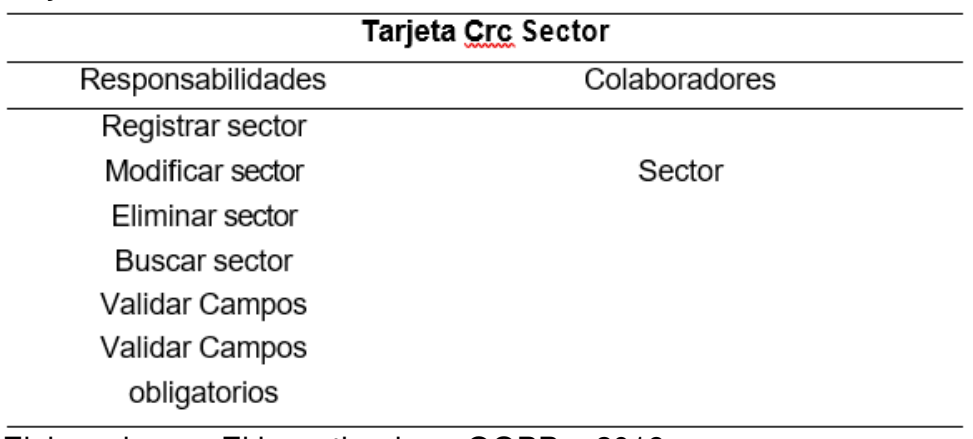

Elaborado por: El investigador – OGPP – 2019

Tabla 130

Tarjeta CRC Unidad Ejecutora

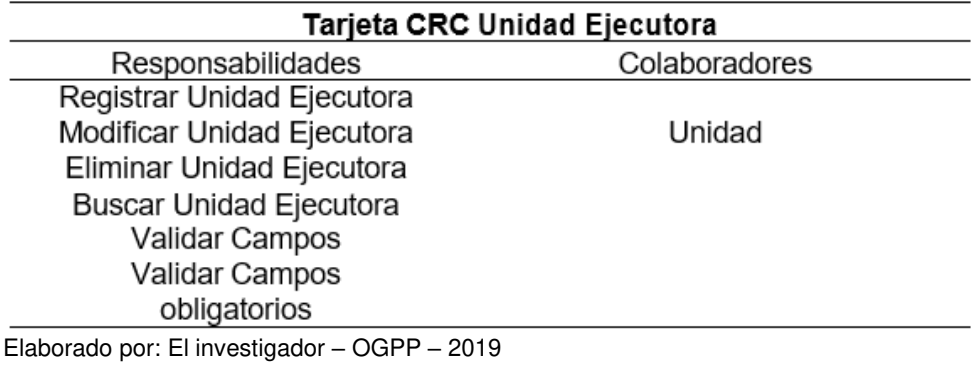

# Tabla 131 Tarjeta CRC Lugar

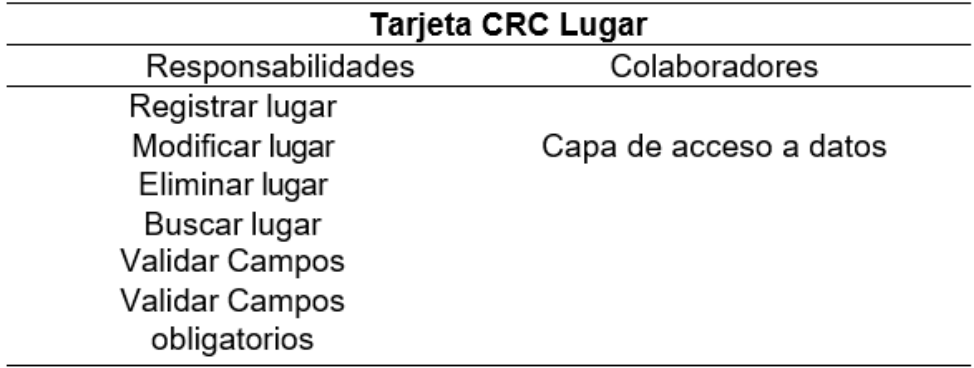

# Tabla 132 Tarjeta CRC Fuente de Financiamiento

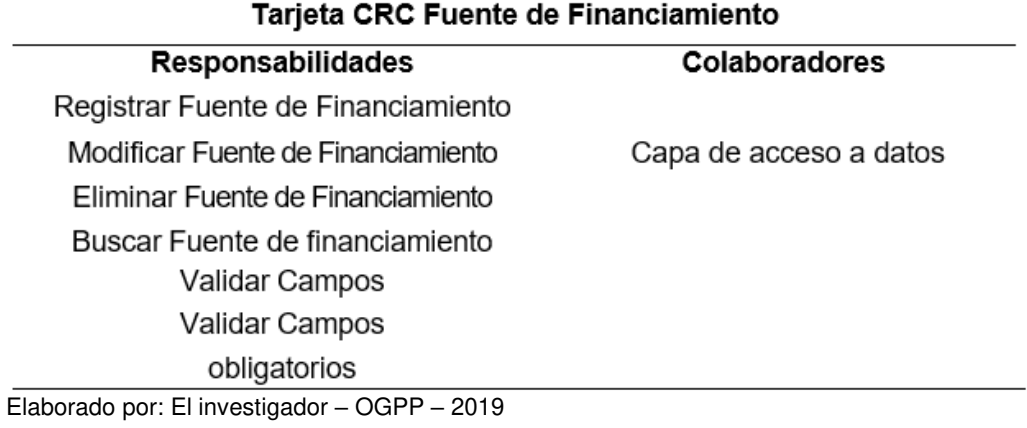

## Tabla 133 Tarjeta CRC Perfil PIA-General

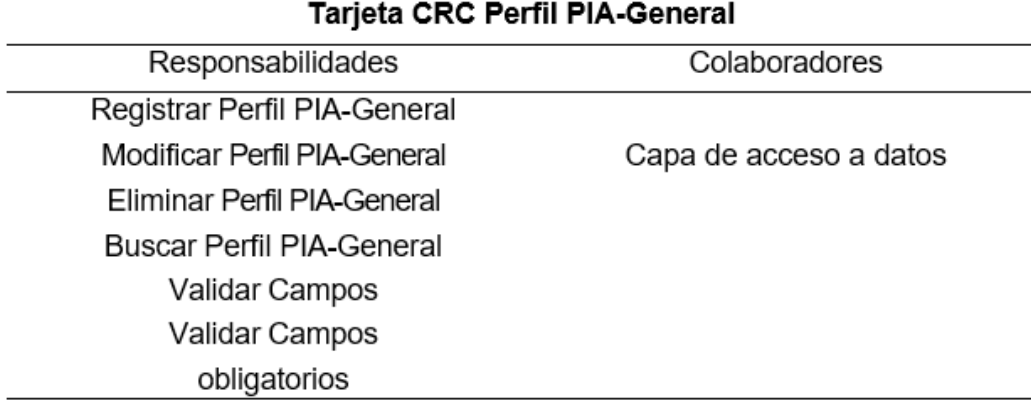

Elaborado por: El investigador – OGPP – 2019

## Tabla 134

## Tarjeta CRC Responsable

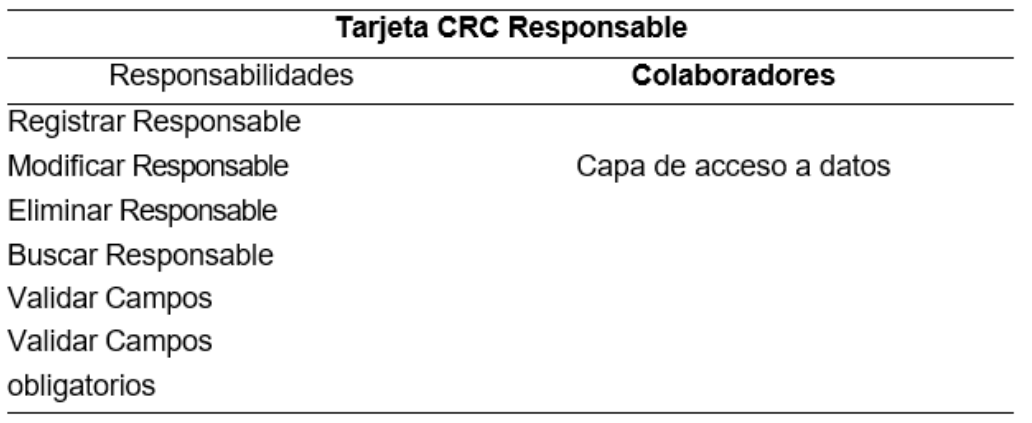

## Tabla 135 Tarjeta CRC Apertura

| Tarjeta CRC Apertura                         |                        |
|----------------------------------------------|------------------------|
| Responsabilidades                            | Colaboradores          |
| Registrar Apertura                           |                        |
| Modificar Apertura                           | Capa de acceso a datos |
| Eliminar Apertura                            |                        |
| Buscar Apertura                              |                        |
| Validar Campos                               |                        |
| Validar Campos                               |                        |
| obligatorios                                 |                        |
| Elaborado por: El investigador – OGPP – 2019 |                        |

Tabla 136 Tarjeta CRC Perfil PIA-Unidad Orgánica

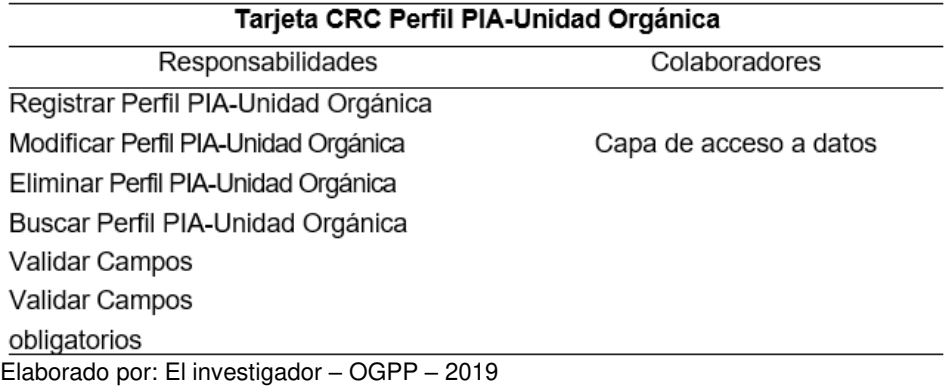

## Tabla 137

Tarjeta CRC Perfil Responsable

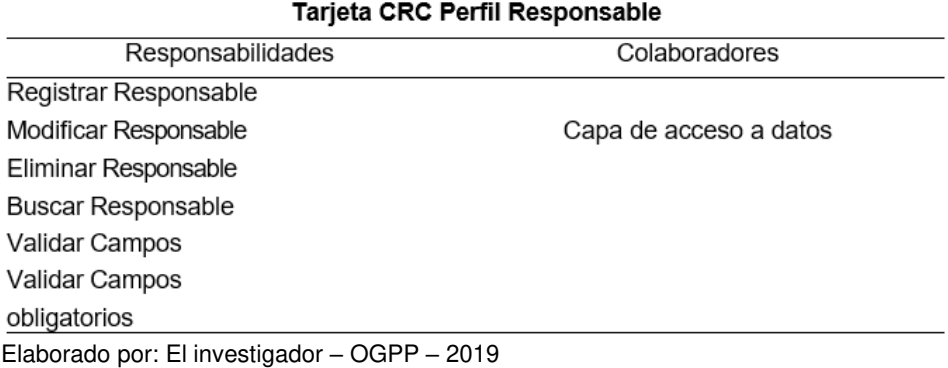

Tabla 138 Tarjeta CRC Facultad

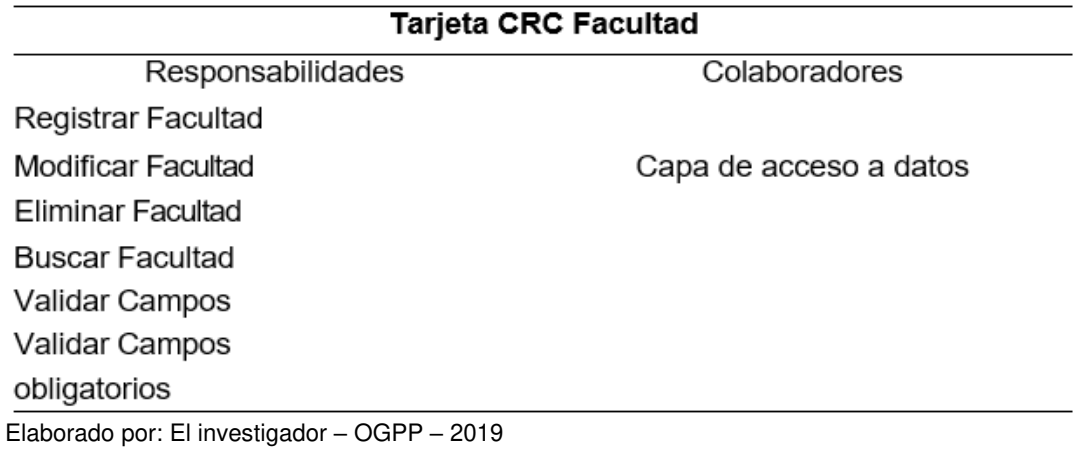

## Tabla 139 Tarjeta CRC Meta Presupuestal

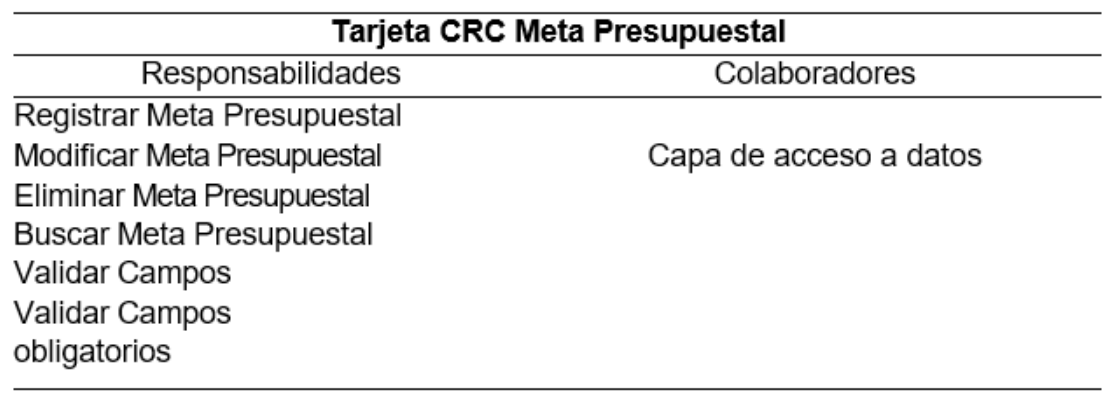

Elaborado por: El investigador – OGPP – 2019

# Tabla 140 Tarjeta CRC Categoría

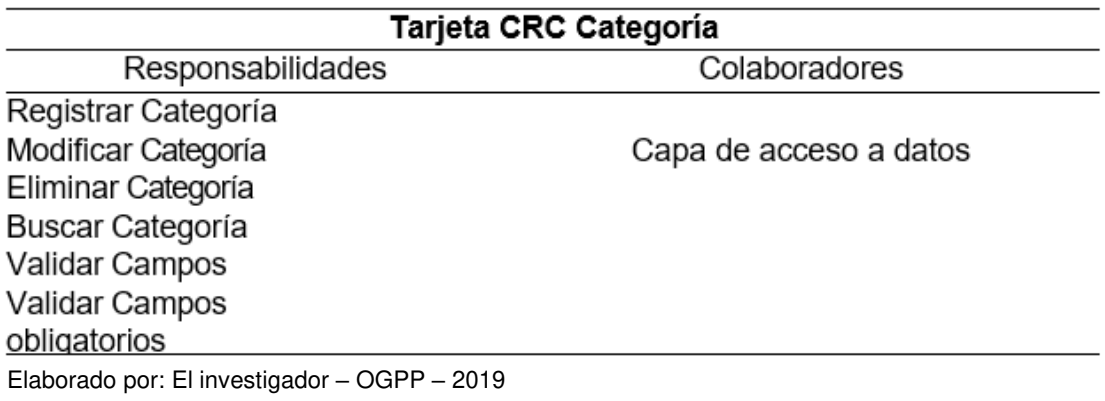

## Tabla 141 Tarjeta CRC Programa Presupuestal

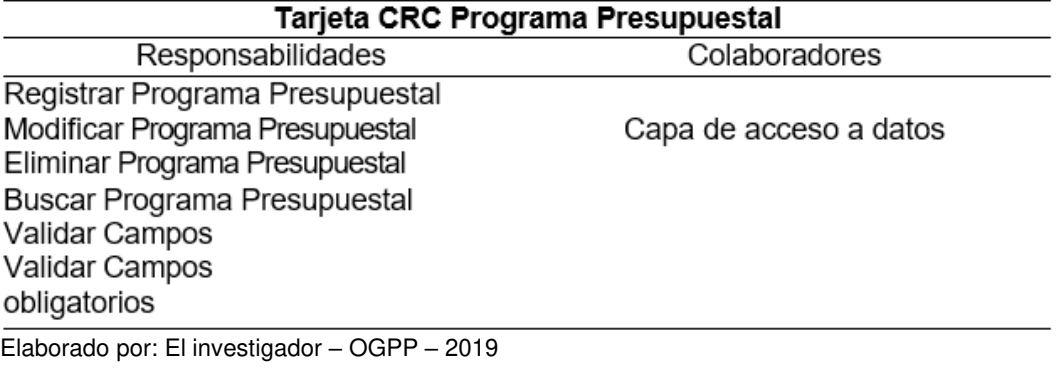

# Tabla 142

Tarjeta CRC Producto/ Proyecto

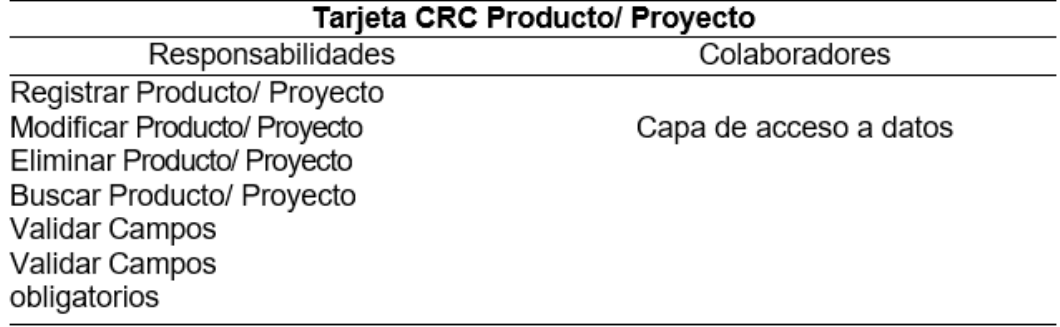

Elaborado por: El investigador – OGPP – 2019

#### Tabla 143 Tarjeta CRC Actividad/Acción/Obra

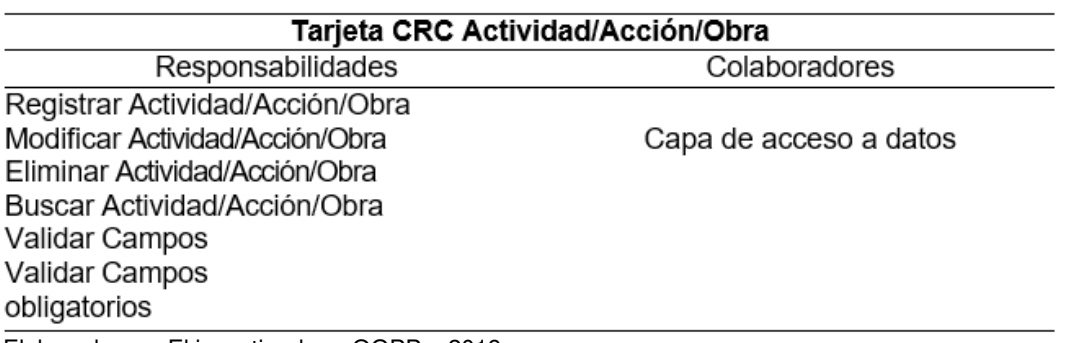

## Tabla 144 Tarjeta CRC Función

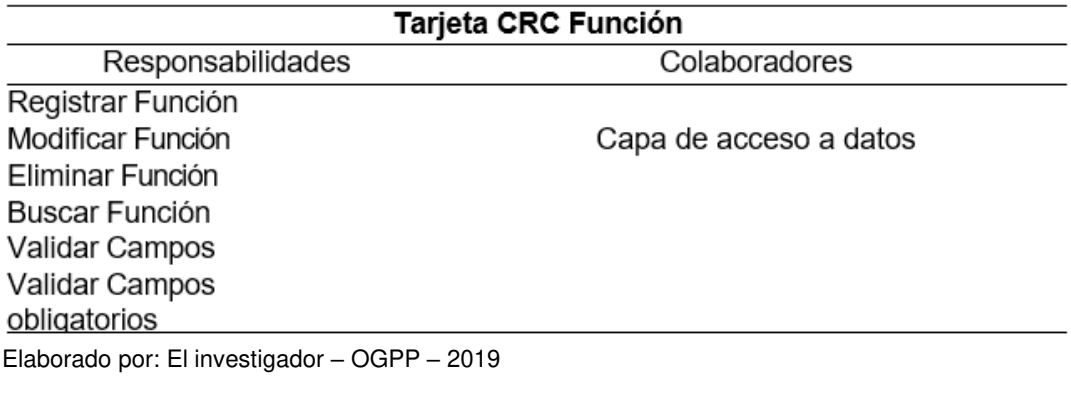

# Tabla 145

<u> The Common State of the Common State of the Common State of the Common State of the Common State of the Common State of the Common State of the Common State of the Common State of the Common State of the Common State of </u>

Tarjeta CRC División Funcional

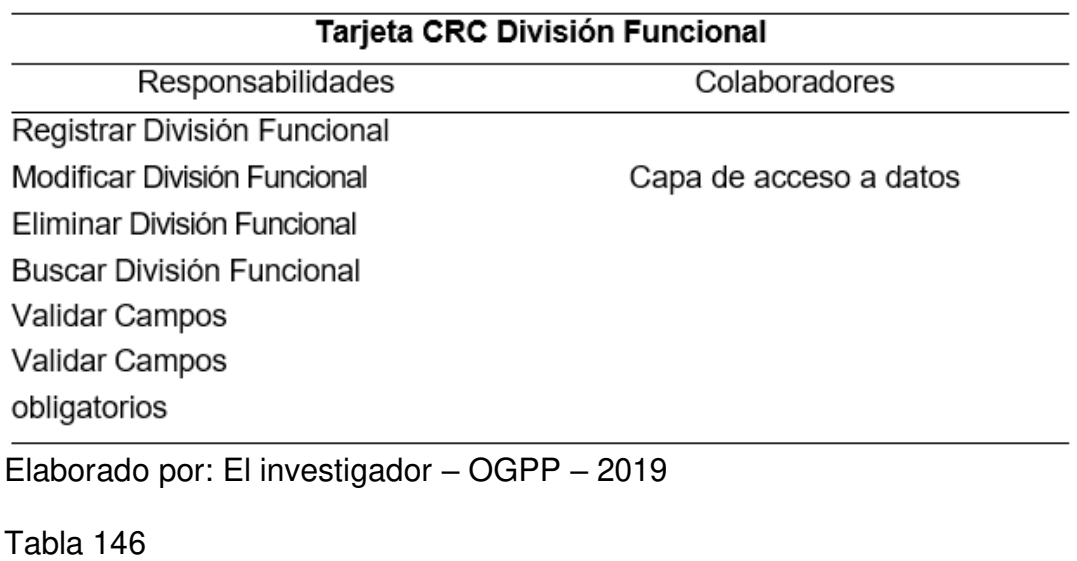

# Tarjeta CRC Grupo Funcional

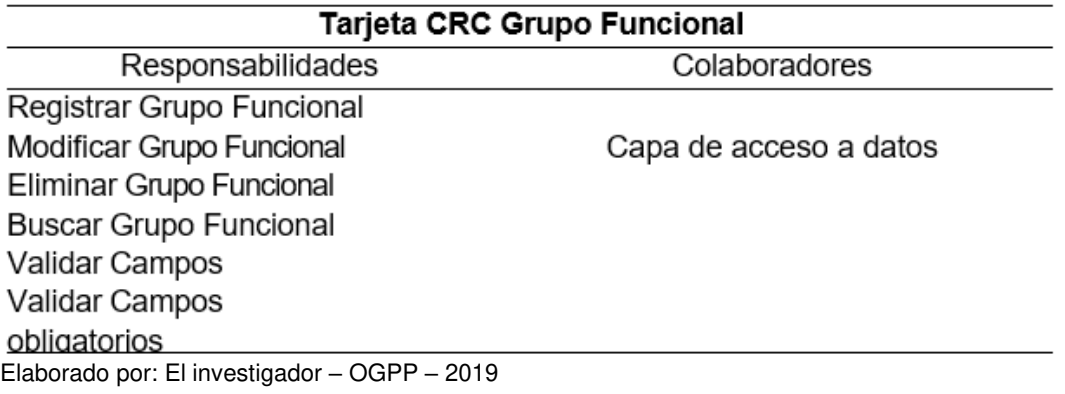

#### Tabla 147 Tarjeta CRC Finalidad

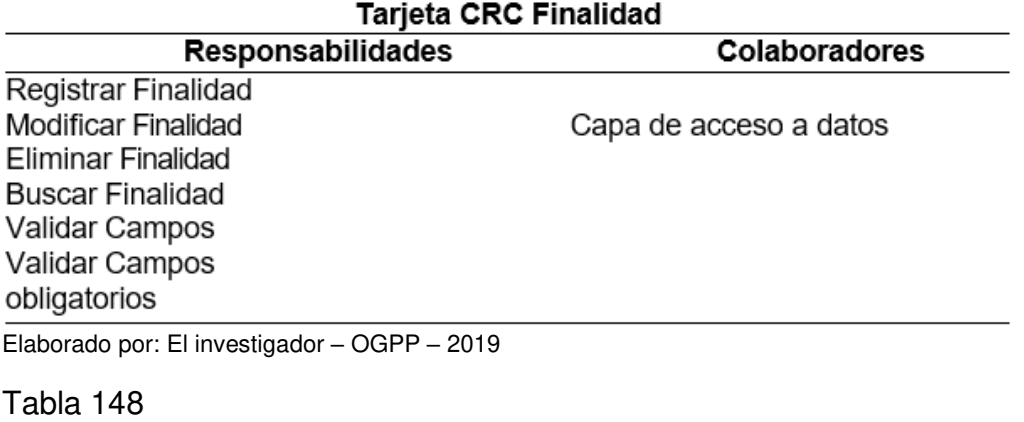

Tarjeta CRC Gasto Especifico

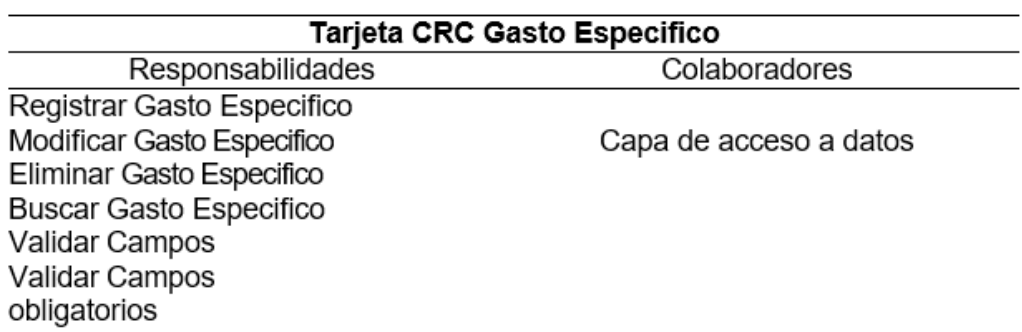

Elaborado por: El investigador – OGPP – 2019

Tabla 149 Tarjeta CRC Gasto Subgenérico

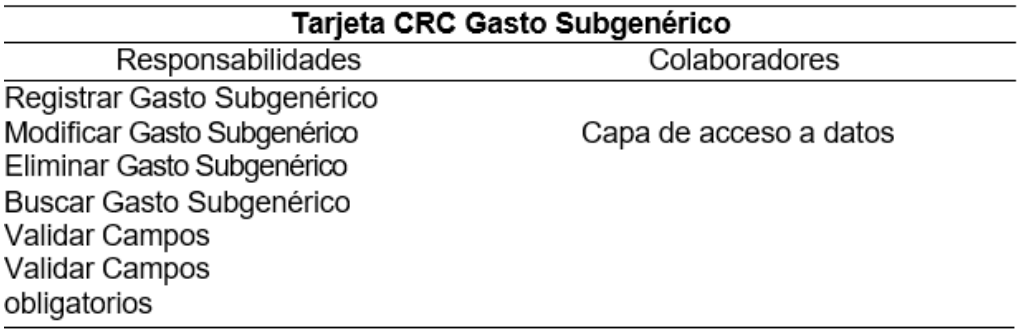

## Tabla 150 Tarjeta CRC Gasto Genérico

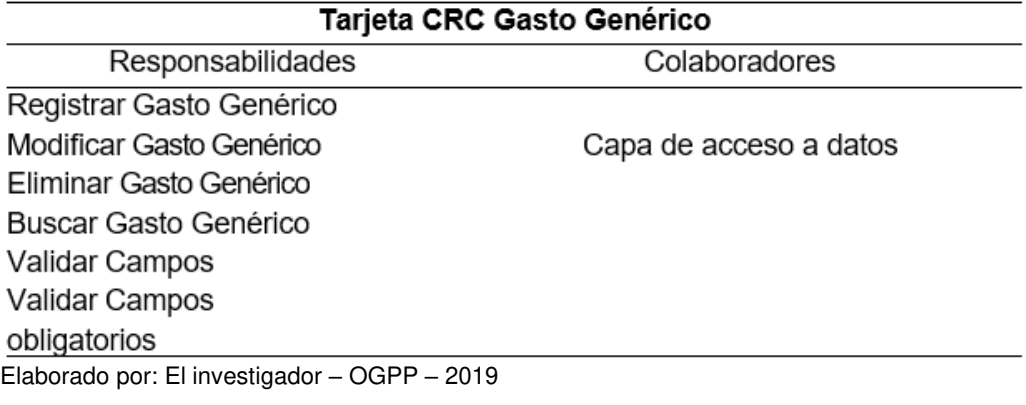

#### Tabla 151 Tarjeta CRC Unidad de Medida

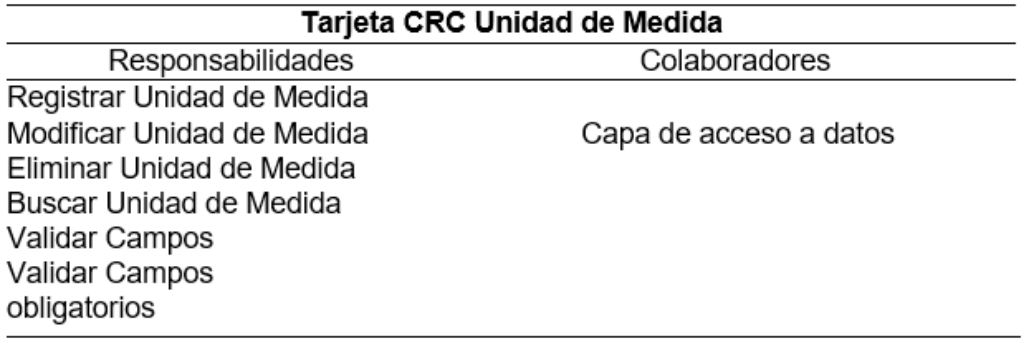

Elaborado por: El investigador – OGPP – 2019

## Tabla 152

Tarjeta CRC Ingreso Especifico

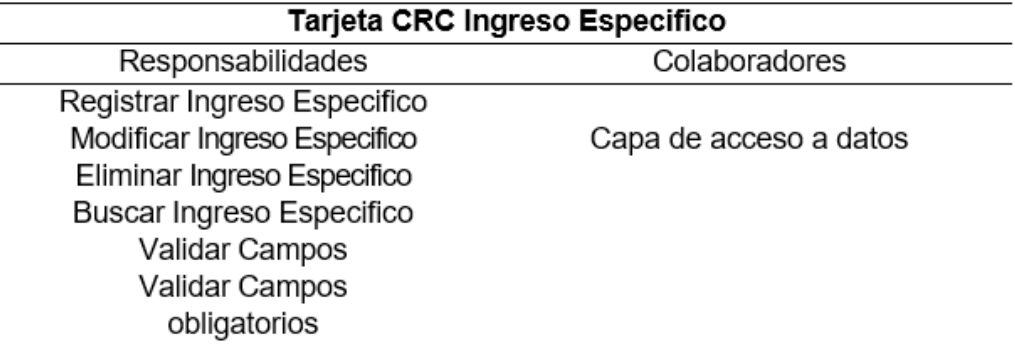

# Tabla 153 Tarjeta CRC Ingreso Subgenérico

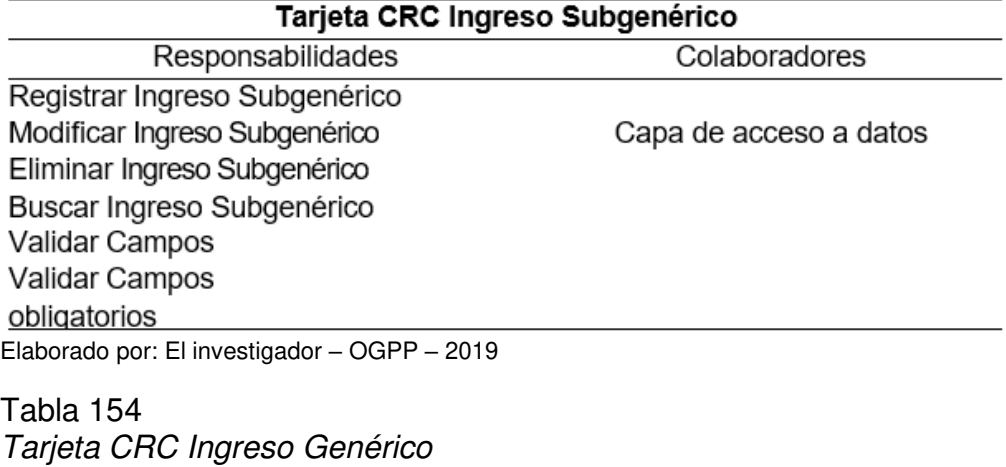

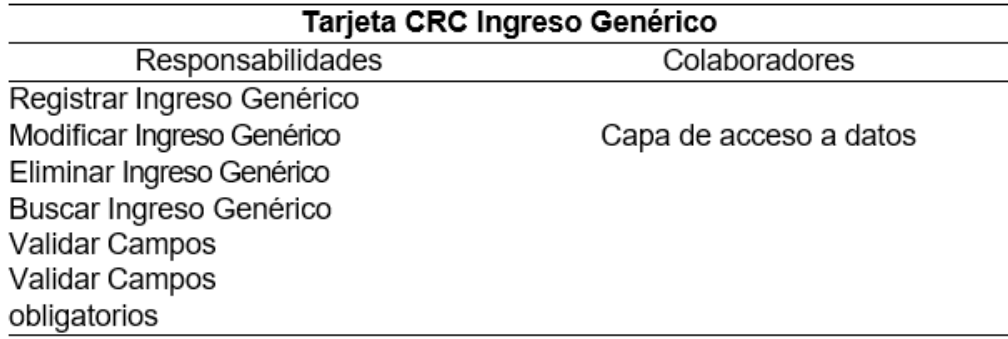

Elaborado por: El investigador – OGPP – 2019

## Tabla 155 Tarjeta CRC Gastos Proyectados

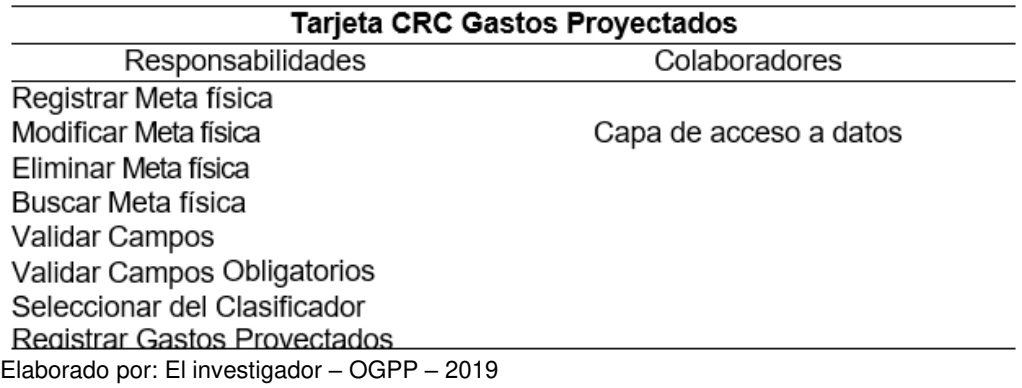

## Tabla 156 Tarjeta CRC Ingresos Proyectados

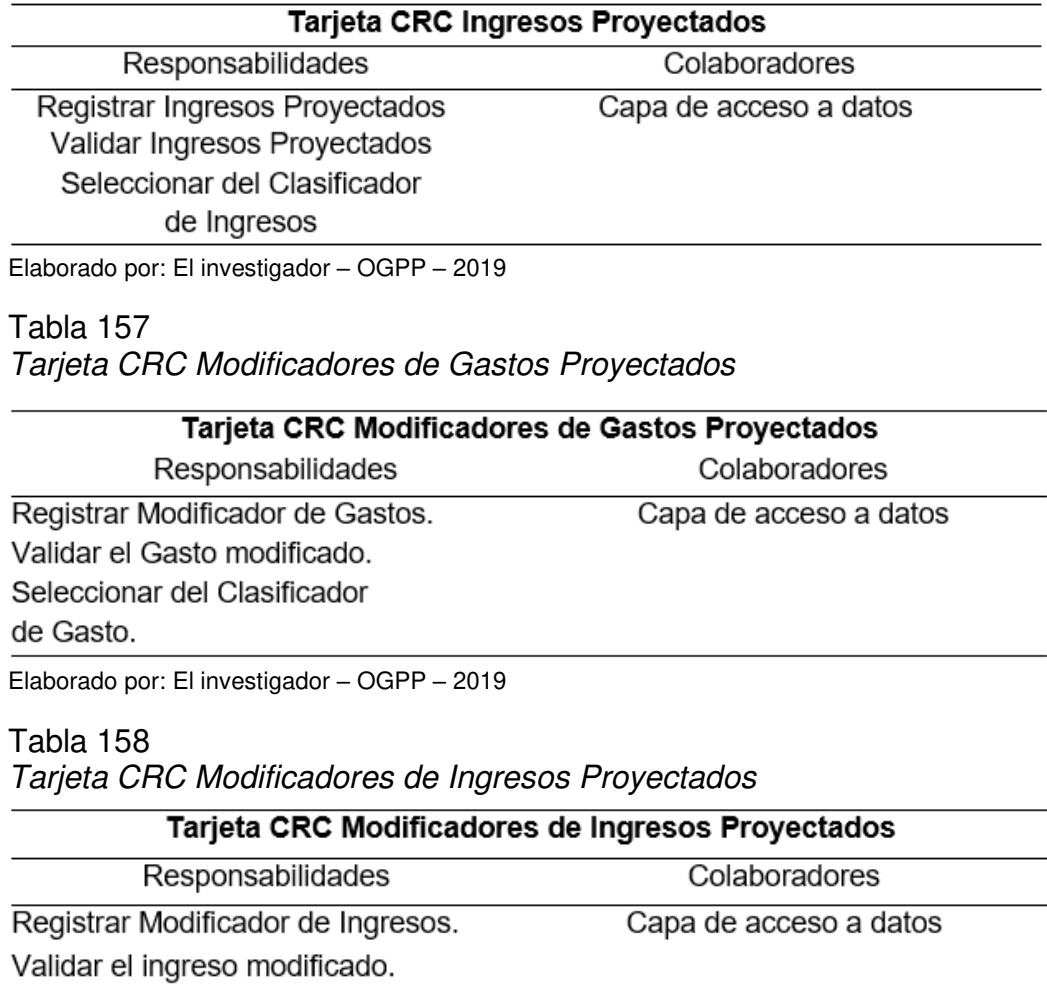

Seleccionar del Clasificador

de Ingreso.

Elaborado por: El investigador – OGPP – 2019

## Tabla 159 Tarjeta CRC Reporte del Gasto Especifico

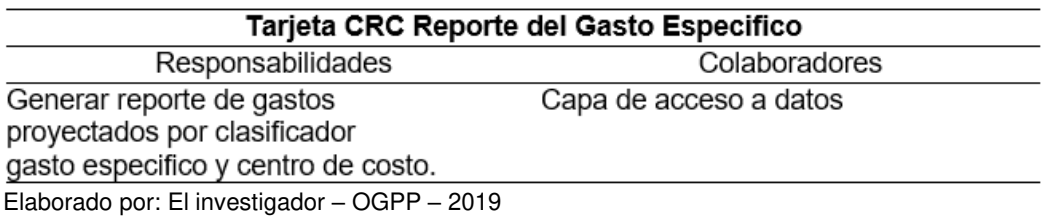

## Tabla 160 Tarjeta CRC Reporte por Meta Presupuestaria

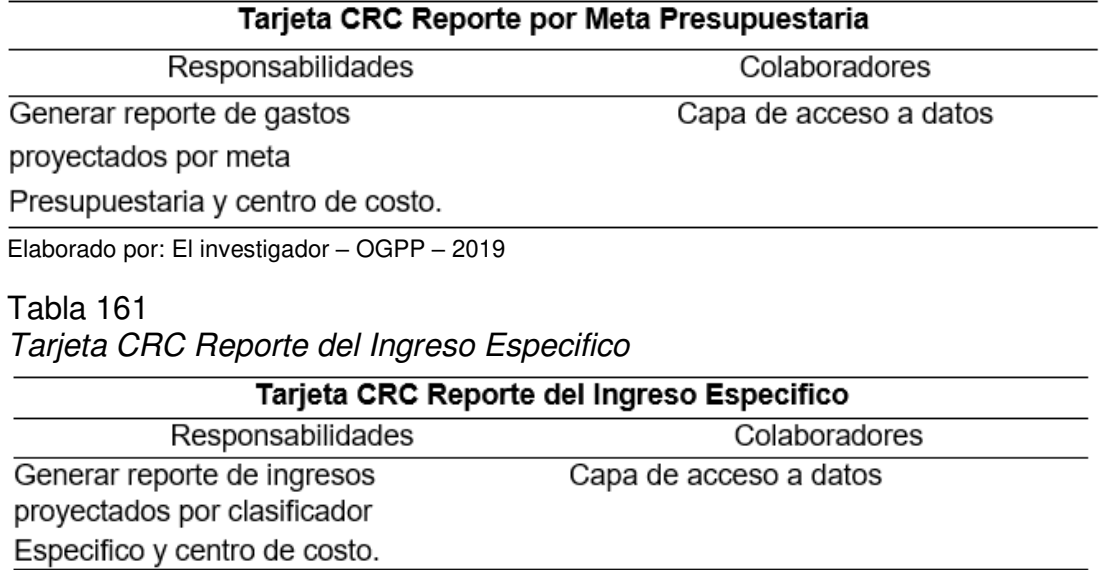

Elaborado por: El investigador – OGPP – 2019

#### **4.3.3 Desarrollo**

El sistema cuenta con una base de datos con un modelo relacional, el cual es gestionado a través de un sistema bajo un entorno web que es apto para realizar todas las operaciones que requiere el proceso de formulación del presupuesto. Se modelo una base de datos para el control de la producción y de usuarios.

#### **4.3.4 Base de datos**

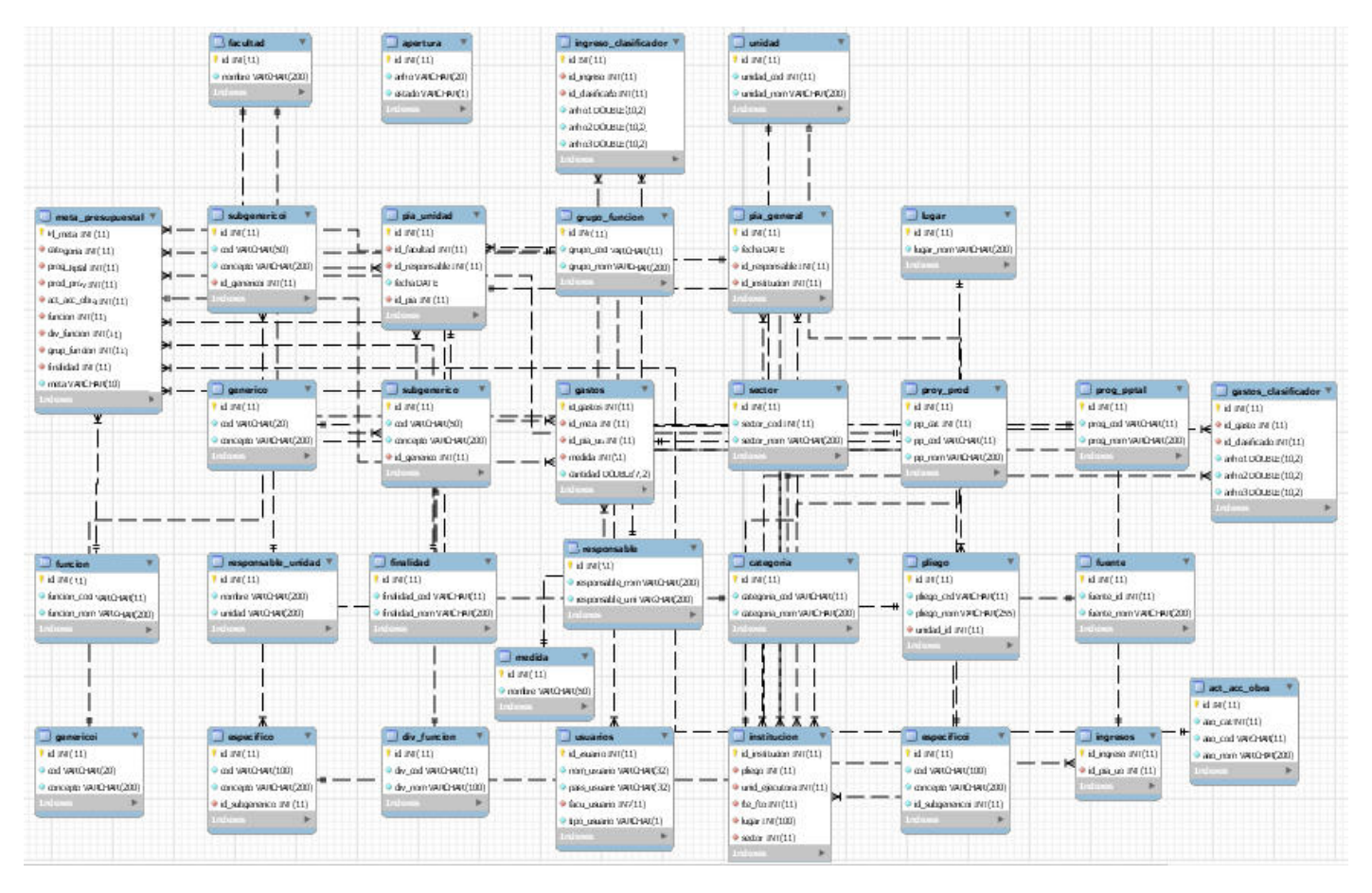

Figura 5 Base de datos - Elaborado por el investigador - OGPP *–* 2019

#### **Interfaces del Sistema**

Las interfaces del sistema se han seleccionado según su relevancia en el proceso.

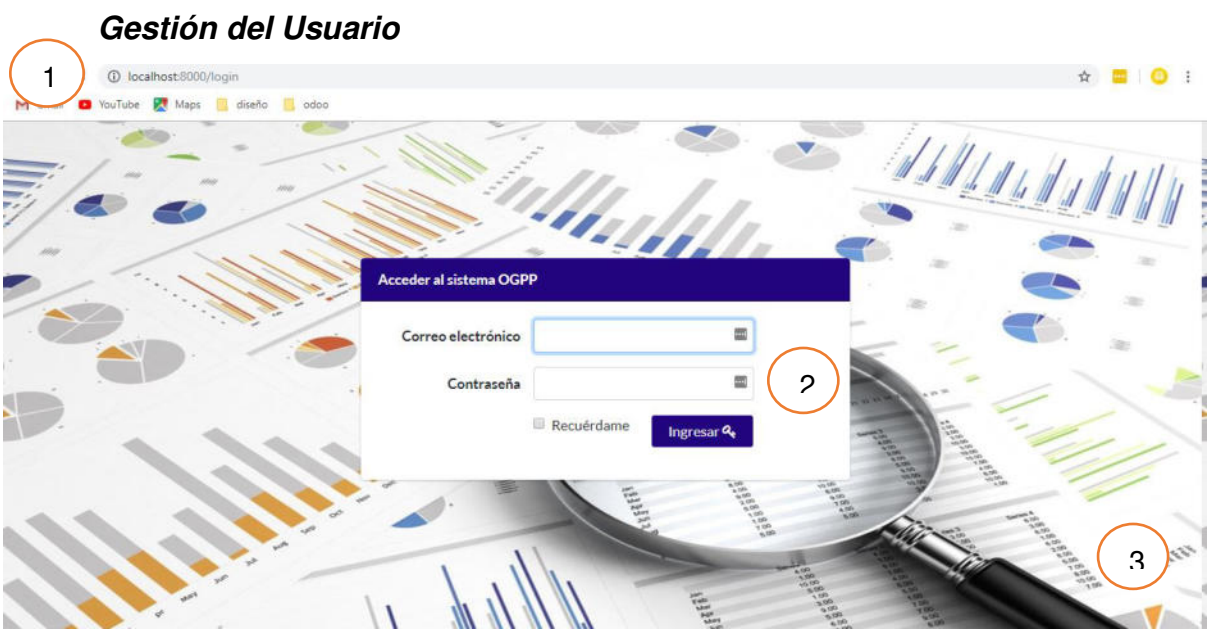

Figura 6 Usuario (Acceso) - Elaborado por el investigador - OGPP *–* 2019

- 1) Link de página web
- 2) Campos de Texto y Botón de Ingreso.
- 3) Imagen de fondo

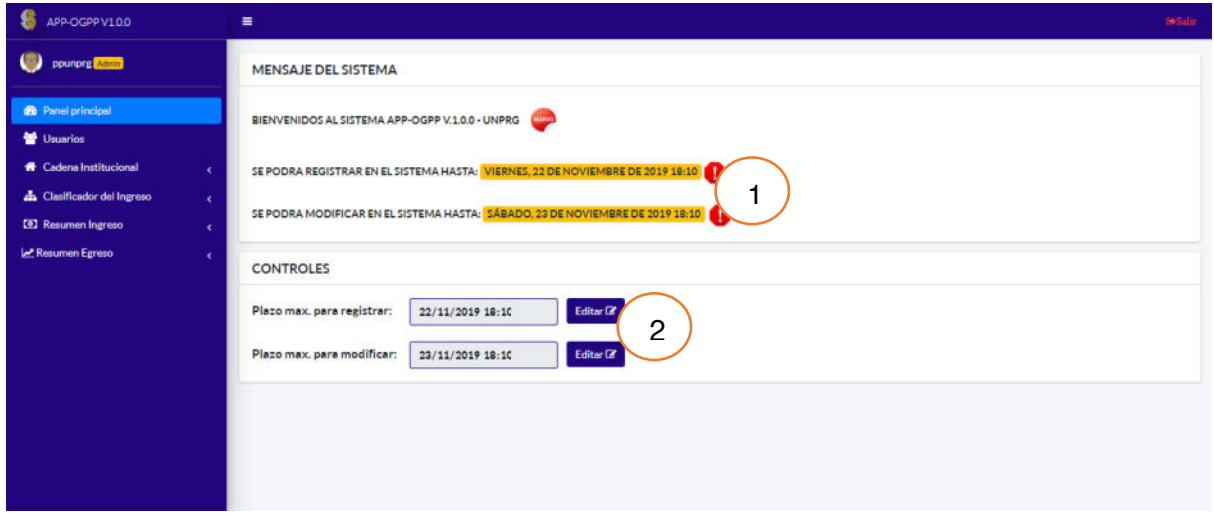

Figura 7 Panel Principal - Elaborado por el investigador - OGPP *–* 2019

1) Mensaje que muestra la fecha de registro y modificación de la estimación de ingresos y gastos.

2) Campos de tipo fecha que nos permite editar el plazo máximo de registro y modificación.

| 我<br>APP-OGPP V100                      | Ξ               |               |                                    | <b>So Salir</b>      |
|-----------------------------------------|-----------------|---------------|------------------------------------|----------------------|
| ppunprg Admin                           | <b>Usuarios</b> |               | $\overline{c}$                     | $\pmb{\times}$       |
| <b>@</b> Panel principal                | $\mathsf{coop}$ | <b>Nombre</b> | <b>AGREGAR REGISTRO</b><br>Nombre: |                      |
| <b>替 Usuarios</b>                       | ä               | ppunpre       |                                    | 靈                    |
| <b>1</b> Cadena Institucional<br>×.     | ia.             | ficsa         | Email:                             |                      |
| <b>ch</b> Clasificador del Ingreso<br>× |                 |               |                                    | 圖                    |
| <b>CO</b> Resumen Ingreso<br>$\epsilon$ |                 | facesc        | Contraseña:                        |                      |
| M Resumen Egreso<br>×                   | 1               |               |                                    | 霝                    |
|                                         |                 |               | Tipo:<br>Usuario                   | ٠                    |
|                                         |                 |               | Facultad:                          |                      |
|                                         |                 |               | <b>FICSA</b>                       | ۰                    |
|                                         |                 |               | Estado:                            |                      |
|                                         |                 |               | Activo                             |                      |
|                                         | $+$             |               | Guardar ✔                          | Cancelar X           |
|                                         | $+ 2 R + 9$     | 3             |                                    | Mostrando 1 - 3 de 3 |
|                                         |                 |               |                                    |                      |
|                                         |                 |               |                                    |                      |
|                                         |                 |               |                                    |                      |

Figura 8 Usuario (Registro) - Elaborado por el investigador - OGPP *–* 2019

1) Tabla que muestra los campos que pertenecen al Usuario.

2) Formulario que nos permite registrar el usuario.

3) Botones que nos permitirán registrar, editar, eliminar, buscar usuario y seleccionar la lista de la tabla.

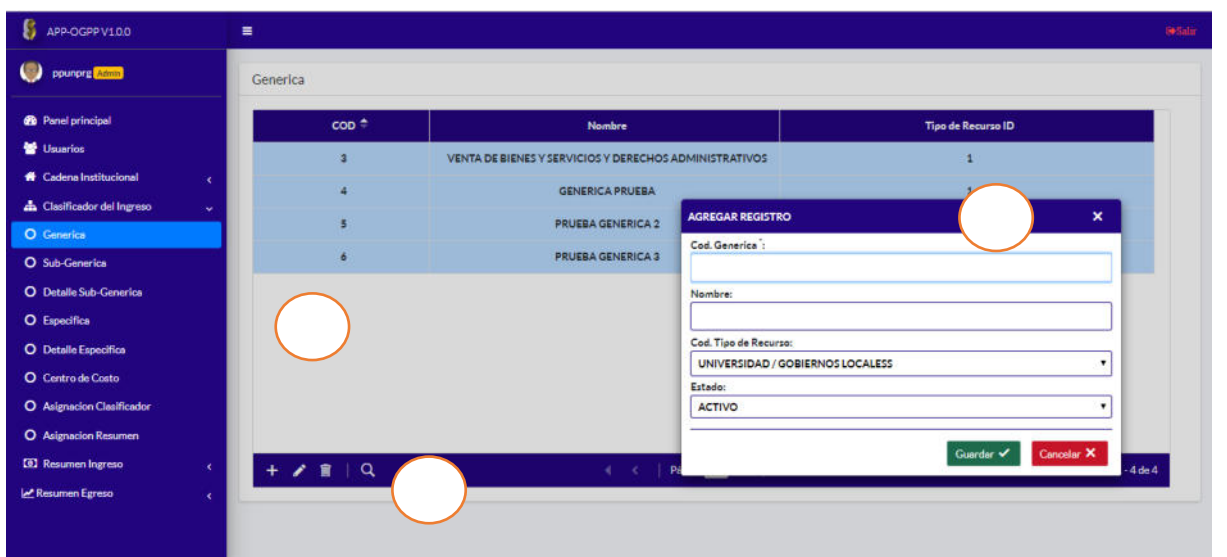

Figura 9 Clasificador del Ingreso Genérico- Elaborado por el investigador - OGPP *–* 2019

1) Tabla que muestra los campos que pertenecen al Genérica del Ingreso.

2) Formulario que nos permite registrar la Genérica del Ingreso.

3) Botones que nos permitirán registrar, editar, eliminar, buscar la Genérica del

Ingreso y seleccionar la lista de la tabla.

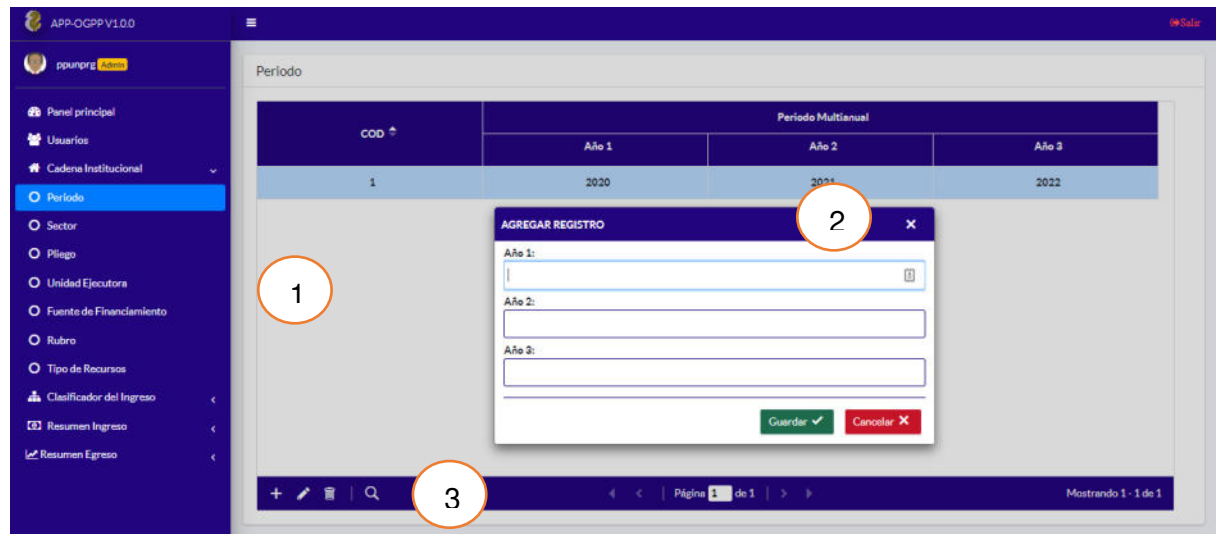

Figura 10 Periodo Multianual- Elaborado por el investigador - OGPP *–* 2019

1) Tabla que muestra los campos que pertenecen al Periodo Multianual.

2) Formulario que nos permite registrar la Periodo Multianual.

3) Botones que nos permitirán registrar, editar, eliminar, buscar el Periodo Multianual y seleccionar la lista de la tabla.

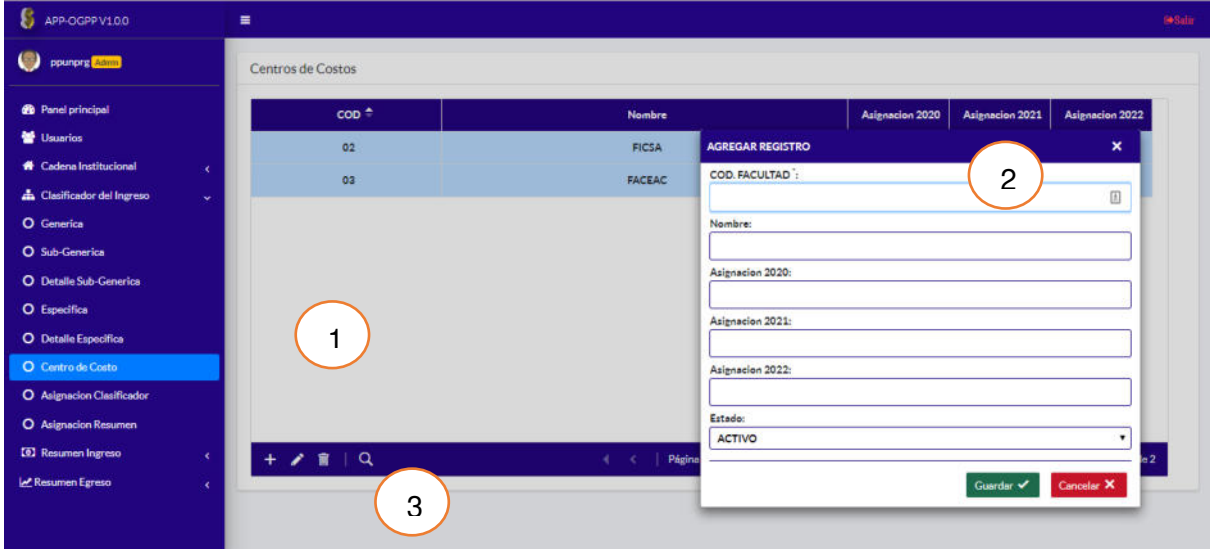

Figura 11 Centro de Costo - Elaborado por el investigador - OGPP *–* 2019

1) Tabla que muestra los campos que pertenecen al Centro de Costo del ingreso.

2) Formulario que nos permite registrar el Centro de Costo del ingreso.

3) Botones que nos permitirán registrar, editar, eliminar, buscar el Centro de Costo

del ingreso y seleccionar la lista de la tabla.

| APP-OGPPV1.0.0                    | ▬                     |                                                    |                    |                              |                                                                                 |                                         | <b>Gybann</b>        |
|-----------------------------------|-----------------------|----------------------------------------------------|--------------------|------------------------------|---------------------------------------------------------------------------------|-----------------------------------------|----------------------|
| ppunprg Admin                     | Asignacion de cl      | 3                                                  | r Facultad Guardar |                              |                                                                                 |                                         |                      |
| <b>8</b> Panel principal          | <b>Tabla Facultad</b> |                                                    |                    |                              |                                                                                 |                                         |                      |
| <b>皆 Usuarios</b>                 | ٠                     | $\cos \triangleq$                                  |                    |                              |                                                                                 | <b>Nombre</b>                           |                      |
| <b>1</b> Cadena Institucional     | $\Box$<br>$\epsilon$  | 02                                                 |                    |                              |                                                                                 | <b>FICSA</b>                            |                      |
| <b>A</b> Clasificador del Ingreso | $\Box$<br>$\sim$      | 03                                                 |                    | 4                            |                                                                                 | <b>FACEAC</b>                           |                      |
| O Generica                        |                       |                                                    |                    |                              |                                                                                 |                                         |                      |
| O Sub-Generica                    |                       |                                                    |                    |                              |                                                                                 |                                         |                      |
| <b>O</b> Detaile Sub-Generica     | Q <sub>o</sub>        |                                                    |                    | $4 - 4$                      | $\left \right.$ Página $1$ de $1$ $\left.\right $ $\rightarrow$ $\left.\right $ |                                         | Mostrando 1 - 2 de 2 |
| O Especifica                      |                       | Tabla Clasificador Detalle Ingreso                 |                    |                              |                                                                                 |                                         |                      |
| <b>O</b> Detaile Especifica       | ▪                     | $G_n$ <sup><math>+</math></sup><br><b>SGn</b>      | SGnd               | Esp                          | Espad                                                                           | Descripcion                             |                      |
| <b>O</b> Centro de Costo          | $\Box$                |                                                    |                    |                              |                                                                                 |                                         |                      |
| O Asignacion Clasificador         |                       | $\overline{\mathbf{3}}$<br>$\overline{\mathbf{3}}$ |                    | $\overline{\mathbf{2}}$<br>2 | $\overline{\mathbf{3}}$                                                         | SERVICIOS DE INVESTIGACION Y DESARROLLO |                      |
| O Asignacion Resumen              | $\Box$                | $\overline{\mathbf{3}}$<br>$\overline{a}$          |                    | $\overline{2}$               | $\overline{a}$                                                                  | EJEMPLO 1                               |                      |
| <b>[6]</b> Resumen Ingreso        | $\Box$<br>$\epsilon$  | $\overline{a}$<br>$\overline{a}$                   | $\bullet$          | $\overline{a}$               | $\overline{\phantom{a}}$                                                        | PROBANDO DETALLE ESPECIFICA             |                      |
| Resumen Egreso                    | $\Box$<br>$\epsilon$  |                                                    | 10 <sub>1</sub>    |                              |                                                                                 | DETAILE ESPECIEICA BRIERA               |                      |
|                                   | Q <sub>o</sub>        |                                                    |                    |                              | $\leftarrow \leftarrow$   Página 1   de 1   $\rightarrow$                       |                                         | Mostrando 1 - 6 de 6 |

Figura 12 Asignación Clasificador Ingreso - Elaborado por el investigador - OGPP

1) Tabla que muestra los campos que pertenecen al ingreso de los centros de costos.

2) Tabla que muestra los campos que pertenecen a la estructura función programática.

3) Botones que nos permitirán registrar la Asignación del Clasificador de Ingreso y seleccionar la lista de la tabla.

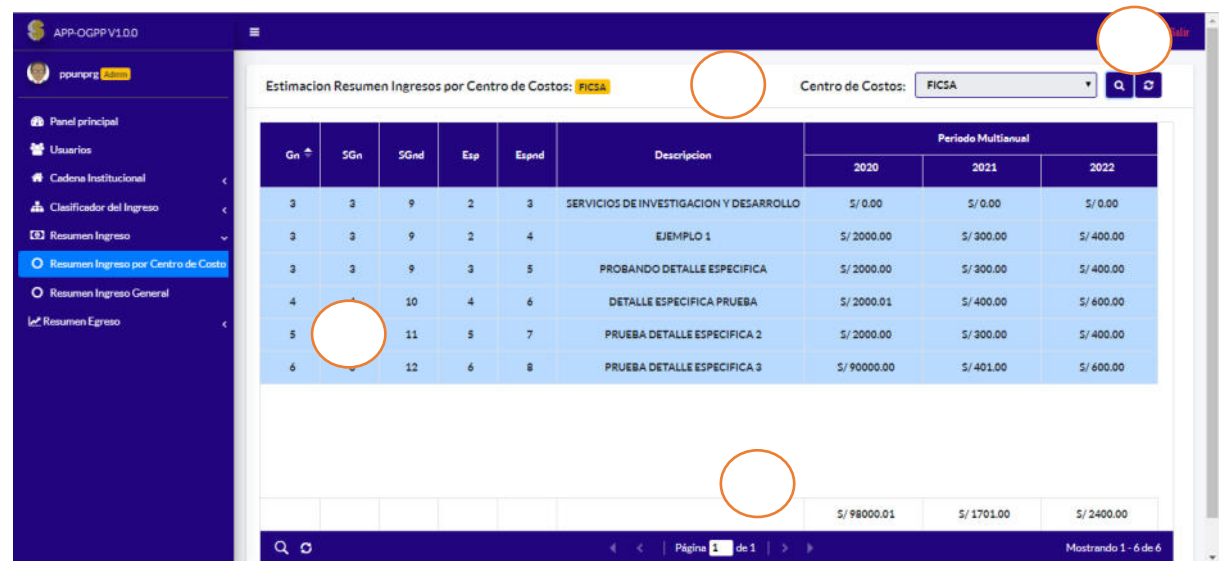

Figura 13 Resumen Ingreso por Centro de Costo - Elaborado por el investigador - OGPP *–* 2019

- 1) Lista desplegable que muestra todos los centros de costo.
- 2) Botones que nos permite buscar según su centro de costo.
- 3) Tabla que muestra la estimación del ingreso por centro de costo.

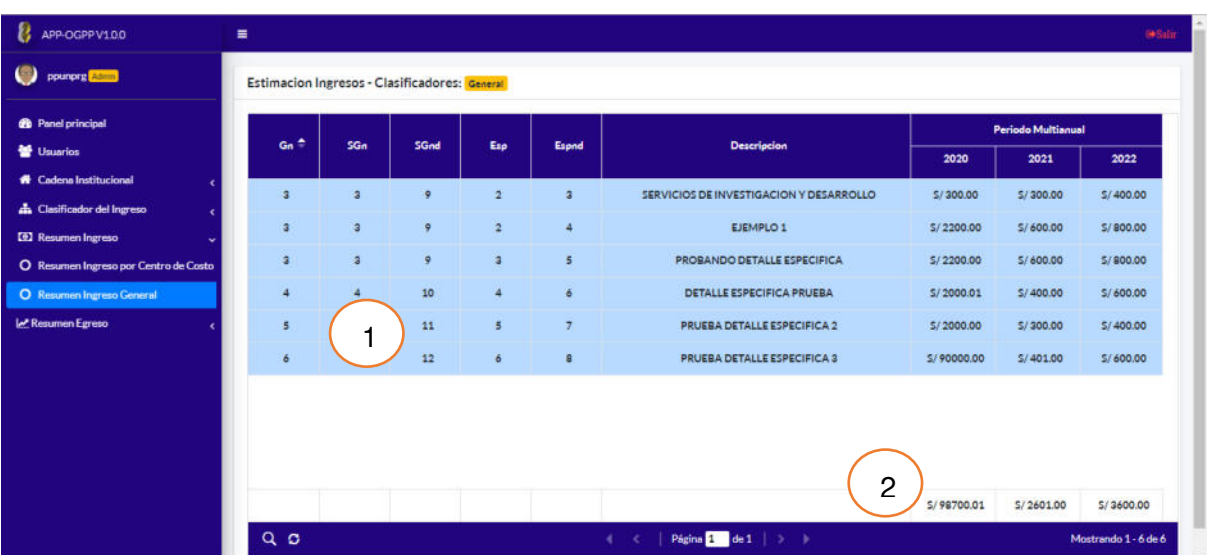

4) Suma de las estimaciones multianuales.

Figura 14 Resumen Ingreso General - Elaborado por el investigador - OGPP *–* 2019

- 1) Tabla que muestra la estimación del ingreso en general.
- 2) Suma de las estimaciones multianuales.

| ppunprg aann                                | <b>AGREGAR REGIS</b><br>1<br>Tipo: | $\mathbf{x}$      |        | $\overline{2}$<br>Centro de Costos: |             | OFICINA DE RECTORADO | $ a $ $\sigma$<br>۰ |
|---------------------------------------------|------------------------------------|-------------------|--------|-------------------------------------|-------------|----------------------|---------------------|
| <b>@</b> Panel principal                    | SERVICIO                           | ٠                 |        |                                     |             |                      |                     |
| Usuarios                                    | Clasificador:                      |                   |        |                                     |             | Periodo Multianual   |                     |
|                                             |                                    | 0                 | Precio | Cantidad                            | 2020        | 2021                 | 2022                |
| <b><i><u>A Cadena</u></i></b> Institucional | Meta:                              |                   |        |                                     |             |                      |                     |
| <b>da</b> Clasificador del Ingreso          |                                    | <b>INHMIE</b>     | 0.00   | 0.00                                | 5/500.00    | 5/500.00             | 5/500.00            |
| <b>CO</b> Resumen Ingreso                   | Centro de Costo:                   | <b>INIMIE</b>     | 0.00   | 0.00                                | \$/300.00   | \$7,300.00           | 5/300.00            |
| <b>M</b> Resumen Egreso                     | -- SELECCIONAR-                    | ٠<br><b>JO DE</b> | 0.00   | 0,00                                | 5/11666.69  | 5/11666.69           | 5/11666.69          |
| O Centro de Costos                          | Tares:                             |                   |        |                                     |             |                      |                     |
|                                             |                                    | <b>JO DE</b>      | 0,00   | 0.00                                | \$/1500.00  | \$/1500.00           | \$/1500.00          |
| O Asignacion Clasificador/Meta              | Item:                              | <b>SDEN</b>       | 0.00   | 0.00                                | \$/3000.00  | \$/3000.00           | \$/3000.00          |
| O Importar Gastos                           |                                    | <b>JO DE</b>      | 0.00   | 0.00                                | 5/1200.00   | \$/1200.00           | \$/1200.00          |
| O Resumen Gastos por Centro de Costo        | Precio:                            |                   |        |                                     |             |                      |                     |
| <b>O</b> Resumen Gastos General             |                                    | <b>DRIAF</b>      | 0.00   | 00P                                 | \$/3000.00  | \$/3000.00           | \$/3000.00          |
|                                             | Cantidad:                          | <b>INIMIE</b>     | 0,00   | 4                                   | 5/300.00    | 5/300.00             | 5/300.00            |
|                                             | Total:                             | 41                | 0.00   | 0.00                                | 5/600.00    | 5/600.00             | 5/600.00            |
|                                             |                                    |                   |        |                                     |             |                      |                     |
|                                             |                                    |                   |        |                                     | \$/22066.69 | \$/22066.69          | 5/22066.69          |

Figura 15 Asignación Clasificador/Meta - Elaborado por el investigador - OGPP *–* 2019

1) Formulario para registrar las asignaciones según su clasificador y meta.

2) Lista desplegable que muestra todos los centros de costo según ingreso.

- 3) Botones que nos permite buscar según su centro de costo.
- 4) Tabla que muestra las asignaciones según su clasificador y meta y suma de las

#### estimaciones multianuales.

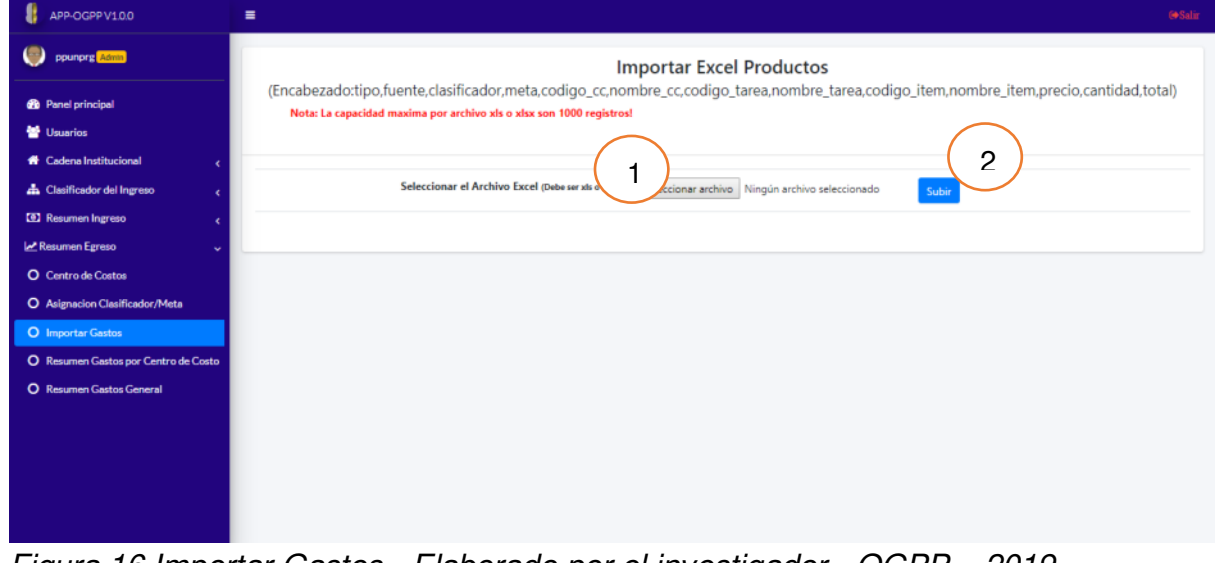

Figura 16 Importar Gastos - Elaborado por el investigador - OGPP *–* 2019

1) Botón para seleccionar archivo para importar.

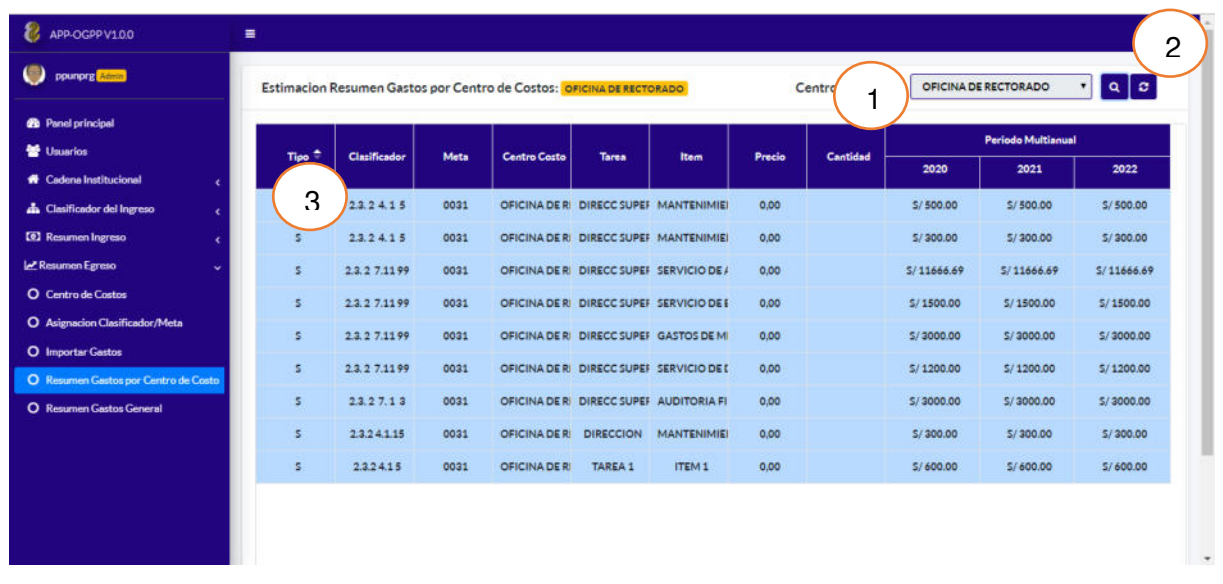

2) Botón para subir el archivo.

Figura 17 Resumen Gastos por Centro de Costo - Elaborado por el investigador - OGPP *–* 2019

1) Lista desplegable que muestra todos los centros de costo según el gasto.

2) Botones que nos permite buscar según su centro de costo.

3) Tabla que muestra la estimación del gasto por centro de costo, con perspectiva

multianual.

| ppunprg Admin                                                    |                   | 1             |      |                     |                                          |      |          |                      |                   | Periodo Multianual |                |
|------------------------------------------------------------------|-------------------|---------------|------|---------------------|------------------------------------------|------|----------|----------------------|-------------------|--------------------|----------------|
| <b>@</b> Panel principal                                         | Tipo <sup>+</sup> | Clarificador  | Meta | <b>Centro Costo</b> | Tarea                                    | Item | Precio   | Cantidad             | 2020              | 2021               | 2022           |
| Usuarios                                                         | s.                | 2.3.24.15     | 0031 |                     | OFICINA DE RI DIRECC SUPET MANTENIMIEI   |      | S/100    | 500                  | 5/500.00          | 5/500.00           | S/500.00       |
| <b><i><u>A Cadena</u></i></b> Institucional                      | 5                 | 2.3.24.15     | 0031 |                     | OFICINA DE RI DIRECC SUPER MANTENIMIEI   |      | 5/1.00   | 300                  | 5/300.00          | S/300.00           | 5/300.00       |
| <b>ch</b> Clasificador del Ingreso<br><b>[8]</b> Resumen Ingreso | s.                | 2.3.2 7.11 99 | 0031 |                     | OFICINA DE RI DIRECC SUPEF SERVICIO DE A |      | 5/1.00   | 11666.69             | S/11666.69        | 5/11666.69         | 5/11666.69     |
| M Resumen Egreso<br>w                                            | s.                | 2.3.2 7.1199  | 0031 |                     | OFICINA DE RE DIRECC SUPER SERVICIO DE E |      | 5/100    | 1500                 | S/1500.00         | S/1500.00          | \$/1500.00     |
| O Centro de Costos                                               | s                 | 2.3.2 7.1199  | 0031 |                     | OFICINA DE RI DIRECC SUPER GASTOS DE MI  |      | 5/100    | 3000                 | 5/3000.00         | 5/3000.00          | \$/3000.00     |
| O Asignacion Clasificador/Meta                                   | 5                 | 23.27.1199    | 0031 |                     | OFICINA DE RI DIRECC SUPER SERVICIO DE I |      | 5/100    | 1200                 | 5/1200.00         | S/1200.00          | 5/1200.00      |
| O Importar Gastos                                                | s                 | 2.3.27.13     | 0031 |                     | OFICINA DE RI DIRECC SUPEF AUDITORIA FI  |      | 5/1.00   | 3000                 | 5/3000.00         | 5/3000.00          | \$/3000.00     |
| O Resumen Gastos por Centro de Costo                             | $\mathbf{B}$      | 2.3.15.11     | 0031 |                     | SECRETARIA C ATENCIÓN Y N TÓNER DE IMP   |      | 5/311.55 | $\ddot{\phantom{a}}$ | S/311.55          | S/311.55           | S/311.55       |
| <b>O</b> Resumen Gastos General                                  | B                 | 2.3.15.11     | 0031 |                     | SECRETARIA C ATENCIÓN Y N TÓNER DE IMP   |      | 5/661.04 | $\mathbf{1}$         | \$/661.04         | S/661.04           | 5/661.04       |
|                                                                  | B                 | 23.15.11      | 0031 |                     | SECRETARIA C ATENCIÓN Y N TÓNER DE IMP   |      | 5/269.19 | а                    | 5/807.58          | \$/807.58          | S/807.58       |
|                                                                  | $\mathbf{B}$      | 23.15.11      | 0031 |                     | SECRETARIA C ATENCIÓN Y N TÓNER DE IMP   |      | 5/354.90 | $\mathbf{1}$         | 5/354.90          | 5/354.90           | 5/354.90       |
|                                                                  | B                 | 2.3.15.12     | 0031 |                     | SECRETARIA C ATENCIÓN Y P PAPEL BOND E   |      | S/12.74  | 100                  | 5/1274.40         | 5/1274.40          | 5/1274.40      |
|                                                                  |                   |               |      |                     |                                          |      |          |                      | <b>PIRABER TO</b> | <b>PIRARED TO</b>  | <b>PIRARER</b> |

Figura 18 Resumen Gastos General - Elaborado por el investigador - OGPP *–* 2019

1) Tabla que muestra la estimación del gasto en general, con perspectiva multianual.

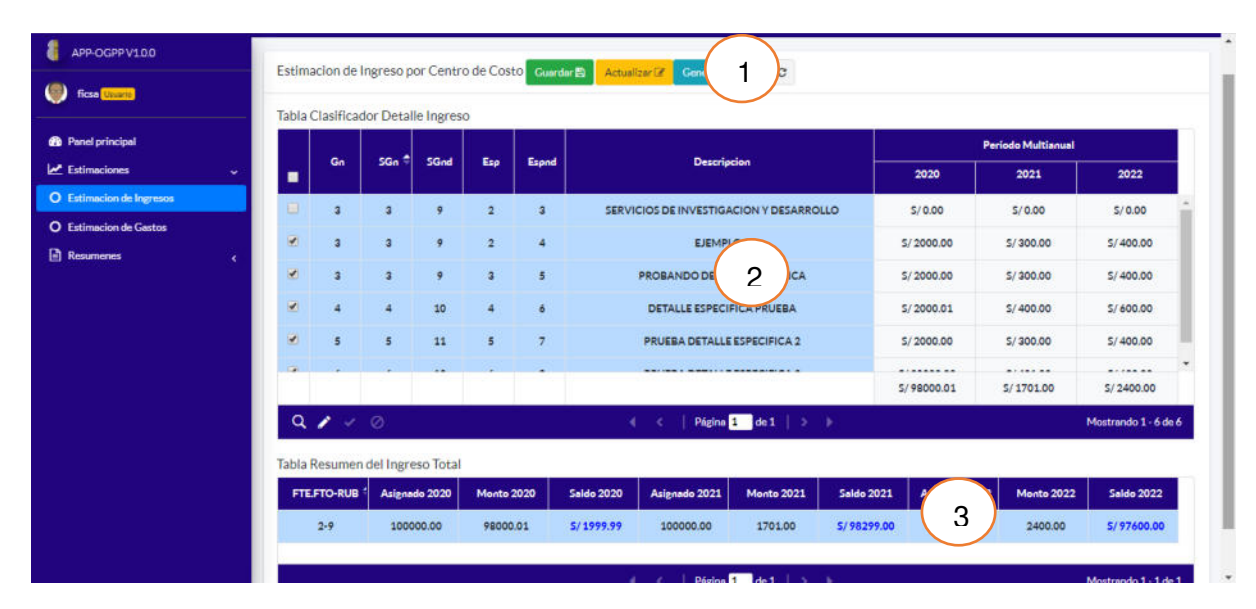

Figura 19 Estimación de Ingreso (Usuario) - Elaborado por el investigador - OGPP *–* 2019

1) Botones que nos permite guardar, modificar y generar el PDF según su centro de costo que haya iniciado sesión.

2) Tabla que muestra la estimación del ingreso por centro de costo que haya iniciado sesión.

3) Tabla que resumen las estimaciones multianuales según su fuente de financiamiento, asignado y monto con perspectiva multinual.

| APP-OGPPV1.0.0                             | $\equiv$                  |                                          |            |                     |                                        |                                          |                   |             |                           |                      | <b>Be Salar</b> |
|--------------------------------------------|---------------------------|------------------------------------------|------------|---------------------|----------------------------------------|------------------------------------------|-------------------|-------------|---------------------------|----------------------|-----------------|
| <b>ficsa</b> Unuster                       |                           | Estimacion de Gastos por Centro de Costo |            | ٠                   |                                        |                                          |                   |             |                           |                      |                 |
| <b>@</b> Panel principal                   |                           | Tabla Clasificador Detalle Gastos        |            |                     |                                        |                                          |                   |             |                           |                      |                 |
| Estimaciones                               | $\ddot{}$                 |                                          |            |                     |                                        |                                          |                   |             | <b>Periodo Multianual</b> |                      |                 |
| O Estimacion de Ingresos                   |                           | Tipo <sup>+</sup><br><b>Clasificador</b> | Meta       | <b>Centro Costo</b> | Tarea                                  | Item                                     | CN                | 2020        | 2021                      | 2022                 |                 |
| <b>O</b> Estimacion de Gastos<br>Resumenes | $\Theta$                  | š.<br>2.3.24.15                          | 0031       |                     | OFICINA DE RE DIRECC SUPER MANTENIMIE! |                                          | 5/500.00          | 5/0.00      | 5/0.00                    | 5/0.00               |                 |
|                                            | ٠<br>Θ                    | 2.3.24.15<br>s                           | 0031       |                     | OFICINA DE RE DIRECC SUPER MANTENIMIE! |                                          | 5/300.00          | 5/0.00      | 5/0.00                    | 5/0.00               |                 |
|                                            | Θ                         | s.<br>2.3.2 7.11 99                      | 0031       |                     |                                        | OFICINA DE RE DIRECC SUPER SERVICIO DE A | \$/11666.69       | S/0.00      | S/0.00                    | S/0.00               |                 |
|                                            | o                         | s.<br>2.3.2 7.11 99                      | 0031       |                     |                                        | OFICINA DE RE DIRECC SUPER SERVICIO DE E | 5/1500.00         | 5/0.00      | 5/0.00                    | 5/0.00               |                 |
|                                            |                           | s.<br>2.3.2 7.1199                       | 0031       |                     |                                        | OFICINA DE RE DIRECC SUPER GASTOS DE ME  | \$/3000.00        | 5/0.00      | 5/0.00                    | 5/0.00               |                 |
|                                            | $\overline{c}$            | s.<br>2.3.2 7.1199                       | 0031       |                     |                                        | OFICINA DERE DIRECC SUPER SERVICIO DE C  | \$/1200.00        | 5/0.00      | \$10.00                   | 5/0.00               |                 |
|                                            | Θ                         | s.<br>2.3.27.13                          | 0031       |                     |                                        | OFICINA DE RE DIRECC SUPER AUDITORIA FIL | \$/3000.00        | 5/0.00      | 5/0.00                    | \$10.00              | ۰               |
|                                            |                           |                                          |            |                     |                                        |                                          | \$/22066.69       | \$/60010.00 | S/20010.00                | \$/20010.00          |                 |
|                                            | $Q \rightarrow \emptyset$ |                                          |            |                     | $\triangleleft$<br>ne.                 | Página de 1   > +                        |                   |             |                           | Mostrando 1 - 9 de 9 |                 |
|                                            |                           | Tabla Resumen del Gasto Total            |            |                     |                                        |                                          |                   | 3           |                           |                      |                 |
|                                            | <b>FTEFTO-RUB</b>         | Asignado 2020                            | Monto 2020 | <b>Saldo 2020</b>   | Asignado 2021                          | Monto 2021                               | <b>Saldo 2021</b> |             | Monto 2022                | <b>Saldo 2022</b>    |                 |

Figura 20 Estimación de Gastos (Usuario) - Elaborado por el investigador - OGPP *–* 2019

1) Botones que nos permite guardar las estimaciones de gasto según su centro de costo que haya iniciado sesión.

2) Tabla que muestra la estimación del gasto por centro de costo que haya iniciado sesión, con perspectiva multianual.

3) Tabla que resumen las estimaciones multianuales según su fuente de financiamiento, asignado y monto en su respectivo año.

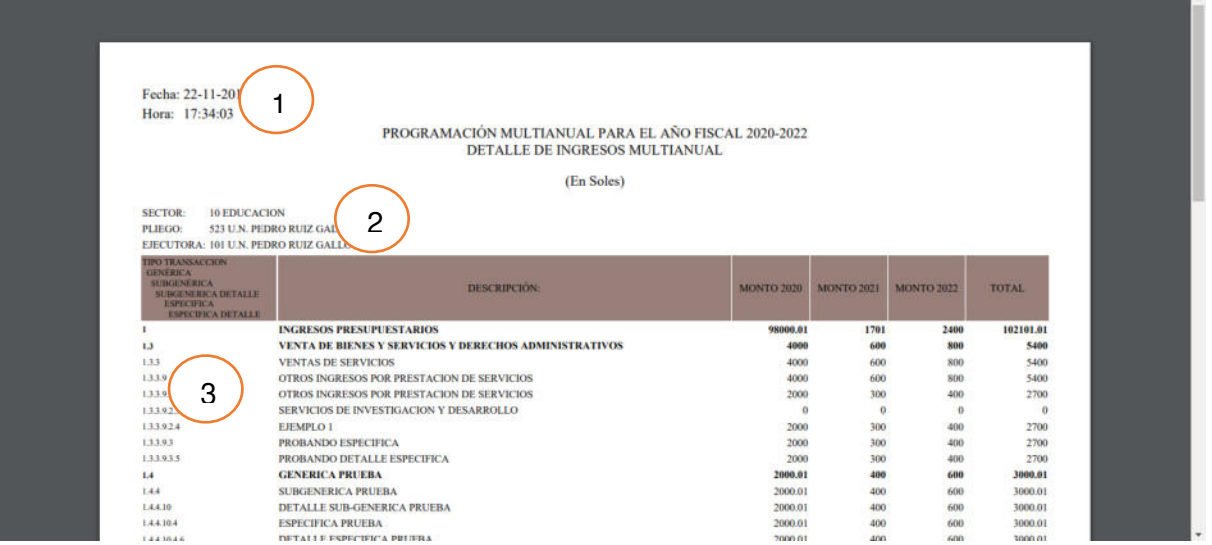

Figura 21 Reporte de Ingresos Multianual (Usuario) - Elaborado por el investigador - OGPP *–* 2019

1) Fecha y Hora que se generó el reporte.

2) Sector, Pliego y Unidad Ejecutora que pertenece la institución.

3) Tabla que contiene los clasificadores de ingresos genéricas hasta las específicas, con su respectivo monto en cada año y el total multianual.

#### **Seguridad**

Laravel ofrece una serie de herramientas en temas de seguridad las cuales son muy fáciles de manejar: protección CSRF (Cross-Site Request Forgery), Hashing, encriptación de cookies, etc.

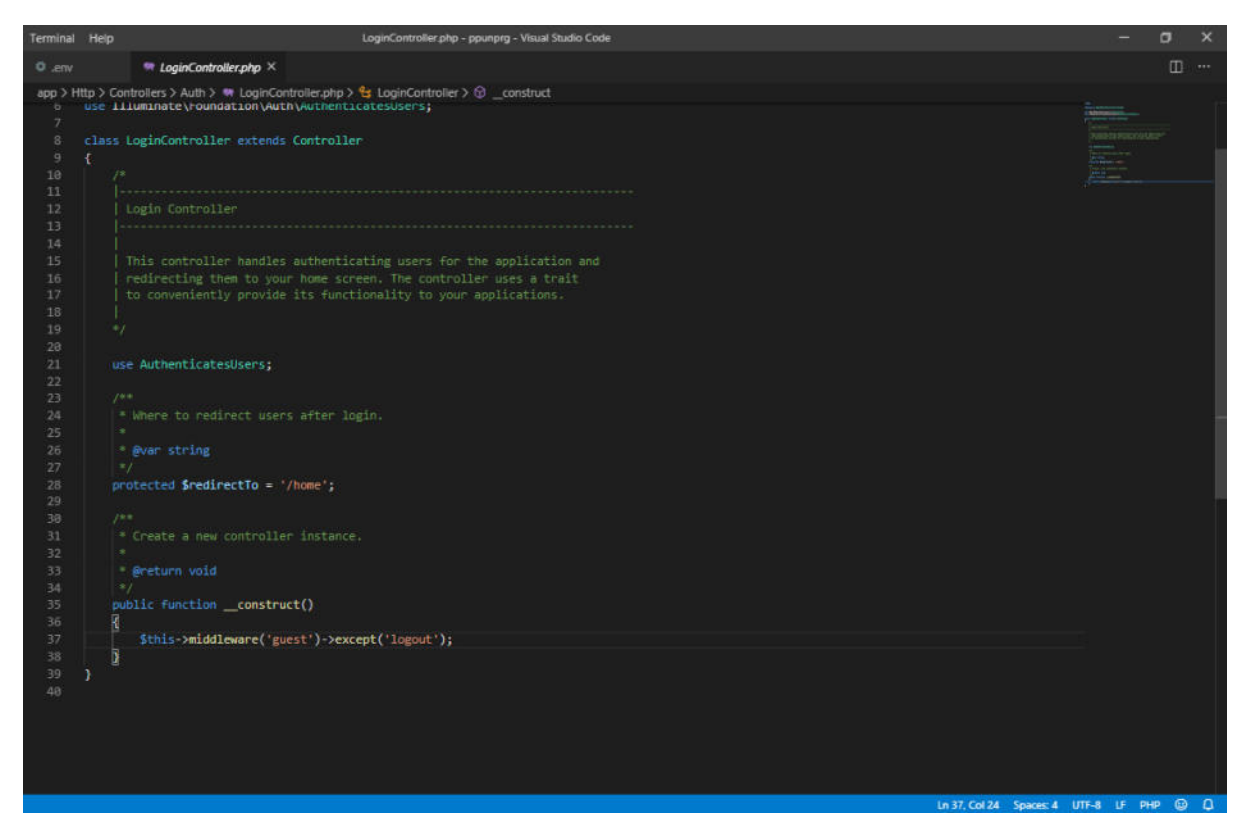

Figura 22 Controlador del Login - Elaborado por el investigador - OGPP *–* 2019

Para realizar solicitudes POST, GET, UPDATE, PUT, DELETE, pasa por un filtro llamado Middleware, y que nos protege de un tipo de exploit malicioso llamado CSRF.

#### **4.3.5 Pruebas**

Las pruebas son necesarias para corroborar si se han alcanzado los objetivos de las historias de usuario, lo que realmente se deseaba. Durante este proceso se efectúan las pruebas dirigidas a las que se señaló en el diseño.
# Tabla 162 Acceso al sistema con datos correctos

#### Prueba de aceptación

#### Número: 1 Historia de usuario #1, Gestión del Usuario

Nombre: Acceso al sistema con datos correctos

Descripción: Se ingresa al sistema informático web proporcionando el id de ingreso que viene hacer el correo del trabajador que pertenece a un centro de costo y la contraseña que se le asigno. Se valida el tipo de usuario y se le permitirá el ingreso al sistema con sus respectivos privilegios.

Condiciones de ejecución: Conexión a Internet, servidor web, base de datos activa y usuario registrado

## Entrada:

El usuario ingresa su correo y su contraseña que se le asigno.

La actividad muestra un cuadro de dialogo para la validación de acceso al sistema y a la vez re direccionar a su perfil de trabajo.

### Resultado esperado:

El servidor devuelve información de acuerdo al tipo de usuario. Evaluación de la prueba: Prueba satisfactoria.

Tabla 163

Registrar, actualizar o eliminar datos del Usuario.

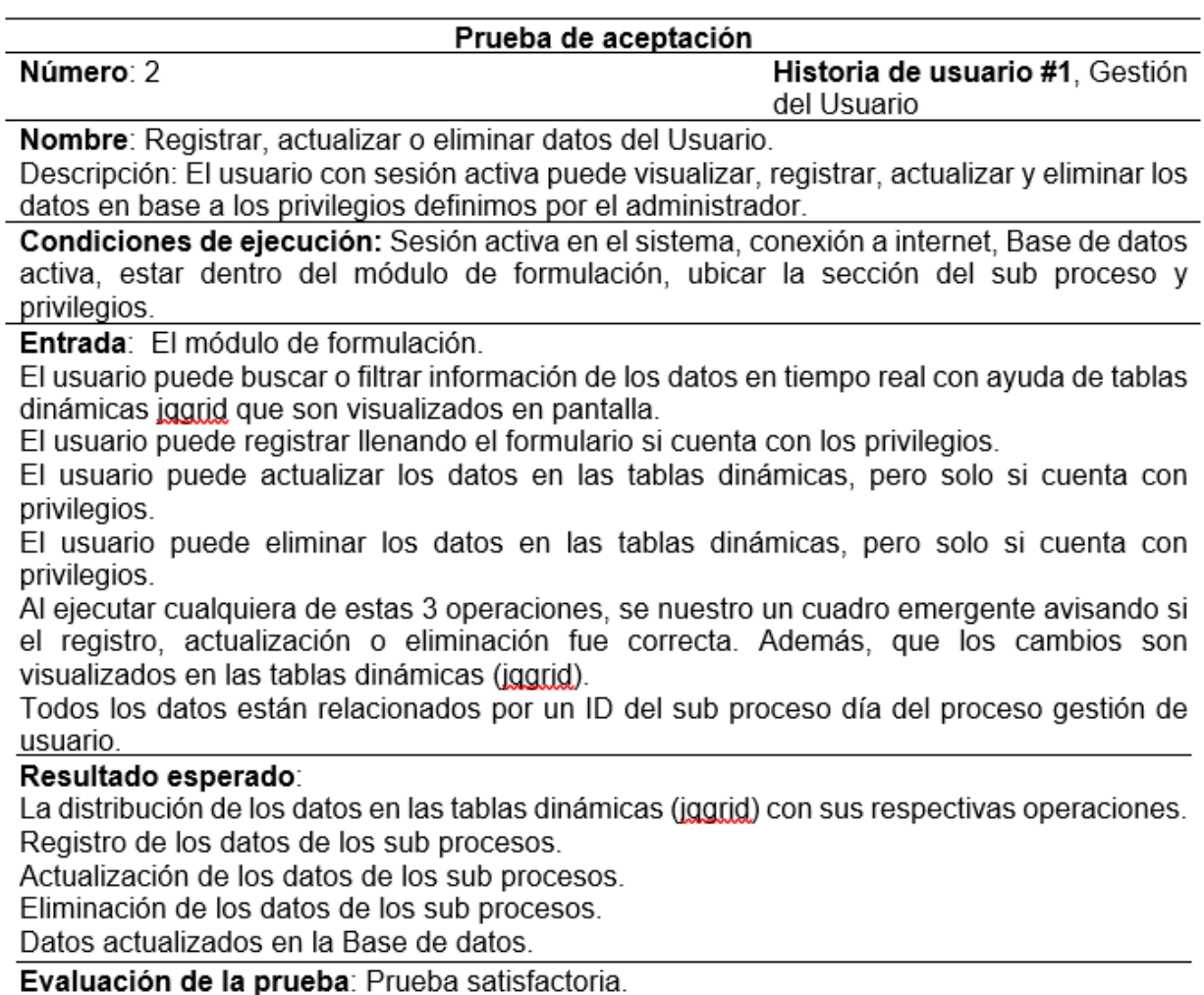

Tabla 164

Registrar, actualizar o eliminar datos del proceso de Apertura.

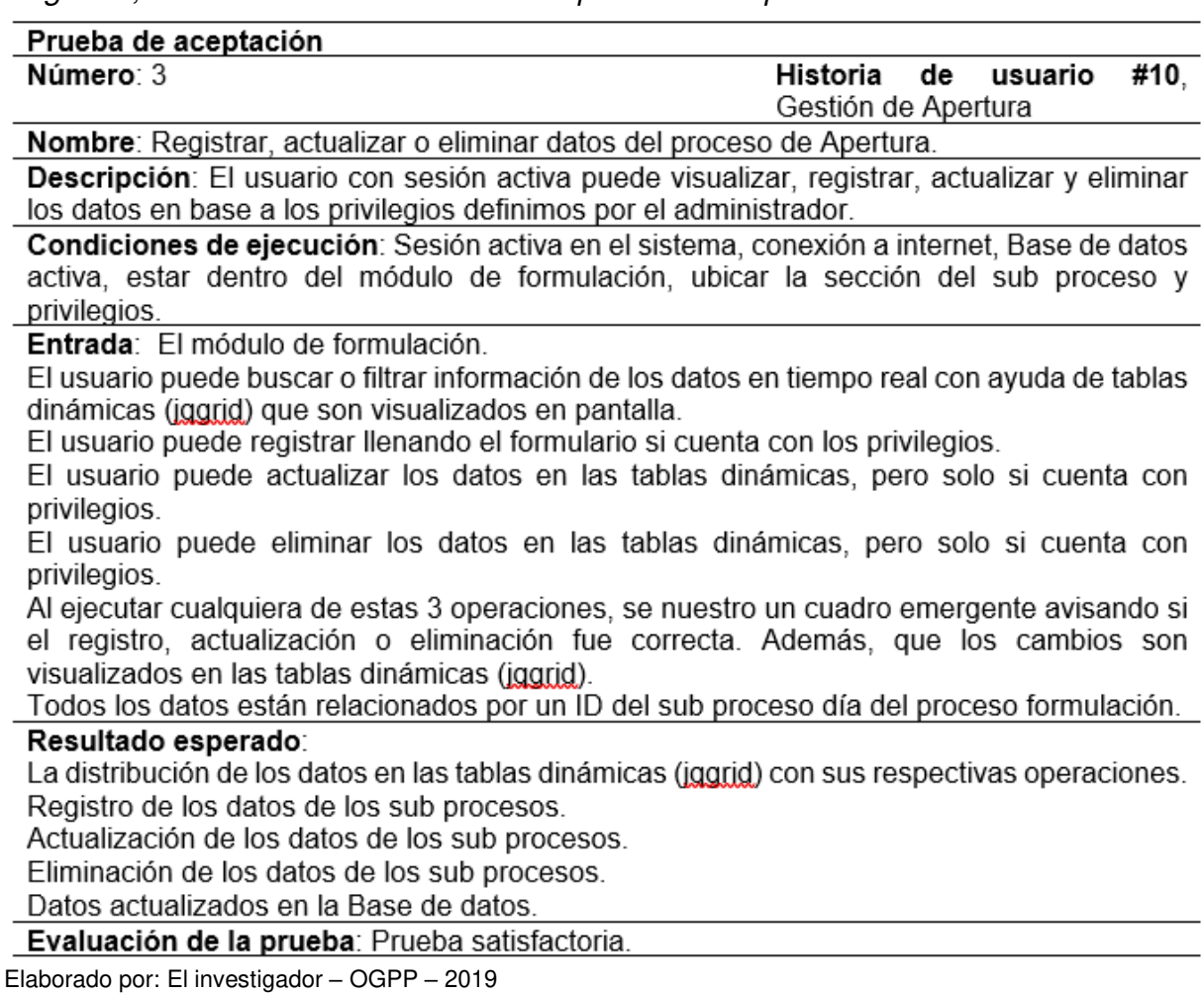

Tabla 165 Registrar, actualizar o eliminar datos del proceso de PIA-Unidad Orgánica

# Prueba de aceptación

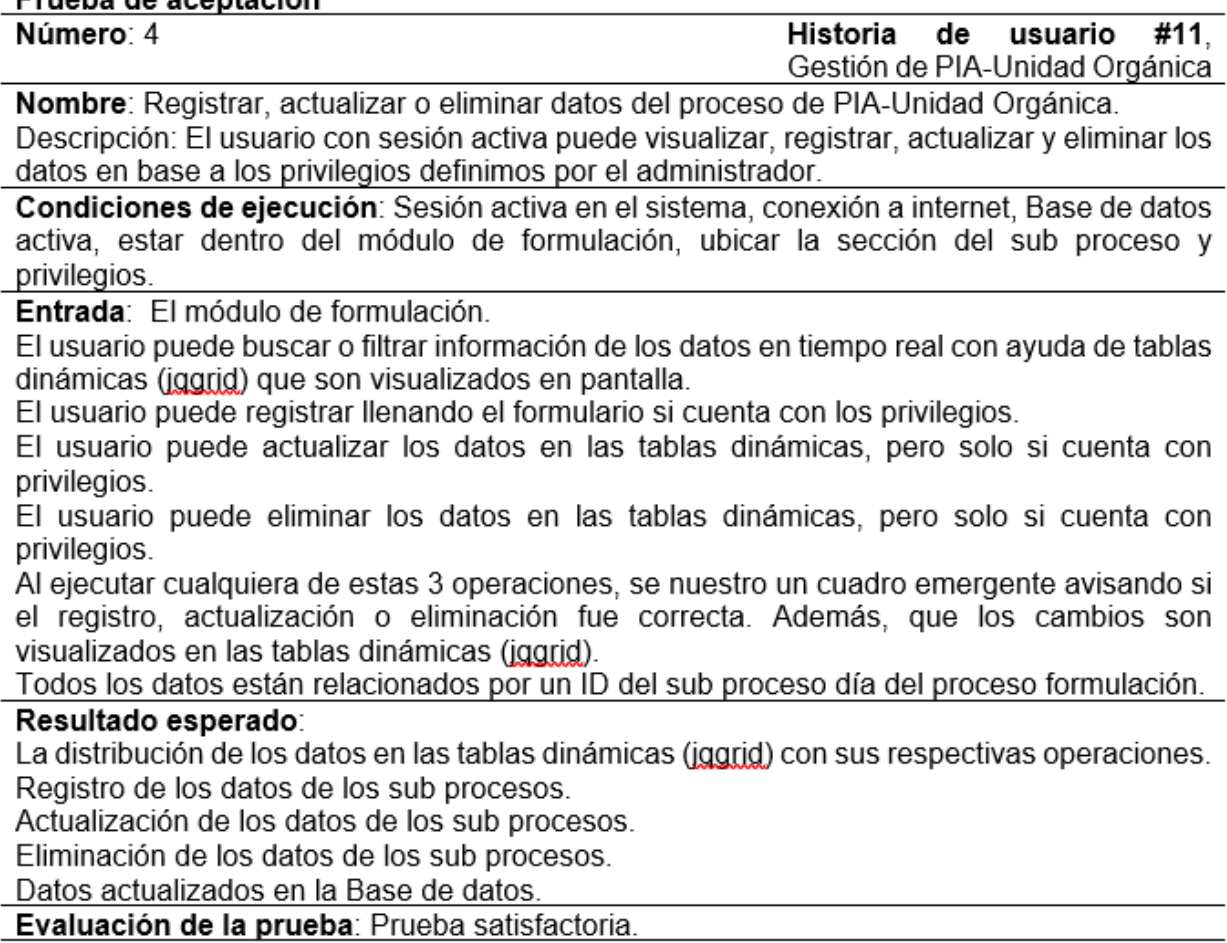

Tabla 166 Registrar, actualizar o eliminar datos del proceso de Facultad

| Prueba de aceptación                                                                                                    |                             |
|----------------------------------------------------------------------------------------------------|-----------------------------|
| Número: 5                                                                                                    | Historia de usuario<br>#13. |
|                                                                                                    | Gestión de Facultad         |
| Nombre: Registrar, actualizar o eliminar datos del proceso de Facultad.                                                                               |                             |
| Descripción: El usuario con sesión activa puede visualizar, registrar, actualizar y eliminar                                                          |                             |
| los datos en base a los privilegios definimos por el administrador.                                                                                   |                             |
| Condiciones de ejecución: Sesión activa en el sistema, conexión a internet, Base de datos                                                             |                             |
| activa, estar dentro del módulo de formulación, ubicar la sección del sub proceso y                                                                   |                             |
| privilegios.                                                                                                    |                             |
| Entrada: El módulo de formulación.                                                                                                    |                             |
| El usuario puede buscar o filtrar información de los datos en tiempo real con ayuda de tablas<br>dinámicas (iggrid) que son visualizados en pantalla. |                             |
| El usuario puede registrar llenando el formulario si cuenta con los privilegios.                                                                      |                             |
| El usuario puede actualizar los datos en las tablas dinámicas, pero solo si cuenta con                                                                |                             |
| privilegios.                                                                                                    |                             |
| El usuario puede eliminar los datos en las tablas dinámicas, pero solo si cuenta con                                                                  |                             |
| privilegios.                                                                                                    |                             |
| Al ejecutar cualquiera de estas 3 operaciones, se nuestro un cuadro emergente avisando si                                                             |                             |
| el registro, actualización o eliminación fue correcta. Además, que los cambios son                                                                    |                             |
| visualizados en las tablas dinámicas (jggrid).                                                                                                    |                             |
| Todos los datos están relacionados por un ID del sub proceso día del proceso formulación.                                                             |                             |
| Resultado esperado:                                                                                                    |                             |
| La distribución de los datos en las tablas dinámicas (jggrid) con sus respectivas operaciones.                                                        |                             |
| Registro de los datos de los sub procesos.                                                                                                    |                             |
| Actualización de los datos de los sub procesos.                                                                                                    |                             |
| Eliminación de los datos de los sub procesos.                                                                                                    |                             |
| Datos actualizados en la Base de datos.                                                                                                    |                             |
| Evaluación de la prueba: Prueba satisfactoria.                                                                                                    |                             |
| Elaborado por: El investigador - OGPP - 2019                                                                                                    |                             |

Tabla 167 Registrar, actualizar o eliminar datos del proceso de Facultad

| Prueba de aceptación                                                                                                    |                                                       |
|----------------------------------------------------------------------------------------------------|-------------------------------------------------------|
| Número: 6                                                                                                    | #13,<br>Historia<br>de usuario<br>Gestión de Facultad |
| Nombre: Registrar, actualizar o eliminar datos del proceso de Facultad.                                                                               |                                                       |
| Descripción: El usuario con sesión activa puede visualizar, registrar, actualizar y eliminar los                                                      |                                                       |
| datos en base a los privilegios definimos por el administrador.                                                                                       |                                                       |
| Condiciones de ejecución: Sesión activa en el sistema, conexión a internet, Base de datos                                                             |                                                       |
| activa, estar dentro del módulo de formulación, ubicar la sección del sub proceso y<br>privilegios.                                                   |                                                       |
| Entrada: El módulo de formulación.                                                                                                    |                                                       |
| El usuario puede buscar o filtrar información de los datos en tiempo real con ayuda de tablas<br>dinámicas (iggrid) que son visualizados en pantalla. |                                                       |
| El usuario puede registrar llenando el formulario si cuenta con los privilegios.                                                                      |                                                       |
| El usuario puede actualizar los datos en las tablas dinámicas, pero solo si cuenta con                                                                |                                                       |
| privilegios.                                                                                                    |                                                       |
| El usuario puede eliminar los datos en las tablas dinámicas, pero solo si cuenta con                                                                  |                                                       |
| privilegios.                                                                                                    |                                                       |
| Al ejecutar cualquiera de estas 3 operaciones, se nuestro un cuadro emergente avisando si                                                             |                                                       |
| el registro, actualización o eliminación fue correcta. Además, que los cambios son                                                                    |                                                       |
| visualizados en las tablas dinámicas (iggrid).                                                                                                    |                                                       |
| Todos los datos están relacionados por un ID del sub proceso día del proceso formulación.                                                             |                                                       |
| Resultado esperado:                                                                                                    |                                                       |
| La distribución de los datos en las tablas dinámicas (iggrid) con sus respectivas operaciones.                                                        |                                                       |
| Registro de los datos de los sub procesos.                                                                                                    |                                                       |
| Actualización de los datos de los sub procesos.                                                                                                    |                                                       |
| Eliminación de los datos de los sub procesos.                                                                                                    |                                                       |
| Datos actualizados en la Base de datos.                                                                                                    |                                                       |
| Evaluación de la prueba: Prueba satisfactoria.                                                                                                    |                                                       |
| Elaborado por: El investigador - OGPP - 2019                                                                                                    |                                                       |

Tabla 168

Registrar, actualizar o eliminar datos del proceso de Clasificador de Ingreso Especifico.

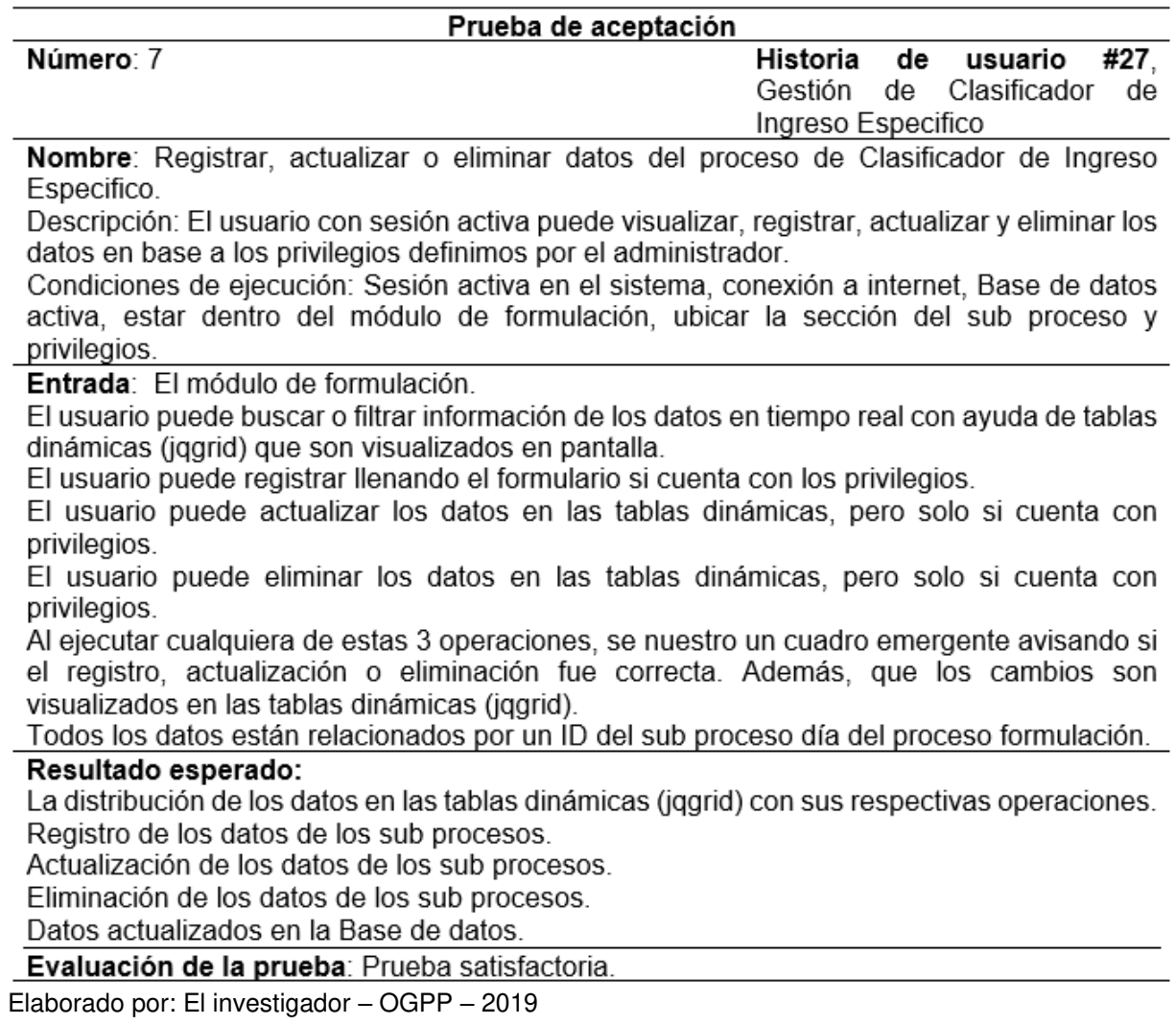

Tabla 169 Registrar, actualizar o eliminar datos del proceso del Ingreso Genérico

| Prueba de aceptación                                                                                                    |                                                               |
|----------------------------------------------------------------------------------------------------|---------------------------------------------------------------|
| Número: 8                                                                                                    | de<br>Historia<br>usuario #29.<br>Gestión de Ingreso Genérico |
| Nombre: Registrar, actualizar o eliminar datos del proceso del Ingreso Genérico.                                                                                                    |                                                               |
| Descripción: El usuario con sesión activa puede visualizar, registrar, actualizar y eliminar<br>los datos en base a los privilegios definimos por el administrador.<br>Condiciones de ejecución: Sesión activa en el sistema, conexión a internet, Base de datos<br>activa, estar dentro del módulo de formulación, ubicar la sección del sub proceso y<br>privilegios.                                                                                                    |                                                               |
| Entrada: El módulo de formulación.<br>El usuario puede buscar o filtrar información de los datos en tiempo real con ayuda de tablas<br>dinámicas (jqgrid) que son visualizados en pantalla.<br>El usuario puede registrar llenando el formulario si cuenta con los privilegios.<br>El usuario puede actualizar los datos en las tablas dinámicas, pero solo si cuenta con<br>privilegios.<br>El usuario puede eliminar los datos en las tablas dinámicas, pero solo si cuenta con<br>privilegios. |                                                               |
| Al ejecutar cualquiera de estas 3 operaciones, se nuestro un cuadro emergente avisando si<br>el registro, actualización o eliminación fue correcta. Además, que los cambios son<br>visualizados en las tablas dinámicas (jqgrid).<br>Todos los datos están relacionados por un ID del sub proceso día del proceso formulación.                                                                                                    |                                                               |
| Resultado esperado∶<br>La distribución de los datos en las tablas dinámicas (jqgrid) con sus respectivas operaciones.<br>Registro de los datos de los sub procesos.<br>Actualización de los datos de los sub procesos.<br>Eliminación de los datos de los sub procesos.<br>Datos actualizados en la Base de datos.                                                                                                    |                                                               |
| Evaluación de la prueba: Prueba satisfactoria.                                                                                                    |                                                               |
| Elaborado por: El investigador - OGPP - 2019                                                                                                    |                                                               |

Tabla 170

Registrar, actualizar o eliminar datos del proceso de Ingresos Proyectados.

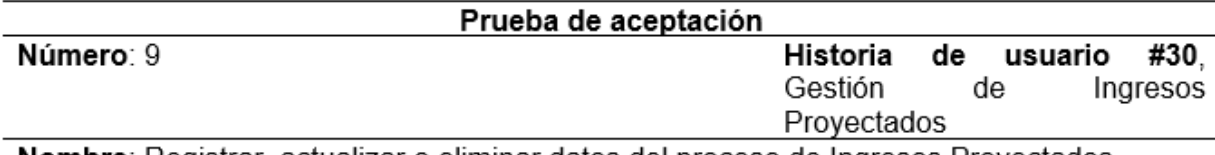

**Nombre**: Registrar, actualizar o eliminar datos del proceso de Ingresos Proyectados. Descripción: El usuario con sesión activa puede visualizar, registrar, actualizar y eliminar los datos en base a los privilegios definimos por el administrador.

Condiciones de ejecución: Sesión activa en el sistema, conexión a internet. Base de datos activa, estar dentro del módulo de formulación, ubicar la sección del sub proceso y privilegios.

Entrada: El módulo de formulación.

El usuario puede buscar o filtrar información de los datos en tiempo real con ayuda de tablas dinámicas (iggrid), con perspectiva multianual que son visualizados en pantalla.

El usuario puede registrar llenando el formulario si cuenta con los privilegios.

El usuario puede actualizar los datos en las tablas dinámicas, pero solo si cuenta con privilegios.

El usuario puede eliminar los datos en las tablas dinámicas, pero solo si cuenta con privilegios.

Al ejecutar cualquiera de estas 3 operaciones, se nuestro un cuadro emergente avisando si el registro, actualización o eliminación fue correcta. Además, que los cambios son visualizados en las tablas dinámicas (iggrid).

Todos los datos están relacionados por un ID del sub proceso día del proceso formulación.

#### Resultado esperado:

La distribución de los datos en las tablas dinámicas (jggrid) con sus respectivas operaciones. Registro de los datos de los sub procesos.

Actualización de los datos de los sub procesos.

Eliminación de los datos de los sub procesos.

Datos actualizados en la Base de datos.

Evaluación de la prueba: Prueba satisfactoria.

Tabla 171 Registrar, actualizar o eliminar datos del proceso de Gastos Proyectados

| Prueba de aceptación                                                              |                                  |
|-----------------------------------------------------------------------------------|----------------------------------|
| Número: 10                                                                        | Historia de usuario #31, Gestión |
|                                                                                   | de Gastos Proyectados            |
| Nombre: Registrar, actualizar o eliminar datos del proceso de Gastos Proyectados. |                                  |

Descripción: El usuario con sesión activa puede visualizar, registrar, actualizar y eliminar los datos en base a los privilegios definimos por el administrador.

Condiciones de ejecución: Sesión activa en el sistema, conexión a internet. Base de datos activa, estar dentro del módulo de formulación, ubicar la sección del sub proceso y privilegios.

Entrada: El módulo de formulación.

El usuario puede buscar o filtrar información de los datos en tiempo real con ayuda de tablas dinámicas (jggrid) con perspectiva multianual que son visualizados en pantalla.

El usuario puede registrar llenando el formulario si cuenta con los privilegios.

El usuario puede actualizar los datos en las tablas dinámicas, pero solo si cuenta con privilegios.

El usuario puede eliminar los datos en las tablas dinámicas, pero solo si cuenta con privilegios.

Al ejecutar cualquiera de estas 3 operaciones, se nuestro un cuadro emergente avisando si el registro, actualización o eliminación fue correcta. Además, que los cambios son visualizados en las tablas dinámicas (jqgrid).

Todos los datos están relacionados por un ID del sub proceso día del proceso formulación.

#### Resultado esperado:

La distribución de los datos en las tablas dinámicas (jggrid) con sus respectivas operaciones. Registro de los datos de los sub procesos.

Actualización de los datos de los sub procesos.

Eliminación de los datos de los sub procesos.

Datos actualizados en la Base de datos.

Evaluación de la prueba: Prueba satisfactoria.

Tabla 172 Visualizar en formato PDF el proceso de Ingreso Especifico.

| Prueba de aceptación                                                                           |                                |  |  |      |  |  |  |
|------------------------------------------------------------------------------------------------|--------------------------------|--|--|------|--|--|--|
| Número: 11                                                                                     | Historia de usuario            |  |  | #31. |  |  |  |
|                                                                                                | Reporte del Ingreso Especifico |  |  |      |  |  |  |
| Nombre: Visualizar en formato PDF el proceso de Ingreso Especifico.                            |                                |  |  |      |  |  |  |
| Descripción: El usuario con sesión activa puede visualizar en formato PDF los ingresos         |                                |  |  |      |  |  |  |
| específicos por centro de costo o consolidado.                                                 |                                |  |  |      |  |  |  |
| Condiciones de ejecución: Sesión activa en el sistema, conexión a internet, Base de datos      |                                |  |  |      |  |  |  |
| activa, estar dentro del módulo de formulación, ubicar la sección del sub proceso y            |                                |  |  |      |  |  |  |
| privilegios.                                                                                   |                                |  |  |      |  |  |  |
| Entrada: El módulo de formulación.                                                             |                                |  |  |      |  |  |  |
| El usuario puede buscar o filtrar información de los datos en tiempo real con ayuda de tablas  |                                |  |  |      |  |  |  |
| dinámicas (jggrid) con perspectiva multianual que son visualizados en pantalla.                |                                |  |  |      |  |  |  |
| Todos los datos están relacionados por un ID del sub proceso día del proceso formulación.      |                                |  |  |      |  |  |  |
| Resultado esperado:                                                                            |                                |  |  |      |  |  |  |
| La distribución de los datos en las tablas dinámicas (jggrid) con sus respectivas operaciones. |                                |  |  |      |  |  |  |
| Datos actualizados en la Base de datos.                                                        |                                |  |  |      |  |  |  |
| Evaluación de la prueba: Prueba satisfactoria.                                                 |                                |  |  |      |  |  |  |

## **Capítulo V. Resultados y discusión de resultados**

## **5.1 Resultado**

En el presente acápite se mostrarán los resultados obtenidos luego de la aplicación de la encuesta a 19 personas que pertenecen a su centro de costo, tanto antes como después del desarrollo del sistema informático OGPP, se muestran los ítems por pregunta, de la siguiente manera:

**Tabla 01:** Importancia de automatizar el proceso de formulación del presupuesto institucional anual, con perspectiva de programación multianual.

Tabla 173 Importancia de automatizar el proceso de formulación del presupuesto.

|           |                   | <b>Antes</b> |            |          | <b>Después</b> |            |
|-----------|-------------------|--------------|------------|----------|----------------|------------|
|           | Cantidad          | Porcentaje   | Porcentaje | Cantidad | Porcentaje     | Porcentaje |
|           | $\frac{(9/6)}{2}$ |              | Acumulado  |          | (%)            | Acumulado  |
|           | 14                | 73.68        | 73.68      | 19       | 100            | 100        |
| <b>NO</b> | 5                 | 26.32        | 100        |          |                | 100        |

Elaborado por el Investigador - OGPP – 2019

La tabla 01 muestra que antes del desarrollo del sistema informático, el 73.68% de los trabajadores les importa la automatización del proceso de formulación del presupuesto institucional anual, con perspectiva de programación multianual dentro del resultado que se modifica al 100% luego del desarrollo del sistema propuesto.

**Tabla 02:** Implementar inmediatamente una aplicación web para formular el presupuesto institucional anual, con perspectiva de programación multianual.

Tabla 174

| Implementar inmediatamente una aplicación web para formular el presupuesto |
|----------------------------------------------------------------------------|
|----------------------------------------------------------------------------|

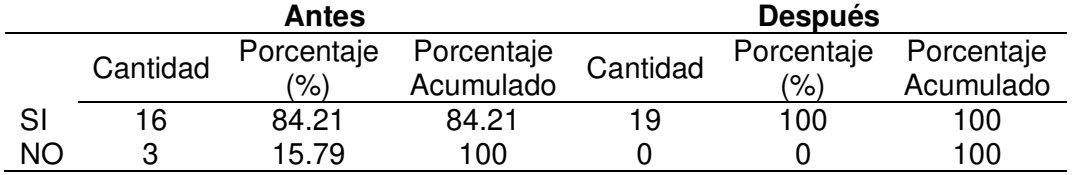

La tabla 02 muestra que antes del desarrollo del sistema informático, el 84.21% de los trabajadores requieren implementar inmediatamente una aplicación web para formular el presupuesto institucional anual, con perspectiva de programación multianual dentro del resultado que se modifica al 100% luego del desarrollo del sistema propuesto.

**Tabla 03:** La aplicación web es seguro al aplicarse en temas relacionadas al presupuesto público, para la automatización de sus procesos.

#### Tabla 175

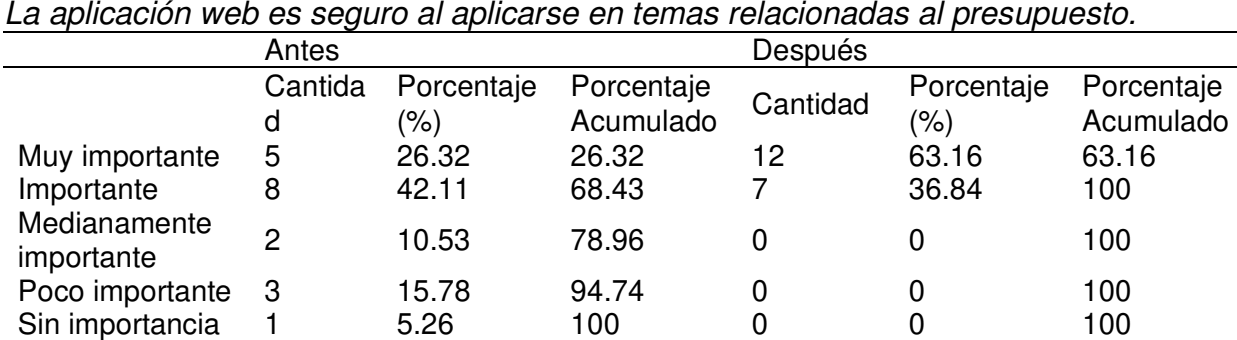

Elaborado por el Investigador - OGPP – 2019

La tabla 03 muestra que antes del desarrollo del sistema informático, el 26.32% de encuestados respondió muy importante que la aplicación web es seguro al aplicarse en temas presupuestales, 42.11% consideran importantes, 10.53% medianamente importante, 15.78% poco importante y 5.26% sin importancia, el resultado que se modifica al 63.16% consideran muy importante y 36.84% importante luego del desarrollo del sistema propuesto.

**Tabla 04:** La información que maneja es relevante para el desarrollo de su trabajo.

| La Información que maneja es relevante para el desarrollo de su trabajo. |              |                       |                         |              |                       |                         |  |  |
|--------------------------------------------------------------------------|--------------|-----------------------|-------------------------|--------------|-----------------------|-------------------------|--|--|
|                                                                          |              | <b>Antes</b>          |                         |              | <b>Después</b>        |                         |  |  |
|                                                                          | Cantidad     | Porcentaje<br>$(\% )$ | Porcentaje<br>Acumulado | Cantidad     | Porcentaje<br>$(\% )$ | Porcentaje<br>Acumulado |  |  |
| Muy importante                                                           | 11           | 57.90                 | 57.90                   | 13           | 68.42                 | 68.42                   |  |  |
| Importante                                                               | 4            | 21.05                 | 78.95                   | 6            | 31.58                 | 100                     |  |  |
| Medianamente<br>importante                                               | 4            | 21.05                 | 100                     | $\mathbf{0}$ | 0                     | 100                     |  |  |
| Poco importante                                                          | $\Omega$     | 0                     | 100                     | 0            | 0                     | 100                     |  |  |
| Sin importancia                                                          | $\mathbf{0}$ | 0                     | 100                     | $\mathbf{0}$ | 0                     | 100                     |  |  |

Tabla 176

Elaborado por el Investigador - OGPP – 2019

La tabla 04 muestra que antes del desarrollo del sistema informático, el 57.60% de encuestados respondió muy importante que la información que maneja es relevante para el desarrollo de su trabajo, 21.05% consideran importantes, 21.05% medianamente importante, el resultado que se modifica al 68.42% consideran muy importante y 31.58% importante luego del desarrollo del sistema propuesto.

**Tabla 05:** El llevado de la formulación del presupuesto institucional anual.

|              | El llevado de la formulación del presupuesto institucional anual. |            |            |          |            |            |  |  |  |
|--------------|-------------------------------------------------------------------|------------|------------|----------|------------|------------|--|--|--|
|              |                                                                   | Antes      |            | Después  |            |            |  |  |  |
|              | Cantidad                                                          | Porcentaje | Porcentaje | Cantidad | Porcentaje | Porcentaje |  |  |  |
|              |                                                                   | (%)        | Acumulado  |          | (%)        | Acumulado  |  |  |  |
| Excelente    | 0                                                                 | 0          |            | 6        | 31.58      | 31.58      |  |  |  |
| Muy<br>bueno |                                                                   | 5.26       | 5.26       | 10       | 52.63      | 84.21      |  |  |  |
| <b>Bueno</b> | 5                                                                 | 26.32      | 31.58      | 3        | 15.79      | 100        |  |  |  |
| Regular      | 12                                                                | 63.16      | 94.74      |          | 0          | 100        |  |  |  |
| Malo         |                                                                   | 5.26       | 100        |          |            | 100        |  |  |  |

Tabla 177 El llevado de la formulación del presupuesto institucional anual.

Elaborado por el Investigador - OGPP – 2019

La tabla 05 muestra que antes del desarrollo del sistema informático, el 5.26% de encuestados respondió muy bueno la manera en cómo se está llevado de la formulación del presupuesto institucional anual, 26.32% consideran bueno, 63.16% regular, y 5.26%

malo, el resultado que se modifica al 31.58% consideran excelente, 52.63% muy bueno

y 15.79% bueno, luego del desarrollo del sistema propuesto.

**Tabla 06:** Importancia de la comunicación entre el personal que pertenece a una dependencia con la Oficina General de Planificación y Presupuesto.

### Tabla 178

Importancia de la comunicación entre el personal que pertenece a una dependencia con la Oficina General de Planificación y Presupuesto.

|                            | Antes    |                          |                         | Después  |                   |                         |
|----------------------------|----------|--------------------------|-------------------------|----------|-------------------|-------------------------|
|                            | Cantidad | Porcentaje<br>$(\% )$    | Porcentaje<br>Acumulado | Cantidad | Porcentaje<br>(%) | Porcentaje<br>Acumulado |
| Muy importante             | 4        | 21.05                    | 21.05                   | 14       | 73.68             | 73.68                   |
| Importante                 | 10       | 52.63                    | 73.68                   | 5        | 26.32             | 100                     |
| Medianamente<br>importante | 5        | 26.32                    | 100                     |          |                   | 100                     |
| Poco importante            | 0        |                          | 100                     | 0        |                   | 100                     |
| Sin importancia            |          |                          | 100                     |          |                   | 100                     |
|                            |          | $\sim$ $\sim$ $\sim$<br> |                         |          |                   |                         |

Elaborado por el Investigador - OGPP – 2019

La tabla 06 muestra que antes del desarrollo del sistema informático, el 21.05% de encuestados respondió muy importante la importancia de la comunicación entre el personal que pertenece a una dependencia con la Oficina General de Planificación y Presupuesto, 52.63% consideran importantes, 26.32% medianamente importante, el resultado que se modifica al 73.68% consideran muy importante y 26.32% importante luego del desarrollo del sistema propuesto.

**Tabla 07:** Tiempo empleado para realizar el proceso de formulación del presupuesto institucional es óptima.

Tabla 179 Tiempo empleado para realizar el proceso de formulación del presupuesto institucional es óptima.

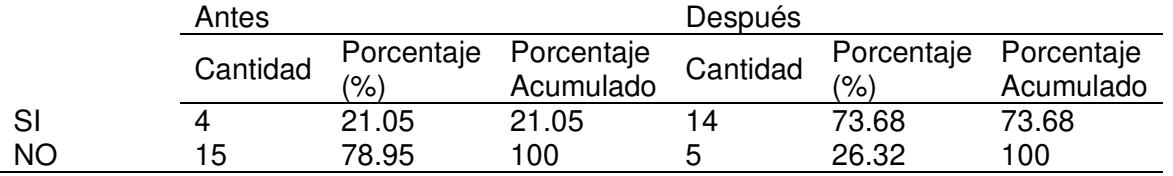

Elaborado por el Investigador - OGPP – 2019

La tabla 07 muestra que antes del desarrollo del sistema informático, el 21.05% de los trabajadores responden que tiempo empleado para realizar el proceso de formulación del presupuesto institucional es óptima, dentro del resultado que se modifica al 73.68% luego del desarrollo del sistema propuesto.

**Tabla 08:** Automatizar la formulación del presupuesto institucional anual optimizara el tiempo de respuesta del proceso.

Automatizar la formulación del presupuesto institucional anual optimizara el tiempo de respuesta del proceso.

|                                             | <b>Antes</b> |            |                        |    | <b>Después</b> |            |  |
|---------------------------------------------|--------------|------------|------------------------|----|----------------|------------|--|
|                                             | Cantidad     | Porcentaje | Porcentaje<br>Cantidad |    | Porcentaje     | Porcentaje |  |
|                                             |              | (%)        | Acumulado              |    | (%)            | Acumulado  |  |
| SI                                          | 10           | 52.63      | 52.63                  | 19 | 100            | 100        |  |
| <b>NO</b>                                   | q            | 47.37      | 100                    |    |                | 100        |  |
| Elaborado por el Investigador - OGPP – 2019 |              |            |                        |    |                |            |  |

La tabla 08 muestra que antes del desarrollo del sistema informático, el 52.63% de los trabajadores responden que automatizar la formulación del presupuesto institucional anual optimizara el tiempo de respuesta del proceso, dentro del resultado que se modifica al 100% luego del desarrollo del sistema propuesto.

Tabla 180

**Tabla 09:** La estructura funcional programática, programación física y financiera es importante para realizar el presupuesto institucional anual.

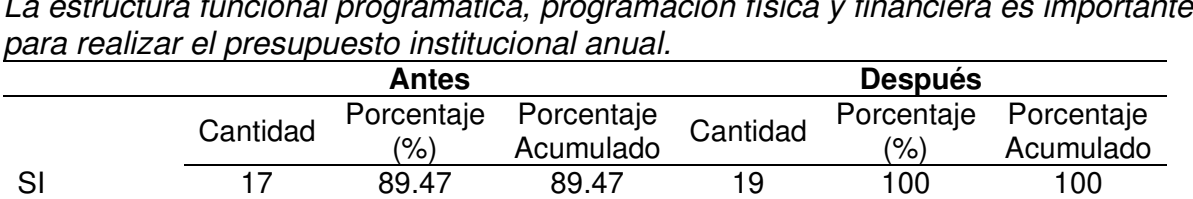

NO 2 10.53 100 0 0 100

Tabla 181 La estructura funcional programática, programación física y financiera es importante

Elaborado por el Investigador - OGPP – 2019

La tabla 09 muestra que antes del desarrollo del sistema informático, el 89.47% de los trabajadores responden que la estructura funcional programática, programación física y financiera es importante para realizar el presupuesto institucional anual, dentro del resultado que se modifica al 100% luego del desarrollo del sistema propuesto.

**Tabla 10:** Automatizar la estructura funcional programática, programación física y financiera estaremos cumpliendo eficientemente el proceso de formulación del presupuesto.

#### Tabla 182

Automatizar la estructura funcional programática, programación física y financiera estaremos cumpliendo eficientemente el proceso de formulación del presupuesto.

|               |                 | Antes                                                      |                       | <b>Después</b> |            |            |  |
|---------------|-----------------|------------------------------------------------------------|-----------------------|----------------|------------|------------|--|
|               | Cantidad        |                                                            | Porcentaje Porcentaje | Cantidad       | Porcentaje | Porcentaje |  |
|               |                 | (%)                                                        | Acumulado             |                | (%)        | Acumulado  |  |
|               | 14              | 73.68                                                      | 73.68                 | 19             | 100        | 100        |  |
| <b>NO</b>     | 5               | 26.32                                                      | 100                   |                |            | 100        |  |
| $- \cdot$ $-$ | . .<br>$\sim$ . | $\mathbf{z} \mathbf{z} \mathbf{z}$<br>$\sim$ $\sim$ $\sim$ |                       |                |            |            |  |

Elaborado por el Investigador - OGPP – 2019

La tabla 10 muestra que antes del desarrollo del sistema informático, el 73.68% de los trabajadores responden que automatizar la estructura funcional programática, programación física y financiera estaremos cumpliendo eficientemente el proceso de formulación del presupuesto, dentro del resultado que se modifica al 100% luego del desarrollo del sistema propuesto.

## **Contrastación de hipótesis**

Una vez finalizado las fases de la metodología XP, se obtuvo un sistema informático que cumple con los requerimientos que la OGPP necesita para gestionar su información. Por otro lado, se necesitó medir las la calidad del software para lo que se utilizó fichas ISO (anexo 3) con el estándar de calidad 9126. El cual fue evaluado por 5 expertos en el presupuesto público con nociones de sistemas informáticos contables, aquí los resultados.

#### Tabla 183 Evaluación ISO 9126

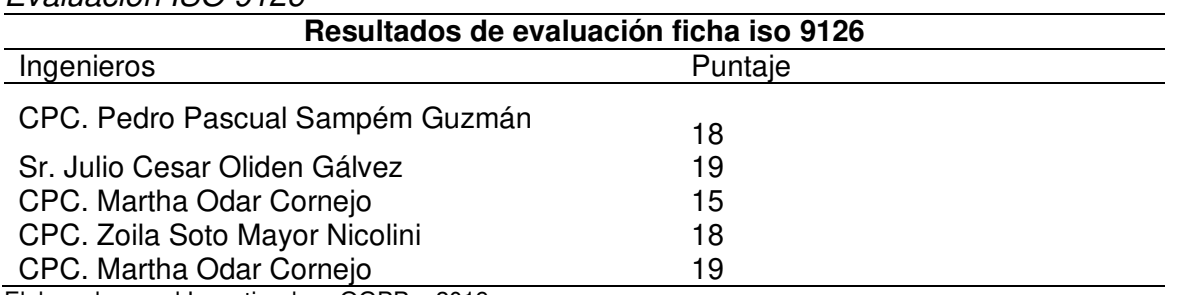

Elaborado por el Investigador - OGPP – 2019

Se procesó los datos obtenidos para poder calcular la media que es la suma de todos los números y luego dividirlos entre el número de valores, para obtener un resultado el cual ayuda a medir la calidad del software creado y cumpla con los requerimientos establecidos.

Tabla 184 Resultados Estadísticos

| Resultados estadísticos |      |  |  |
|-------------------------|------|--|--|
| Media                   | 15.8 |  |  |
| Mínimo                  | 13   |  |  |
| Máximo                  |      |  |  |

Elaborado por el Investigador - OGPP – 2019

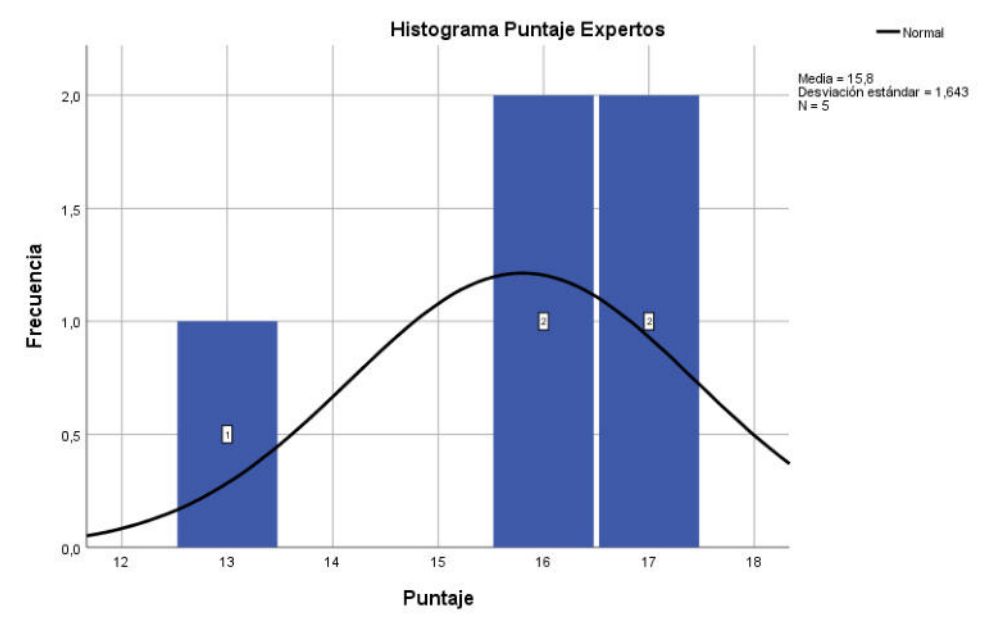

Figura 23 Histograma - Elaborado por el investigador - OGPP *–* 2019

Los resultados obtenidos nos dicen que la media es 15.8 que redondeando es 16. Lo que indica que el software cumple con el estándar de calidad ISO 9126 según la leyenda de valores que se muestra a continuación.

| Puntaje de evaluación |                     |                                     |  |  |
|-----------------------|---------------------|-------------------------------------|--|--|
| Puntaje de evaluación |                     |                                     |  |  |
| $0 - 7$               | Calidad Baja        | No cumple con los<br>requerimientos |  |  |
| $8 - 13$              | Calidad Media       | Es aceptable                        |  |  |
| 14-18                 | <b>Calidad Alta</b> | Cumple con los<br>requerimientos    |  |  |

Tabla 185

Por lo que ha quedado contrastado la hipótesis: La aplicación web mejorará la formulación del Presupuesto Institucional Anual con perspectiva de programación multianual para la Oficina General de Planificación y Presupuesto en la UNPRG.

Se obtuvo una aplicación web que cumple con todos los requerimientos que la Oficina General de Planificación y Presupuesto necesita para la correcta gestión del proceso de formulación del presupuesto, además que la aplicación web fue sometido a la evaluación para medir la calidad del software utilizando el Estándar ISO 9126 por 5 expertos en el presupuesto público con nociones de sistemas informáticos contables. La nota obtenida por la evaluación indica que el software cumple con todos los requerimientos, además demuestra que es un software cumple con el Estándar ISO 9126 en su adecuación, seguridad, entendimiento, aprendizaje, operabilidad, atracción, comportamiento temporal, eficacia, satisfacción.

#### *5.3. Discusión de resultados*

De acuerdo con los resultados obtenidos por **ANDRADE PAZMIÑO DAVID MAURICIO (2016),** desarrollando un sistema informático web que se encarga de controlar todos los presupuestos realizador por este departamento del gobierno autónomo descentralizado de Pedro Vicente Maldonado dedicada a gestión de las obras civiles, el sistema permite controlar la información del proceso de presupuesto, desde la programación hasta la evaluación. De la misma forma en el proyecto de investigación se desarrolló un sistema informático web con un correcto análisis utilizando la metodología ágil XP que permitió gestionar la información en el proceso de formulación del presupuesto institucional anual, con perspectiva multianual de una forma sencilla, rápida y segura, además que genera reportes de la información ingresada.

De acuerdo con los resultados obtenidos por **RAMOS MENDEZ GONZALO (2011),** el sistema permite mejorar la planificación financiera, uso de recursos financieros y acortar los tiempos de transmisión entre la formulación - ejecución presupuestaria municipal y el Ministerio de Economía y Finanzas. De la misma forma en el proyecto de investigación se implementó un sistema informático web que permitió gestionar la información en el proceso de formulación del presupuesto institucional anual, con perspectiva de una forma sencilla, rápida y segura.

De acuerdo a los resultados obtenidos por **LLONTOP AYASTA JAMES LARRY, GUERRERO PRADO EDUAR JARRINSON (2016),** el sistema permite ayuda a la gestión de materiales en las áreas de almacén, certificación y liquidación de la empresa Jackpolux E.I.R.L, siendo la metodología Extreme Programming XP una buena alternativa para desarrollar sistemas informáticos, ya que brinda la posibilidad de definir o actualizar los requisitos a medida que se avanza en el proyecto en base a las historias de usuario y las pruebas dentro de cada iteración. De la misma forma en el proyecto de investigación se implementó un sistema informático web que permitió gestionar la información en el proceso de formulación del presupuesto institucional anual, con perspectiva usando Extreme Programming (XP) siendo una metodología retroalimentativa e iterativa.

#### **Capítulo VI. Conclusiones y recomendaciones**

Se desarrolló una aplicación web que cumple con las funciones necesarias para el proceso, para esto se necesitó realizar una entrevista para recolectar los requerimientos y mediante la metodología consolidar sistemáticamente las actividades.

La estructura con la cual fue diseñada el sistema informático, tomando como referencia al sistema SIAF que pertenece al MEF, logrando aumentar el nivel especifico de entendimiento, aprendizaje y uso para el usuario.

El sistema realiza un buen desempeño adecuado, según la cantidad de recursos utilizados, siendo esto muy importante para medir el rendimiento del software.

Mediante una encuesta y cuestionario, se pudo comparar la mejora del proceso significativamente, cubriendo todas las necesidades de los usuarios.

Al contrastar la hipótesis, se comprobó que se mejoró la formulación del presupuesto institucional anual, con perspectiva de programación multianual, siendo esta administrada por la OGPP (Oficina General de Planificación y Presupuesto). Se demostró una gran diferencia en cuando trabajaban manualmente, en comparación con el sistema informático actualmente.

El desarrollo de una aplicación web para la formulación del presupuesto institucional anual, con perspectiva de programación multianual nos garantiza de manera óptima: funcionalidad, usabilidad, eficiencia, y calidad de uso.

#### **Recomendaciones**

La implementación del sistema informático para la gestión de información del proceso de formulación del presupuesto institucional anual, con perspectiva de programación multianual para la OGPP (Oficina General de Planificación y Presupuesto) de la Universidad Nacional Pedro Ruiz Gallo.

Se recomienda al personal responsable de administrar el sistema informático obtener de forma constante y periódica respaldos de la base de datos para evitar perdida de información una vez implementado.

Una vez implementado el sistema informático, todos los usuarios tienen que ser cuidadosos con el manejo de sus contraseñas para evitar que personas ajenas en el manejo que accedan y manipulen la información. Así la información podrá ser consistente y segura.

Se recomienda a los usuarios del sistema informático revisar el manual de funcionamiento ante cualquier duda en el manejo de los procesos en el aplicativo una vez implementado.

Se recomienda a las futuras investigaciones sobre el desarrollo de tecnologías en la Oficina General de Planificación y Presupuesto. Utilizar la información obtenida y el software desarrollado ya que las tecnologías utilizadas permiten estructurar una herramienta de software escalable y reutilizable, para poder mejorar el módulo o la adaptabilidad de nuevos sistemas para los procesos del presupuesto que aún no han sido automatizadas.

#### **Bibliografía**

- Bahit, Eugenia (2011). POO y MVC en PHP. España.
- Bahit, Eugenia (2012). Programador PHP. Tomo 1. España.
- Bustamante, D., & Rodriguez, J. (2014). Metodología Actual, Metodologia XP. Batrinas.
- David Sawyer McFarland. (2012). JavaScript y jQuery. EEUU: Anaya Multimedia
- Elmasri, R., & Navathe, S. (2002). Fundamentos de Sistemas de bases de datos (Tercera Edición ed.). Madrid: Addison-Wesley.
- Florez Marin, L. (s.f.). Formulación De Criterios Para La Selección De Metodologías. Pereira, Pereira, Risaralda.
- Gilfillan, I. (2003). La Biblia de MySQL. Madrid: Anaya Multimedia.
- Jeffries, R. (2000). Extreme Programming Installed. EEUU: EN.
- Kendall, K., & Kendall, J. (2011). Análisis y Diseño de Sistemas (Octava Edición ed.). Mexico: Pearson.
- Kniberg, H. (s.f.). Scrum and XP from the Trenches. EEUU, EEUU, Estados Unidos de América.
- Liber, B. (2006). Extreme Programming (XP). Extreme Programming (XP),2006.
- Luis Joyanes Aguilar. (2008). Fundamentos De Programación Algoritmos, estructura (Cuarta Edicion ed.). Madrid: McGraw- Hill.
- Pressman, R. (2010). Ingeneria del software. Un enfoque práctico (Séptima Edición ed.). México: McGraw- Hill.

## **Linkografia**

Friends, A. (s.f.). Apache Friends. Obtenido de

https://www.apachefriends.org/es/download.html

J, J. (10 de 02 de 2008). Reglas y prácticas en Extreme Programming. Obtenido de [http://iie.fing.edu.uy/%7Ejosej/docs/XP%20-%](http://iie.fing.edu.uy/~josej/docs/XP%20-)20Jose%20Joskowicz.pdf

PhpMyAdmin. (2017). PhpMyAdmin - MySQL. Obtenido de

<https://www.phpmyadmin.net/>

- PIA 2018. (2018). MEF. Obtenido de https://www.mef.gob.pe/es/normatividad/portemas/presupuestos-institucionales-de-apertura.
- Programming, E. (15 de enero de 2019). extremeprogramming.org. Obtenido de extremeprogramming.org:<http://www.extremeprogramming.org/>

SublimeText. (2018). SublimeText Download. Obtenido de

[https://www.sublimetext.com](https://www.sublimetext.com/)[/](https://www.sublimetext.com/).

#### **Anexos**

**Anexo 1:** Encuesta aplicada a trabajadores que pertenecen a un centro de costo.

## **ENCUESTA DIRIGIDA AL PERSONAL ADMINISTRATIVO DE LA UNPRG**

**Buenos días/tardes, se está realizando la presente encuesta para realizar un diagnóstico del proceso de formulación para la Oficina General de Planificación y Presupuesto de la UNPRG.** 

**Instrucciones: Lea las siguientes preguntas y seleccione la respuesta más cercana a su opinión.** 

1. Considera Ud. ¿Qué es importante automatizar el proceso de formulación del Presupuesto Institución Anual, con perspectiva de programación multianual?

 $Si$  ( )

No ( )

2. ¿Estaría de acuerdo que implementen inmediatamente una aplicación web para formular el Presupuesto Institucional Anual, con perspectiva de programación multianual?

 $Si$  ( ) No ( )

3. ¿Considera Ud. ¿Que una aplicación web es seguro al aplicarse en temas relacionadas al presupuesto público, para la automatización de sus procesos?

Muy importante ( ) Importante ( ) Medianamente importante ( ) Poco importante ()

Sin importancia ()

4. ¿Considera Ud. que la información que maneja es relevante para el desarrollo de su trabajo?

```
Muy importante ()
Importante ( ) 
Medianamente importante ( ) 
Poco importante ( )
Sin importancia ()
```
5. ¿Cómo considera Ud. que se está llevando la formulación del Presupuesto Institucional Anual?

Excelente () Muy bueno ( ) Bueno ( ) Regular ( ) Malo ( )

6. ¿Considera Ud. que es importante tener una comunicación entre el personal que pertenece a una dependencia con la Oficina General de Planificación y Presupuesto?

```
Muy importante ()
Importante ( ) 
Medianamente importante ( ) 
Poco importante ()
```
Sin importancia ()

7. ¿Cree Ud. que el tiempo empleado para realizar el proceso de formulación del Presupuesto Institucional Anual es óptimo?

 $Si$  ( )

No ( )

8. ¿Cree Ud. que al automatizar la formulación del Presupuesto Institucional Anual optimizará el tiempo de respuesta del proceso?

 $Si$  ( )

No ( )

9. ¿Cree Ud. que la estructura funcional programática, programación física y financiera es importante para realizar el Presupuesto Institucional Anual?

 $Si$  ( )

No ( )

10. ¿Cree Ud. que, al automatizar la estructura funcional programática, programación física y financiera estaremos cumpliendo eficientemente el proceso de formulación del Presupuesto Institucional Anual?

 $Si$  ( )

No ( )

**Anexo 2:** Cuestionario aplicada a trabajadores que pertenecen a un centro de costo.

### **CUESTIONARIO**

**Estimado trabajador: Te invito a responder el presente cuestionario, tienen por objetivo recoger tu importante opinión sobre el proceso de formulación del Presupuesto Institucional, en donde se encuentra involucrado. Esto nos ayudara a evaluar el grado de satisfacción del software a cerca de los requerimientos planteados.** 

1. ¿Considera Ud. ¿Qué es importante automatizar el proceso de formulación del Presupuesto Institución Anual, con perspectiva de programación multianual?

 $Si$  ( )

No ( )

2. ¿Estaría de acuerdo que implementen inmediatamente una aplicación web para formular el Presupuesto Institucional Anual, con perspectiva de programación multianual?

 $Si$  ( ) No ( )

3. ¿Considera Ud. ¿Que una aplicación web es seguro al aplicarse en temas relacionadas al presupuesto público, para la automatización de sus procesos?

Muy importante ( ) Importante ( ) Medianamente importante ( ) Poco importante ()

Sin importancia ()

4. ¿Considera Ud. que la información que maneja es relevante para el desarrollo de su trabajo?

Muy importante () Importante ( ) Medianamente importante ( ) Poco importante ( ) Sin importancia ()

5. ¿Cómo considera Ud. que se está llevando la formulación del Presupuesto Institucional Anual?

Excelente ( ) Muy bueno ( ) Bueno ( ) Regular ( ) Malo ( )

6. ¿Considera Ud. que es importante tener una comunicación entre el personal que pertenece a una dependencia con la Oficina General de Planificación y Presupuesto?

Muy importante () Importante ( ) Medianamente importante ( ) Poco importante ()

Sin importancia ()

7. ¿Cree Ud. que el tiempo empleado para realizar el proceso de formulación del Presupuesto Institucional Anual es óptimo?

 $Si$  ( )

No ( )

8. ¿Cree Ud. que al automatizar la formulación del Presupuesto Institucional Anual optimizará el tiempo de respuesta del proceso?

 $Si$  ( )

No ( )

9. ¿Cree Ud. que la estructura funcional programática, programación física y financiera es importante para realizar el Presupuesto Institucional Anual?

 $Si$  ( )

No ( )

10. ¿Cree Ud. que, al automatizar la estructura funcional programática, programación física y financiera estaremos cumpliendo eficientemente el proceso de formulación del Presupuesto Institucional Anual?

 $Si$  ( )

No ( )

**Anexo 3:** Ficha ISO 9126 para medir la calidad del software

# **APLICACIÓN WEB PARA LA FORMULACION DEL**

# **PRESUPUESTO INSTITUCIONAL ANUAL EN LA OFICINA GENERAL DE**

# **PLANIFICACION Y PRESUPUESTO – UNPRG**

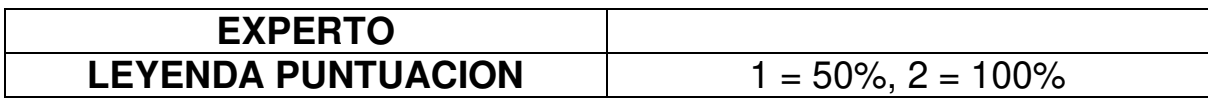

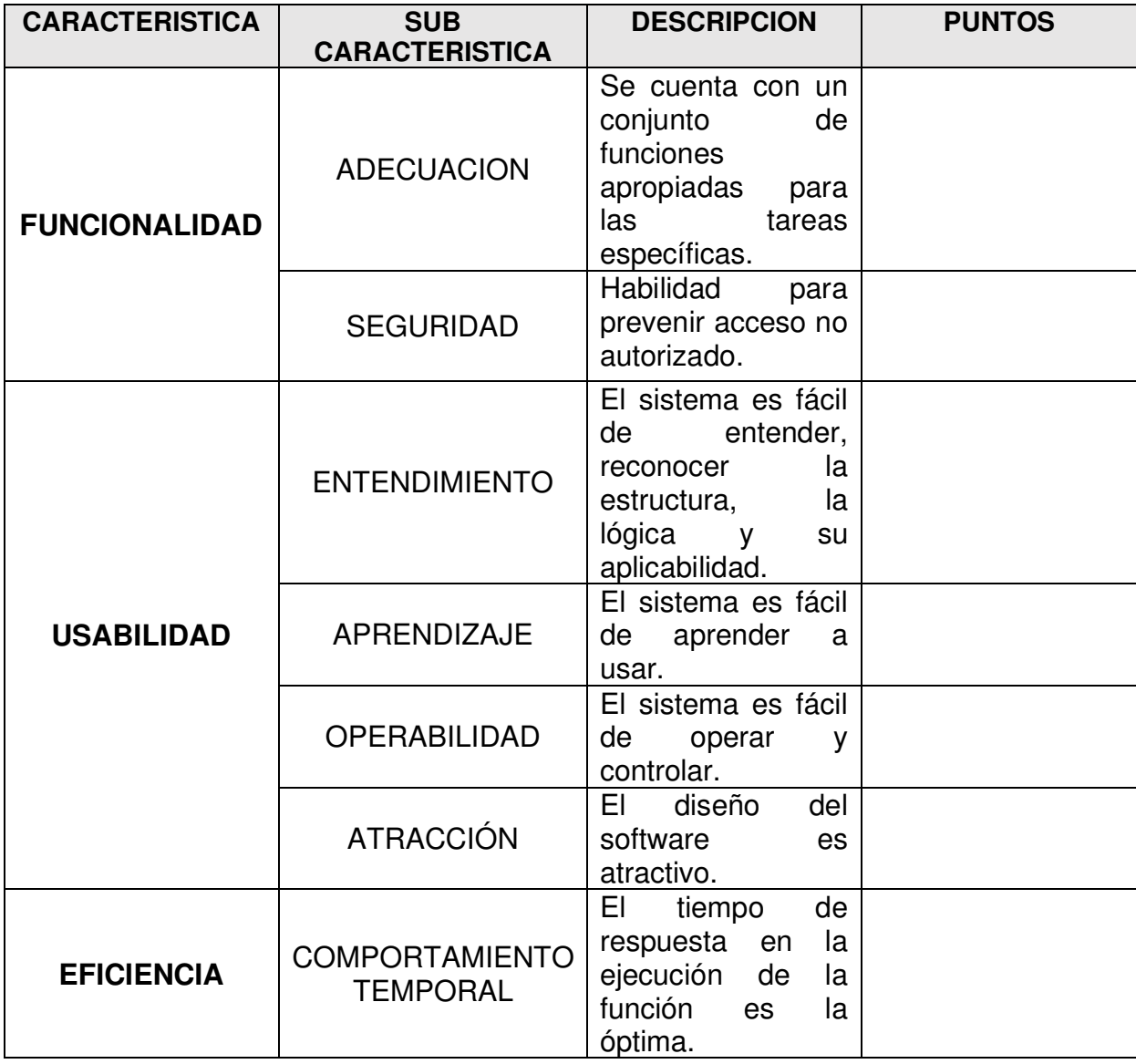

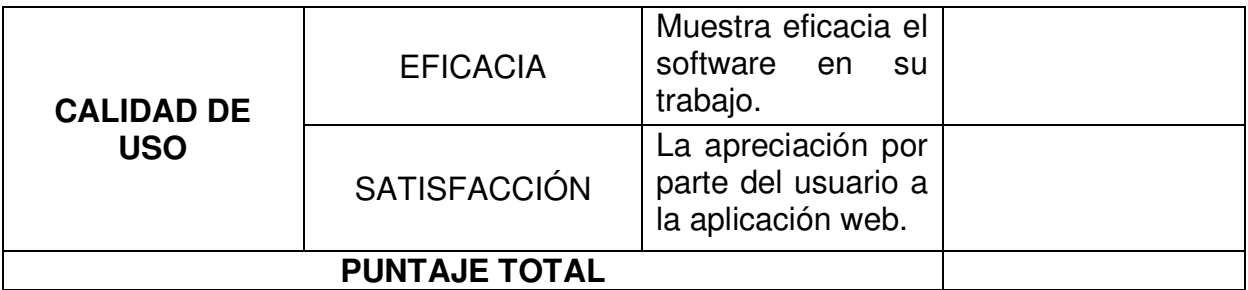

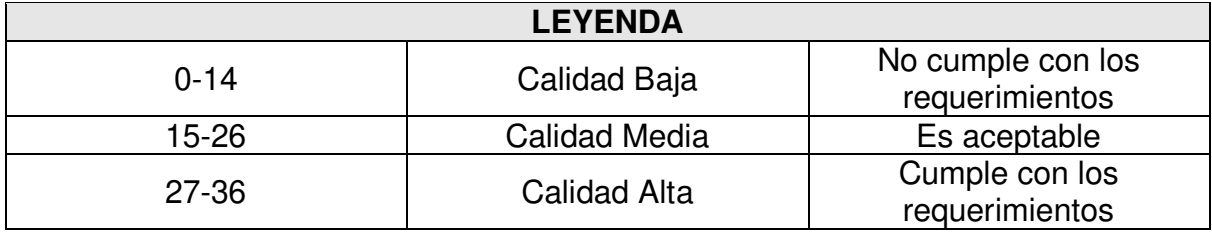

## **FIRMA Y SELLO DEL EVALUADOR**

**NOMBRE Y APELLIDOS:** 

 $\overline{\phantom{a}}$  ,  $\overline{\phantom{a}}$  ,  $\overline{\phantom{a}}$ 

**DNI: FECHA:** 

**OBSERVACIONES:**